# **CherryPy Documentation**

*Release 10.0.1.dev10+ng1a62192.d20170207*

**CherryPy Team**

February 07, 2017

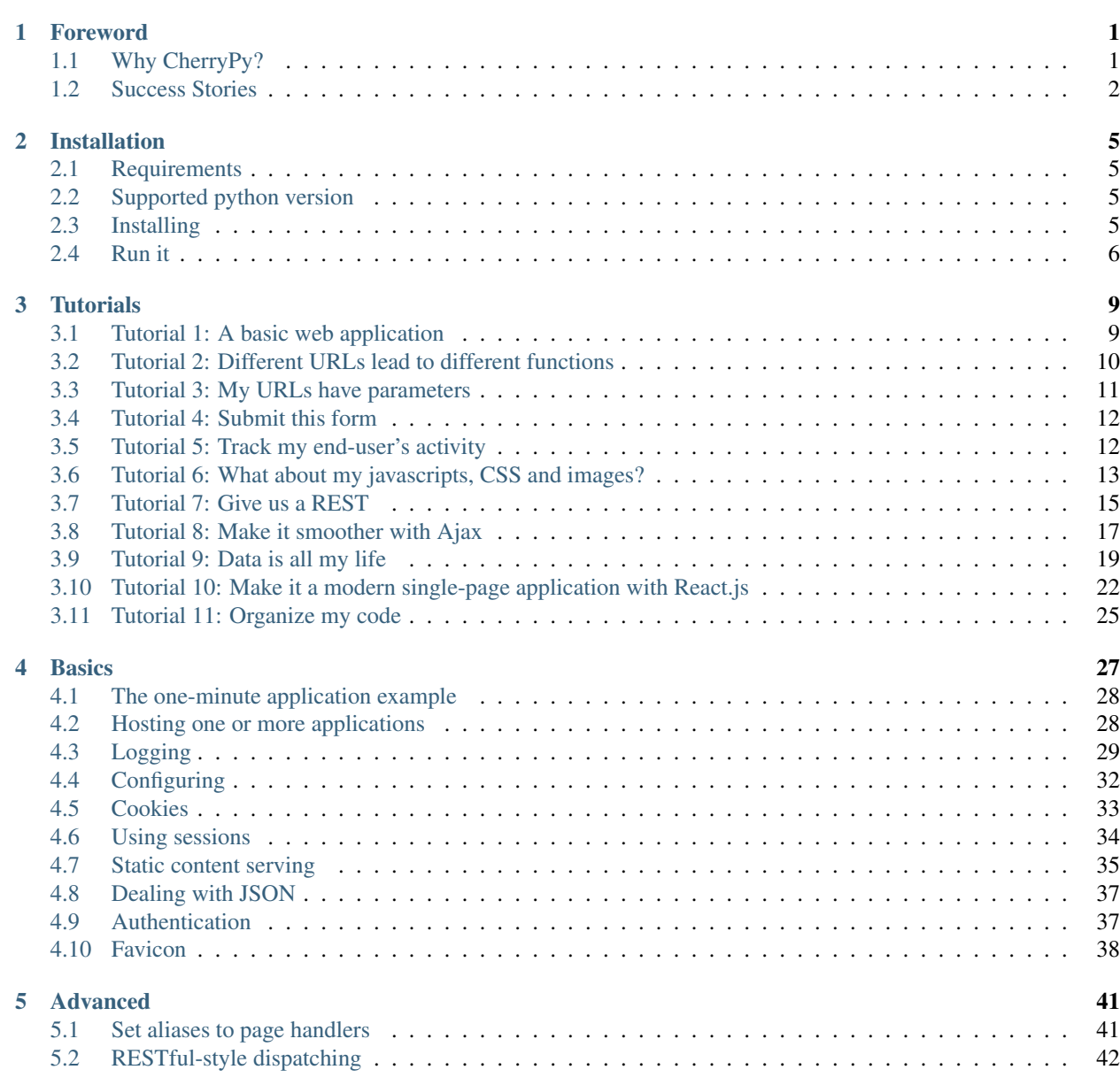

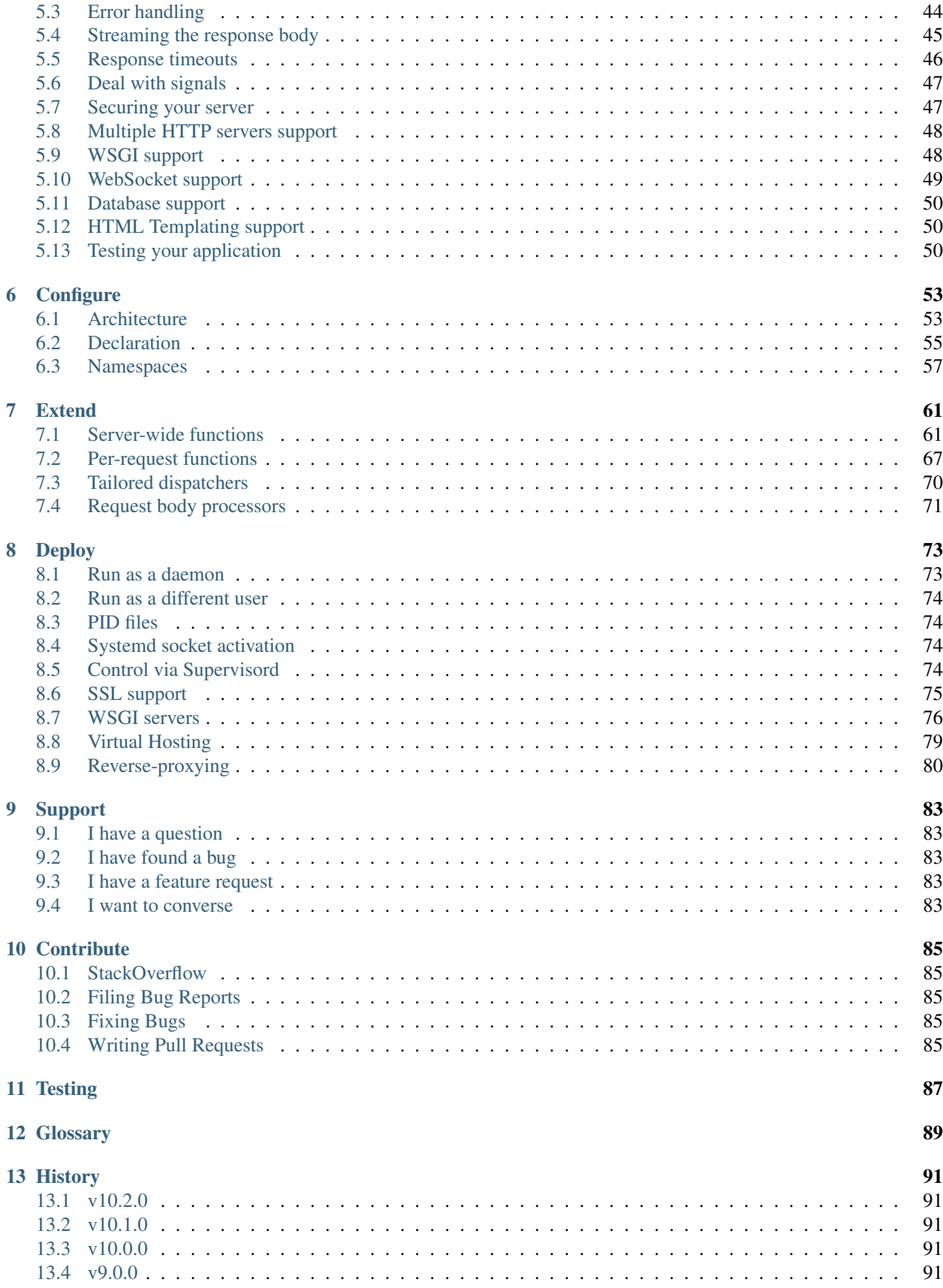

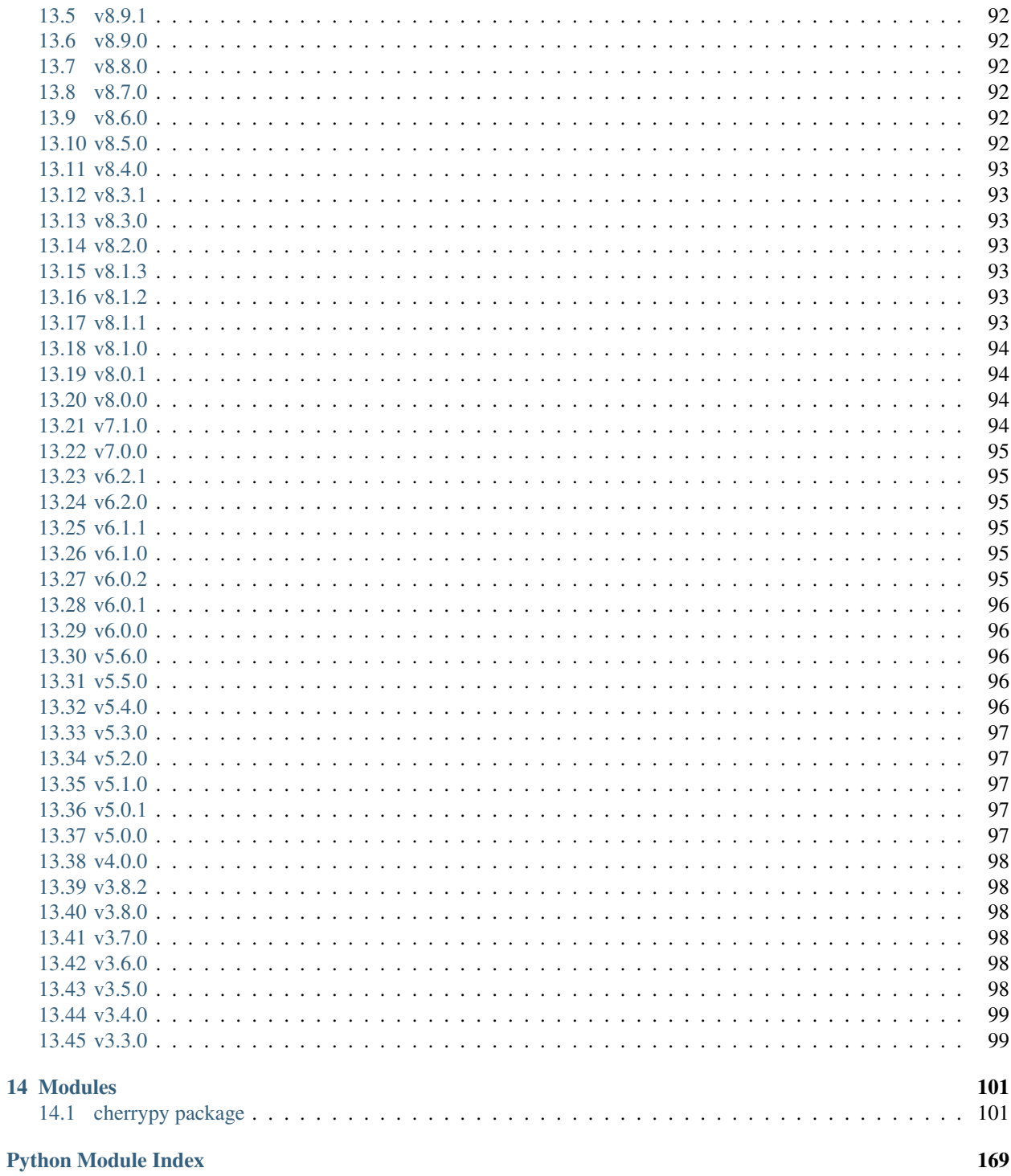

## **Foreword**

# <span id="page-6-1"></span><span id="page-6-0"></span>**1.1 Why CherryPy?**

CherryPy is among the oldest web framework available for Python, yet many people aren't aware of its existence. One of the reason for this is that CherryPy is not a complete stack with built-in support for a multi-tier architecture. It doesn't provide frontend utilities nor will it tell you how to speak with your storage. Instead, CherryPy's take is to let the developer make those decisions. This is a contrasting position compared to other well-known frameworks.

CherryPy has a clean interface and does its best to stay out of your way whilst providing a reliable scaffolding for you to build from.

Typical use-cases for CherryPy go from regular web application with user frontends (think blogging, CMS, portals, ecommerce) to web-services only.

Here are some reasons you would want to choose CherryPy:

1. Simplicity

Developing with CherryPy is a simple task. "Hello, world" is only a few lines long, and does not require the developer to learn the entire (albeit very manageable) framework all at once. The framework is very pythonic; that is, it follows Python's conventions very nicely (code is sparse and clean).

Contrast this with J2EE and Python's most popular and visible web frameworks: Django, Zope, Pylons, and Turbogears. In all of them, the learning curve is massive. In these frameworks, "Hello, world" requires the programmer to set up a large scaffold which spans multiple files and to type a lot of boilerplate code. CherryPy succeeds because it does not include the bloat of other frameworks, allowing the programmer to write their web application quickly while still maintaining a high level of organization and scalability.

CherryPy is also very modular. The core is fast and clean, and extension features are easy to write and plug in using code or the elegant config system. The primary components (server, engine, request, response, etc.) are all extendable (even replaceable) and well-managed.

In short, CherryPy empowers the developer to work with the framework, not against or around it.

2. Power

CherryPy leverages all of the power of Python. Python is a dynamic language which allows for rapid development of applications. Python also has an extensive built-in API which simplifies web app development. Even more extensive, however, are the third-party libraries available for Python. These range from object-relational mappers to form libraries, to an automatic Python optimizer, a Windows exe generator, imaging libraries, email support, HTML templating engines, etc. CherryPy applications are just like regular Python applications. CherryPy does not stand in your way if you want to use these brilliant tools.

CherryPy also provides *[tools](#page-72-1)* and *[plugins](#page-70-0)*, which are powerful extension points needed to develop world-class web applications.

3. Maturity

Maturity is extremely important when developing a real-world application. Unlike many other web frameworks, CherryPy has had many final, stable releases. It is fully bugtested, optimized, and proven reliable for real-world use. The API will not suddenly change and break backwards compatibility, so your applications are assured to continue working even through subsequent updates in the current version series.

CherryPy is also a "3.0" project: the first edition of CherryPy set the tone, the second edition made it work, and the third edition makes it beautiful. Each version built on lessons learned from the previous, bringing the developer a superior tool for the job.

4. Community

CherryPy has an devoted community that develops deployed CherryPy applications and are willing and ready to assist you on the CherryPy mailing list or IRC (#cherrypy on OFTC). The developers also frequent the list and often answer questions and implement features requested by the end-users.

5. Deployability

Unlike many other Python web frameworks, there are cost-effective ways to deploy your CherryPy application.

Out of the box, CherryPy includes its own production-ready HTTP server to host your application. CherryPy can also be deployed on any WSGI-compliant gateway (a technology for interfacing numerous types of web servers): mod\_wsgi, FastCGI, SCGI, IIS, uwsgi, tornado, etc. Reverse proxying is also a common and easy way to set it up.

In addition, CherryPy is pure-python and is compatible with Python 2.3. This means that CherryPy will run on all major platforms that Python will run on (Windows, MacOSX, Linux, BSD, etc).

[webfaction.com,](https://www.webfaction.com) run by the inventor of CherryPy, is a commercial web host that offers CherryPy hosting packages (in addition to several others).

6. It's free!

All of CherryPy is licensed under the open-source BSD license, which means CherryPy can be used commercially for ZERO cost.

7. Where to go from here?

Check out the *[tutorials](#page-14-0)* to start enjoying the fun!

# <span id="page-7-0"></span>**1.2 Success Stories**

You are interested in CherryPy but you would like to hear more from people using it, or simply check out products or application running it.

If you would like to have your CherryPy powered website or product listed here, contact us via our [mailing list](http://groups.google.com/group/cherrypy-users) or IRC (#cherrypy on [OFTC\)](http://www.oftc.net/oftc/).

#### **1.2.1 Websites running atop CherryPy**

[Hulu Deejay and Hulu Sod](http://tech.hulu.com/blog/2013/03/13/python-and-hulu) - Hulu uses CherryPy for some projects. "The service needs to be very high performance. Python, together with CherryPy, [gunicorn,](http://gunicorn.org) and gevent more than provides for this."

[Netflix](http://techblog.netflix.com/2013/03/python-at-netflix.html) - Netflix uses CherryPy as a building block in their infrastructure: "Restful APIs to large applications with requests, providing web interfaces with CherryPy and Bottle, and crunching data with scipy."

[Urbanility](http://urbanility.com) - French website for local neighbourhood assets in Rennes, France.

[MROP Supply](https://www.mropsupply.com) - Webshop for industrial equipment, developed using CherryPy 3.2.2 utilizing Python 3.2, with libs: [Jinja2-2.6,](http://jinja.pocoo.org/docs) davispuh-MySQL-for-Python-3-3403794, pyenchant-1.6.5 (for search spelling). "I'm coming over from .net development and found Python and CherryPy to be surprisingly minimalistic. No unnecessary overhead - build everything you need without the extra fluff. I'm a fan!"

[CherryMusic](http://www.fomori.org/cherrymusic) - A music streaming server written in python: Stream your own music collection to all your devices! CherryMusic is open source.

[YouGov Global](http://www.yougov.com) - International market research firm, conducts millions of surveys on CherryPy yearly.

[Aculab Cloud](http://cloud.aculab.com) - Voice and fax applications on the cloud. A simple telephony API for Python, C#, C++, VB, etc... The website and all front-end and back-end web services are built with CherryPy, fronted by nginx (just handling the ssh and reverse-proxy), and running on AWS in two regions.

[Learnit Training](http://www.learnit.nl) - Dutch website for an IT, Management and Communication training company. Built on CherryPy 3.2.0 and Python 2.7.3, with [oursql](http://pythonhosted.org/oursql) and [DBUtils](http://www.webwareforpython.org/DBUtils) libraries, amongst others.

[Linstic](http://linstic.com) - Sticky Notes in your browser (with linking).

[Almad's Homepage](http://www.almad.net) - Simple homepage with blog.

[Fight.Watch](http://fight.watch) - Twitch.tv web portal for fighting games. Built on CherryPy 3.3.0 and Python 2.7.3 with Jinja 2.7.2 and SQLAlchemy 0.9.4.

#### **1.2.2 Products based on CherryPy**

[SABnzbd](http://sabnzbd.org) - Open Source Binary Newsreader written in Python.

[Headphones](https://github.com/rembo10/headphones) - Third-party add-on for SABnzbd.

[SickBeard](http://sickbeard.com) - "Sick Beard is a PVR for newsgroup users (with limited torrent support). It watches for new episodes of your favorite shows and when they are posted it downloads them, sorts and renames them, and optionally generates metadata for them."

[TurboGears](http://www.turbogears.org) - The rapid web development megaframework. Turbogears 1.x used Cherrypy. "CherryPy is the underlying application server for TurboGears. It is responsible for taking the requests from the user's browser, parses them and turns them into calls into the Python code of the web application. Its role is similar to application servers used in other programming languages".

[Indigo](http://www.perceptiveautomation.com/indigo/index.html) - "An intelligent home control server that integrates home control hardware modules to provide control of your home. Indigo's built-in Web server and client/server architecture give you control and access to your home remotely from other Macs, PCs, internet tablets, PDAs, and mobile phones."

[SlikiWiki](http://www.sf.net/projects/slikiwiki) - Wiki built on CherryPy and featuring WikiWords, automatic backlinking, site map generation, full text search, locking for concurrent edits, RSS feed embedding, per page access control lists, and page formatting using PyTextile markup."

[read4me](http://sourceforge.net/projects/read4me) - read4me is a Python feed-reading web service.

[Firebird QA tools](http://www.firebirdsql.org/en/quality-assurance) - Firebird QA tools are based on CherryPy.

[salt-api](https://github.com/saltstack/salt-api) - A REST API for Salt, the infrastructure orchestration tool.

#### **1.2.3 Products inspired by CherryPy**

[OOWeb](http://ooweb.sourceforge.net/) - "OOWeb is a lightweight, embedded HTTP server for Java applications that maps objects to URL directories, methods to pages and form/querystring arguments as method parameters. OOWeb was originally inspired by CherryPy."

#### **Installation**

<span id="page-10-0"></span>CherryPy is a pure Python library. This has various consequences:

- It can run anywhere Python runs
- It does not require a C compiler
- It can run on various implementations of the Python language: [CPython,](http://python.org/) [IronPython,](http://ironpython.net/) [Jython](http://www.jython.org/) and [PyPy](http://pypy.org/)

#### **Contents**

```
• Installation
```
- *[Requirements](#page-10-1)*
- *[Supported python version](#page-10-2)*
- *[Installing](#page-10-3)*
	- \* *[Test your installation](#page-11-1)*

```
– Run it
```

```
* cherryd
```
· *[Command-Line Options](#page-11-3)*

# <span id="page-10-1"></span>**2.1 Requirements**

CherryPy does not have any mandatory requirements. However certain features it comes with will require you install certain packages. To simplify installing additional dependencies CherryPy enables you to specify extras in your requirements (e.g. cherrypy [json, routes\_dispatcher, ssl]): - doc – for documentation related stuff - json – for custom [JSON processing library](https://github.com/simplejson/simplejson) - routes\_dispatcher – [routes](http://routes.readthedocs.org/en/latest/) for declarative URL mapping dispatcher - ssl – for [OpenSSL bindings,](https://github.com/pyca/pyopenssl) useful in Python environments not having the builtin  $ss1$  module - testing - memcached\_session – enables [memcached](https://github.com/linsomniac/python-memcached) backend session - xcgi

# <span id="page-10-2"></span>**2.2 Supported python version**

CherryPy supports Python 2.7 through to 3.5.

## <span id="page-10-3"></span>**2.3 Installing**

CherryPy can be easily installed via common Python package managers such as setuptools or pip.

```
$ easy_install cherrypy
```
\$ pip install cherrypy

You may also get the latest CherryPy version by grabbing the source code from Github:

```
$ git clone https://github.com/cherrypy/cherrypy
$ cd cherrypy
```

```
$ python setup.py install
```
#### <span id="page-11-1"></span>**2.3.1 Test your installation**

CherryPy comes with a set of simple tutorials that can be executed once you have deployed the package.

```
$ python -m cherrypy.tutorial.tut01_helloworld
```
Point your browser at <http://127.0.0.1:8080> and enjoy the magic.

Once started the above command shows the following logs:

```
[15/Feb/2014:21:51:22] ENGINE Listening for SIGHUP.
[15/Feb/2014:21:51:22] ENGINE Listening for SIGTERM.
[15/Feb/2014:21:51:22] ENGINE Listening for SIGUSR1.
[15/Feb/2014:21:51:22] ENGINE Bus STARTING
[15/Feb/2014:21:51:22] ENGINE Started monitor thread 'Autoreloader'.
[15/Feb/2014:21:51:22] ENGINE Started monitor thread '_TimeoutMonitor'.
[15/Feb/2014:21:51:22] ENGINE Serving on http://127.0.0.1:8080
[15/Feb/2014:21:51:23] ENGINE Bus STARTED
```
We will explain what all those lines mean later on, but suffice to know that once you see the last two lines, your server is listening and ready to receive requests.

#### <span id="page-11-0"></span>**2.4 Run it**

During development, the easiest path is to run your application as follow:

```
$ python myapp.py
```
As long as *myapp.py* defines a *"\_\_main\_\_"* section, it will run just fine.

#### <span id="page-11-2"></span>**2.4.1 cherryd**

Another way to run the application is through the cherryd script which is installed along side CherryPy.

Note: This utility command will not concern you if you embed your application with another framework.

#### <span id="page-11-3"></span>**Command-Line Options**

```
-c, --config
     Specify config file(s)
```
#### **-d**

Run the server as a daemon

## **-e**, **--environment**

Apply the given config environment (defaults to None)

**-f**

Start a *[FastCGI](#page-137-0)* server instead of the default HTTP server

**-s**

Start a SCGI server instead of the default HTTP server

#### **-i**, **--import**

Specify modules to import

#### **-p**, **--pidfile** Store the process id in the given file (defaults to None)

#### **-P**, **--Path**

Add the given paths to sys.path

# **Tutorials**

<span id="page-14-0"></span>This tutorial will walk you through basic but complete CherryPy applications that will show you common concepts as well as slightly more advanced ones.

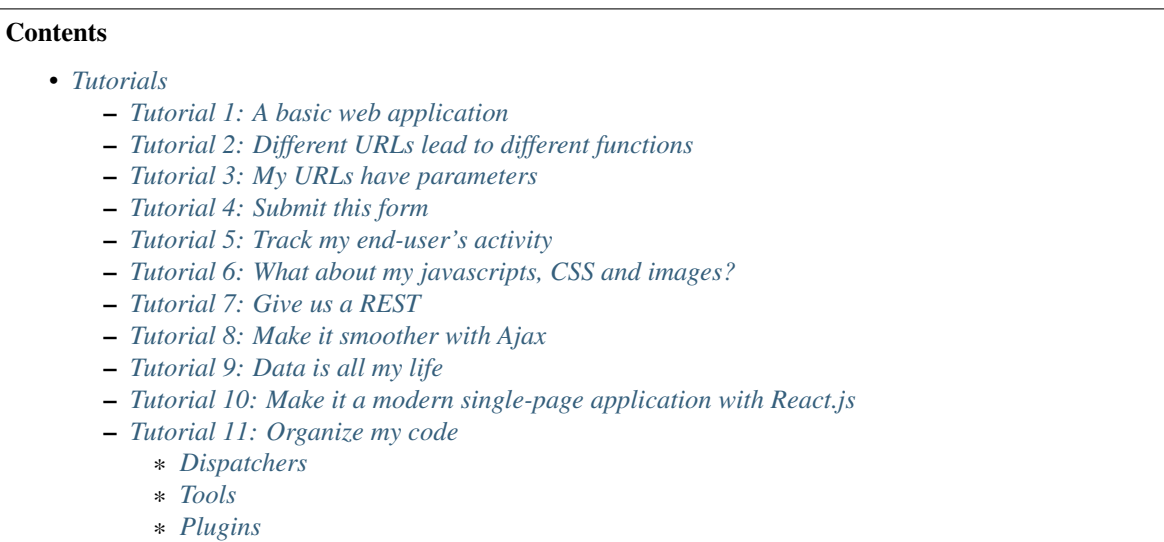

# <span id="page-14-1"></span>**3.1 Tutorial 1: A basic web application**

The following example demonstrates the most basic application you could write with CherryPy. It starts a server and hosts an application that will be served at request reaching <http://127.0.0.1:8080/>

```
1 import cherrypy
4 class HelloWorld(object):
5 @cherrypy.expose
6 def index(self):
7 return "Hello world!"
10 \quad \text{if } \quad \text{name} = ' \quad \text{main}.
11 cherrypy.quickstart(HelloWorld())
```
 $\overline{2}$ 3

8 9 Store this code snippet into a file named  $tut01.py$  and execute it as follows:

\$ python tut01.py

This will display something along the following:

```
1 [24/Feb/2014:21:01:46] ENGINE Listening for SIGHUP.
2 \mid [24/Feb/2014:21:01:46] ENGINE Listening for SIGTERM.
3 [24/Feb/2014:21:01:46] ENGINE Listening for SIGUSR1.
4 [24/Feb/2014:21:01:46] ENGINE Bus STARTING
5 CherryPy Checker:
6 The Application mounted at '' has an empty config.
7
8 [24/Feb/2014:21:01:46] ENGINE Started monitor thread 'Autoreloader'.
9 [24/Feb/2014:21:01:46] ENGINE Started monitor thread '_TimeoutMonitor'.
10 [24/Feb/2014:21:01:46] ENGINE Serving on http://127.0.0.1:8080
11 [24/Feb/2014:21:01:46] ENGINE Bus STARTED
```
This tells you several things. The first three lines indicate the server will handle [signal](https://docs.python.org/3/library/signal.html#module-signal) for you. The next line tells you the current state of the server, as that point it is in *STARTING* stage. Then, you are notified your application has no specific configuration set to it. Next, the server starts a couple of internal utilities that we will explain later. Finally, the server indicates it is now ready to accept incoming communications as it listens on the address *127.0.0.1:8080*. In other words, at that stage your application is ready to be used.

Before moving on, let's discuss the message regarding the lack of configuration. By default, CherryPy has a feature which will review the syntax correctness of settings you could provide to configure the application. When none are provided, a warning message is thus displayed in the logs. That log is harmless and will not prevent CherryPy from working. You can refer to *[the documentation above](#page-38-1)* to understand how to set the configuration.

## <span id="page-15-0"></span>**3.2 Tutorial 2: Different URLs lead to different functions**

Your applications will obviously handle more than a single URL. Let's imagine you have an application that generates a random string each time it is called:

```
1 import random
2 import string
3
4 import cherrypy
5
6
7 class StringGenerator(object):
8 @cherrypy.expose
9 def index(self):
10 return "Hello world!"
11
12 @cherrypy.expose
13 def generate(self):
14 return ''.join(random.sample(string.hexdigits, 8))
15
16
17 if __name__ == '__main_':
18 cherrypy.quickstart(StringGenerator())
```
Save this into a file named  $tut02.py$  and run it as follows:

\$ python tut02.py

Go now to <http://localhost:8080/generate> and your browser will display a random string.

Let's take a minute to decompose what's happening here. This is the URL that you have typed into your browser: <http://localhost:8080/generate>

This URL contains various parts:

- *http://* which roughly indicates it's a URL using the HTTP protocol (see [RFC 2616](https://tools.ietf.org/html/rfc2616.html)).
- *localhost:8080* is the server's address. It's made of a hostname and a port.
- */generate* which is the path segment of the URL. This is what CherryPy uses to locate an *[exposed](#page-94-1)* function or method to respond.

Here CherryPy uses the *index()* method to handle */* and the *generate()* method to handle */generate*

## <span id="page-16-0"></span>**3.3 Tutorial 3: My URLs have parameters**

In the previous tutorial, we have seen how to create an application that could generate a random string. Let's now assume you wish to indicate the length of that string dynamically.

```
1 import random
2 import string
3
4 import cherrypy
5
6
7 class StringGenerator(object):
8 @cherrypy.expose
9 def index(self):
10 return "Hello world!"
11
12 @cherrypy.expose
13 def generate(self, length=8):
14 return ''.join(random.sample(string.hexdigits, int(length)))
15
16
17 \text{ if } name == \text{ 'main' }:
18 cherrypy.quickstart(StringGenerator())
```
Save this into a file named  $tut03.py$  and run it as follows:

\$ python tut03.py

Go now to <http://localhost:8080/generate?length=16> and your browser will display a generated string of length 16. Notice how we benefit from Python's default arguments' values to support URLs such as <http://localhost:8080/generate> still.

In a URL such as this one, the section after *?* is called a query-string. Traditionally, the query-string is used to contextualize the URL by passing a set of (key, value) pairs. The format for those pairs is *key=value*. Each pair being separated by a *&* character.

Notice how we have to convert the given *length* value to an integer. Indeed, values are sent out from the client to our server as strings.

Much like CherryPy maps URL path segments to exposed functions, query-string keys are mapped to those exposed function parameters.

## <span id="page-17-0"></span>**3.4 Tutorial 4: Submit this form**

CherryPy is a web framework upon which you build web applications. The most traditional shape taken by applications is through an HTML user-interface speaking to your CherryPy server.

Let's see how to handle HTML forms via the following example.

```
1 import random
2 import string
3
4 import cherrypy
5
6
7 class StringGenerator(object):
8 @cherrypy.expose
9 def index(self):
10 return """<html>
11 <head></head>
12 < \rightarrow \rightarrow \rightarrow13 <form method="get" action="generate">
14 <input type="text" value="8" name="length" />
15 <button type="submit">Give it now!</button>
16 </form>
17 </body>
18 / / html>"""
19
20 @cherrypy.expose
21 def generate(self, length=8):
22 return ''.join(random.sample(string.hexdigits, int(length)))
23
24
_{25} if name == '_main__':
26 cherrypy.quickstart(StringGenerator())
```
Save this into a file named *tut04.py* and run it as follows:

\$ python tut04.py

Go now to <http://localhost:8080/> and your browser and this will display a simple input field to indicate the length of the string you want to generate.

Notice that in this example, the form uses the *GET* method and when you pressed the *Give it now!* button, the form is sent using the same URL as in the *[previous](#page-16-0)* tutorial. HTML forms also support the *POST* method, in that case the query-string is not appended to the URL but it sent as the body of the client's request to the server. However, this would not change your application's exposed method because CherryPy handles both the same way and uses the exposed's handler parameters to deal with the query-string (key, value) pairs.

# <span id="page-17-1"></span>**3.5 Tutorial 5: Track my end-user's activity**

It's not uncommon that an application needs to follow the user's activity for a while. The usual mechanism is to use a [session identifier](http://en.wikipedia.org/wiki/Session_(computer_science)#HTTP_session_token) that is carried during the conversation between the user and your application.

```
1 import random
2 import string
  4 import cherrypy
```
3

```
5
6
7 class StringGenerator(object):
8 @cherrypy.expose
9 def index(self):
10 return """<html>
11 <head></head>
12 <br/>body>
13 | <form method="get" action="generate">
14 <input type="text" value="8" name="length" />
15 <button type="submit">Give it now!</button>
16 </form>
17 </body>
18 \langle/h \text{tm1} > m \text{m1}19
20 @cherrypy.expose
21 def generate(self, length=8):
22 some_string = ''.join(random.sample(string.hexdigits, int(length)))
23 cherrypy.session['mystring'] = some string
24 return some_string
25
26 @cherrypy.expose
27 def display(self):
28 return cherrypy.session['mystring']
29
30
31 if __name__ == '__main__':
32 \text{ } \qquad \text{conf} = \{33 \frac{1}{1} \frac{1}{1} \frac{1}{1} \frac{1}{1}34 'tools.sessions.on': True
35 }
36 }
37 cherrypy.quickstart(StringGenerator(), '/', conf)
```
Save this into a file named *tut05.py* and run it as follows:

\$ python tut05.py

In this example, we generate the string as in the *[previous](#page-17-0)* tutorial but also store it in the current session. If you go to [http://localhost:8080/,](http://localhost:8080/) generate a random string, then go to [http://localhost:8080/display,](http://localhost:8080/display) you will see the string you just generated.

The lines 30-34 show you how to enable the session support in your CherryPy application. By default, CherryPy will save sessions in the process's memory. It supports more persistent *[backends](#page-39-0)* as well.

# <span id="page-18-0"></span>**3.6 Tutorial 6: What about my javascripts, CSS and images?**

Web applications are usually also made of static content such as javascript, CSS files or images. CherryPy provides support to serve static content to end-users.

Let's assume, you want to associate a stylesheet with your application to display a blue background color (why not?).

First, save the following stylesheet into a file named *style.css* and stored into a local directory *public/css*.

```
1 body {
2 background-color: blue;
3 }
```
Now let's update the HTML code so that we link to the stylesheet using the <http://localhost:8080/static/css/style.css> URL.

```
1 import os, os.path
2 import random
3 import string
4
5 import cherrypy
6
7
  8 class StringGenerator(object):
9 @cherrypy.expose
10 def index(self):
11 return """<html>
12 <head>
13 <link href="/static/css/style.css" rel="stylesheet">
14 </head>
15 <br/>body>
16 <form method="get" action="generate">
17 | <input type="text" value="8" name="length" />
18 <br />
dutton type="submit">Give it now!</button>
19 </form>
20 </body>
21 /html>^{\mathsf{num}}22
23 @cherrypy.expose
24 def generate(self, length=8):
25 some string = ''.join(random.sample(string.hexdigits, int(length)))
26 cherrypy.session['mystring'] = some_string
27 return some_string
28
29 @cherrypy.expose
30 def display(self):
31 return cherrypy.session['mystring']
32
33
34 if __name__ == '__main__':
35 conf = {
36 \frac{1}{1} \frac{1}{1} \frac{1}{1} \frac{1}{1}37 | 'tools.sessions.on': True,
38 'tools.staticdir.root': os.path.abspath(os.getcwd())
39 },
40 '/static': {
41 | tools.staticdir.on': True,
42 'tools.staticdir.dir': './public'
43 }
44 }
45 cherrypy.quickstart(StringGenerator(), '/', conf)
```
Save this into a file named *tut06.py* and run it as follows:

\$ python tut06.py

Going to [http://localhost:8080/,](http://localhost:8080/) you should be greeted by a flashy blue color.

CherryPy provides support to serve a single file or a complete directory structure. Most of the time, this is what you'll end up doing so this is what the code above demonstrates. First, we indicate the *root* directory of all of our static content. This must be an absolute path for security reason. CherryPy will complain if you provide only relative paths when looking for a match to your URLs.

Then we indicate that all URLs which path segment starts with */static* will be served as static content. We map that URL to the *public* directory, a direct child of the *root* directory. The entire sub-tree of the *public* directory will be served as static content. CherryPy will map URLs to path within that directory. This is why */static/css/style.css* is found in *public/css/style.css*.

#### <span id="page-20-0"></span>**3.7 Tutorial 7: Give us a REST**

It's not unusual nowadays that web applications expose some sort of datamodel or computation functions. Without going into its details, one strategy is to follow the [REST principles edicted by Roy T. Fielding.](http://www.ibm.com/developerworks/library/ws-restful/index.html)

Roughly speaking, it assumes that you can identify a resource and that you can address that resource through that identifier.

"What for?" you may ask. Well, mostly, these principles are there to ensure that you decouple, as best as you can, the entities your application expose from the way they are manipulated or consumed. To embrace this point of view, developers will usually design a web API that expose pairs of *(URL, HTTP method, data, constraints)*.

Note: You will often hear REST and web API together. The former is one strategy to provide the latter. This tutorial will not go deeper in that whole web API concept as it's a much more engaging subject, but you ought to read more about it online.

Lets go through a small example of a very basic web API mildly following REST principles.

```
1 import random
2 import string
3
4 import cherrypy
5
6
7 @cherrypy.expose
8 class StringGeneratorWebService(object):
9
10 @cherrypy.tools.accept(media='text/plain')
11 def GET(self):
12 return cherrypy.session['mystring']
13
14 def POST(self, length=8):
15 some_string = ''.join(random.sample(string.hexdigits, int(length)))
16 cherrypy.session['mystring'] = some_string
17 return some_string
18
19 def PUT(self, another_string):
20 cherrypy.session['mystring'] = another_string
21
22 def DELETE(self):
23 cherrypy.session.pop('mystring', None)
24
25
26 if __name__ == '__main__':
27 conf = {
28 '/': {
29 Trequest.dispatch': cherrypy.dispatch.MethodDispatcher(),
30 'tools.sessions.on': True,
31 'tools.response_headers.on': True,
32 'tools.response_headers.headers': [('Content-Type', 'text/plain')],
```

```
33 }
34 }
```
<sup>35</sup> cherrypy.quickstart(StringGeneratorWebService(), '/', conf)

Save this into a file named *tut07.py* and run it as follows:

```
$ python tut07.py
```
Before we see it in action, let's explain a few things. Until now, CherryPy was creating a tree of exposed methods that were used to match URLs. In the case of our web API, we want to stress the role played by the actual requests' HTTP methods. So we created methods that are named after them and they are all exposed at once by decorating the class itself with *cherrypy.expose*.

However, we must then switch from the default mechanism of matching URLs to method for one that is aware of the whole HTTP method shenanigan. This is what goes on line 27 where we create a MethodDispatcher instance.

Then we force the responses *content-type* to be *text/plain* and we finally ensure that *GET* requests will only be responded to clients that accept that *content-type* by having a *Accept: text/plain* header set in their request. However, we do this only for that HTTP method as it wouldn't have much meaning on the other methods.

For the purpose of this tutorial, we will be using a Python client rather than your browser as we wouldn't be able to actually try our web API otherwise.

Please install [requests](http://www.python-requests.org/en/latest/) through the following command:

\$ pip install requests

Then fire up a Python terminal and try the following commands:

```
1 >>> import requests
2 \rightarrow >s = requests.Session()
3 >>> r = s.get('http://127.0.0.1:8080/')
4 >>> r.status_code
5 500
\gamma >>> r = s.post('http://127.0.0.1:8080/')
7 >>> r.status_code, r.text
8 (200, u'04A92138')
9 >>> r = s.get('http://127.0.0.1:8080/')
10 >>> r.status_code, r.text
11 (200, u'04A92138')
12 >>> r = s.get('http://127.0.0.1:8080/', headers={'Accept': 'application/json'})
13 >>> r.status_code
14 406
15 >>> r = s.put('http://127.0.0.1:8080/', params={'another_string': 'hello'})
16 >>> r = s.get('http://127.0.0.1:8080/')
17 >>> r.status_code, r.text
18 (200, u'hello')
19 >>> r = s.delete('http://127.0.0.1:8080/')
20 >>> r = s.get('http://127.0.0.1:8080/')
21 >>> r.status_code
22 500
```
The first and last 500 responses stem from the fact that, in the first case, we haven't yet generated a string through *POST* and, on the latter case, that it doesn't exist after we've deleted it.

Lines 12-14 show you how the application reacted when our client requested the generated string as a JSON format. Since we configured the web API to only support plain text, it returns the appropriate [HTTP error code.](http://www.w3.org/Protocols/rfc2616/rfc2616-sec10.html#sec10.4.7)

Note: We use the [Session](http://www.python-requests.org/en/latest/user/advanced/#session-objects) interface of *requests* so that it takes care of carrying the session id stored in the request

cookie in each subsequent request. That is handy.

Important: It's all about RESTful URLs these days, isn't it?

It is likely your URL will be made of dynamic parts that you will not be able to match to page handlers. For example, /library/12/book/15 cannot be directly handled by the default CherryPy dispatcher since the segments 12 and 15 will not be matched to any Python callable.

This can be easily workaround with two handy CherryPy features explained in the *[advanced section](#page-47-0)*.

#### <span id="page-22-0"></span>**3.8 Tutorial 8: Make it smoother with Ajax**

In the recent years, web applications have moved away from the simple pattern of "HTML forms + refresh the whole page". This traditional scheme still works very well but users have become used to web applications that don't refresh the entire page. Broadly speaking, web applications carry code performed client-side that can speak with the backend without having to refresh the whole page.

This tutorial will involve a little more code this time around. First, let's see our CSS stylesheet located in *public/css/style.css*.

```
1 body {
2 background-color: blue;
3 \mid \}5 #the-string {
6 display: none;
7 }
```
4

8

We're adding a simple rule about the element that will display the generated string. By default, let's not show it up. Save the following HTML code into a file named *index.html*.

```
1 < IDOCTYPE html>
2 <html>
3 <head>
4 <link href="/static/css/style.css" rel="stylesheet">
5 <script src="http://code.jquery.com/jquery-2.0.3.min.js"></script>
6 <script type="text/javascript">
7 $(document).ready(function() {
9 $("#generate-string").click(function(e) {
10 $.post("/generator", {"length": $("input[name='length']").val()})
11 .done (function (string) {
\frac{1}{2} \frac{1}{2} \frac{1}{2} \frac{1}{2} \frac{1}{2} \frac{1}{2} \frac{1}{2} \frac{1}{2} \frac{1}{2} \frac{1}{2} \frac{1}{2} \frac{1}{2} \frac{1}{2} \frac{1}{2} \frac{1}{2} \frac{1}{2} \frac{1}{2} \frac{1}{2} \frac{1}{2} \frac{1}{2} \frac{1}{2} \frac{1}{2} 13 $("#the-string input").val(string);
\begin{array}{ccc} \n & 14 \n \end{array}15 e.preventDefault();
16 });
17
18 $("#replace-string").click(function(e) {
19 $.ajax({
20 type: "PUT",
21 url: "/generator",
22 data: {"another_string": $("#the-string input").val()}
23 })
24 .done (function ()
```

```
25 alert("Replaced!");
26 });
27 e.preventDefault();
28 });
29
30 $("#delete-string").click(function(e) {
31 $.ajax({
32 type: "DELETE",
33 url: "/generator"
34 } } }
35 .done(function() {
36 \sqrt{\frac{4}{\pi}} 5(\sqrt{\frac{4}{\pi}}\cdot\frac{1}{100}).hide();
37 });
38 e.preventDefault();
39 });
40
41 });
42 </script>
43 </head>
44 <body>
45 <input type="text" value="8" name="length"/>
46 <button id="generate-string">Give it now!</button>
47 <div id="the-string">
48 <input type="text" />
49 <button id="replace-string">Replace</button>
50 <button id="delete-string">Delete it</button>
51 </div>
52 </body>
53 </html>
```
We'll be using the [jQuery framework](http://jquery.com/) out of simplicity but feel free to replace it with your favourite tool. The page is composed of simple HTML elements to get user input and display the generated string. It also contains client-side code to talk to the backend API that actually performs the hard work.

Finally, here's the application's code that serves the HTML page above and responds to requests to generate strings. Both are hosted by the same application server.

```
1 import os, os.path
2 import random
3 import string
4
5 import cherrypy
6
7
8 class StringGenerator(object):
9 @cherrypy.expose
10 def index(self):
11 return open('index.html')
12
13
14 @cherrypy.expose
15 class StringGeneratorWebService(object):
16
17 @cherrypy.tools.accept(media='text/plain')
18 def GET(self):
19 return cherrypy.session['mystring']
20
21 def POST(self, length=8):
22 some_string = ''.join(random.sample(string.hexdigits, int(length)))
```

```
23 cherrypy.session['mystring'] = some_string
24 return some_string
25
26 def PUT(self, another_string):
27 cherrypy.session['mystring'] = another_string
28
29 def DELETE(self):
30 cherrypy.session.pop('mystring', None)
31
32
33 if __name__ == '__main__':
34 conf = {
35 \frac{1}{1}; {
36 'tools.sessions.on': True,
37 'tools.staticdir.root': os.path.abspath(os.getcwd())
38 },
39 '/generator': {
40 'request.dispatch': cherrypy.dispatch.MethodDispatcher(),
41 | 'tools.response_headers.on': True,
42 'tools.response_headers.headers': [('Content-Type', 'text/plain')],
43 },
\frac{44}{44} '/static': {
45 'tools.staticdir.on': True,
46 'tools.staticdir.dir': './public'
47 }
48 }
49 webapp = StringGenerator()
50 webapp.generator = StringGeneratorWebService()
51 cherrypy.quickstart(webapp, '/', conf)
```
Save this into a file named *tut08.py* and run it as follows:

\$ python tut08.py

Go to <http://127.0.0.1:8080/> and play with the input and buttons to generate, replace or delete the strings. Notice how the page isn't refreshed, simply part of its content.

Notice as well how your frontend converses with the backend using a straightfoward, yet clean, web service API. That same API could easily be used by non-HTML clients.

# <span id="page-24-0"></span>**3.9 Tutorial 9: Data is all my life**

Until now, all the generated strings were saved in the session, which by default is stored in the process memory. Though, you can persist sessions on disk or in a distributed memory store, this is not the right way of keeping your data on the long run. Sessions are there to identify your user and carry as little amount of data as necessary for the operation carried by the user.

To store, persist and query data you need a proper database server. There exist many to choose from with various paradigm support:

- relational: PostgreSQL, SQLite, MariaDB, Firebird
- column-oriented: HBase, Cassandra
- key-store: redis, memcached
- document oriented: Couchdb, MongoDB
- graph-oriented: neo4j

Let's focus on the relational ones since they are the most common and probably what you will want to learn first.

For the sake of reducing the number of dependencies for these tutorials, we will go for the  $\frac{q}{1 \cdot t}$  database which is directly supported by Python.

Our application will replace the storage of the generated string from the session to a SQLite database. The application will have the same HTML code as *[tutorial 08](#page-22-0)*. So let's simply focus on the application code itself:

```
1 import os, os.path
2 import random
3 import sqlite3
4 import string
5 import time
6
7 import cherrypy
9 DB STRING = "my.db"
10
11
12 class StringGenerator(object):
13 @cherrypy.expose
14 def index(self):
15 return open('index.html')
16
17
18 @cherrypy.expose
19 class StringGeneratorWebService(object):
20
21 @cherrypy.tools.accept(media='text/plain')
22 def GET(self):
23 with sqlite3.connect(DB_STRING) as c:
_{24} cherrypy.session ['ts'] = time.time()
25 r = c. execute ("SELECT value FROM user_string WHERE session_id=?",
26 [cherrypy.session.id])
27 return r.fetchone()
29 def POST(self, length=8):
30 some_string = ''.join(random.sample(string.hexdigits, int(length)))
31 with sqlite3.connect(DB_STRING) as c:
32 cherrypy.session['ts'] = time.time()
33 c.execute("INSERT INTO user_string VALUES (?, ?)",
34 [cherrypy.session.id, some_string])
35 return some_string
36
37 def PUT(self, another_string):
38 with sqlite3.connect(DB_STRING) as c:
39 cherrypy.session['ts'] = time.time()
40 c.execute("UPDATE user_string SET value=? WHERE session_id=?",
41 [another_string, cherrypy.session.id])
42
43 def DELETE(self):
44 cherrypy.session.pop('ts', None)
45 with sqlite3.connect(DB_STRING) as c:
46 c.execute("DELETE FROM user_string WHERE session_id=?",
47 [cherrypy.session.id])
50 def setup_database():
51 \ldots \ldots \ldots \ldots
```
 

```
52 Create the `user_string` table in the database
53 on server startup
\frac{54}{100} \frac{1}{100} \frac{1}{100} \frac{1}{100}55 with sqlite3.connect(DB_STRING) as con:
56 con.execute("CREATE TABLE user_string (session_id, value)")
57
58
59 def cleanup_database():
\frac{60}{100} \frac{1}{100} \frac{1}{100} \frac{1}{100} \frac{1}{100}61 Destroy the `user_string` table from the database
62 on server shutdown.
\frac{63}{100} \frac{1}{100} \frac{1}{100}64 with sqlite3.connect(DB_STRING) as con:
65 con.execute("DROP TABLE user_string")
66
67
68 if __name__ == '__main__':
69 conf = {
70 \frac{1}{1}; {
71 'tools.sessions.on': True,
\frac{1}{2} \frac{1}{2} 'tools.staticdir.root': os.path.abspath(os.getcwd())
73 },
74 '/generator': {
75 Trequest.dispatch': cherrypy.dispatch.MethodDispatcher(),
76 'tools.response_headers.on': True,
77 'tools.response_headers.headers': [('Content-Type', 'text/plain')],
78 },
\frac{79}{79} '/static': {
80 'tools.staticdir.on': True,
81 'tools.staticdir.dir': './public'
82 }
83 }
84
85 cherrypy.engine.subscribe('start', setup_database)
86 cherrypy.engine.subscribe('stop', cleanup_database)
87
88 webapp = StringGenerator()
89 webapp.generator = StringGeneratorWebService()
90 cherrypy.quickstart(webapp, '/', conf)
```
Save this into a file named *tut09.py* and run it as follows:

\$ python tut09.py

Let's first see how we create two functions that create and destroy the table within our database. These functions are registered to the CherryPy's server on lines 85-86, so that they are called when the server starts and stops.

Next, notice how we replaced all the session code with calls to the database. We use the session id to identify the user's string within our database. Since the session will go away after a while, it's probably not the right approach. A better idea would be to associate the user's login or more resilient unique identifier. For the sake of our demo, this should do.

Important: In this example, we must still set the session to a dummy value so that the session is not [discarded](https://cherrypy.readthedocs.org/en/latest/pkg/cherrypy.lib.html?highlight=fixation#session-fixation-protection) on each request by CherryPy. Since we now use the database to store the generated string, we simply store a dummy timestamp inside the session.

Note: Unfortunately, sqlite in Python forbids us to share a connection between threads. Since CherryPy is a multithreaded server, this would be an issue. This is the reason why we open and close a connection to the database on each call. This is clearly not really production friendly, and it is probably advisable to either use a more capable database engine or a higher level library, such as [SQLAlchemy,](http://sqlalchemy.readthedocs.org) to better support your application's needs.

# <span id="page-27-0"></span>**3.10 Tutorial 10: Make it a modern single-page application with React.js**

In the recent years, client-side single-page applications (SPA) have gradually eaten server-side generated content web applications's lunch.

This tutorial demonstrates how to integrate with [React.js,](https://facebook.github.io/react/) a Javascript library for SPA released by Facebook in 2013. Please refer to React.js documentation to learn more about it.

To demonstrate it, let's use the code from *[tutorial 09](#page-24-0)*. However, we will be replacing the HTML and Javascript code.

First, let's see how our HTML code has changed:

```
1 <!DOCTYPE html>
2 <html>
3 <head>
4 <link href="/static/css/style.css" rel="stylesheet">
5 <script src="https://cdnjs.cloudflare.com/ajax/libs/react/0.13.3/react.js"></script>
6 <script src="http://code.jquery.com/jquery-2.1.1.min.js"></script>
7 <script src="https://cdnjs.cloudflare.com/ajax/libs/babel-core/5.8.23/browser.min.js"></script>
8 </head>
9 <body>
10 <div id="generator"></div>
11 <script type="text/babel" src="static/js/gen.js"></script>
12 </body>
13 </html>
```
Basically, we have removed the entire Javascript code that was using jQuery. Instead, we load the React.js library as well as a new, local, Javascript module, named gen.  $\overline{\phantom{a}}$  is and located in the public/  $\overline{\phantom{a}}$  is directory:

```
1 var StringGeneratorBox = React.createClass({
2 handleGenerate: function() {
3 var length = this.state.length;
4 this.setState(function() {
5 \quad $.ajax({
6 url: this.props.url,
7 dataType: 'text',
8 type: 'POST',
9 data: {
10 "length": length
\begin{array}{c} 11 \\ 11 \end{array}, \begin{array}{c} \end{array}12 | success: function (data) {
13 this.setState({
14 length: length,
15 string: data,
16 mode: "edit"
17 });
_{18} }.bind(this),
19 error: function(xhr, status, err) {
20 console.error(this.props.url,
```

```
21 status, err.toString()
22 );
23 }.bind(this)
24 });
25 });
26 },
27 handleEdit: function() {
28 var new_string = this.state.string;
29 this.setState(function() {
30 $.ajax({
31 url: this.props.url,
32 type: 'PUT',
33 data: {
34 We another string": new string
35 },
36 success: function() {
37 this.setState({
38 length: new_string.length,
39 string: new_string,
40 mode: "edit"
41 });
\downarrow \downarrow, bind(this),
43 error: function(xhr, status, err) {
44 console.error(this.props.url,
45 status, err.toString()
46 );
47 }.bind(this)
48 });
49 });
50 },
51 handleDelete: function() {
52 this.setState(function() {
53 $.ajax({
54 url: this.props.url,
55 type: 'DELETE',
56 success: function() {
57 this.setState({
58 length: "8",
59 string: "",
60 mode: "create"
61 });
62 }.bind(this),
63 error: function(xhr, status, err) {
64 console.error(this.props.url,
65 status, err.toString()
66 );
67 }.bind(this)
68 });
69 });
70 },
71 handleLengthChange: function(length) {
72 this.setState({
73 length: length,
74 string: ",
75 mode: "create"
76 });
77 \quad \frac{1}{2}78 handleStringChange: function(new_string) {
```

```
79 this.setState({
80 length: new_string.length,
81 string: new_string,
82 mode: "edit"
83 });
\begin{array}{ccc} 84 & \end{array} },
85 getInitialState: function() {
86 return {
87 length: "8",
88 string: "",
89 mode: "create"
90 };
91 },
92 render: function() {
93 return (
94 <div className="stringGenBox">
95 <StringGeneratorForm onCreateString={this.handleGenerate}
96 onReplaceString={this.handleEdit}
97 onDeleteString={this.handleDelete}
98 onLengthChange={this.handleLengthChange}
99 onStringChange={this.handleStringChange}
100 mode={this.state.mode}
101 length={this.state.length}
102 string={this.state.string}/>
103 </div>
104 );
105 \quad | \quad \}106 });
107
108 var StringGeneratorForm = React.createClass({
109 handleCreate: function(e) {
110 e.preventDefault();
111 this.props.onCreateString();
112 \quad | \quad \}113 handleReplace: function(e) {
114 e.preventDefault();
115 this.props.onReplaceString();
116 },
117 handleDelete: function(e) {
118 e.preventDefault();
119 this.props.onDeleteString();
120 },
121 handleLengthChange: function (e) {
122 e.preventDefault();
123 var length = React.findDOMNode(this.refs.length).value.trim();
124 this.props.onLengthChange(length);
125 \quad | \quad \}126 handleStringChange: function (e) {
127 e.preventDefault();
128 var string = React.findDOMNode(this.refs.string).value.trim();
129 this.props.onStringChange(string);
130 \quad \frac{1}{2}_{131} render: function() {
_{132} if (this.props.mode == "create") {
133 return (
134 \langle \text{div} \rangle135 | <input type="text" ref="length" defaultValue="8" value={this.props.length} \phinChange={this
136 <button onClick={this.handleCreate}>Give it now!</button>
```

```
137 \langle div>
138 );
139 | } else if (this.props.mode == "edit") {
140 return (
141 <div>
142 <input type="text" ref="string" value={this.props.string} onChange={this.handleStringChange} />
143 <button onClick={this.handleReplace}>Replace</button>
144 <button onClick={this.handleDelete}>Delete it</button>
145 \langle div>
146 );
147 }
148
149 return null;
150 }
151 });
152
153 React.render(
154 <StringGeneratorBox url="/generator" />,
155 document.getElementById('generator')
156 );
```
Wow! What a lot of code for something so simple, isn't it? The entry point is the last few lines where we indicate that we want to render the HTML code of the StringGeneratorBox React.js class inside the generator div.

When the page is rendered, so is that component. Notice how it is also made of another component that renders the form itself.

This might be a little over the top for such a simple example but hopefully will get you started with React.js in the process.

There is not much to say and, hopefully, the meaning of that code is rather clear. The component has an internal [state](https://facebook.github.io/react/docs/interactivity-and-dynamic-uis.html) in which we store the current string as generated/modified by the user.

When the user [changes the content of the input boxes,](https://facebook.github.io/react/docs/forms.html) the state is updated on the client side. Then, when a button is clicked, that state is sent out to the backend server using the API endpoint and the appropriate action takes places. Then, the state is updated and so is the view.

## <span id="page-30-0"></span>**3.11 Tutorial 11: Organize my code**

CherryPy comes with a powerful architecture that helps you organizing your code in a way that should make it easier to maintain and more flexible.

Several mechanisms are at your disposal, this tutorial will focus on the three main ones:

- *[dispatchers](#page-75-0)*
- *[tools](#page-72-1)*
- *[plugins](#page-70-0)*

In order to understand them, let's imagine you are at a superstore:

- You have several tills and people queuing for each of them (those are your requests)
- You have various sections with food and other stuff (these are your data)
- Finally you have the superstore people and their daily tasks to make sure sections are always in order (this is your backend)

In spite of being really simplistic, this is not far from how your application behaves. CherryPy helps you structure your application in a way that mirrors these high-level ideas.

#### <span id="page-31-0"></span>**3.11.1 Dispatchers**

Coming back to the superstore example, it is likely that you will want to perform operations based on the till:

- Have a till for baskets with less than ten items
- Have a till for disabled people
- Have a till for pregnant women
- Have a till where you can only using the store card

To support these use-cases, CherryPy provides a mechanism called a *[dispatcher](#page-75-0)*. A dispatcher is executed early during the request processing in order to determine which piece of code of your application will handle the incoming request. Or, to continue on the store analogy, a dispatcher will decide which till to lead a customer to.

#### <span id="page-31-1"></span>**3.11.2 Tools**

Let's assume your store has decided to operate a discount spree but, only for a specific category of customers. CherryPy will deal with such use case via a mechanism called a *[tool](#page-72-1)*.

A tool is a piece of code that runs on a per-request basis in order to perform additional work. Usually a tool is a simple Python function that is executed at a given point during the process of the request by CherryPy.

#### <span id="page-31-2"></span>**3.11.3 Plugins**

As we have seen, the store has a crew of people dedicated to manage the stock and deal with any customers' expectation.

In the CherryPy world, this translates into having functions that run outside of any request life-cycle. These functions should take care of background tasks, long lived connections (such as those to a database for instance), etc.

*[Plugins](#page-70-0)* are called that way because they work along with the CherryPy *[engine](#page-68-0)* and extend it with your operations.

# **Basics**

<span id="page-32-0"></span>The following sections will drive you through the basics of a CherryPy application, introducing some essential concepts.

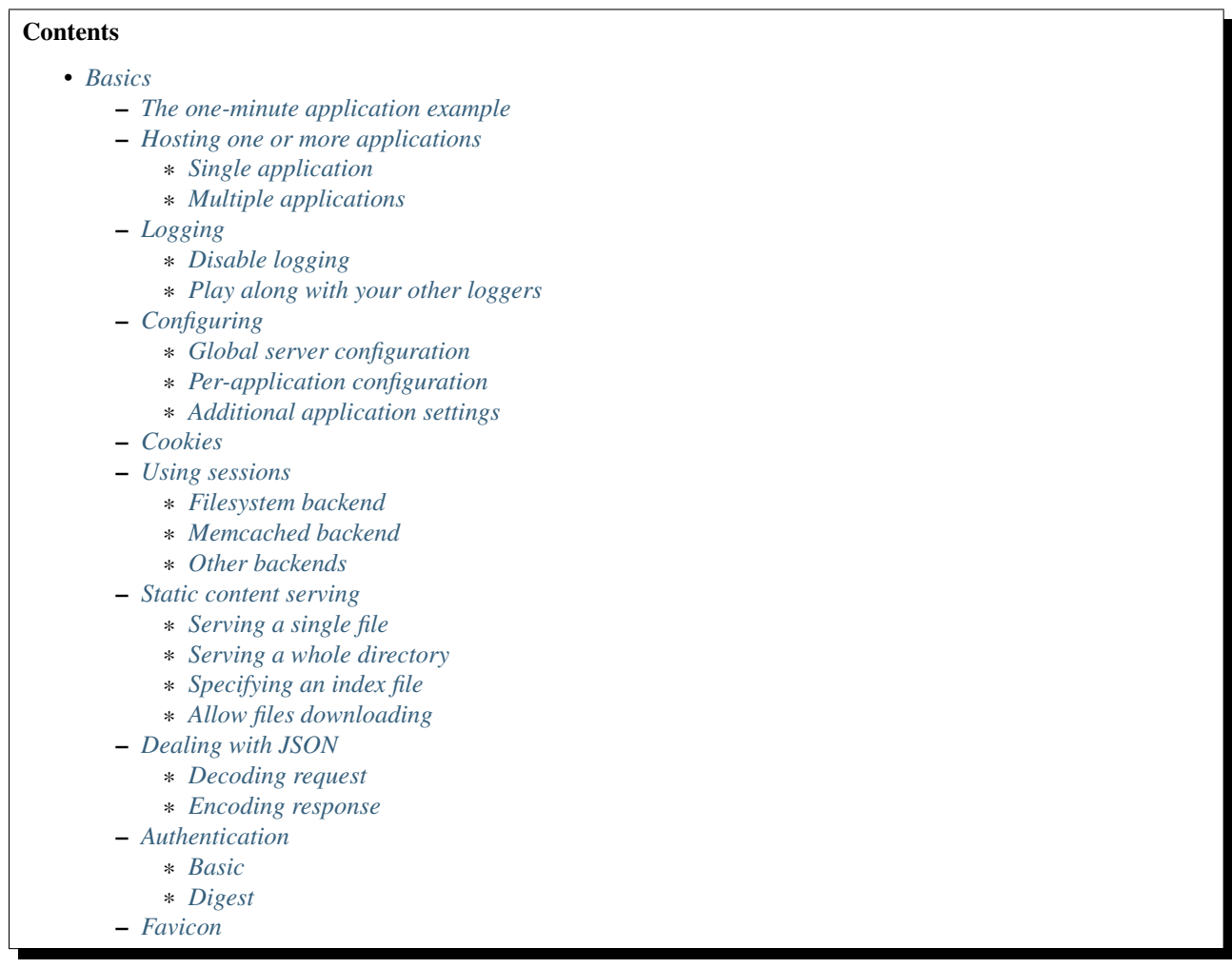

## <span id="page-33-0"></span>**4.1 The one-minute application example**

The most basic application you can write with CherryPy involves almost all its core concepts.

```
1 import cherrypy
2
3 class Root(object):
4 @cherrypy.expose
5 def index(self):
6 return "Hello World!"
7
s if name == '_main ':
9 cherrypy.quickstart(Root(), '/')
```
First and foremost, for most tasks, you will never need more than a single import statement as demonstrated in line 1.

Before discussing the meat, let's jump to line 9 which shows, how to host your application with the CherryPy application server and serve it with its builtin HTTP server at the *'/'* path. All in one single line. Not bad.

Let's now step back to the actual application. Even though CherryPy does not mandate it, most of the time your applications will be written as Python classes. Methods of those classes will be called by CherryPy to respond to client requests. However, CherryPy needs to be aware that a method can be used that way, we say the method needs to be *[exposed](#page-94-1)*. This is precisely what the cherrypy.expose() decorator does in line 4.

Save the snippet in a file named *myapp.py* and run your first CherryPy application:

```
$ python myapp.py
```
Then point your browser at [http://127.0.0.1:8080.](http://127.0.0.1:8080) Tada!

Note: CherryPy is a small framework that focuses on one single task: take a HTTP request and locate the most appropriate Python function or method that match the request's URL. Unlike other well-known frameworks, CherryPy does not provide a built-in support for database access, HTML templating or any other middleware nifty features.

In a nutshell, once CherryPy has found and called an *[exposed](#page-94-1)* method, it is up to you, as a developer, to provide the tools to implement your application's logic.

CherryPy takes the opinion that you, the developer, know best.

Warning: The previous example demonstrated the simplicty of the CherryPy interface but, your application will likely contain a few other bits and pieces: static service, more complex structure, database access, etc. This will be developed in the tutorial section.

CherryPy is a minimal framework but not a bare one, it comes with a few basic tools to cover common usages that you would expect.

#### <span id="page-33-1"></span>**4.2 Hosting one or more applications**

A web application needs an HTTP server to be accessed to. CherryPy provides its own, production ready, HTTP server. There are two ways to host an application with it. The simple one and the almost-as-simple one.

#### <span id="page-34-1"></span>**4.2.1 Single application**

The most straightforward way is to use *[cherrypy.quickstart\(\)](#page-173-0)* function. It takes at least one argument, the instance of the application to host. Two other settings are optionals. First, the base path at which the application will be accessible from. Second, a config dictionary or file to configure your application.

```
cherrypy.quickstart(Blog())
cherrypy.quickstart(Blog(), '/blog')
cherrypy.quickstart(Blog(), '/blog', {'/': {'tools.gzip.on': True}})
```
The first one means that your application will be available at <http://hostname:port/> whereas the other two will make your blog application available at [http://hostname:port/blog.](http://hostname:port/blog) In addition, the last one provides specific settings for the application.

Note: Notice in the third case how the settings are still relative to the application, not where it is made available at, hence the *{'/': ... }* rather than a *{'/blog': ... }*

#### <span id="page-34-2"></span>**4.2.2 Multiple applications**

The cherrypy. quickstart() approach is fine for a single application, but lacks the capacity to host several applications with the server. To achieve this, one must use the cherrypy.tree.mount function as follows:

```
cherrypy.tree.mount(Blog(), '/blog', blog_conf)
cherrypy.tree.mount(Forum(), '/forum', forum_conf)
cherrypy.engine.start()
cherrypy.engine.block()
```
Essentially, cherrypy.tree.mount takes the same parameters as [cherrypy.quickstart\(\)](#page-173-0): an *[application](#page-94-2)*, a hosting path segment and a configuration. The last two lines are simply starting application server.

```
Important:cherrypy.quickstart() and cherrypy.tree.mount are not exclusive. For instance, the
previous lines can be written as:
```

```
cherrypy.tree.mount(Blog(), '/blog', blog_conf)
cherrypy.quickstart(Forum(), '/forum', forum_conf)
```
Note: You can also *[host foreign WSGI application](#page-54-1)*.

# <span id="page-34-0"></span>**4.3 Logging**

Logging is an important task in any application. CherryPy will log all incoming requests as well as protocol errors.

To do so, CherryPy manages two loggers:

- an access one that logs every incoming requests
- an application/error log that traces errors or other application-level messages

Your application may leverage that second logger by calling cherrypy.log().

cherrypy.log("hello there")

You can also log an exception:

```
try:
   ...
except:
   cherrypy.log("kaboom!", traceback=True)
```
Both logs are writing to files identified by the following keys in your configuration:

- log.access\_file for incoming requests using the [common log format](http://en.wikipedia.org/wiki/Common_Log_Format)
- log.error\_file for the other log

#### See also:

Refer to the cherrypy.\_cplogging module for more details about CherryPy's logging architecture.

#### <span id="page-35-0"></span>**4.3.1 Disable logging**

You may be interested in disabling either logs.

To disable file logging, simply set a en empty string to the log.access\_file or log.error\_file keys in your *[global configuration](#page-37-1)*.

To disable, console logging, set log.screen to *False*.

```
cherrypy.config.update({'log.screen': False,
                         'log.access_file': '',
                         'log.error_file': ''})
```
#### <span id="page-35-1"></span>**4.3.2 Play along with your other loggers**

Your application may obviously already use the [logging](https://docs.python.org/3/library/logging.html#module-logging) module to trace application level messages. Below is a simple example on setting it up.

```
import logging
import logging.config
import cherrypy
logger = logging.getLogger()
db_logger = logging.getLogger('db')
LOG_CONF = {
    'version': 1,
    'formatters': {
        'void': {
            'format': ''
        },
        'standard': {
            'format': '%(asctime)s [%(levelname)s] %(name)s: %(message)s'
        },
    },
    'handlers': {
        'default': {
```
```
'level':'INFO',
            'class':'logging.StreamHandler',
            'formatter': 'standard',
            'stream': 'ext://sys.stdout'
        },
        'cherrypy_console': {
            'level':'INFO',
            'class':'logging.StreamHandler',
            'formatter': 'void',
            'stream': 'ext://sys.stdout'
        },
        'cherrypy_access': {
            'level':'INFO',
            'class': 'logging.handlers.RotatingFileHandler',
            'formatter': 'void',
            'filename': 'access.log',
            'maxBytes': 10485760,
            'backupCount': 20,
            'encoding': 'utf8'
        },
        'cherrypy_error': {
            'level':'INFO',
            'class': 'logging.handlers.RotatingFileHandler',
            'formatter': 'void',
            'filename': 'errors.log',
            'maxBytes': 10485760,
            'backupCount': 20,
            'encoding': 'utf8'
       },
    },
    'loggers': {
        '': {
            'handlers': ['default'],
            'level': 'INFO'
        },
        'db': {
            'handlers': ['default'],
            'level': 'INFO',
            'propagate': False
        },
        'cherrypy.access': {
            'handlers': ['cherrypy_access'],
            'level': 'INFO',
            'propagate': False
        },
        'cherrypy.error': {
            'handlers': ['cherrypy_console', 'cherrypy_error'],
            'level': 'INFO',
            'propagate': False
       },
   }
class Root(object):
    @cherrypy.expose
   def index(self):
        logger.info("boom")
```
}

```
db_logger.info("bam")
        cherrypy.log("bang")
        return "hello world"
if __name__ == '__main__':
    cherrypy.config.update({'log.screen': False,
                             'log.access_file': '',
                            'log.error_file': ''})
cherrypy.engine.unsubscribe('graceful', cherrypy.log.reopen_files)
    logging.config.dictConfig(LOG_CONF)
    cherrypy.quickstart(Root())
```
In this snippet, we create a [configuration dictionary](https://docs.python.org/2/library/logging.config.html#logging.config.dictConfig) that we pass on to the logging module to configure our loggers:

- the default root logger is associated to a single stream handler
- a logger for the db backend with also a single stream handler

In addition, we re-configure the CherryPy loggers:

- the top-level cherrypy.access logger to log requests into a file
- the cherrypy.error logger to log everything else into a file and to the console

We also prevent CherryPy from trying to open its log files when the autoreloader kicks in. This is not strictly required since we do not even let CherryPy open them in the first place. But, this avoids wasting time on something useless.

## <span id="page-37-0"></span>**4.4 Configuring**

CherryPy comes with a fine-grained configuration mechanism and settings can be set at various levels.

See also:

Once you have the reviewed the basics, please refer to the *[in-depth discussion](#page-58-0)* around configuration.

### **4.4.1 Global server configuration**

To configure the HTTP and application servers, use the cherrypy.config.update() method.

cherrypy.config.update({'server.socket\_port': 9090})

The cherrypy.config object is a dictionary and the update method merges the passed dictionary into it.

You can also pass a file instead (assuming a *server.conf* file):

```
[global]
server.socket_port: 9090
```
cherrypy.config.update("server.conf")

Warning: cherrypy.config.update() is not meant to be used to configure the application. It is a common mistake. It is used to configure the server and engine.

### **4.4.2 Per-application configuration**

To configure your application, pass in a dictionary or a file when you associate your application to the server.

```
cherrypy.quickstart(myapp, '/', {'/': {'tools.gzip.on': True}})
```
or via a file (called *app.conf* for instance):

```
\lceil / \rceiltools.gzip.on: True
```

```
cherrypy.quickstart(myapp, '/', "app.conf")
```
Although, you can define most of your configuration in a global fashion, it is sometimes convenient to define them where they are applied in the code.

```
class Root(object):
   @cherrypy.expose
   @cherrypy.tools.gzip()
    def index(self):
       return "hello world!"
```
A variant notation to the above:

```
class Root(object):
    @cherrypy.expose
   def index(self):
       return "hello world!"
    index._cp_config = {'tools.gzip.on': True}
```
Both methods have the same effect so pick the one that suits your style best.

## **4.4.3 Additional application settings**

You can add settings that are not specific to a request URL and retrieve them from your page handler as follows:

```
\lceil / \rceiltools.gzip.on: True
[googleapi]
key = "..."appid = " \dots"
```

```
class Root(object):
    @cherrypy.expose
    def index(self):
        google_appid = cherrypy.request.app.config['googleapi']['appid']
        return "hello world!"
cherrypy.quickstart(Root(), '/', "app.conf")
```
## **4.5 Cookies**

CherryPy uses the Cookie module from python and in particular the Cookie.SimpleCookie object type to handle cookies.

- To send a cookie to a browser, set cherrypy.response.cookie[key] = value.
- To retrieve a cookie sent by a browser, use cherrypy.request.cookie[key].
- To delete a cookie (on the client side), you must *send* the cookie with its expiration time set to *0*:

```
cherrypy.response.cookie[key] = value
cherrypy.response.cookie[key]['expires'] = 0
```
It's important to understand that the request cookies are not automatically copied to the response cookies. Clients will send the same cookies on every request, and therefore cherrypy.request.cookie should be populated each time. But the server doesn't need to send the same cookies with every response; therefore, cherrypy.response.cookie will usually be empty. When you wish to "delete" (expire) a cookie, therefore, you must set cherrypy.response.cookie[key] = value first, and then set its expires attribute to 0.

Extended example:

```
import cherrypy
class MyCookieApp(object):
    @cherrypy.expose
    def set(self):
        cookie = cherrypy.response.cookie
        cookie['cookieName'] = 'cookieValue'
        cookie['cookieName']['path'] = '/'
        cookie['cookieName']['max-age'] = 3600
        cookie['cookieName']['version'] = 1
        return "<html><br/>>body>Hello, I just sent you a cookie</body></html>"
    @cherrypy.expose
    def read(self):
        cookie = cherrypy.request.cookie
        res = """<html><br/>body>Hi, you sent me %s cookies.<br />>/>>
                 Here is a list of cookie names/values: < br />""" % len(cookie)
        for name in cookie.keys():
            res += "name: \frac{2}{5}s, value: \frac{2}{5}s \timesbr>" \frac{2}{5} (name, cookie[name].value)
        return res + "</body></html>"
if name == ' main ':cherrypy.quickstart(MyCookieApp(), '/cookie')
```
## <span id="page-39-0"></span>**4.6 Using sessions**

Sessions are one of the most common mechanism used by developers to identify users and synchronize their activity. By default, CherryPy does not activate sessions because it is not a mandatory feature to have, to enable it simply add the following settings in your configuration:

```
[/]tools.sessions.on: True
cherrypy.quickstart(myapp, '/', "app.conf")
```
Sessions are, by default, stored in RAM so, if you restart your server all of your current sessions will be lost. You can store them in memcached or on the filesystem instead.

Using sessions in your applications is done as follows:

```
import cherrypy
@cherrypy.expose
def index(self):
    if 'count' not in cherrypy.session:
       cherrypy.session['count'] = 0
    cherrypy.session['count'] += 1
```
In this snippet, everytime the the index page handler is called, the current user's session has its *'count'* key incremented by *1*.

CherryPy knows which session to use by inspecting the cookie sent alongside the request. This cookie contains the session identifier used by CherryPy to load the user's session from the storage.

#### See also:

Refer to the *[cherrypy.lib.sessions](#page-127-0)* module for more details about the session interface and implementation. Notably you will learn about sessions expiration.

### **4.6.1 Filesystem backend**

Using a filesystem is a simple to not lose your sessions between reboots. Each session is saved in its own file within the given directory.

```
\lceil / \rceiltools.sessions.on: True
tools.sessions.storage_class = cherrypy.lib.sessions.FileSession
tools.sessions.storage_path = "/some/directory"
```
### **4.6.2 Memcached backend**

[Memcached](http://memcached.org/) is a popular key-store on top of your RAM, it is distributed and a good choice if you want to share sessions outside of the process running CherryPy.

Requires that the Python [memcached](https://pypi.org/project/memcached) package is installed, which may be indicated by installing cherrypy[memcached\_session].

```
[/]tools.sessions.on: True
tools.sessions.storage_class = cherrypy.lib.sessions.MemcachedSession
```
### <span id="page-40-0"></span>**4.6.3 Other backends**

Any other library may implement a session backend. Simply subclass cherrypy.lib.sessions.Session and indicate that subclass as tools. sessions. storage class.

## **4.7 Static content serving**

CherryPy can serve your static content such as images, javascript and CSS resources, etc.

Note: CherryPy uses the [mimetypes](https://docs.python.org/3/library/mimetypes.html#module-mimetypes) module to determine the best content-type to serve a particular resource. If the choice is not valid, you can simply set more media-types as follows:

**import mimetypes** mimetypes.types\_map['.csv'] = 'text/csv'

### **4.7.1 Serving a single file**

You can serve a single file as follows:

```
[/style.css]
tools.staticfile.on = True
tools.staticfile.filename = "/home/site/style.css"
```
CherryPy will automatically respond to URLs such as *http://hostname/style.css*.

### **4.7.2 Serving a whole directory**

Serving a whole directory is similar to a single file:

```
[/static]
tools.staticdir.on = True
tools.staticdir.dir = "/home/site/static"
```
Assuming you have a file at *static/js/my.js*, CherryPy will automatically respond to URLs such as *http://hostname/static/js/my.js*.

Note: CherryPy always requires the absolute path to the files or directories it will serve. If you have several static sections to configure but located in the same root directory, you can use the following shortcut:

```
[/]
tools.staticdir.root = "/home/site"
[/static]
tools.staticdir.on = True
tools.staticdir.dir = "static"
```
### **4.7.3 Specifying an index file**

By default, CherryPy will respond to the root of a static directory with an 404 error indicating the path '/' was not found. To specify an index file, you can use the following:

```
[/static]
tools.staticdir.on = True
tools.staticdir.dir = "/home/site/static"
tools.staticdir.index = "index.html"
```
Assuming you have a file at *static/index.html*, CherryPy will automatically respond to URLs such as *http://hostname/static/* by returning its contents.

### **4.7.4 Allow files downloading**

Using "application/x-download" response content-type, you can tell a browser that a resource should be downloaded onto the user's machine rather than displayed.

You could for instance write a page handler as follows:

```
from cherrypy.lib.static import serve_file
@cherrypy.expose
def download(self, filepath):
   return serve_file(filepath, "application/x-download", "attachment")
```
Assuming the filepath is a valid path on your machine, the response would be considered as a downloadable content by the browser.

Warning: The above page handler is a security risk on its own since any file of the server could be accessed (if the user running the server had permissions on them).

## **4.8 Dealing with JSON**

CherryPy has built-in support for JSON encoding and decoding of the request and/or response.

### **4.8.1 Decoding request**

To automatically decode the content of a request using JSON:

```
class Root(object):
   @cherrypy.expose
   @cherrypy.tools.json_in()
    def index(self):
       data = cherrypy.request.json
```
The *json* attribute attached to the request contains the decoded content.

### **4.8.2 Encoding response**

To automatically encode the content of a response using JSON:

```
class Root(object):
   @cherrypy.expose
   @cherrypy.tools.json_out()
    def index(self):
        return {'key': 'value'}
```
CherryPy will encode any content returned by your page handler using JSON. Not all type of objects may natively be encoded.

## **4.9 Authentication**

CherryPy provides support for two very simple authentication mechanisms, both described in [RFC 2617](https://tools.ietf.org/html/rfc2617.html): Basic and Digest. They are most commonly known to trigger a browser's popup asking users their name and password.

### **4.9.1 Basic**

Basic authentication is the simplest form of authentication however it is not a secure one as the user's credentials are embedded into the request. We advise against using it unless you are running on SSL or within a closed network.

```
from cherrypy.lib import auth_basic
USERS = {'jon': 'secret'}
def validate_password(realm, username, password):
    if username in USERS and USERS[username] == password:
       return True
    return False
conf = \{'/protected/area': {
       'tools.auth_basic.on': True,
       'tools.auth_basic.realm': 'localhost',
       'tools.auth_basic.checkpassword': validate_password
    }
}
cherrypy.quickstart(myapp, '/', conf)
```
Simply put, you have to provide a function that will be called by CherryPy passing the username and password decoded from the request.

The function can read its data from any source it has to: a file, a database, memory, etc.

### **4.9.2 Digest**

Digest authentication differs by the fact the credentials are not carried on by the request so it's a little more secure than basic.

CherryPy's digest support has a similar interface to the basic one explained above.

```
from cherrypy.lib import auth_digest
USERS = {'jon': 'secret'}
conf = \{'/protected/area': {
        'tools.auth_digest.on': True,
        'tools.auth_digest.realm': 'localhost',
        'tools.auth_digest.get_ha1': auth_digest.get_ha1_dict_plain(USERS),
        'tools.auth_digest.key': 'a565c27146791cfb'
   }
}
cherrypy.quickstart(myapp, '/', conf)
```
## **4.10 Favicon**

CherryPy serves its own sweet red cherrypy as the default [favicon](http://en.wikipedia.org/wiki/Favicon) using the static file tool. You can serve your own favicon as follows:

```
import cherrypy
class HelloWorld(object):
   @cherrypy.expose
   def index(self):
       return "Hello World!"
if __name__ == '__main__':
    cherrypy.quickstart(HelloWorld(), '/',
        {
            '/favicon.ico':
            {
                'tools.staticfile.on': True,
                'tools.staticfile.filename': '/path/to/myfavicon.ico'
            }
        }
    )
```
Please refer to the *[static serving](#page-40-0)* section for more details.

You can also use a file to configure it:

```
[/favicon.ico]
tools.staticfile.on: True
tools.staticfile.filename: "/path/to/myfavicon.ico"
```

```
import cherrypy
class HelloWorld(object):
```

```
@cherrypy.expose
  def index(self):
      return "Hello World!"
if __name__ == '__main__':
    cherrypy.quickstart(HelloWorld(), '/', app.conf)
```
## **Advanced**

<span id="page-46-0"></span>CherryPy has support for more advanced features that these sections will describe.

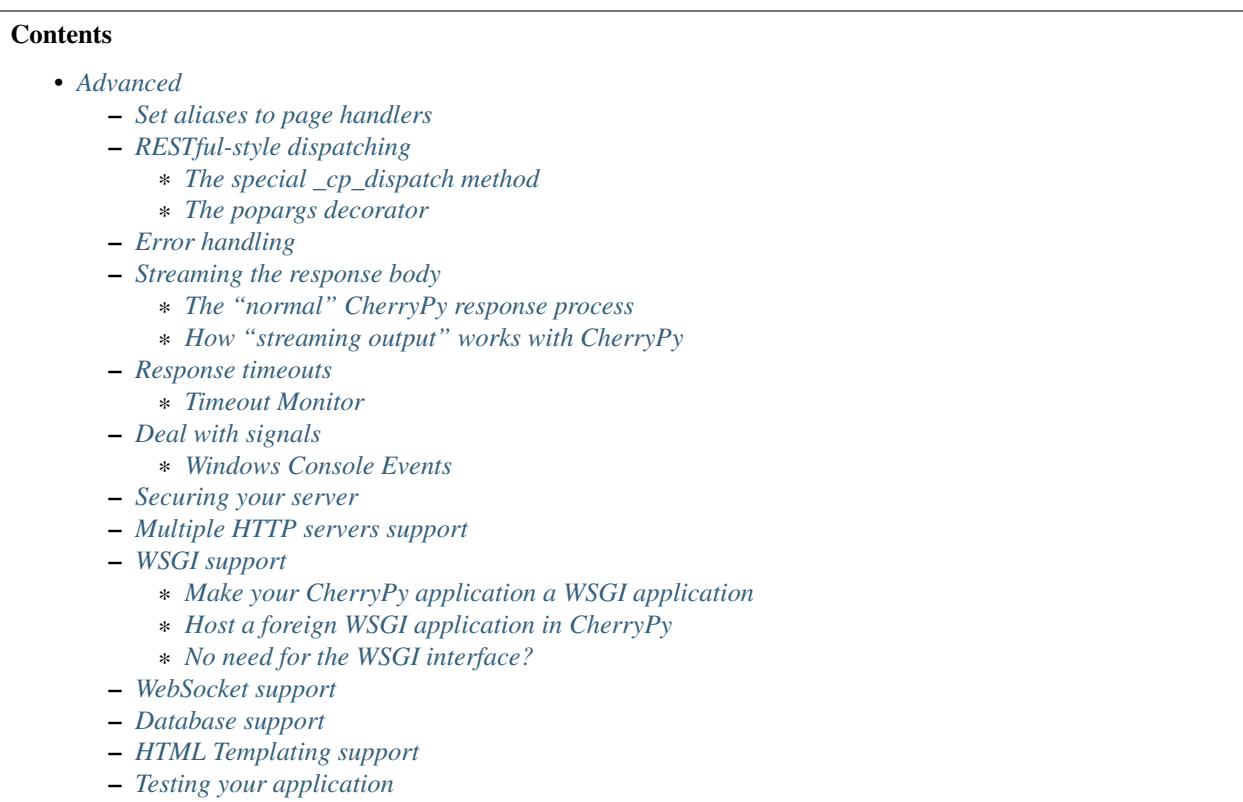

# <span id="page-46-1"></span>**5.1 Set aliases to page handlers**

A fairly unknown, yet useful, feature provided by the cherrypy.expose() decorator is to support aliases.

Let's use the template provided by *[tutorial 03](#page-16-0)*:

```
import random
import string
import cherrypy
```

```
class StringGenerator(object):
    @cherrypy.expose(['generer', 'generar'])
    def generate(self, length=8):
        return ''.join(random.sample(string.hexdigits, int(length)))
if __name__ == '__main__':
    cherrypy.quickstart(StringGenerator())
```
In this example, we create localized aliases for the page handler. This means the page handler will be accessible via:

- /generate
- /generer (French)
- /generar (Spanish)

Obviously, your aliases may be whatever suits your needs.

Note: The alias may be a single string or a list of them.

## <span id="page-47-0"></span>**5.2 RESTful-style dispatching**

The term *RESTful URL* is sometimes used to talk about friendly URLs that nicely map to the entities an application exposes.

Important: We will not enter the debate around what is restful or not but we will showcase two mechanisms to implement the usual idea in your CherryPy application.

Let's assume you wish to create an application that exposes music bands and their records. Your application will probably have the following URLs:

- [http://hostname/](http://hostname)<artist>/
- [http://hostname/](http://hostname)<artist>/albums/<album\_title>/

It's quite clear you would not create a page handler named after every possible band in the world. This means you will need a page handler that acts as a proxy for all of them.

The default dispatcher cannot deal with that scenario on its own because it expects page handlers to be explicitely declared in your source code. Luckily, CherryPy provides ways to support those use cases.

#### See also:

This section extends from this [stackoverflow response.](http://stackoverflow.com/a/15789415/1363905)

### <span id="page-47-1"></span>**5.2.1 The special \_cp\_dispatch method**

\_cp\_dispatch is a special method you declare in any of your *[controller](#page-94-0)* to massage the remaining segments before CherryPy gets to process them. This offers you the capacity to remove, add or otherwise handle any segment you wish and, even, entirely change the remaining parts.

```
import cherrypy
```

```
class Band(object):
```

```
def __init__(self):
        self.albums = Album()
   def _cp_dispatch(self, vpath):
        if len(vpath) == 1:cherrypy.request.params['name'] = vpath.pop()
           return self
        if len(vpath) == 3:cherrypy.request.params['artist'] = vpath.pop(0) \# /band name/
            vpath.pop(0) # /albums/
           cherrypy.request.params['title'] = vpath.pop(0) # /album title/
           return self.albums
        return vpath
    @cherrypy.expose
    def index(self, name):
        return 'About %s...' % name
class Album(object):
    @cherrypy.expose
    def index(self, artist, title):
        return 'About %s by %s...' % (title, artist)
if name == ' main ':cherrypy.quickstart(Band())
```
Notice how the controller defines *\_cp\_dispatch*, it takes a single argument, the URL path info broken into its segments.

The method can inspect and manipulate the list of segments, removing any or adding new segments at any position. The new list of segments is then sent to the dispatcher which will use it to locate the appropriate resource.

In the above example, you should be able to go to the following URLs:

- <http://localhost:8080/nirvana/>
- <http://localhost:8080/nirvana/albums/nevermind/>

The /nirvana/ segment is associated to the band and the /nevermind/ segment relates to the album.

To achieve this, our *cp* dispatch method works on the idea that the default dispatcher matches URLs against page handler signatures and their position in the tree of handlers.

In this case, we take the dynamic segments in the URL (band and record names), we inject them into the request parameters and we remove them from the segment lists as if they had never been there in the first place.

In other words, *\_cp\_dispatch* makes it as if we were working on the following URLs:

- <http://localhost:8080/?artist=nirvana>
- <http://localhost:8080/albums/?artist=nirvana&title=nevermind>

### <span id="page-48-0"></span>**5.2.2 The popargs decorator**

cherrypy.popargs() is more straightforward as it gives a name to any segment that CherryPy wouldn't be able to interpret otherwise. This makes the matching of segments with page handler signatures easier and helps CherryPy understand the structure of your URL.

```
import cherrypy
@cherrypy.popargs('band_name')
class Band(object):
   def __init__(self):
        self.albums = Album()@cherrypy.expose
    def index(self, band_name):
        return 'About %s...' % band_name
@cherrypy.popargs('album_title')
class Album(object):
    @cherrypy.expose
    def index(self, band_name, album_title):
        return 'About %s by %s...' % (album_title, band_name)
if __name__ == '__main__':
    cherrypy.quickstart(Band())
```
This works similarly to *\_cp\_dispatch* but, as said above, is more explicit and localized. It says:

- take the first segment and store it into a parameter named *band\_name*
- take again the first segment (since we removed the previous first) and store it into a parameter named *album\_title*

Note that the decorator accepts more than a single binding. For instance:

```
@cherrypy.popargs('album_title')
class Album(object):
    def __init__(self):
        self.tracks = Track()
@cherrypy.popargs('track_num', 'track_title')
class Track(object):
   @cherrypy.expose
    def index(self, band_name, album_title, track_num, track_title):
        ...
```
This would handle the following URL:

• <http://localhost:8080/nirvana/albums/nevermind/tracks/06/polly>

Notice finally how the whole stack of segments is passed to each page handler so that you have the full context.

## <span id="page-49-0"></span>**5.3 Error handling**

CherryPy's HTTPError class supports raising immediate responses in the case of errors.

```
class Root:
    @cherrypy.expose
    def thing(self, path):
        if not authorized():
            raise cherrypy.HTTPError(401, 'Unauthorized')
        try:
            file = open(path)
        except FileNotFoundError:
            raise cherrypy.HTTPError(404)
```
HTTPError.handle is a context manager which supports translating exceptions raised in the app into an appropriate HTTP response, as in the second example.

```
class Root:
    @cherrypy.expose
    def thing(self, path):
        with cherrypy.HTTPError.handle(FileNotFoundError, 404):
            file = open(path)
```
## <span id="page-50-0"></span>**5.4 Streaming the response body**

CherryPy handles HTTP requests, packing and unpacking the low-level details, then passing control to your application's *[page handler](#page-94-1)*, which produce the body of the response. CherryPy allows you to return body content in a variety of types: a string, a list of strings, a file. CherryPy also allows you to *yield* content, rather than *return* content. When you use "yield", you also have the option of streaming the output.

In general, it is safer and easier to not stream output. Therefore, streaming output is off by default. Streaming output and also using sessions requires a good understanding of  $how$  session locks work.

### <span id="page-50-1"></span>**5.4.1 The "normal" CherryPy response process**

When you provide content from your page handler, CherryPy manages the conversation between the HTTP server and your code like this:

Notice that the HTTP server gathers all output first and then writes everything to the client at once: status, headers, and body. This works well for static or simple pages, since the entire response can be changed at any time, either in your application code, or by the CherryPy framework.

### <span id="page-50-2"></span>**5.4.2 How "streaming output" works with CherryPy**

When you set the config entry "response.stream" to True (and use "yield"), CherryPy manages the conversation between the HTTP server and your code like this:

When you stream, your application doesn't immediately pass raw body content back to CherryPy or to the HTTP server. Instead, it passes back a generator. At that point, CherryPy finalizes the status and headers, before the generator has been consumed, or has produced any output. This is necessary to allow the HTTP server to send the headers and pieces of the body as they become available.

Once CherryPy has set the status and headers, it sends them to the HTTP server, which then writes them out to the client. From that point on, the CherryPy framework mostly steps out of the way, and the HTTP server essentially requests content directly from your application code (your page handler method).

Therefore, when streaming, if an error occurs within your page handler, CherryPy will not catch it–the HTTP server will catch it. Because the headers (and potentially some of the body) have already been written to the client, the server *cannot* know a safe means of handling the error, and will therefore simply close the connection (the current, builtin servers actually write out a short error message in the body, but this may be changed, and is not guaranteed behavior for all HTTP servers you might use with CherryPy).

In addition, you cannot manually modify the status or headers within your page handler if that handler method is a streaming generator, because the method will not be iterated over until after the headers have been written to the client. This includes raising exceptions like HTTPError, NotFound, InternalRedirect and HTTPRedirect. To use a streaming generator while modifying headers, you would have to return a generator that is separate from (or embedded in) your page handler. For example:

```
class Root:
   @cherrypy.expose
   def thing(self):
        cherrypy.response.headers['Content-Type'] = 'text/plain'
        if not authorized():
            raise cherrypy.NotFound()
        def content():
            yield "Hello, "
            yield "world"
        return content()
    thing._cp_config = {'response.stream': True}
```
Streaming generators are sexy, but they play havoc with HTTP. CherryPy allows you to stream output for specific situations: pages which take many minutes to produce, or pages which need a portion of their content immediately output to the client. Because of the issues outlined above, it is usually better to flatten (buffer) content rather than stream content. Do otherwise only when the benefits of streaming outweigh the risks.

## <span id="page-51-0"></span>**5.5 Response timeouts**

CherryPy responses include 3 attributes related to time:

- response.time: the [time.time\(\)](https://docs.python.org/3/library/time.html#time.time) at which the response began
- response.timeout: the number of seconds to allow responses to run
- response.timed out: a boolean indicating whether the response has timed out (default False).

The request processing logic inspects the value of response.timed\_out at various stages; if it is ever True, then [TimeoutError](https://docs.python.org/3/library/exceptions.html#TimeoutError) is raised. You are free to do the same within your own code.

Rather than calculate the difference by hand, you can call response.check\_timeout to set timed\_out for you.

Note: The default response timeout is 300 seconds.

### <span id="page-51-1"></span>**5.5.1 Timeout Monitor**

In addition, CherryPy includes a cherrypy.engine.timeout\_monitor which monitors all active requests in a separate thread; periodically, it calls check\_timeout on them all. It is subscribed by default. To turn it off:

```
[global]
engine.timeout_monitor.on: False
```
or:

```
cherrypy.engine.timeout_monitor.unsubscribe()
```
You can also change the interval (in seconds) at which the timeout monitor runs:

```
[global]
engine.timeout_monitor.frequency: 60 * 60
```
The default is once per minute. The above example changes that to once per hour.

## <span id="page-52-0"></span>**5.6 Deal with signals**

This *[engine plugin](#page-70-0)* is instantiated automatically as *cherrypy.engine.signal\_handler*. However, it is only *subscribed* automatically by cherrypy. quickstart(). So if you want signal handling and you're calling:

```
tree.mount()
engine.start()
engine.block()
```
on your own, be sure to add before you start the engine:

```
engine.signals.subscribe()
```
### <span id="page-52-1"></span>**5.6.1 Windows Console Events**

Microsoft Windows uses console events to communicate some signals, like Ctrl-C. Deploying CherryPy on Windows platforms requires [Python for Windows Extensions,](http://sourceforge.net/projects/pywin32/) which are installed automatically, being provided an extra dependency with environment marker. With that installed, CherryPy will handle Ctrl-C and other console events (CTRL\_C\_EVENT, CTRL\_LOGOFF\_EVENT, CTRL\_BREAK\_EVENT, CTRL\_SHUTDOWN\_EVENT, and CTRL\_CLOSE\_EVENT) automatically, shutting down the bus in preparation for process exit.

## <span id="page-52-2"></span>**5.7 Securing your server**

Note: This section is not meant as a complete guide to securing a web application or ecosystem. Please review the various guides provided at [OWASP.](https://www.owasp.org/index.php/Main_Page)

There are several settings that can be enabled to make CherryPy pages more secure. These include:

Transmitting data:

1. Use Secure Cookies

Rendering pages:

- 1. Set HttpOnly cookies
- 2. Set XFrame options
- 3. Enable XSS Protection
- 4. Set the Content Security Policy

An easy way to accomplish this is to set headers with a tool and wrap your entire CherryPy application with it:

```
import cherrypy
```

```
# set the priority according to your needs if you are hooking something
# else on the 'before_finalize' hook point.
@cherrypy.tools.register('before_finalize', priority=60)
def secureheaders():
   headers = cherrypy.response.headers
   headers['X-Frame-Options'] = 'DENY'
   headers['X-XSS-Protection'] = '1; mode=block'
   headers['Content-Security-Policy'] = "default-src='self'"
```
Note: Read more about [those headers.](https://www.owasp.org/index.php/List_of_useful_HTTP_headers)

Then, in the *[configuration file](#page-37-0)* (or any other place that you want to enable the tool):

```
[/]
tools.secureheaders.on = True
```
If you use *[sessions](#page-39-0)* you can also enable these settings:

**[/]** tools.sessions.on = True # increase security on sessions tools.sessions.secure = True tools.sessions.httponly = True

If you use SSL you can also enable Strict Transport Security:

```
# add this to secureheaders():
# only add Strict-Transport headers if we're actually using SSL; see the ietf spec
# "An HSTS Host MUST NOT include the STS header field in HTTP responses
# conveyed over non-secure transport"
 # http://tools.ietf.org/html/draft-ietf-websec-strict-transport-sec-14#section-7.2
if (cherrypy.server.ssl_certificate != None and cherrypy.server.ssl_private_key != None):
headers['Strict-Transport-Security'] = 'max-age=31536000' # one year
```
Next, you should probably use *[SSL](#page-80-0)*.

## <span id="page-53-0"></span>**5.8 Multiple HTTP servers support**

CherryPy starts its own HTTP server whenever you start the engine. In some cases, you may wish to host your application on more than a single port. This is easily achieved:

```
from cherrypy._cpserver import Server
server = Server()
server.socket_port = 8090
server.subscribe()
```
You can create as many server server instances as you need, once *[subscribed](#page-70-0)*, they will follow the CherryPy engine's life-cycle.

## <span id="page-53-1"></span>**5.9 WSGI support**

CherryPy supports the WSGI interface defined in [PEP 333](https://www.python.org/dev/peps/pep-0333) as well as its updates in [PEP 3333](https://www.python.org/dev/peps/pep-3333). It means the following:

- You can host a foreign WSGI application with the CherryPy server
- A CherryPy application can be hosted by another WSGI server

### <span id="page-53-2"></span>**5.9.1 Make your CherryPy application a WSGI application**

A WSGI application can be obtained from your application as follows:

**import cherrypy** wsgiapp = cherrypy.Application(StringGenerator(),  $'/$ , config=myconf)

Simply use the *wsgiapp* instance in any WSGI-aware server.

### <span id="page-54-0"></span>**5.9.2 Host a foreign WSGI application in CherryPy**

Assuming you have a WSGI-aware application, you can host it in your CherryPy server using the cherrypy.tree.graft facility.

```
def raw_wsgi_app(environ, start_response):
   status = '200 OK'
   response_headers = [('Content-type','text/plain')]
   start_response(status, response_headers)
   return ['Hello world!']
cherrypy.tree.graft(raw_wsgi_app, '/')
```
Important: You cannot use tools with a foreign WSGI application. However, you can still benefit from the *[CherryPy](#page-67-0) [bus](#page-67-0)*.

### <span id="page-54-1"></span>**5.9.3 No need for the WSGI interface?**

The default CherryPy HTTP server supports the WSGI interfaces defined in [PEP 333](https://www.python.org/dev/peps/pep-0333) and [PEP 3333](https://www.python.org/dev/peps/pep-3333). However, if your application is a pure CherryPy application, you can switch to a HTTP server that by-passes the WSGI layer altogether. It will provide a slight performance increase.

```
import cherrypy
class Root(object):
   @cherrypy.expose
   def index(self):
        return "Hello World!"
if {\sf __name__} == ' \_main__':from cherrypy._cpnative_server import CPHTTPServer
    cherrypy.server.httpserver = CPHTTPServer(cherrypy.server)
    cherrypy.quickstart(Root(), '/')
```
Important: Using the native server, you will not be able to graft a WSGI application as shown in the previous section. Doing so will result in a server error at runtime.

## <span id="page-54-2"></span>**5.10 WebSocket support**

[WebSocket](http://tools.ietf.org/html/rfc6455) is a recent application protocol that came to life from the HTML5 working-group in response to the needs for bi-directional communication. Various hacks had been proposed such as Comet, polling, etc.

WebSocket is a socket that starts its life from a HTTP upgrade request. Once the upgrade is performed, the underlying socket is kept opened but not used in a HTTP context any longer. Instead, both connected endpoints may use the socket to push data to the other end.

CherryPy itself does not support WebSocket, but the feature is provided by an external library called [ws4py.](https://github.com/Lawouach/WebSocket-for-Python)

## <span id="page-55-0"></span>**5.11 Database support**

CherryPy does not bundle any database access but its architecture makes it easy to integrate common database interfaces such as the DB-API specified in [PEP 249](https://www.python.org/dev/peps/pep-0249). Alternatively, you can also use an ORM such as [SQLAlchemy](http://sqlalchemy.readthedocs.org) or [SQLObject.](https://pypi.python.org/pypi/SQLObject/)

You will find [here](https://bitbucket.org/Lawouach/cherrypy-recipes/src/tip/web/database/sql_alchemy/) a recipe on how integrating SQLAlchemy using a mix of *[plugins](#page-70-0)* and *[tools](#page-72-0)*.

## <span id="page-55-1"></span>**5.12 HTML Templating support**

CherryPy does not provide any HTML template but its architecture makes it easy to integrate one. Popular ones are [Mako](http://www.makotemplates.org) or [Jinja2.](http://jinja.pocoo.org/docs/)

You will find [here](https://bitbucket.org/Lawouach/cherrypy-recipes/src/tip/web/templating/) a recipe on how to integrate them using a mix *[plugins](#page-70-0)* and *[tools](#page-72-0)*.

## <span id="page-55-2"></span>**5.13 Testing your application**

Web applications, like any other kind of code, must be tested. CherryPy provides a  $helper \; classes$  to ease writing functional tests.

Here is a simple example for a basic echo application:

```
import cherrypy
from cherrypy.test import helper
class SimpleCPTest(helper.CPWebCase):
    def setup_server():
        class Root(object):
            @cherrypy.expose
            def echo(self, message):
                 return message
        cherrypy.tree.mount(Root())
    setup server = staticmethod(setup server)
    def test_message_should_be_returned_as_is(self):
        self.getPage("/echo?message=Hello%20world")
        self.assertStatus('200 OK')
        self.assertHeader('Content-Type', 'text/html;charset=utf-8')
        self.assertBody('Hello world')
    def test_non_utf8_message_will_fail(self):
        \boldsymbol{u} \boldsymbol{u} \boldsymbol{n}CherryPy defaults to decode the query-string
        using UTF-8, trying to send a query-string with
        a different encoding will raise a 404 since
        it considers it's a different URL.
```

```
\overline{u}"" \overline{u}self.getPage("/echo?message=A+bient%F4t",
               headers=[
                    ('Accept-Charset', 'ISO-8859-1,utf-8'),
                    ('Content-Type', 'text/html;charset=ISO-8859-1')
               ]
)
self.assertStatus('404 Not Found')
```
As you can see the, test inherits from that helper class. You should setup your application and mount it as per-usual. Then, define your various tests and call the helper  $q \in t \land q \in (q)$  method to perform a request. Simply use the various specialized assert\* methods to validate your workflow and data.

You can then run the test using [py.test](http://pytest.org/latest/) as follows:

\$ py.test -s test\_echo\_app.py

The -s is necessary because the CherryPy class also wraps stdin and stdout.

Note: Although they are written using the typical pattern the [unittest](https://docs.python.org/3/library/unittest.html#module-unittest) module supports, they are not bare unit tests. Indeed, a whole CherryPy stack is started for you and runs your application. If you want to really unit test your CherryPy application, meaning without having to start a server, you may want to have a look at this [recipe.](https://bitbucket.org/Lawouach/cherrypy-recipes/src/tip/testing/unit/serverless/)

## **Configure**

<span id="page-58-0"></span>Configuration in CherryPy is implemented via dictionaries. Keys are strings which name the mapped value; values may be of any type.

In CherryPy 3, you use configuration (files or dicts) to set attributes directly on the engine, server, request, response, and log objects. So the best way to know the full range of what's available in the config file is to simply import those objects and see what help(obj) tells you.

Note: If you are new to CherryPy, please refer first to the simpler *[basic config](#page-37-0)* section first.

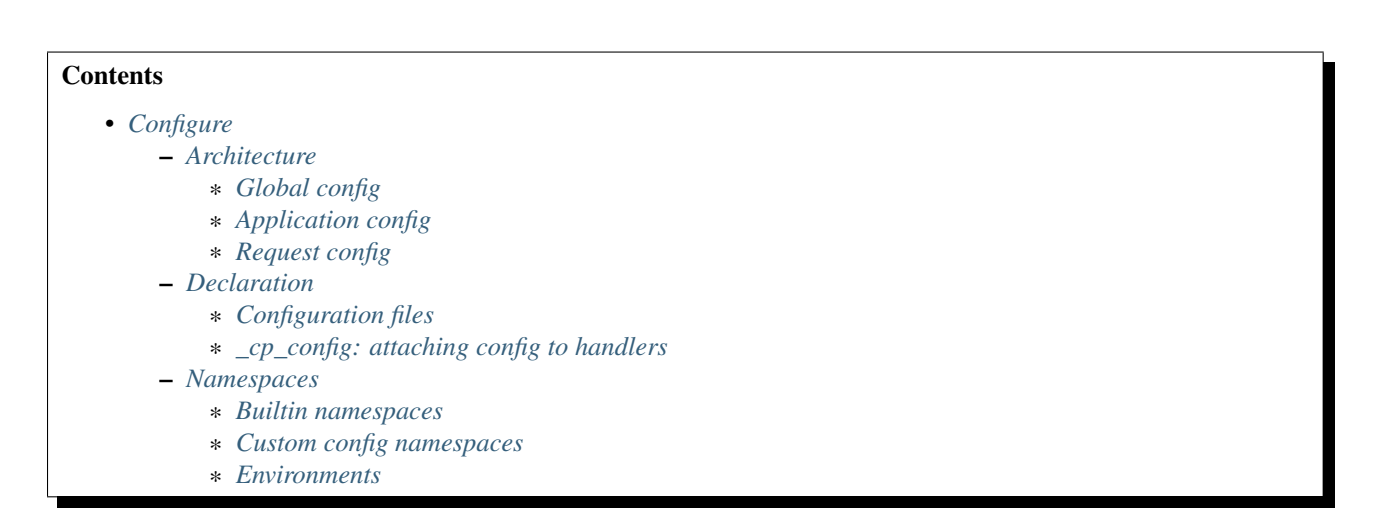

## <span id="page-58-1"></span>**6.1 Architecture**

The first thing you need to know about CherryPy 3's configuration is that it separates *global* config from *application* config. If you're deploying multiple *applications* at the same *site* (and more and more people are, as Python web apps are tending to decentralize), you need to be careful to separate the configurations, as well. There's only ever one "global config", but there is a separate "app config" for each app you deploy.

CherryPy *Requests* are part of an *Application*, which runs in a *global* context, and configuration data may apply to any of those three scopes. Let's look at each of those scopes in turn.

## <span id="page-59-0"></span>**6.1.1 Global config**

Global config entries apply everywhere, and are stored in cherrypy.config. This flat dict only holds global config data; that is, "site-wide" config entries which affect all mounted applications.

Global config is stored in the cherrypy.config dict, and you therefore update it by calling cherrypy.config.update(conf). The conf argument can be either a filename, an open file, or a dict of config entries. Here's an example of passing a dict argument:

```
cherrypy.config.update({'server.socket_host': '64.72.221.48',
                        'server.socket_port': 80,
                       })
```
The server.socket\_host option in this example determines on which network interface CherryPy will listen. The server.socket\_port option declares the TCP port on which to listen.

## <span id="page-59-1"></span>**6.1.2 Application config**

Application entries apply to a single mounted application, and are stored on each Application object itself as app.config. This is a two-level dict where each top-level key is a path, or "relative URL" (for example, "/" or "/my/page"), and each value is a dict of config entries. The URL's are relative to the script name (mount point) of the Application. Usually, all this data is provided in the call to tree.mount(root(), script name='/path/to', config=conf), although you may also use app.merge(conf). The conf argument can be either a filename, an open file, or a dict of config entries.

Configuration file example:

```
[/]
tools.trailing_slash.on = False
request.dispatch: cherrypy.dispatch.MethodDispatcher()
```
or, in python code:

```
config = \{'/':{
        'request.dispatch': cherrypy.dispatch.MethodDispatcher(),
        'tools.trailing slash.on': False,
    }
}
cherrypy.tree.mount(Root(), config=config)
```
CherryPy only uses sections that start with "/" (except [global], see below). That means you can place your own configuration entries in a CherryPy config file by giving them a section name which does not start with "/". For example, you might include database entries like this:

```
[global]
server.socket_host: "0.0.0.0"
[Databases]
driver: "postgres"
host: "localhost"
port: 5432
[/path]
response.timeout: 6000
```
Then, in your application code you can read these values during request time via cherrypy.request.app.config['Databases']. For code that is outside the request process, you'll have to pass a reference to your Application around.

### <span id="page-60-0"></span>**6.1.3 Request config**

Each Request object possesses a single request.config dict. Early in the request process, this dict is populated by merging Global config, Application config, and any config acquired while looking up the page handler (see next). This dict contains only those config entries which apply to the given request.

Note: when you do an InternalRedirect, this config attribute is recalculated for the new path.

## <span id="page-60-1"></span>**6.2 Declaration**

Configuration data may be supplied as a Python dictionary, as a filename, or as an open file object.

### <span id="page-60-2"></span>**6.2.1 Configuration files**

When you supply a filename or file, CherryPy uses Python's builtin ConfigParser; you declare Application config by writing each path as a section header, and each entry as a "key: value" (or "key = value") pair:

```
[/path/to/my/page]
response.stream: True
tools.trailing_slash.extra = False
```
#### **Combined Configuration Files**

If you are only deploying a single application, you can make a single config file that contains both global and app entries. Just stick the global entries into a config section named [global], and pass the same file to both config.update and tree.mount <cherrypy.\_cptree.Tree.mount(). If you're calling cherrypy.quickstart(app root, script name, config), it will pass the config to both places for you. But as soon as you decide to add another application to the same site, you need to separate the two config files/dicts.

#### **Separate Configuration Files**

If you're deploying more than one application in the same process, you need (1) file for global config, plus (1) file for *each* Application. The global config is applied by calling cherrypy.config.update, and application config is usually passed in a call to cherrypy.tree.mount.

In general, you should set global config first, and then mount each application with its own config. Among other benefits, this allows you to set up global logging so that, if something goes wrong while trying to mount an application, you'll see the tracebacks. In other words, use this order:

```
# global config
cherrypy.config.update({'environment': 'production',
                         'log.error_file': 'site.log',
                         # ...
                         })
# Mount each app and pass it its own config
```

```
cherrypy.tree.mount(root1, "", appconf1)
cherrypy.tree.mount(root2, "/forum", appconf2)
cherrypy.tree.mount(root3, "/blog", appconf3)
if hasattr(cherrypy.engine, 'block'):
   # 3.1 syntax
   cherrypy.engine.start()
   cherrypy.engine.block()
else:
    # 3.0 syntax
    cherrypy.server.quickstart()
    cherrypy.engine.start()
```
#### **Values in config files use Python syntax**

Config entries are always a key/value pair, like server.socket\_port = 8080. The key is always a name, and the value is always a Python object. That is, if the value you are setting is an int (or other number), it needs to look like a Python int; for example, 8080. If the value is a string, it needs to be quoted, just like a Python string. Arbitrary objects can also be created, just like in Python code (assuming they can be found/imported). Here's an extended example, showing you some of the different types:

```
[global]
log.error_file: "/home/fumanchu/myapp.log"
environment = 'production'
server.max_request_body_size: 1200
[/myapp]
tools.trailing_slash.on = False
request.dispatch: cherrypy.dispatch.MethodDispatcher()
```
### <span id="page-61-0"></span>**6.2.2 \_cp\_config: attaching config to handlers**

Config files have a severe limitation: values are always keyed by URL. For example:

```
[/path/to/page]
methods_with_bodies = ("POST", "PUT", "PROPPATCH")
```
It's obvious that the extra method is the norm for that path; in fact, the code could be considered broken without it. In CherryPy, you can attach that bit of config directly on the page handler:

```
@cherrypy.expose
def page(self):
   return "Hello, world!"
page._cp_config = {"request.methods_with_bodies": ("POST", "PUT", "PROPPATCH")}
```
\_cp\_config is a reserved attribute which the dispatcher looks for at each node in the object tree. The \_cp\_config attribute must be a CherryPy config dictionary. If the dispatcher finds a  $\text{cp}_\text{confiq}$  attribute, it merges that dictionary into the rest of the config. The entire merged config dictionary is placed in cherrypy.request.config.

This can be done at any point in the tree of objects; for example, we could have attached that config to a class which contains the page method:

```
class SetOPages:
   cp_config = \{"request.methods_with_bodies": ("POST", "PUT", "PROPPATCH")}
```

```
@cherrypy.expose
def page(self):
    return "Hullo, Werld!"
```
Note: This behavior is only guaranteed for the default dispatcher. Other dispatchers may have different restrictions on where you can attach \_cp\_config attributes.

This technique allows you to:

- Put config near where it's used for improved readability and maintainability.
- Attach config to objects instead of URL's. This allows multiple URL's to point to the same object, yet you only need to define the config once.
- Provide defaults which are still overridable in a config file.

## <span id="page-62-0"></span>**6.3 Namespaces**

Because config entries usually just set attributes on objects, they're almost all of the form: object.attribute. A few are of the form: object.subobject.attribute. They look like normal Python attribute chains, because they work like them. We call the first name in the chain the *"config namespace"*. When you provide a config entry, it is bound as early as possible to the actual object referenced by the namespace; for example, the entry response.stream actually sets the stream attribute of cherrypy.response! In this way, you can easily determine the default value by firing up a python interpreter and typing:

```
>>> import cherrypy
>>> cherrypy.response.stream
False
```
Each config namespace has its own handler; for example, the "request" namespace has a handler which takes your config entry and sets that value on the appropriate "request" attribute. There are a few namespaces, however, which don't work like normal attributes behind the scenes; however, they still use dotted keys and are considered to "have a namespace".

### <span id="page-62-1"></span>**6.3.1 Builtin namespaces**

Entries from each namespace may be allowed in the global, application root ( $''/''$ ) or per-path config, or a combination:

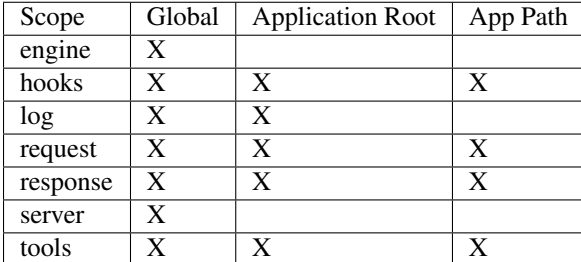

#### **engine**

Entries in this namespace controls the 'application engine'. These can only be declared in the global config. Any attribute of  $cherrypy$ . engine may be set in config; however, there are a few extra entries available in config:

- Plugin attributes. Many of the Engine Plugins are themselves attributes of cherrypy.engine. You can set any attribute of an attached plugin by simply naming it. For example, there is an instance of the [Autoreloader](#page-133-0) class at engine.autoreload; you can set its "frequency" attribute via the config entry engine.autoreload.frequency = 60. In addition, you can turn such plugins on and off by setting engine.autoreload.on = True or False.
- engine.SIGHUP/SIGTERM: These entries can be used to set the list of listeners for the given channel. Mostly, this is used to turn off the signal handling one gets automatically via  $cherrypy$ , quickstart().

#### **hooks**

Declares additional request-processing functions. Use this to append your own Hook functions to the request. For example, to add my\_hook\_func to the before\_handler hookpoint:

**[/]** hooks.before\_handler = myapp.my\_hook\_func

#### **log**

Configures logging. These can only be declared in the global config (for global logging) or [/] config (for each application). See LogManager for the list of configurable attributes. Typically, the "access\_file", "error\_file", and "screen" attributes are the most commonly configured.

#### **request**

Sets attributes on each Request. See the Request class for a complete list.

#### **response**

Sets attributes on each Response. See the Response class for a complete list.

#### **server**

Controls the default HTTP server via cherrypy.server (see that class for a complete list of configurable attributes). These can only be declared in the global config.

#### **tools**

Enables and configures additional request-processing packages. See the /tutorial/tools overview for more information.

#### **wsgi**

Adds WSGI middleware to an Application's "pipeline". These can only be declared in the app's root config ("/").

- wsgi.pipeline: Appends to the WSGi pipeline. The value must be a list of (name, app factory) pairs. Each app factory must be a WSGI callable class (or callable that returns a WSGI callable); it must take an initial 'nextapp' argument, plus any optional keyword arguments. The optional arguments may be configured via wsgi.<name>.<arg>.
- wsgi.response\_class: Overrides the default Response class.

#### **checker**

Controls the "checker", which looks for common errors in app state (including config) when the engine starts. You can turn off individual checks by setting them to False in config. See cherrypy. \_cpchecker.Checker for a complete list. Global config only.

### <span id="page-64-0"></span>**6.3.2 Custom config namespaces**

You can define your own namespaces if you like, and they can do far more than simply set attributes. The test/test\_config module, for example, shows an example of a custom namespace that coerces incoming params and outgoing body content. The cherrypy. \_cpwsgi module includes an additional, builtin namespace for invoking WSGI middleware.

In essence, a config namespace handler is just a function, that gets passed any config entries in its namespace. You add it to a namespaces registry (a dict), where keys are namespace names and values are handler functions. When a config entry for your namespace is encountered, the corresponding handler function will be called, passing the config key and value; that is, namespaces [namespace](k,  $v$ ). For example, if you write:

```
def db_namespace(k, v):
   if k == 'connstring':
       orm.connect(v)
cherrypy.config.namespaces['db'] = db_namespace
```
then cherrypy.config.update({"db.connstring": "Oracle:host=1.10.100.200;sid=TEST"}) will call db\_namespace('connstring', 'Oracle:host=1.10.100.200;sid=TEST').

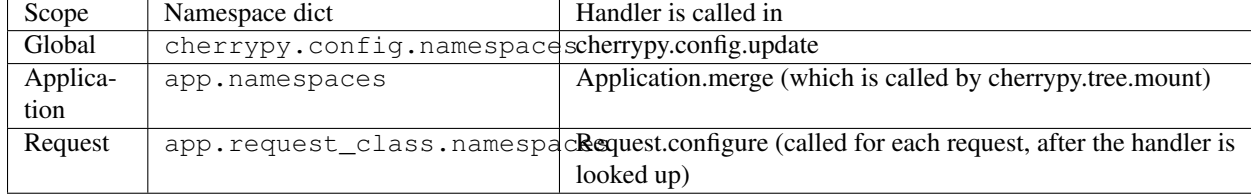

The point at which your namespace handler is called depends on where you add it:

The name can be any string, and the handler must be either a callable or a (Python 2.5 style) context manager.

If you need additional code to run when all your namespace keys are collected, you can supply a callable context manager in place of a normal function for the handler. Context managers are defined in [PEP 343](https://www.python.org/dev/peps/pep-0343).

### <span id="page-64-1"></span>**6.3.3 Environments**

The only key that does not exist in a namespace is the *"environment"* entry. It only applies to the global config, and only when you use cherrypy.config.update. This special entry *imports* other config entries from the following template stored in cherrypy.\_cpconfig.environments[environment].

```
Config.environments = environments = {
    'staging': {
        'engine.autoreload.on': False,
        'checker.on': False,
        'tools.log_headers.on': False,
        'request.show_tracebacks': False,
        'request.show_mismatched_params': False,
    },
    'production': {
        'engine.autoreload.on': False,
```

```
'checker.on': False,
        'tools.log_headers.on': False,
        'request.show_tracebacks': False,
        'request.show_mismatched_params': False,
        'log.screen': False,
   },
    'embedded': {
        # For use with CherryPy embedded in another deployment stack.
        'engine.autoreload.on': False,
        'checker.on': False,
        'tools.log_headers.on': False,
        'request.show_tracebacks': False,
        'request.show_mismatched_params': False,
        'log.screen': False,
        'engine.SIGHUP': None,
        'engine.SIGTERM': None,
   },
    'test_suite': {
       'engine.autoreload.on': False,
        'checker.on': False,
        'tools.log_headers.on': False,
        'request.show_tracebacks': True,
        'request.show_mismatched_params': True,
        'log.screen': False,
   },
}
```
If you find the set of existing environments (production, staging, etc) too limiting or just plain wrong, feel free to extend them or add new environments:

```
cherrypy._cpconfig.environments['staging']['log.screen'] = False
cherrypy._cpconfig.environments['Greek'] = {
    'tools.encode.encoding': 'ISO-8859-7',
    'tools.decode.encoding': 'ISO-8859-7',
    }
```
## **Extend**

<span id="page-66-0"></span>CherryPy is truly an open framework, you can extend and plug new functions at will either server-side or on a perrequests basis. Either way, CherryPy is made to help you build your application and support your architecture via simple patterns.

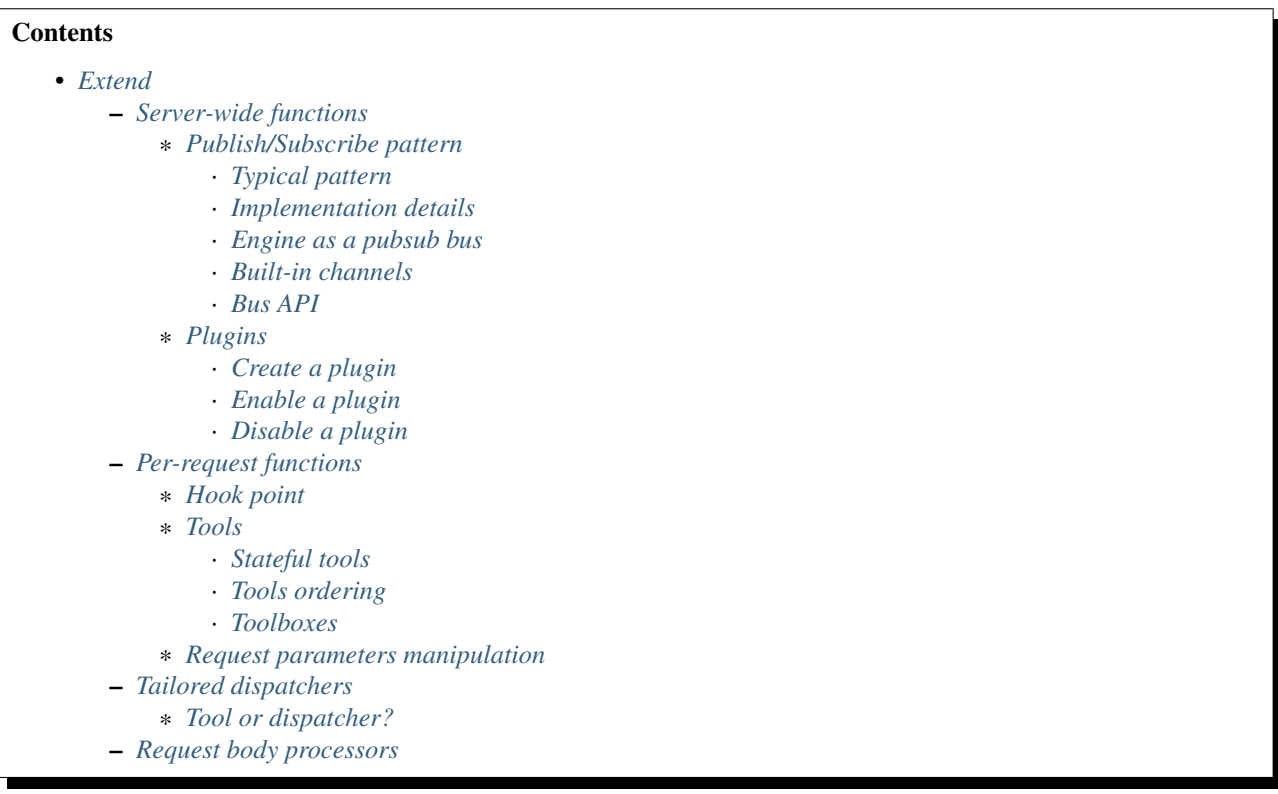

# <span id="page-66-1"></span>**7.1 Server-wide functions**

CherryPy can be considered both as a HTTP library as much as a web application framework. In that latter case, its architecture provides mechanisms to support operations accross the whole server instance. This offers a powerful canvas to perform persistent operations as server-wide functions live outside the request processing itself. They are available to the whole process as long as the bus lives.

Typical use cases:

- Keeping a pool of connection to an external server so that your need not to re-open them on each request (database connections for instance).
- Background processing (say you need work to be done without blocking the whole request itself).

## <span id="page-67-1"></span>**7.1.1 Publish/Subscribe pattern**

CherryPy's backbone consists of a bus system implementing a simple [publish/subscribe](http://en.wikipedia.org/wiki/Publish%E2%80%93subscribe_pattern) [messaging pattern.](http://en.wikipedia.org/wiki/Publish%E2%80%93subscribe_pattern) Simply put, in CherryPy everything is controlled via that bus. [One can easily picture the bus as a sushi restaurant's belt as in the picture below.](http://en.wikipedia.org/wiki/YO!_Sushi)

You can subscribe and publish to channels on a bus. A channel is bit like a unique identifier within the bus. When a message is published to a channel, the bus will dispatch the message to all subscribers for that channel.

One interesting aspect of a pubsub pattern is that it promotes decoupling between a caller and the callee. A published message will eventually generate a response but the publisher does not know where that response came from.

Thanks to that decoupling, a CherryPy application can easily access functionalities without having to hold a reference to the entity providing that functionality. Instead, the application simply publishes onto the bus and will receive the appropriate response, which is all that matter.

### <span id="page-67-0"></span>**Typical pattern**

Let's take the following dummy application:

```
import cherrypy
class ECommerce(object):
   def __init__(self, db):
        self.mydb = db
    @cherrypy.expose
   def save_kart(self, cart_data):
        cart = Cart(cart_data)
        self.mydb.save(cart)
if __name__ == '__main__':
   cherrypy.quickstart(ECommerce(), '/')
```
The application has a reference to the database but this creates a fairly strong coupling between the database provider and the application.

Another approach to work around the coupling is by using a pubsub workflow:

```
import cherrypy
class ECommerce(object):
   @cherrypy.expose
   def save_kart(self, cart_data):
        cart = Cart(cart_data)
        cherrypy.engine.publish('db-save', cart)
if __name__ == '__main__':
   cherrypy.quickstart(ECommerce(), '/')
```
In this example, we publish a *cart* instance to *db-save* channel. One or many subscribers can then react to that message and the application doesn't have to know about them.

Note: This approach is not mandatory and it's up to you to decide how to design your entities interaction.

#### <span id="page-68-0"></span>**Implementation details**

CherryPy's bus implementation is simplistic as it registers functions to channels. Whenever a message is published to a channel, each registered function is applied with that message passed as a parameter.

The whole behaviour happens synchronously and, in that sense, if a subscriber takes too long to process a message, the remaining subscribers will be delayed.

CherryPy's bus is not an advanced pubsub messaging broker system such as provided by [zeromq](http://zeromq.org/) or [RabbitMQ.](https://www.rabbitmq.com/) Use it with the understanding that it may have a cost.

#### <span id="page-68-1"></span>**Engine as a pubsub bus**

As said earlier, CherryPy is built around a pubsub bus. All entities that the framework manages at runtime are working on top of a single bus instance, which is named the *engine*.

The bus implementation therefore provides a set of common channels which describe the application's lifecycle:

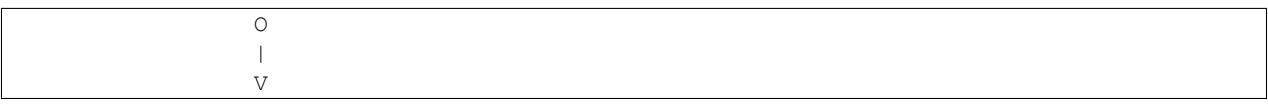

```
STOPPING --> STOPPED --> EXITING -> X
   A A |
   | \qquad \qquad \underline{\qquad}| \qquad \qquad \setminus \qquad || V V
 STARTED <-- STARTING
```
The states' transitions trigger channels to be published to so that subscribers can react to them.

One good example is the HTTP server which will tranisition from a *"STOPPED"* stated to a *"STARTED"* state whenever a message is published to the *start* channel.

#### <span id="page-69-0"></span>**Built-in channels**

In order to support its life-cycle, CherryPy defines a set of common channels that will be published to at various states:

- "start": When the bus is in the *"STARTING"* state
- "main": Periodically from the CherryPy's mainloop
- "stop": When the bus is in the *"STOPPING"* state
- "graceful": When the bus requests a reload of subscribers
- "exit": When the bus is in the *"EXITING"* state

This channel will be published to by the *engine* automatically. Register therefore any subscribers that would need to react to the transition changes of the *engine*.

In addition, a few other channels are also published to during the request processing.

- "before\_request": right before the request is processed by CherryPy
- "after\_request": right after it has been processed

Also, from the cherrypy.process.plugins. ThreadManager plugin:

- "acquire thread"
- "start\_thread"
- "stop\_thread"
- "release\_thread"

#### <span id="page-69-1"></span>**Bus API**

In order to work with the bus, the implementation provides the following simple API:

- [cherrypy.engine.publish\(channel,](#page-141-1) \*args):
- The *channel* parameter is a string identifying the channel to which the message should be sent to
- *\*args* is the message and may contain any valid Python values or objects.
- [cherrypy.engine.subscribe\(channel, callable\)](#page-142-0):
- The *channel* parameter is a string identifying the channel the *callable* will be registered to.
- *callable* is a Python function or method which signature must match what will be published.
- [cherrypy.engine.unsubscribe\(channel, callable\)](#page-142-1):
- The *channel* parameter is a string identifying the channel the *callable* was registered to.

• *callable* is the Python function or method which was registered.

### <span id="page-70-0"></span>**7.1.2 Plugins**

Plugins, simply put, are entities that play with the bus, either by publishing or subscribing to channels, usually both at the same time.

Important: Plugins are extremely useful whenever you have functionalities:

- Available accross the whole application server
- Associated to the application's life-cycle
- You want to avoid being strongly coupled to the application

#### <span id="page-70-1"></span>**Create a plugin**

A typical plugin looks like this:

```
import cherrypy
from cherrypy.process import wspbus, plugins
class DatabasePlugin(plugins.SimplePlugin):
    def __init__(self, bus, db_klass):
        plugins.SimplePlugin.__init__(self, bus)
        self.db = db_klass()def start(self):
        self.bus.log('Starting up DB access')
        self.bus.subscribe("db-save", self.save_it)
    def stop(self):
        self.bus.log('Stopping down DB access')
        self.bus.unsubscribe("db-save", self.save it)
    def save_it(self, entity):
        self.db.save(entity)
```
The [cherrypy.process.plugins.SimplePlugin](#page-136-1) is a helper class provided by CherryPy that will automatically subscribe your *start* and *stop* methods to the related channels.

When the *start* and *stop* channels are published on, those methods are called accordingly.

Notice then how our plugin subscribes to the *db-save* channel so that the bus can dispatch messages to the plugin.

#### <span id="page-70-2"></span>**Enable a plugin**

To enable the plugin, it has to be registered to the the bus as follows:

DatabasePlugin(cherrypy.engine, SQLiteDB).subscribe()

The *SQLiteDB* here is a fake class that is used as our database provider.

#### <span id="page-71-0"></span>**Disable a plugin**

You can also unregister a plugin as follows:

someplugin.unsubscribe()

This is often used when you want to prevent the default HTTP server from being started by CherryPy, for instance if you run on top of a different HTTP server (WSGI capable):

cherrypy.server.unsubscribe()

Let's see an example using this default application:

```
import cherrypy
class Root(object):
    @cherrypy.expose
    def index(self):
        return "hello world"
if __name__ == '__main__':
    cherrypy.quickstart(Root())
```
For instance, this is what you would see when running this application:

```
[27/Apr/2014:13:04:07] ENGINE Listening for SIGHUP.
[27/Apr/2014:13:04:07] ENGINE Listening for SIGTERM.
[27/Apr/2014:13:04:07] ENGINE Listening for SIGUSR1.
[27/Apr/2014:13:04:07] ENGINE Bus STARTING
[27/Apr/2014:13:04:07] ENGINE Started monitor thread 'Autoreloader'.
[27/Apr/2014:13:04:07] ENGINE Started monitor thread ' TimeoutMonitor'.
[27/Apr/2014:13:04:08] ENGINE Serving on http://127.0.0.1:8080
[27/Apr/2014:13:04:08] ENGINE Bus STARTED
```
Now let's unsubscribe the HTTP server:

```
import cherrypy
class Root(object):
   @cherrypy.expose
    def index(self):
        return "hello world"
if __name__ == '__main__':
    cherrypy.server.unsubscribe()
    cherrypy.quickstart(Root())
```
This is what we get:

```
[27/Apr/2014:13:08:06] ENGINE Listening for SIGHUP.
[27/Apr/2014:13:08:06] ENGINE Listening for SIGTERM.
[27/Apr/2014:13:08:06] ENGINE Listening for SIGUSR1.
[27/Apr/2014:13:08:06] ENGINE Bus STARTING
[27/Apr/2014:13:08:06] ENGINE Started monitor thread 'Autoreloader'.
[27/Apr/2014:13:08:06] ENGINE Started monitor thread '_TimeoutMonitor'.
[27/Apr/2014:13:08:06] ENGINE Bus STARTED
```
As you can see, the server is not started. The missing:
[27/Apr/2014:13:04:08] ENGINE Serving on http://127.0.0.1:8080

## **7.2 Per-request functions**

One of the most common task in a web application development is to tailor the request's processing to the runtime context.

Within CherryPy, this is performed via what are called *tools*. If you are familiar with Django or WSGI middlewares, CherryPy tools are similar in spirit. They add functions that are applied during the request/response processing.

#### <span id="page-72-0"></span>**7.2.1 Hook point**

A hook point is a point during the request/response processing.

Here is a quick rundown of the "hook points" that you can hang your tools on:

- "on\_start\_resource" The earliest hook; the Request-Line and request headers have been processed and a dispatcher has set request.handler and request.config.
- "before request body" Tools that are hooked up here run right before the request body would be processed.
- "before handler" Right before the request.handler (the *[exposed](#page-94-0)* callable that was found by the dispatcher) is called.
- "before\_finalize" This hook is called right after the page handler has been processed and before CherryPy formats the final response object. It helps you for example to check for what could have been returned by your page handler and change some headers if needed.
- "on\_end\_resource" Processing is complete the response is ready to be returned. This doesn't always mean that the request.handler (the exposed page handler) has executed! It may be a generator. If your tool absolutely needs to run after the page handler has produced the response body, you need to either use on\_end\_request instead, or wrap the response.body in a generator which applies your tool as the response body is being generated.
- "before\_error\_response" Called right before an error response (status code, body) is set.
- "after\_error\_response" Called right after the error response (status code, body) is set and just before the error response is finalized.
- "on\_end\_request" The request/response conversation is over, all data has been written to the client, nothing more to see here, move along.

#### **7.2.2 Tools**

A tool is a simple callable object (function, method, object implementing a *\_\_call\_\_* method) that is attached to a *[hook](#page-72-0) [point](#page-72-0)*.

Below is a simple tool that is attached to the *before\_finalize* hook point, hence after the page handler was called:

```
@cherrypy.tools.register('before_finalize')
def logit():
  print(cherrypy.request.remote.ip)
```
Tools can also be created and assigned manually. The decorator registration is equivalent to:

cherrypy.tools.logit = cherrypy.Tool('before\_finalize', logit)

Using that tool is as simple as follows:

```
class Root(object):
   @cherrypy.expose
    @cherrypy.tools.logit()
    def index(self):
        return "hello world"
```
Obviously the tool may be declared the *[other usual ways](#page-38-0)*.

Note: The name of the tool, technically the attribute set to *cherrypy.tools*, does not have to match the name of the callable. However, it is that name that will be used in the configuration to refer to that tool.

#### **Stateful tools**

The tools mechanism is really flexible and enables rich per-request functionalities.

Straight tools as shown in the previous section are usually good enough. However, if your workflow requires some sort of state during the request processing, you will probably want a class-based approach:

```
import time
import cherrypy
class TimingTool(cherrypy.Tool):
   def __init__(self):
        cherrypy.Tool.__init__(self, 'before_handler',
                               self.start_timer,
                               priority=95)
   def _setup(self):
       cherrypy.Tool._setup(self)
        cherrypy.request.hooks.attach('before_finalize',
                                      self.end_timer,
                                      priority=5)
   def start_timer(self):
        cherrypy.request._time = time.time()
   def end_timer(self):
       duration = time.time() - cherry.request.+timecherrypy.log("Page handler took %.4f" % duration)
cherrypy.tools.timeit = TimingTool()
```
This tool computes the time taken by the page handler for a given request. It stores the time at which the handler is about to get called and logs the time difference right after the handler returned its result.

The import bits is that the cherrypy.Tool constructor allows you to register to a hook point but, to attach the same tool to a different hook point, you must use the cherrypy.request.hooks.attach method. The cherrypy.Tool.\_setup method is automatically called by CherryPy when the tool is applied to the request.

Next, let's see how to use our tool:

```
class Root(object):
    @cherrypy.expose
    @cherrypy.tools.timeit()
```

```
def index(self):
    return "hello world"
```
#### **Tools ordering**

Since you can register many tools at the same hookpoint, you may wonder in which order they will be applied.

CherryPy offers a deterministic, yet so simple, mechanism to do so. Simply set the priority attribute to a value from 1 to 100, lower values providing greater priority.

If you set the same priority for several tools, they will be called in the order you declare them in your configuration.

#### **Toolboxes**

All of the builtin CherryPy tools are collected into a Toolbox called cherrypy.tools. It responds to config entries in the "tools" *[namespace](#page-62-0)*. You can add your own Tools to this Toolbox as described above.

You can also make your own Toolboxes if you need more modularity. For example, you might create multiple Tools for working with JSON, or you might publish a set of Tools covering authentication and authorization from which everyone could benefit (hint, hint). Creating a new Toolbox is as simple as:

```
import cherrypy
# Create a new Toolbox.
newauthtools = cherrypy._cptools.Toolbox("newauth")
# Add a Tool to our new Toolbox.
@newauthtools.register('before_request_body')
def check_access(default=False):
    if not getattr(cherrypy.request, "userid", default):
        raise cherrypy.HTTPError(401)
```
Then, in your application, use it just like you would use cherrypy.tools, with the additional step of registering your toolbox with your app. Note that doing so automatically registers the "newauth" config namespace; you can see the config entries in action below:

```
import cherrypy
class Root(object):
    @cherrypy.expose
    def default(self):
        return "Hello"
conf = \{'/demo': {
       'newauth.check_access.on': True,
       'newauth.check_access.default': True,
    }
}
app = cherry, tree, mount (Root(), config=conf)
```
#### **7.2.3 Request parameters manipulation**

HTTP uses strings to carry data between two endpoints. However your application may make better use of richer object types. As it wouldn't be really readable, nor a good idea regarding maintenance, to let each page handler deserialize data, it's a common pattern to delegate this functions to tools.

For instance, let's assume you have a user id in the query-string and some user data stored into a database. You could retrieve the data, create an object and pass it on to the page handler instead of the user id.

```
import cherrypy
class UserManager(cherrypy.Tool):
   def __init__(self):
        cherrypy.Tool.__init__(self, 'before_handler',
                               self.load, priority=10)
    def load(self):
        req = cherrypy.request
        # let's assume we have a db session
        # attached to the request somehow
        db = req.db
        # retrieve the user id and remove it
        # from the request parameters
        user_id = req.params.pop('user_id')
        req.params['user'] = db.get(int(user_id))
cherrypy.tools.user = UserManager()
class Root(object):
    @cherrypy.expose
    @cherrypy.tools.user()
    def index(self, user):
        return "hello %s" % user.name
```
In other words, CherryPy give you the power to:

- inject data, that wasn't part of the initial request, into the page handler
- remove data as well
- convert data into a different, more useful, object to remove that burden from the page handler itself

# **7.3 Tailored dispatchers**

Dispatching is the art of locating the appropriate page handler for a given request. Usually, dispatching is based on the request's URL, the query-string and, sometimes, the request's method (GET, POST, etc.).

Based on this, CherryPy comes with various dispatchers already.

In some cases however, you will need a little more. Here is an example of dispatcher that will always ensure the incoming URL leads to a lower-case page handler.

```
import random
import string
import cherrypy
from cherrypy._cpdispatch import Dispatcher
class StringGenerator(object):
   @cherrypy.expose
```

```
def generate(self, length=8):
       return ''.join(random.sample(string.hexdigits, int(length)))
class ForceLowerDispatcher(Dispatcher):
    def __call__(self, path_info):
        return Dispatcher.__call__(self, path_info.lower())
if __name__ == '__main__':
   conf = \{'/': {
            'request.dispatch': ForceLowerDispatcher(),
        }
    }
    cherrypy.quickstart(StringGenerator(), '/', conf)
```
Once you run this snipper, go to:

- <http://localhost:8080/generate?length=8>
- <http://localhost:8080/GENerAte?length=8>

In both cases, you will be led to the *generate* page handler. Without our home-made dispatcher, the second one would fail and return a 404 error ([RFC 2616#sec10.4.5](https://tools.ietf.org/html/rfc2616.html#sec10.4.5)).

#### **7.3.1 Tool or dispatcher?**

In the previous example, why not simply use a tool? Well, the sooner a tool can be called is always after the page handler has been found. In our example, it would be already too late as the default dispatcher would have not even found a match for */GENerAte*.

A dispatcher exists mostly to determine the best page handler to serve the requested resource.

On ther other hand, tools are there to adapt the request's processing to the runtime context of the application and the request's content.

Usually, you will have to write a dispatcher only if you have a very specific use case to locate the most adequate page handler. Otherwise, the default ones will likely suffice.

# **7.4 Request body processors**

Since its 3.2 release, CherryPy provides a really elegant and powerful mechanism to deal with a request's body based on its mimetype. Refer to the cherrypy.\_cpreqbody module to understand how to implement your own processors.

## **Deploy**

<span id="page-78-0"></span>CherryPy stands on its own, but as an application server, it is often located in shared or complex environments. For this reason, it is not uncommon to run CherryPy behind a reverse proxy or use other servers to host the application.

Note: CherryPy's server has proven reliable and fast enough for years now. If the volume of traffic you receive is average, it will do well enough on its own. Nonetheless, it is common to delegate the serving of static content to more capable servers such as [nginx](http://nginx.org) or CDN.

#### **Contents** • *[Deploy](#page-78-0)* – *[Run as a daemon](#page-78-1)* – *[Run as a different user](#page-79-0)* – *[PID files](#page-79-1)* – *[Systemd socket activation](#page-79-2)* – *[Control via Supervisord](#page-79-3)* – *[SSL support](#page-80-0)* – *[WSGI servers](#page-81-0)* \* *[Embedding into another WSGI framework](#page-81-1)* \* *[Tornado](#page-82-0)* \* *[Twisted](#page-83-0)* \* *[uwsgi](#page-84-0)* – *[Virtual Hosting](#page-84-1)* – *[Reverse-proxying](#page-85-0)* \* *[Apache](#page-85-1)*

\* *[Nginx](#page-85-2)*

# <span id="page-78-1"></span>**8.1 Run as a daemon**

CherryPy allows you to easily decouple the current process from the parent environment, using the traditional doublefork:

```
from cherrypy.process.plugins import Daemonizer
d = Daemonizer(cherrypy.engine)
d.subscribe()
```
Note: This *[engine plugin](#page-70-0)* is only available on Unix and similar systems which provide *fork()*.

If a startup error occurs in the forked children, the return code from the parent process will still be 0. Errors in the initial daemonizing process still return proper exit codes, but errors after the fork won't. Therefore, if you use this plugin to daemonize, don't use the return code as an accurate indicator of whether the process fully started. In fact, that return code only indicates if the process successfully finished the first fork.

The plugin takes optional arguments to redirect standard streams: stdin, stdout, and stderr. By default, these are all redirected to /dev/null, but you're free to send them to log files or elsewhere.

Warning: You should be careful to not start any threads before this plugin runs. The plugin will warn if you do so, because "...the effects of calling functions that require certain resources between the call to fork() and the call to an exec function are undefined". [\(ref\)](http://www.opengroup.org/onlinepubs/000095399/functions/fork.html). It is for this reason that the Server plugin runs at priority 75 (it starts worker threads), which is later than the default priority of 65 for the Daemonizer.

## <span id="page-79-0"></span>**8.2 Run as a different user**

Use this *[engine plugin](#page-70-0)* to start your CherryPy site as root (for example, to listen on a privileged port like 80) and then reduce privileges to something more restricted.

This priority of this plugin's "start" listener is slightly higher than the priority for *server.start* in order to facilitate the most common use: starting on a low port (which requires root) and then dropping to another user.

DropPrivileges(cherrypy.engine, uid=1000, gid=1000).subscribe()

# <span id="page-79-1"></span>**8.3 PID files**

The PIDFile *[engine plugin](#page-70-0)* is pretty straightforward: it writes the process id to a file on start, and deletes the file on exit. You must provide a 'pidfile' argument, preferably an absolute path:

PIDFile(cherrypy.engine, '/var/run/myapp.pid').subscribe()

# <span id="page-79-2"></span>**8.4 Systemd socket activation**

Socket Activation is a systemd feature that allows to setup a system so that the systemd will sit on a port and start services 'on demand' (a little bit like inetd and xinetd used to do).

CherryPy has built-in socket activation support, if run from a systemd service file it will detect the *LISTEN\_PID* environment variable to know that it should consider fd 3 to be the passed socket.

To read more about socket activation: <http://0pointer.de/blog/projects/socket-activation.html>

### <span id="page-79-3"></span>**8.5 Control via Supervisord**

[Supervisord](http://supervisord.org) is a powerful process control and management tool that can perform a lot of tasks around process monitoring.

Below is a simple supervisor configuration for your CherryPy application.

```
[unix_http_server]
file=/tmp/supervisor.sock
[supervisord]
logfile=/tmp/supervisord.log ; (main log file;default $CWD/supervisord.log)
logfile_maxbytes=50MB ; (max main logfile bytes b4 rotation; default 50MB)
logfile_backups=10 ; (num of main logfile rotation backups; default 10)
loglevel=info ; (log level; default info; others: debug, warn, trace)
pidfile=/tmp/supervisord.pid ; (supervisord pidfile;default supervisord.pid)
nodaemon=false ; (start in foreground if true;default false)
minfds=1024 ; (min. avail startup file descriptors; default 1024)
minprocs=200 ; (min. avail process descriptors;default 200)
[rpcinterface:supervisor]
supervisor.rpcinterface_factory = supervisor.rpcinterface:make_main_rpcinterface
[supervisorctl]
serverurl=unix:///tmp/supervisor.sock
[program:myapp]
command=python server.py
environment=PYTHONPATH=.
directory=.
```
This could control your server via the server. py module as the application entry point.

```
import cherrypy
class Root(object):
    @cherrypy.expose
    def index(self):
        return "Hello World!"
cherrypy.config.update({'server.socket_port': 8090,
                         'engine.autoreload.on': False,
                         'log.access_file': './access.log',
                         'log.error_file': './error.log'})
cherrypy.quickstart(Root())
```
To take the configuration (assuming it was saved in a file called supervisor.conf) into account:

```
$ supervisord -c supervisord.conf
$ supervisorctl update
```
Now, you can point your browser at <http://localhost:8090/> and it will display *Hello World!*.

To stop supervisor, type:

```
$ supervisorctl shutdown
```
This will obviously shutdown your application.

### <span id="page-80-0"></span>**8.6 SSL support**

Note: You may want to test your server for SSL using the services from [Qualys, Inc.](https://www.ssllabs.com/ssltest/index.html)

CherryPy can encrypt connections using SSL to create an https connection. This keeps your web traffic secure. Here's how.

1. Generate a private key. We'll use openssl and follow the [OpenSSL Keys HOWTO.](https://www.openssl.org/docs/HOWTO/keys.txt):

```
$ openssl genrsa -out privkey.pem 2048
```
You can create either a key that requires a password to use, or one without a password. Protecting your private key with a password is much more secure, but requires that you enter the password every time you use the key. For example, you may have to enter the password when you start or restart your CherryPy server. This may or may not be feasible, depending on your setup.

If you want to require a password, add one of the -aes128, -aes192 or -aes256 switches to the command above. You should not use any of the DES, 3DES, or SEED algoritms to protect your password, as they are insecure.

SSL Labs recommends using 2048-bit RSA keys for security (see references section at the end).

2. Generate a certificate. We'll use openssl and follow the [OpenSSL Certificates HOWTO.](https://www.openssl.org/docs/HOWTO/certificates.txt) Let's start off with a self-signed certificate for testing:

\$ openssl req -new -x509 -days 365 -key privkey.pem -out cert.pem

openssl will then ask you a series of questions. You can enter whatever values are applicable, or leave most fields blank. The one field you *must* fill in is the 'Common Name': enter the hostname you will use to access your site. If you are just creating a certificate to test on your own machine and you access the server by typing 'localhost' into your browser, enter the Common Name 'localhost'.

- 3. Decide whether you want to use python's built-in SSL library, or the pyOpenSSL library. CherryPy supports either.
	- (a) *Built-in.* To use python's built-in SSL, add the following line to your CherryPy config:

```
cherrypy.server.ssl_module = 'builtin'
```
(a) *pyOpenSSL*. Because python did not have a built-in SSL library when CherryPy was first created, the default setting is to use pyOpenSSL. To use it you'll need to install it (we could recommend you install [cython](http://cython.org/) first):

\$ pip install cython, pyOpenSSL

2. Add the following lines in your CherryPy config to point to your certificate files:

```
cherrypy.server.ssl_certificate = "cert.pem"
cherrypy.server.ssl_private_key = "privkey.pem"
```
5. If you have a certificate chain at hand, you can also specify it:

cherrypy.server.ssl\_certificate\_chain = "certchain.perm"

6. Start your CherryPy server normally. Note that if you are debugging locally and/or using a self-signed certificate, your browser may show you security warnings.

# <span id="page-81-0"></span>**8.7 WSGI servers**

#### <span id="page-81-1"></span>**8.7.1 Embedding into another WSGI framework**

Though CherryPy comes with a very reliable and fast enough HTTP server, you may wish to integrate your CherryPy application within a different framework. To do so, we will benefit from the WSGI interface defined in [PEP 333](https://www.python.org/dev/peps/pep-0333) and [PEP 3333](https://www.python.org/dev/peps/pep-3333).

Note that you should follow some basic rules when embedding CherryPy in a third-party WSGI server:

- If you rely on the *"main"* channel to be published on, as it would happen within the CherryPy's mainloop, you should find a way to publish to it within the other framework's mainloop.
- Start the CherryPy's engine. This will publish to the *"start"* channel of the bus.

cherrypy.engine.start()

• Stop the CherryPy's engine when you terminate. This will publish to the *"stop"* channel of the bus.

cherrypy.engine.stop()

- Do not call cherrypy.engine.block().
- Disable the built-in HTTP server since it will not be used.

cherrypy.server.unsubscribe()

• Disable autoreload. Usually other frameworks won't react well to it, or sometimes, provide the same feature.

cherrypy.config.update({'engine.autoreload.on': False})

• Disable CherryPy signals handling. This may not be needed, it depends on how the other framework handles them.

cherrypy.engine.signals.subscribe()

• Use the "embedded" environment configuration scheme.

```
cherrypy.config.update({'environment': 'embedded'})
```
Essentially this will disable the following:

- Stdout logging
- Autoreloader
- Configuration checker
- Headers logging on error
- Tracebacks in error
- Mismatched params error during dispatching
- Signals (SIGHUP, SIGTERM)

#### <span id="page-82-0"></span>**8.7.2 Tornado**

You can use [tornado](http://www.tornadoweb.org/) HTTP server as follow:

```
import cherrypy
class Root(object):
    @cherrypy.expose
    def index(self):
        return "Hello World!"
if __name__ == '__main__':
    import tornado
    import tornado.httpserver
    import tornado.wsgi
```

```
# our WSGI application
wsgiapp = cherrypy.tree.mount(Root())
# Disable the autoreload which won't play well
cherrypy.config.update({'engine.autoreload.on': False})
# let's not start the CherryPy HTTP server
cherrypy.server.unsubscribe()
# use CherryPy's signal handling
cherrypy.engine.signals.subscribe()
# Prevent CherryPy logs to be propagated
# to the Tornado logger
cherrypy.log.error_log.propagate = False
# Run the engine but don't block on it
cherrypy.engine.start()
# Run thr tornado stack
container = tornado.wsgi.WSGIContainer(wsgiapp)
http_server = tornado.httpserver.HTTPServer(container)
http_server.listen(8080)
# Publish to the CherryPy engine as if
# we were using its mainloop
tornado.ioloop.PeriodicCallback(lambda: cherrypy.engine.publish('main'), 100).start()
tornado.ioloop.IOLoop.instance().start()
```
#### <span id="page-83-0"></span>**8.7.3 Twisted**

You can use [Twisted](https://twistedmatrix.com/) HTTP server as follow:

```
import cherrypy
from twisted.web.wsgi import WSGIResource
from twisted.internet import reactor
from twisted.internet import task
# Our CherryPy application
class Root(object):
   @cherrypy.expose
   def index(self):
       return "hello world"
# Create our WSGI app from the CherryPy application
wsgiapp = cherrypy.tree.mount(Root())
# Configure the CherryPy's app server
# Disable the autoreload which won't play well
cherrypy.config.update({'engine.autoreload.on': False})
# We will be using Twisted HTTP server so let's
# disable the CherryPy's HTTP server entirely
cherrypy.server.unsubscribe()
# If you'd rather use CherryPy's signal handler
```

```
# Uncomment the next line. I don't know how well this
# will play with Twisted however
#cherrypy.engine.signals.subscribe()
# Publish periodically onto the 'main' channel as the bus mainloop would do
task.LoopingCall(lambda: cherrypy.engine.publish('main')).start(0.1)
# Tie our app to Twisted
reactor.addSystemEventTrigger('after', 'startup', cherrypy.engine.start)
reactor.addSystemEventTrigger('before', 'shutdown', cherrypy.engine.exit)
resource = WSGIResource(reactor, reactor.getThreadPool(), wsgiapp)
```
Notice how we attach the bus methods to the Twisted's own lifecycle.

Save that code into a module named *cptw.py* and run it as follows:

\$ twistd -n web --port 8080 --wsgi cptw.wsgiapp

#### <span id="page-84-0"></span>**8.7.4 uwsgi**

You can use [uwsgi](http://projects.unbit.it/uwsgi/) HTTP server as follow:

```
import cherrypy
# Our CherryPy application
class Root(object):
    @cherrypy.expose
    def index(self):
        return "hello world"
cherrypy.config.update({'engine.autoreload.on': False})
cherrypy.server.unsubscribe()
cherrypy.engine.start()
wsgiapp = cherrypy.tree.mount(Root())
```
Save this into a Python module called *mymod.py* and run it as follows:

\$ uwsgi --socket 127.0.0.1:8080 --protocol=http --wsgi-file mymod.py --callable wsgiapp

### <span id="page-84-1"></span>**8.8 Virtual Hosting**

CherryPy has support for virtual-hosting. It does so through a dispatchers that locate the appropriate resource based on the requested domain.

Below is a simple example for it:

```
import cherrypy
class Root(object):
   def __init__(self):
        self.append = App1()self.append = App2()class App1(object):
    @cherrypy.expose
```

```
def index(self):
        return "Hello world from app1"
class App2(object):
    @cherrypy.expose
    def index(self):
        return "Hello world from app2"
if __name__ == '__main__':
   hostmap = {
        'company.com:8080': '/app1',
        'home.net:8080': '/app2',
    }
    config = \{'request.dispatch': cherrypy.dispatch.VirtualHost(**hostmap)
    }
    cherrypy.quickstart(Root(), '/', {'/': config})
```
In this example, we declare two domains and their ports:

- company.com:8080
- home.net:8080

Thanks to the cherrypy.dispatch.VirtualHost dispatcher, we tell CherryPy which application to dispatch to when a request arrives. The dispatcher looks up the requested domain and call the according application.

Note: To test this example, simply add the following rules to your *hosts* file:

127.0.0.1 company.com 127.0.0.1 home.net

# <span id="page-85-0"></span>**8.9 Reverse-proxying**

#### <span id="page-85-1"></span>**8.9.1 Apache**

#### <span id="page-85-2"></span>**8.9.2 Nginx**

nginx is a fast and modern HTTP server with a small footprint. It is a popular choice as a reverse proxy to application servers such as CherryPy.

This section will not cover the whole range of features nginx provides. Instead, it will simply provide you with a basic configuration that can be a good starting point.

```
1 upstream apps {
2 server 127.0.0.1:8080;
3 server 127.0.0.1:8081;
4 }
5
6 gzip_http_version 1.0;
7 gzip_proxied any;
8 gzip_min_length 500;
9 gzip_disable "MSIE [1-6]\.";
```

```
10 gzip_types text/plain text/xml text/css
11 text/javascript
12 application/javascript;
13
14 server {
15 listen 80;
16 server name www.example.com;
17
18 access_log /app/logs/www.example.com.log combined;
19 error_log /app/logs/www.example.com.log;
20
21 location ^~ /static/ {
22 root /app/static/;
23 }
2425 location / {
26 proxy_pass http://apps;
27 proxy_redirect off;
28 proxy_set_header Host $host;
29 proxy_set_header X-Real-IP $remote_addr;
30 proxy_set_header X-Forwarded-For $proxy_add_x_forwarded_for;
31 proxy_set_header X-Forwarded-Host $server_name;
32 }
33 }
```
Edit this configuration to match your own paths. Then, save this configuration into a file under /etc/nginx/conf.d/ (assuming Ubuntu). The filename is irrelevant. Then run the following commands:

```
$ sudo service nginx stop
$ sudo service nginx start
```
Hopefully, this will be enough to forward requests hitting the nginx frontend to your CherryPy application. The upstream block defines the addresses of your CherryPy instances.

It shows that you can load-balance between two application servers. Refer to the nginx documentation to understand how this achieved.

```
upstream apps {
  server 127.0.0.1:8080;
   server 127.0.0.1:8081;
}
```
Later on, this block is used to define the reverse proxy section.

Now, let's see our application:

```
import cherrypy
class Root(object):
    @cherrypy.expose
   def index(self):
       return "hello world"
if name == ' main ':cherrypy.config.update({
        'server.socket_port': 8080,
        'tools.proxy.on': True,
        'tools.proxy.base': 'http://www.example.com'
    })
    cherrypy.quickstart(Root())
```
If you run two instances of this code, one on each port defined in the nginx section, you will be able to reach both of them via the load-balancing done by nginx.

Notice how we define the proxy tool. It is not mandatory and used only so that the CherryPy request knows about the true client's address. Otherwise, it would know only about the nginx's own address. This is most visible in the logs.

The base attribute should match the server\_name section of the nginx configuration.

# **Support**

You've read the documentation and you've brushed up on the basics of Python and web development, but you still could use some help. Users have several options.

### **9.1 I have a question**

If you have a question and cannot find an answer for it in issues or the the [documentation,](http://docs.cherrypy.org/en/latest/) [please create an issue.](https://github.com/cherrypy/cherrypy/issues/new)

Questions and their answers have great value for the community, and a tip is to really put the effort in and write a good explanation, you will get better and quicker answers. Examples are strongly encouraged.

# **9.2 I have found a bug**

If no one have already, [create an issue.](https://github.com/cherrypy/cherrypy/issues/new) Be sure to provide ample information, remember that any help won't be better than your explanation.

Unless something is very obviously wrong, you are likely to be asked to provide a working example, displaying the erroneous behaviour.

Note: While this might feel troublesome, a tip is to always make a separate example that have the same dependencies as your project. It is great for troubleshooting those annoying problems where you don't know if the problem is at your end or the components. Also, you can then easily fork and provide as an example. You will get answers and resolutions way quicker. Also, many other open source projects require it.

### **9.3 I have a feature request**

[Good stuff! Please create an issue!](https://github.com/cherrypy/cherrypy/issues/new) Note: Features are more likely to be added the more users they seem to benefit.

### **9.4 I want to converse**

[The gitter page](https://gitter.im/cherrypy/cherrypy) is good for when you want to discuss in real time or get pointed in the right direction.

# **Contribute**

CherryPy is a community-maintained, open-source project hosted at Github. The project active encourages aspiring and experienced users to dive in and add their best contribution to the project.

How can you contribute? Well, first search the [docs](https://docs.cherrypy.org) and the [project page](https://github.com/cherrypy/cherrypy) to see if someone has already reported your issue.

## **10.1 StackOverflow**

On [StackOverflow,](https://stackoverflow.com) there are questions tagged with 'cherrypy'. Answer unanswered questions, add an improved answer, clarify an answer with a comment, or ask more meaningful questions there. Earn reputation and share experience.

CherryPy also maintains a [StackOverflow Wiki](http://stackoverflow.com/documentation/cherrypy/topics) where anyone can publish tricks and techniques and refine others.

# **10.2 Filing Bug Reports**

If you find a bug, an issue where the product doesn't behave as you expect, you may file a bug report at [the project page.](https://github.com/cherrypy/cherrypy) Be sure to include what your expectation was, what happened instead, details about your system that might be relevant, and steps that someone else could take to replicate your finding. The more detailed and exact your description, the better one of the volunteers on the project may be able to help resolve your issue.

# **10.3 Fixing Bugs**

CherryPy has a number of open, reported [issues.](https://github.com/cherrypy/cherrypy/issues) Some of them are complicated and difficult, but others are more straightforward and shovel-ready. Feel free to find one that you think you can solve or introduce yourself and ask for guidance in [our gitter channel.](https://gitter.im/cherrypy/cherrypy)

As you work through the issue and commit changes to your clone of the repository, be sure to add issue references to your changes (like "Fixes #999" or "Ref #999") so your changes link to the issue and vice-versa.

# **10.4 Writing Pull Requests**

To contribute, first read [How to write the perfect pull request](http://blog.jaraco.com/how-to-write-perfect-pull-request/) and file your contribution with the [CherryPy Project](https://github.com/cherrypy/cherrypy) [page.](https://github.com/cherrypy/cherrypy)

# **CHAPTER 11**

**Testing**

• To run the regression tests, first install tox:

pip install 'tox>=2.5'

then run it

tox

• To run individual tests type:

tox -- -k test\_foo

### **Glossary**

application A CherryPy application is simply a class instance containing at least one page handler.

controller Loose name commonly given to a class owning at least one exposed method

exposed A Python function or method which has an attribute called *exposed* set to *True*. This attribute can be set directly or via the cherrypy.expose() decorator.

```
@cherrypy.expose
def method(...):
    ...
```
is equivalent to:

```
def method(...):
    ...
method.exposed = True
```
page handler Name commonly given to an exposed method

## **History**

### **13.1 v10.2.0**

• [#794:](http://www.cherrypy.org/issues/794) Prefer setting max-age for session cookie expiration, moving MSIE hack into a function documenting its purpose.

### **13.2 v10.1.0**

• Bump to cheroot 5.1.0.

### **13.3 v10.0.0**

#### 20 Jan 2017

- [#1332:](http://www.cherrypy.org/issues/1332) CherryPy now uses [portend](https://pypi.org/project/portend) for checking and waiting on ports for startup and teardown checks. The following names are no longer present:
	- cherrypy.\_cpserver.client\_host
	- cherrypy.\_cpserver.check\_port
	- cherrypy.\_cpserver.wait\_for\_free\_port
	- cherrypy.\_cpserver.wait\_for\_occupied\_port
	- cherrypy.process.servers.check\_port
	- cherrypy.process.servers.wait\_for\_free\_port
	- cherrypy.process.servers.wait\_for\_occupied\_port

Use this functionality from the portend package directly.

### **13.4 v9.0.0**

#### 19 Jan 2017

• [#1481:](http://www.cherrypy.org/issues/1481) Move functionality from cherrypy.wsgiserver to the [cheroot 5.0](https://pypi.org/project/Cheroot/5.0.1/) project.

### **13.5 v8.9.1**

#### 16 Jan 2017

• [#1537:](http://www.cherrypy.org/issues/1537) Restore dependency on pywin32 for Python 3.6.

# **13.6 v8.9.0**

#### 13 Jan 2017

• [#1547:](http://www.cherrypy.org/issues/1547) Replaced cherryd distutils script with a setuptools console entry point.

When running CherryPy in daemon mode, the forked process no longer changes directory to /. If that behavior is something on which your application relied and should rely, please file a ticket with the project.

# **13.7 v8.8.0**

#### 09 Jan 2017

• [#1528:](http://www.cherrypy.org/issues/1528) Allow a timeout of 0 to server.

# **13.8 v8.7.0**

31 Dec 2016

• [#645:](http://www.cherrypy.org/issues/645) Setting a bind port of 0 will bind to an ephemeral port.

### **13.9 v8.6.0**

#### 27 Dec 2016

• [#1538](http://www.cherrypy.org/issues/1538) and [#1090:](http://www.cherrypy.org/issues/1090) Removed cruft from the setup script and instead rely on include package data to ensure the relevant files are included in the package. Note, this change does cause LICENSE.md no longer to be included in the installed package.

# **13.10 v8.5.0**

#### 26 Dec 2016

• The pyOpenSSL support is now included on Python 3 builds, removing the last disparity between Python 2 and Python 3 in the CherryPy package. This change is one small step in consideration of [#1399.](http://www.cherrypy.org/issues/1399) This change also fixes RPM builds, as reported in [#1149.](http://www.cherrypy.org/issues/1149)

# **13.11 v8.4.0**

#### 26 Dec 2016

• [#1532:](http://www.cherrypy.org/issues/1532) Also release wheels for Python 2, enabling offline installation.

# **13.12 v8.3.1**

25 Dec 2016

• [#1537:](http://www.cherrypy.org/issues/1537) Disable dependency on pypiwin32 on Python 3.6 until a viable build of pypiwin32 can be made on that Python version.

### **13.13 v8.3.0**

24 Dec 2016

• Consolidated some documentation and include the more concise readme in the package long description, as found on PyPI.

### **13.14 v8.2.0**

23 Dec 2016

• [#1463:](http://www.cherrypy.org/issues/1463) CherryPy tests are now run under pytest and invoked using tox.

### **13.15 v8.1.3**

16 Dec 2016

• [#1530:](http://www.cherrypy.org/issues/1530) Fix the issue with TypeError being swallowed by decorated handlers.

### **13.16 v8.1.2**

#### 28 Sep 2016

• [#1508](http://www.cherrypy.org/issues/1508)

# **13.17 v8.1.1**

27 Sep 2016

- [#1497:](http://www.cherrypy.org/issues/1497) Handle errors thrown by ssl\_module: 'builtin' when client opens connection to HTTPS port using HTTP.
- [#1350:](http://www.cherrypy.org/issues/1350) Fix regression introduced in v6.1.0 where environment construction for WSGIGateway\_u0 was passing one parameter and not two.

• Other miscellaneous fixes.

# **13.18 v8.1.0**

04 Sep 2016

- [#1473:](http://www.cherrypy.org/issues/1473) HTTPError now also works as a context manager.
- [#1487:](http://www.cherrypy.org/issues/1487) The sessions tool now accepts a storage\_class parameter, which supersedes the new deprecated storage\_type parameter. The storage\_class should be the actual Session subclass to be used.
- Releases now use setuptools\_scm to track the release versions. Therefore, releases can be cut by simply tagging a commit in the repo. Versions numbers are now stored in exactly one place.

## **13.19 v8.0.1**

03 Sep 2016

- [#1489](http://www.cherrypy.org/issues/1489) via [#1493:](http://www.cherrypy.org/issues/1493) Additionally reject anything else that's not bytes.
- [#1492:](http://www.cherrypy.org/issues/1492) systemd socket activation.

# **13.20 v8.0.0**

#### 02 Sep 2016

- [#1483:](http://www.cherrypy.org/issues/1483) Remove Deprecated constructs:
	- cherrypy.lib.http module.
	- unrepr, modules, and attributes in cherrypy.lib.
- [#1476:](http://www.cherrypy.org/issues/1476) Drop support for python-memcached<1.58
- [#1401:](http://www.cherrypy.org/issues/1401) Handle NoSSLErrors.
- [#1489:](http://www.cherrypy.org/issues/1489) In wsgiserver. WSGIGateway. respond, the application must now yield bytes and not text, as the spec requires. If text is received, it will now raise a ValueError instead of silently encoding using ISO-8859-1.
- Removed unicode filename from the package, working around pip [#3894](http://www.cherrypy.org/issues/3894) and setuptools [#704.](http://www.cherrypy.org/issues/704)

# **13.21 v7.1.0**

#### 25 Jul 2016

# 1458: Implement systemd's socket activation mechanism for CherryPy servers, based on work sponsored by Endless Computers.

Socket Activation allows one to setup a system so that systemd will sit on a port and start services 'on demand' (a little bit like inetd and xinetd used to do).

### **13.22 v7.0.0**

#### 24 Jul 2016

Removed the long-deprecated backward compatibility for legacy config keys in the engine. Use the config for the namespaced-plugins instead:

- autoreload on -> autoreload.on
- autoreload\_frequency -> autoreload.frequency
- autoreload\_match -> autoreload.match
- reload\_files -> autoreload.files
- deadlock\_poll\_frequency -> timeout\_monitor.frequency

### **13.23 v6.2.1**

#### 24 Jul 2016

#1460: Fix KeyError in Bus.publish when signal handlers set in config.

# **13.24 v6.2.0**

18 Jul 2016

• [#1441:](http://www.cherrypy.org/issues/1441) Added tool to automatically convert request params based on type annotations (primarily in Python 3). For example:

@cherrypy.tools.params() def resource(self, limit: int):

assert isinstance(limit, int)

### **13.25 v6.1.1**

#### 16 Jul 2016

• [Issue #1411:](http://www.cherrypy.org/issues/1411) Fix issue where autoreload fails when the host interpreter for CherryPy was launched using python -m.

### **13.26 v6.1.0**

14 Jul 2016

• Combined wsgiserver2 and wsgiserver3 modules into a single module, cherrypy.wsgiserver.

### **13.27 v6.0.2**

#### 23 Jun 2016

• [Issue #1445:](http://www.cherrypy.org/issues/1445) Correct additional typos.

### **13.28 v6.0.1**

#### 06 Jun 2016

• [Issue #1444:](http://www.cherrypy.org/issues/1444) Correct typos in @cherrypy.expose decorators.

# **13.29 v6.0.0**

05 Jun 2016

- Setuptools is now required to build CherryPy. Pure distutils installs are no longer supported. This change allows CherryPy to depend on other packages and re-use code from them. It's still possible to install pre-built CherryPy packages (wheels) using pip without Setuptools.
- [six](https://pypi.io/project/six) is now a requirement and subsequent requirements will be declared in the project metadata.
- [#1440:](http://www.cherrypy.org/issues/1440) Back out changes from [#1432](http://www.cherrypy.org/issues/1432) attempting to fix redirects with Unicode URLs, as it also had the unintended consequence of causing the 'Location' to be bytes on Python 3.
- cherrypy.expose now works on classes.
- cherrypy.config decorator is now used throughout the code internally.

# **13.30 v5.6.0**

05 Jun 2016

- @cherrypy.expose now will also set the exposed attribute on a class.
- Rewrote all tutorials and internal usage to prefer the decorator usage of expose rather than setting the attribute explicitly.
- Removed test-specific code from tutorials.

# **13.31 v5.5.0**

05 Jun 2016

- [#1397:](http://www.cherrypy.org/issues/1397) Fix for filenames with semicolons and quote characters in filenames found in headers.
- [#1311:](http://www.cherrypy.org/issues/1311) Added decorator for registering tools.
- [#1194:](http://www.cherrypy.org/issues/1194) Use simpler encoding rules for SCRIPT\_NAME and PATH\_INFO environment variables in CherryPy Tree allowing non-latin characters to pass even when wsgi.version is not u.0.
- [#1352:](http://www.cherrypy.org/issues/1352) Ensure that multipart fields are decoded even when cached in a file.

# **13.32 v5.4.0**

10 May 2016

• cherrypy.test.webtest.WebCase now honors a 'WEBTEST\_INTERACTIVE' environment variable to disable interactive tests (still enabled by default). Set to '0' or 'false' or 'False' to disable interactive tests.

- [#1408:](http://www.cherrypy.org/issues/1408) Fix AttributeError when listiterator was accessed using the next attribute.
- [#748:](http://www.cherrypy.org/issues/748) Removed cherrypy.lib.sessions.PostgresqlSession.
- [#1432:](http://www.cherrypy.org/issues/1432) Fix errors with redirects to Unicode URLs.

# **13.33 v5.3.0**

30 Apr 2016

- [#1202:](http://www.cherrypy.org/issues/1202) Add support for specifying a certificate authority when serving SSL using the built-in SSL support.
- Use ssl.create\_default\_context when available.
- [#1392:](http://www.cherrypy.org/issues/1392) Catch platform-specific socket errors on OS X.
- [#1386:](http://www.cherrypy.org/issues/1386) Fix parsing of URIs containing  $\div/$  in the path part.

### **13.34 v5.2.0**

30 Apr 2016

• [#1410:](http://www.cherrypy.org/issues/1410) Moved hosting to Github ( [cherrypy/cherrypy.](https://github.com/cherrypy/cherrypy)

## **13.35 v5.1.0**

- Bugfix issue [#1315](http://www.cherrypy.org/issues/1315) for test\_HTTP11\_pipelining test in Python 3.5
- Bugfix issue [#1382](http://www.cherrypy.org/issues/1382) regarding the keyword arguments support for Python 3 on the config file.
- Bugfix issue [#1406](http://www.cherrypy.org/issues/1406) for test\_2\_KeyboardInterrupt test in Python 3.5. by monkey patching the HTTPRequest given a bug on CPython that is affecting the testsuite [\(https://bugs.python.org/issue23377\)](https://bugs.python.org/issue23377).
- Add additional parameter raise\_subcls to the tests helpers *openURL* and CPWebCase.getPage to have finer control on which exceptions can be raised.
- Add support for direct keywords on the calls (e.g.  $f \circ \circ = \circ \circ \circ$ ) on the config file under Python 3.
- Add additional validation to determine if the process is running as a daemon on cherrypy.process.plugins.SignalHandler to allow the execution of the testsuite under CI tools.

# **13.36 v5.0.1**

• Bugfix for NameError following [#94.](http://www.cherrypy.org/issues/94)

# **13.37 v5.0.0**

- Removed deprecated support for ssl\_certificate and ssl\_private\_key attributes and implicit construction of SSL adapter on Python 2 WSGI servers.
- Default SSL Adapter on Python 2 is the builtin SSL adapter, matching Python 3 behavior.

• Pull request [#94:](http://www.cherrypy.org/issues/94) In proxy tool, defer to Host header for resolving the base if no base is supplied.

## **13.38 v4.0.0**

- Drop support for Python 2.5 and earlier.
- No longer build Windows installers by default.

# **13.39 v3.8.2**

• Pull Request [#116:](http://www.cherrypy.org/issues/116) Correct InternalServerError when null bytes in static file path. Now responds with 404 instead.

## **13.40 v3.8.0**

• Pull Request [#96:](http://www.cherrypy.org/issues/96) Pass  $exc\_info$  to logger as keyword rather than formatting the error and injecting into the message.

# **13.41 v3.7.0**

- CherryPy daemon may now be invoked with python -m cherrypy in addition to the cherryd script.
- [Issue #1298:](http://www.cherrypy.org/issues/1298) Fix SSL handling on CPython 2.7 with builtin SSL module and pyOpenSSL 0.14. This change will break PyPy for now.
- Several documentation fixes.

# **13.42 v3.6.0**

- Fixed HTTP range headers for negative length larger than content size.
- Disabled universal wheel generation as wsgiserver has Python duality.
- Pull Request [#42:](http://www.cherrypy.org/issues/42) Correct TypeError in check\_auth when encrypt is used.
- Pull Request [#59:](http://www.cherrypy.org/issues/59) Correct signature of HandlerWrapperTool.
- Pull Request [#60:](http://www.cherrypy.org/issues/60) Fix error in SessionAuth where login\_screen was incorrectly used.
- [Issue #1077:](http://www.cherrypy.org/issues/1077) Support keyword-only arguments in dispatchers (Python 3).
- [Issue #1019:](http://www.cherrypy.org/issues/1019) Allow logging host name in the access log.
- Pull Request [#50:](http://www.cherrypy.org/issues/50) Fixed race condition in session cleanup.

# **13.43 v3.5.0**

• [Issue #1301:](http://www.cherrypy.org/issues/1301) When the incoming queue is full, now reject additional connections. This functionality was added to CherryPy 3.0, but unintentionally lost in 3.1.

# **13.44 v3.4.0**

• Miscellaneous quality improvements.

# **13.45 v3.3.0**

CherryPy adopts semver.

### **Modules**

### **14.1 cherrypy package**

#### **14.1.1 Subpackages**

#### **cherrypy.lib package**

#### **Submodules**

#### **cherrypy.lib.auth module**

cherrypy.lib.auth.**basic\_auth**(*realm*, *users*, *encrypt=None*, *debug=False*) If auth fails, raise 401 with a basic authentication header.

realm A string containing the authentication realm.

users A dict of the form: {username: password} or a callable returning a dict.

encrypt callable used to encrypt the password returned from the user-agent. if None it defaults to a md5 encryption.

cherrypy.lib.auth.**check\_auth**(*users*, *encrypt=None*, *realm=None*) If an authorization header contains credentials, return True or False.

cherrypy.lib.auth.**digest\_auth**(*realm*, *users*, *debug=False*) If auth fails, raise 401 with a digest authentication header.

realm A string containing the authentication realm.

users A dict of the form: {username: password} or a callable returning a dict.

#### **cherrypy.lib.auth\_basic module**

This module provides a CherryPy 3.x tool which implements the server-side of HTTP Basic Access Authentication, as described in [RFC 2617](https://tools.ietf.org/html/rfc2617.html).

Example usage, using the built-in checkpassword\_dict function which uses a dict as the credentials store:

```
userpassdict = {'bird' : 'bebop', 'ornette' : 'wayout'}
checkpassword = cherrypy.lib.auth_basic.checkpassword_dict(userpassdict)
basic_auth = {'tools.auth_basic.on': True,
              'tools.auth_basic.realm': 'earth',
```

```
'tools.auth basic.checkpassword': checkpassword,
```
app\_config =  $\{ ' / ' : basic\_auth \}$ 

}

cherrypy.lib.auth\_basic.**basic\_auth**(*realm*, *checkpassword*, *debug=False*)

A CherryPy tool which hooks at before handler to perform HTTP Basic Access Authentication, as specified in [RFC 2617](https://tools.ietf.org/html/rfc2617.html).

If the request has an 'authorization' header with a 'Basic' scheme, this tool attempts to authenticate the credentials supplied in that header. If the request has no 'authorization' header, or if it does but the scheme is not 'Basic', or if authentication fails, the tool sends a 401 response with a 'WWW-Authenticate' Basic header.

realm A string containing the authentication realm.

checkpassword A callable which checks the authentication credentials. Its signature is checkpassword(realm, username, password). where username and password are the values obtained from the request's 'authorization' header. If authentication succeeds, checkpassword returns True, else it returns False.

cherrypy.lib.auth\_basic.**checkpassword\_dict**(*user\_password\_dict*)

Returns a checkpassword function which checks credentials against a dictionary of the form: {username : password}.

If you want a simple dictionary-based authentication scheme, use checkpassword\_dict(my\_credentials\_dict) as the value for the checkpassword argument to basic\_auth().

#### **cherrypy.lib.auth\_digest module**

An implementation of the server-side of HTTP Digest Access Authentication, which is described in [RFC 2617](https://tools.ietf.org/html/rfc2617.html).

Example usage, using the built-in get\_ha1\_dict\_plain function which uses a dict of plaintext passwords as the credentials store:

```
userpassdict = \{ 'alice' : '4x5istwelve' \}get_ha1 = cherrypy.lib.auth_digest.get_ha1_dict_plain(userpassdict)
digest_auth = {'tools.auth_digest.on': True,
               'tools.auth_digest.realm': 'wonderland',
               'tools.auth_digest.get_ha1': get_ha1,
               'tools.auth_digest.key': 'a565c27146791cfb',
}
app_config = \{ '/' : digest_auth }
```

```
cherrypy.lib.auth_digest.H(s)
    The hash function H
```
class cherrypy.lib.auth\_digest.**HttpDigestAuthorization**(*auth\_header*, *http\_method*, *debug=False*)

Bases: [object](https://docs.python.org/3/library/functions.html#object)

Class to parse a Digest Authorization header and perform re-calculation of the digest.

```
HA2 (entity body='')Returns the H(A2) string. See RFC 2617 section 3.2.2.3.
```
**errmsg**(*s*)

```
is_nonce_stale(max_age_seconds=600)
```
Returns True if a validated nonce is stale. The nonce contains a timestamp in plaintext and also a secure hash of the timestamp. You should first validate the nonce to ensure the plaintext timestamp is not spoofed.
**request\_digest**(*ha1*, *entity\_body=''*)

Calculates the Request-Digest. See [RFC 2617](https://tools.ietf.org/html/rfc2617.html) section 3.2.2.1.

- ha1 The HA1 string obtained from the credentials store.
- entity\_body If 'qop' is set to 'auth-int', then A2 includes a hash of the "entity body". The entity body is the part of the message which follows the HTTP headers. See [RFC 2617](https://tools.ietf.org/html/rfc2617.html) section 4.3. This refers to the entity the user agent sent in the request which has the Authorization header. Typically GET requests don't have an entity, and POST requests do.
- **validate\_nonce**(*s*, *key*)

Validate the nonce. Returns True if nonce was generated by synthesize\_nonce() and the timestamp is not spoofed, else returns False.

s A string related to the resource, such as the hostname of the server.

key A secret string known only to the server.

Both s and key must be the same values which were used to synthesize the nonce we are trying to validate.

cherrypy.lib.auth\_digest.**TRACE**(*msg*)

cherrypy.lib.auth\_digest.**digest\_auth**(*realm*, *get\_ha1*, *key*, *debug=False*)

A CherryPy tool which hooks at before\_handler to perform HTTP Digest Access Authentication, as specified in [RFC 2617](https://tools.ietf.org/html/rfc2617.html).

If the request has an 'authorization' header with a 'Digest' scheme, this tool authenticates the credentials supplied in that header. If the request has no 'authorization' header, or if it does but the scheme is not "Digest", or if authentication fails, the tool sends a 401 response with a 'WWW-Authenticate' Digest header.

realm A string containing the authentication realm.

get\_ha1 A callable which looks up a username in a credentials store and returns the HA1 string, which is defined in the RFC to be MD5(username : realm : password). The function's signature is: get\_ha1(realm, username) where username is obtained from the request's 'authorization' header. If username is not found in the credentials store, get\_ha1() returns None.

key A secret string known only to the server, used in the synthesis of nonces.

cherrypy.lib.auth\_digest.**get\_ha1\_dict**(*user\_ha1\_dict*)

Returns a get\_ha1 function which obtains a HA1 password hash from a dictionary of the form: {username : HA1}.

If you want a dictionary-based authentication scheme, but with pre-computed HA1 hashes instead of plain-text passwords, use get\_ha1\_dict(my\_userha1\_dict) as the value for the get\_ha1 argument to digest\_auth().

cherrypy.lib.auth\_digest.**get\_ha1\_dict\_plain**(*user\_password\_dict*)

Returns a get ha1 function which obtains a plaintext password from a dictionary of the form: {username : password}.

If you want a simple dictionary-based authentication scheme, with plaintext passwords, use get\_ha1\_dict\_plain(my\_userpass\_dict) as the value for the get\_ha1 argument to digest\_auth().

cherrypy.lib.auth\_digest.**get\_ha1\_file\_htdigest**(*filename*)

Returns a get\_ha1 function which obtains a HA1 password hash from a flat file with lines of the same format as that produced by the Apache htdigest utility. For example, for realm 'wonderland', username 'alice', and password '4x5istwelve', the htdigest line would be:

alice:wonderland:3238cdfe91a8b2ed8e39646921a02d4c

If you want to use an Apache htdigest file as the credentials store, then use get\_ha1\_file\_htdigest(my\_htdigest\_file) as the value for the get\_ha1 argument to digest\_auth(). It is recommended that the filename argument be an absolute path, to avoid problems.

cherrypy.lib.auth\_digest.**md5\_hex**(*s*)

cherrypy.lib.auth\_digest.**synthesize\_nonce**(*s*, *key*, *timestamp=None*)

Synthesize a nonce value which resists spoofing and can be checked for staleness. Returns a string suitable as the value for 'nonce' in the www-authenticate header.

s A string related to the resource, such as the hostname of the server.

key A secret string known only to the server.

timestamp An integer seconds-since-the-epoch timestamp

cherrypy.lib.auth\_digest.**www\_authenticate**(*realm*, *key*, *algorithm='MD5'*, *nonce=None*,

*qop='auth'*, *stale=False*)

Constructs a WWW-Authenticate header for Digest authentication.

# **cherrypy.lib.caching module**

CherryPy implements a simple caching system as a pluggable Tool. This tool tries to be an (in-process) HTTP/1.1 compliant cache. It's not quite there yet, but it's probably good enough for most sites.

In general, GET responses are cached (along with selecting headers) and, if another request arrives for the same resource, the caching Tool will return 304 Not Modified if possible, or serve the cached response otherwise. It also sets request.cached to True if serving a cached representation, and sets request.cacheable to False (so it doesn't get cached again).

If POST, PUT, or DELETE requests are made for a cached resource, they invalidate (delete) any cached response.

Usage Configuration file example:

```
[/]
tools.caching.on = True
tools.caching.delay = 3600
```
You may use a class other than the default  $MemoryCache$  by supplying the config entry cache\_class; supply the full dotted name of the replacement class as the config value. It must implement the basic methods get, put, delete, and clear.

You may set any attribute, including overriding methods, on the cache instance by providing them in config. The above sets the *[delay](#page-110-1)* attribute, for example.

```
class cherrypy.lib.caching.AntiStampedeCache
    Bases: dict
```
A storage system for cached items which reduces stampede collisions.

```
__setitem__(key, value)
```
Set the cached value for the given key.

```
wait(key, timeout=5, debug=False)
```
Return the cached value for the given key, or None.

If timeout is not None, and the value is already being calculated by another thread, wait until the given timeout has elapsed. If the value is available before the timeout expires, it is returned. If not, None is returned, and a sentinel placed in the cache to signal other threads to wait.

If timeout is None, no waiting is performed nor sentinels used.

```
class cherrypy.lib.caching.Cache
    object
```
Base class for Cache implementations.

# **clear**()

Reset the cache to its initial, empty state.

# **delete**()

Remove ALL cached variants of the current resource.

### **get**()

Return the current variant if in the cache, else None.

**put**(*obj*, *size*) Store the current variant in the cache.

<span id="page-110-0"></span>class cherrypy.lib.caching.**MemoryCache**

Bases: [cherrypy.lib.caching.Cache](#page-109-0)

An in-memory cache for varying response content.

Each key in self.store is a URI, and each value is an AntiStampedeCache. The response for any given URI may vary based on the values of "selecting request headers"; that is, those named in the Vary response header. We assume the list of header names to be constant for each URI throughout the lifetime of the application, and store that list in self.store[uri].selecting\_headers.

The items contained in  $\text{self}$ . store [uri] have keys which are tuples of request header values (in the same order as the names in its selecting\_headers), and values which are the actual responses.

### **antistampede\_timeout** = 5

Seconds to wait for other threads to release a cache lock.

# **clear**()

Reset the cache to its initial, empty state.

### <span id="page-110-1"></span>**debug** = False

# **delay** = 600

Seconds until the cached content expires; defaults to 600 (10 minutes).

# **delete**()

Remove ALL cached variants of the current resource.

# **expire\_cache**()

Continuously examine cached objects, expiring stale ones.

This function is designed to be run in its own daemon thread, referenced at self.expiration\_thread.

### **expire\_freq** = 0.1

Seconds to sleep between cache expiration sweeps.

# **get**()

Return the current variant if in the cache, else None.

# **maxobj\_size** = 100000

The maximum size of each cached object in bytes; defaults to 100 KB.

# **maxobjects** = 1000

The maximum number of cached objects; defaults to 1000.

# **maxsize** = 10000000

The maximum size of the entire cache in bytes; defaults to 10 MB.

### **put**(*variant*, *size*)

Store the current variant in the cache.

cherrypy.lib.caching.**expires**(*secs=0*, *force=False*, *debug=False*) Tool for influencing cache mechanisms using the 'Expires' header.

- secs Must be either an int or a datetime.timedelta, and indicates the number of seconds between response.time and when the response should expire. The 'Expires' header will be set to response.time + secs. If secs is zero, the 'Expires' header is set one year in the past, and the following "cache prevention" headers are also set:
	- Pragma: no-cache
	- Cache-Control': no-cache, must-revalidate

force If False, the following headers are checked:

- Etag
- Last-Modified
- Age
- Expires

If any are already present, none of the above response headers are set.

cherrypy.lib.caching.**get**(*invalid\_methods=('POST'*, *'PUT'*, *'DELETE')*, *debug=False*, *\*\*kwargs*) Try to obtain cached output. If fresh enough, raise HTTPError(304).

# If POST, PUT, or DELETE:

- invalidates (deletes) any cached response for this resource
- sets request.cached = False
- sets request.cacheable = False

# else if a cached copy exists:

- sets request.cached = True
- sets request.cacheable = False
- sets response.headers to the cached values
- checks the cached Last-Modified response header against the current If-(Un)Modified-Since request headers; raises 304 if necessary.
- sets response.status and response.body to the cached values
- returns True

# otherwise:

- sets request.cached = False
- sets request.cacheable = True
- returns False

# cherrypy.lib.caching.**tee\_output**()

Tee response output to cache storage. Internal.

# **cherrypy.lib.covercp module**

Code-coverage tools for CherryPy.

To use this module, or the coverage tools in the test suite, you need to download 'coverage.py', either Gareth Rees' [original implementation](http://www.garethrees.org/2001/12/04/python-coverage/) or Ned Batchelder's [enhanced version:](http://www.nedbatchelder.com/code/modules/coverage.html)

To turn on coverage tracing, use the following code:

cherrypy.engine.subscribe('start', covercp.start)

DO NOT subscribe anything on the 'start\_thread' channel, as previously recommended. Calling start once in the main thread should be sufficient to start coverage on all threads. Calling start again in each thread effectively clears any coverage data gathered up to that point.

Run your code, then use the covercp.serve() function to browse the results in a web browser. If you run this module from the command line, it will call serve() for you.

class cherrypy.lib.covercp.**CoverStats**(*coverage*, *root=None*) Bases: [object](https://docs.python.org/3/library/functions.html#object)

**annotated\_file**(*filename*, *statements*, *excluded*, *missing*)

**index**()

**menu**(*base='/'*, *pct='50'*, *showpct=''*, *exclude='python\\d\\.\\d|test|tut\\d|tutorial'*)

**report**(*name*)

cherrypy.lib.covercp.**get\_tree**(*base*, *exclude*, *coverage=<coverage.control.Coverage object>*) Return covered module names as a nested dict.

cherrypy.lib.covercp.**serve**(*path='/home/docs/checkouts/readthedocs.org/user\_builds/cherrypywolph/envs/latest/local/lib/python2.7/site-packages/CherryPy-10.0.1.dev10+ng1a62192-py2.7.egg/cherrypy/lib/coverage.cache'*, *port=8080*, *root=None*)

cherrypy.lib.covercp.**start**()

### **cherrypy.lib.cpstats module**

CPStats, a package for collecting and reporting on program statistics.

Overview Statistics about program operation are an invaluable monitoring and debugging tool. Unfortunately, the gathering and reporting of these critical values is usually ad-hoc. This package aims to add a centralized place for gathering statistical performance data, a structure for recording that data which provides for extrapolation of that data into more useful information, and a method of serving that data to both human investigators and monitoring software. Let's examine each of those in more detail.

Data Gathering Just as Python's *logging* module provides a common importable for gathering and sending messages, performance statistics would benefit from a similar common mechanism, and one that does *not* require each package which wishes to collect stats to import a third-party module. Therefore, we choose to re-use the *logging* module by adding a *statistics* object to it.

That *logging.statistics* object is a nested dict. It is not a custom class, because that would:

- 1. require libraries and applications to import a third-party module in order to participate
- 2. inhibit innovation in extrapolation approaches and in reporting tools, and
- 3. be slow.

There are, however, some specifications regarding the structure of the dict.:

```
{
  +----"SQLAlchemy": {
  | "Inserts": 4389745,
  | "Inserts per Second":
  | lambda s: s["Inserts"] / (time() - s["Start"]),
  | C +---"Table Statistics": {
  | o | "widgets": \{-\}N | 1 | "Rows": 1.3M, | Record
a | 1 | "Inserts": 400, |
m | e | },---------------------+
e | c | "froobles": {
s | t | "Rows": 7845,
p | i | "Inserts": 0,
a \mid o \mid \qquad \},
c | n +--},
e | "Slow Queries":
  | [{"Query": "SELECT * FROM widgets;",
  | "Processing Time": 47.840923343,
  \vert \vert\vert \vert, \vert, \vert, \vert, \vert, \vert, \vert, \vert, \vert, \vert, \vert, \vert, \vert, \vert, \vert, \vert, \vert, \vert, \vert, \vert, \vert, \vert, \vert, \vert, \vert, \vert, \vert, \vert, \vert, \vert, \vert, \vert, \vert, \vert, \vert, \vert, 
  +---},
}
```
The *logging.statistics* dict has four levels. The topmost level is nothing more than a set of names to introduce modularity, usually along the lines of package names. If the SQLAlchemy project wanted to participate, for example, it might populate the item *logging.statistics['SQLAlchemy']*, whose value would be a second-layer dict we call a "namespace". Namespaces help multiple packages to avoid collisions over key names, and make reports easier to read, to boot. The maintainers of SQLAlchemy should feel free to use more than one namespace if needed (such as 'SQLAlchemy ORM'). Note that there are no case or other syntax constraints on the namespace names; they should be chosen to be maximally readable by humans (neither too short nor too long).

Each namespace, then, is a dict of named statistical values, such as 'Requests/sec' or 'Uptime'. You should choose names which will look good on a report: spaces and capitalization are just fine.

In addition to scalars, values in a namespace MAY be a (third-layer) dict, or a list, called a "collection". For example, the CherryPy  $StatsTool$  keeps track of what each request is doing (or has most recently done) in a 'Requests' collection, where each key is a thread ID; each value in the subdict MUST be a fourth dict (whew!) of statistical data about each thread. We call each subdict in the collection a "record". Similarly, the *[StatsTool](#page-115-0)* also keeps a list of slow queries, where each record contains data about each slow query, in order.

Values in a namespace or record may also be functions, which brings us to:

Extrapolation The collection of statistical data needs to be fast, as close to unnoticeable as possible to the host program. That requires us to minimize I/O, for example, but in Python it also means we need to minimize function calls. So when you are designing your namespace and record values, try to insert the most basic scalar values you already have on hand.

When it comes time to report on the gathered data, however, we usually have much more freedom in what we can calculate. Therefore, whenever reporting tools (like the provided  $StatsPage$  CherryPy class) fetch the contents of *logging.statistics* for reporting, they first call *extrapolate\_statistics* (passing the whole *statistics* dict as the only argument). This makes a deep copy of the statistics dict so that the reporting tool can both iterate over it and even change it without harming the original. But it also expands any functions in the dict by calling them. For example, you might have a 'Current Time' entry in the namespace with the value "lambda scope: time.time()". The "scope" parameter is the current namespace dict (or record, if we're currently expanding one of those instead), allowing you access to existing static entries. If you're truly evil, you can even modify more than one entry at a time.

However, don't try to calculate an entry and then use its value in further extrapolations; the order in which the functions

are called is not guaranteed. This can lead to a certain amount of duplicated work (or a redesign of your schema), but that's better than complicating the spec.

After the whole thing has been extrapolated, it's time for:

Reporting The [StatsPage](#page-115-1) class grabs the *logging.statistics* dict, extrapolates it all, and then transforms it to HTML for easy viewing. Each namespace gets its own header and attribute table, plus an extra table for each collection. This is NOT part of the statistics specification; other tools can format how they like.

You can control which columns are output and how they are formatted by updating StatsPage.formatting, which is a dict that mirrors the keys and nesting of *logging.statistics*. The difference is that, instead of data values, it has formatting values. Use None for a given key to indicate to the StatsPage that a given column should not be output. Use a string with formatting (such as '%.3f') to interpolate the value(s), or use a callable (such as lambda v: v.isoformat()) for more advanced formatting. Any entry which is not mentioned in the formatting dict is output unchanged.

Monitoring Although the HTML output takes pains to assign unique id's to each  $\lt d$  with statistical data, you're probably better off fetching /cpstats/data, which outputs the whole (extrapolated) *logging.statistics* dict in JSON format. That is probably easier to parse, and doesn't have any formatting controls, so you get the "original" data in a consistently-serialized format. Note: there's no treatment yet for datetime objects. Try time.time() instead for now if you can. Nagios will probably thank you.

Turning Collection Off It is recommended each namespace have an "Enabled" item which, if False, stops collection (but not reporting) of statistical data. Applications SHOULD provide controls to pause and resume collection by setting these entries to False or True, if present.

Usage To collect statistics on CherryPy applications:

```
from cherrypy.lib import cpstats
appconfig['/']['tools.cpstats.on'] = True
```
To collect statistics on your own code:

```
import logging
# Initialize the repository
if not hasattr(logging, 'statistics'): logging.statistics = {}
# Initialize my namespace
mystats = logging.statistics.setdefault('My Stuff', {})
# Initialize my namespace's scalars and collections
mystats.update({
    'Enabled': True,
    'Start Time': time.time(),
    'Important Events': 0,
    'Events/Second': lambda s: (
        (s['Important Events'] / (time.time() - s['Start Time']))),
    })
...
for event in events:
    ...
    # Collect stats
    if mystats.get('Enabled', False):
       mystats['Important Events'] += 1
```
To report statistics:

root.cpstats = cpstats.StatsPage()

To format statistics reports:

See 'Reporting', above.

```
class cherrypy.lib.cpstats.ByteCountWrapper(rfile)
```
Bases: [object](https://docs.python.org/3/library/functions.html#object)

Wraps a file-like object, counting the number of bytes read.

**close**()

**next**()

**read**(*size=-1*)

**readline**(*size=-1*)

**readlines**(*sizehint=0*)

<span id="page-115-1"></span>class cherrypy.lib.cpstats.**StatsPage**

Bases: [object](https://docs.python.org/3/library/functions.html#object)

```
data()
```
formatting = {'CherryPy Applications': {'Uptime': '%.3f', 'Bytes Read/Second': '%.3f', 'Current Time': <function <

```
get_dict_collection(v, formatting)
     Return ([headers], [rows]) for the given collection.
```

```
get_list_collection(v, formatting)
```
Return ([headers], [subrows]) for the given collection.

```
get_namespaces()
```
Yield (title, scalars, collections) for each namespace.

```
index()
```
**pause**(*namespace*)

**resume**(*namespace*)

<span id="page-115-0"></span>class cherrypy.lib.cpstats.**StatsTool**

Bases: cherrypy.\_cptools.Tool

Record various information about the current request.

```
record_start()
```
Record the beginning of a request.

```
record_stop(uriset=None, slow_queries=1.0, slow_queries_count=100, debug=False, **kwargs)
    Record the end of a request.
```
cherrypy.lib.cpstats.**average\_uriset\_time**(*s*)

cherrypy.lib.cpstats.**extrapolate\_statistics**(*scope*)

Return an extrapolated copy of the given scope.

```
cherrypy.lib.cpstats.iso_format(v)
```
cherrypy.lib.cpstats.**locale\_date**(*v*)

cherrypy.lib.cpstats.**pause\_resume**(*ns*)

cherrypy.lib.cpstats.**proc\_time**(*s*)

### **cherrypy.lib.cptools module**

Functions for builtin CherryPy tools.

```
class cherrypy.lib.cptools.MonitoredHeaderMap
```
Bases: [cherrypy.lib.httputil.HeaderMap](#page-122-0)

**get**(*key*, *default=None*)

**has\_key**(*key*)

class cherrypy.lib.cptools.**SessionAuth**

Bases: [object](https://docs.python.org/3/library/functions.html#object)

Assert that the user is logged in.

# **anonymous**()

Provide a temporary user name for anonymous users.

**check\_username\_and\_password**(*username*, *password*)

### **debug** = False

**do\_check**()

Assert username. Raise redirect, or return True if request handled.

**do\_login**(*username*, *password*, *from\_page='..'*, *\*\*kwargs*) Login. May raise redirect, or return True if request handled.

**do\_logout**(*from\_page='..'*, *\*\*kwargs*) Logout. May raise redirect, or return True if request handled.

**login\_screen**(*from\_page='..'*, *username=''*, *error\_msg=''*, *\*\*kwargs*)

**on\_check**(*username*)

**on\_login**(*username*)

**on\_logout**(*username*)

**run**()

### **session\_key** = 'username'

cherrypy.lib.cptools.**accept**(*media=None*, *debug=False*)

Return the client's preferred media-type (from the given Content-Types).

If 'media' is None (the default), no test will be performed.

If 'media' is provided, it should be the Content-Type value (as a string) or values (as a list or tuple of strings) which the current resource can emit. The client's acceptable media ranges (as declared in the Accept request header) will be matched in order to these Content-Type values; the first such string is returned. That is, the return value will always be one of the strings provided in the 'media' arg (or None if 'media' is None).

If no match is found, then HTTPError 406 (Not Acceptable) is raised. Note that most web browsers send */* as a (low-quality) acceptable media range, which should match any Content-Type. In addition, "...if no Accept header field is present, then it is assumed that the client accepts all media types."

Matching types are checked in order of client preference first, and then in the order of the given 'media' values.

Note that this function does not honor accept-params (other than "q").

```
cherrypy.lib.cptools.allow(methods=None, debug=False)
     Raise 405 if request.method not in methods (default ['GET', 'HEAD']).
```
The given methods are case-insensitive, and may be in any order. If only one method is allowed, you may supply a single string; if more than one, supply a list of strings.

Regardless of whether the current method is allowed or not, this also emits an 'Allow' response header, containing the given methods.

```
cherrypy.lib.cptools.autovary(ignore=None, debug=False)
     Auto-populate the Vary response header based on request.header access.
```
cherrypy.lib.cptools.**convert\_params**(*exception=<type 'exceptions.ValueError'>*, *error=400*) Convert request params based on function annotations, with error handling.

exception Exception class to catch.

status The HTTP error code to return to the client on failure.

cherrypy.lib.cptools.**flatten**(*debug=False*)

Wrap response.body in a generator that recursively iterates over body.

This allows cherrypy.response.body to consist of 'nested generators'; that is, a set of generators that yield generators.

```
cherrypy.lib.cptools.ignore_headers(headers=('Range', ), debug=False)
     Delete request headers whose field names are included in 'headers'.
```
This is a useful tool for working behind certain HTTP servers; for example, Apache duplicates the work that CP does for 'Range' headers, and will doubly-truncate the response.

```
cherrypy.lib.cptools.log_hooks(debug=False)
     Write request.hooks to the cherrypy error log.
```
- cherrypy.lib.cptools.**log\_request\_headers**(*debug=False*) Write request headers to the cherrypy error log.
- cherrypy.lib.cptools.**log\_traceback**(*severity=40*, *debug=False*) Write the last error's traceback to the cherrypy error log.

```
cherrypy.lib.cptools.proxy(base=None, local='X-Forwarded-Host', remote='X-Forwarded-For',
                                  scheme='X-Forwarded-Proto', debug=False)
     Change the base URL (scheme://host[:port][/path]).
```
For running a CP server behind Apache, lighttpd, or other HTTP server.

For Apache and lighttpd, you should leave the 'local' argument at the default value of 'X-Forwarded-Host'. For Squid, you probably want to set tools.proxy.local = 'Origin'.

If you want the new request.base to include path info (not just the host), you must explicitly set base to the full base path, and ALSO set 'local' to '', so that the X-Forwarded-Host request header (which never includes path info) does not override it. Regardless, the value for 'base' MUST NOT end in a slash.

cherrypy.request.remote.ip (the IP address of the client) will be rewritten if the header specified by the 'remote' arg is valid. By default, 'remote' is set to 'X-Forwarded-For'. If you do not want to rewrite remote.ip, set the 'remote' arg to an empty string.

```
cherrypy.lib.cptools.redirect(url='', internal=True, debug=False)
     Raise InternalRedirect or HTTPRedirect to the given url.
```
cherrypy.lib.cptools.**referer**(*pattern*, *accept=True*, *accept\_missing=False*, *error=403*, *message='Forbidden Referer header.'*, *debug=False*)

Raise HTTPError if Referer header does/does not match the given pattern.

pattern A regular expression pattern to test against the Referer.

accept If True, the Referer must match the pattern; if False, the Referer must NOT match the pattern.

accept missing If True, permit requests with no Referer header.

error The HTTP error code to return to the client on failure.

message A string to include in the response body on failure.

- cherrypy.lib.cptools.**response\_headers**(*headers=None*, *debug=False*) Set headers on the response.
- cherrypy.lib.cptools.**session\_auth**(*\*\*kwargs*) Session authentication hook.

Any attribute of the SessionAuth class may be overridden via a keyword arg to this function:

\_debug\_message: instancemethod anonymous: instancemethod check\_username\_and\_password: instancemethod debug: bool do\_check: instancemethod do\_login: instancemethod do\_logout: instancemethod login\_screen: instancemethod on\_check: instancemethod on\_login: instancemethod on\_logout: instancemethod run: instancemethod session\_key: str

cherrypy.lib.cptools.**trailing\_slash**(*missing=True*, *extra=False*, *status=None*, *debug=False*) Redirect if path\_info has (missing|extra) trailing slash.

cherrypy.lib.cptools.**validate\_etags**(*autotags=False*, *debug=False*) Validate the current ETag against If-Match, If-None-Match headers.

If autotags is True, an ETag response-header value will be provided from an MD5 hash of the response body (unless some other code has already provided an ETag header). If False (the default), the ETag will not be automatic.

WARNING: the autotags feature is not designed for URL's which allow methods other than GET. For example, if a POST to the same URL returns no content, the automatic ETag will be incorrect, breaking a fundamental use for entity tags in a possibly destructive fashion. Likewise, if you raise 304 Not Modified, the response body will be empty, the ETag hash will be incorrect, and your application will break. See [RFC 2616](https://tools.ietf.org/html/rfc2616.html) Section 14.24.

```
cherrypy.lib.cptools.validate_since()
```
Validate the current Last-Modified against If-Modified-Since headers.

If no code has set the Last-Modified response header, then no validation will be performed.

# **cherrypy.lib.encoding module**

class cherrypy.lib.encoding.**ResponseEncoder**(*\*\*kwargs*)

**add\_charset** = True

**debug** = False

```
default_encoding = 'utf-8'
```

```
encode_stream(encoding)
```
Encode a streaming response body.

Use a generator wrapper, and just pray it works as the stream is being written out.

```
encode_string(encoding)
```
Encode a buffered response body.

**encoding** = None

**errors** = 'strict'

**failmsq** = 'Response body could not be encoded with  $\%$ r.'

**find\_acceptable\_charset**()

# **text\_only** = True

class cherrypy.lib.encoding.**UTF8StreamEncoder**(*iterator*)

**close**()

**next**()

cherrypy.lib.encoding.**compress**(*body*, *compress\_level*) Compress 'body' at the given compress\_level.

cherrypy.lib.encoding.**decode**(*encoding=None*, *default\_encoding='utf-8'*) Replace or extend the list of charsets used to decode a request entity.

Either argument may be a single string or a list of strings.

- encoding If not None, restricts the set of charsets attempted while decoding a request entity to the given set (even if a different charset is given in the Content-Type request header).
- default encoding Only in effect if the 'encoding' argument is not given. If given, the set of charsets attempted while decoding a request entity is *extended* with the given value(s).

cherrypy.lib.encoding.**decompress**(*body*)

cherrypy.lib.encoding.**gzip**(*compress\_level=5, mime\_types=['text/html', 'text/plain'], debug=False*)

Try to gzip the response body if Content-Type in mime\_types.

cherrypy.response.headers['Content-Type'] must be set to one of the values in the mime\_types arg before calling this function.

# The provided list of mime-types must be of one of the following form:

- *type/subtype*
- *type/\**
- *type/\*+subtype*

# No compression is performed if any of the following hold:

- The client sends no Accept-Encoding request header
- No 'gzip' or 'x-gzip' is present in the Accept-Encoding header
- No 'gzip' or 'x-gzip' with a qvalue > 0 is present
- The 'identity' value is given with a qvalue  $> 0$ .

### **cherrypy.lib.gctools module**

class cherrypy.lib.gctools.**GCRoot** Bases: [object](https://docs.python.org/3/library/functions.html#object)

A CherryPy page handler for testing reference leaks.

classes =  $[(\text{, 2, 2, \text{'} \text{Should be 1 in this request thread and 1 in the main thread.'})$ 

**index**()

**stats**()

class cherrypy.lib.gctools.**ReferrerTree**(*ignore=None*, *maxdepth=2*, *maxparents=10*) Bases: [object](https://docs.python.org/3/library/functions.html#object) An object which gathers all referrers of an object to a given depth. **ascend**(*obj*, *depth=1*) Return a nested list containing referrers of the given object. **format**(*tree*) Return a list of string reprs from a nested list of referrers. **peek**(*s*) Return s, restricted to a sane length. **peek\_length** = 40 class cherrypy.lib.gctools.**RequestCounter**(*bus*) Bases: [cherrypy.process.plugins.SimplePlugin](#page-136-0) **after\_request**() **before\_request**() **start**() cherrypy.lib.gctools.**get\_context**(*obj*) cherrypy.lib.gctools.**get\_instances**(*cls*)

# **cherrypy.lib.httpauth module**

This module defines functions to implement HTTP Digest Authentication ([RFC 2617](https://tools.ietf.org/html/rfc2617.html)). This has full compliance with 'Digest' and 'Basic' authentication methods. In 'Digest' it supports both MD5 and MD5-sess algorithms.

Usage: First use 'doAuth' to request the client authentication for a certain resource. You should send an httplib.UNAUTHORIZED response to the client so he knows he has to authenticate itself.

Then use 'parseAuthorization' to retrieve the 'auth map' used in 'checkResponse'.

To use 'checkResponse' you must have already verified the password associated with the 'username' key in 'auth\_map' dict. Then you use the 'checkResponse' function to verify if the password matches the one sent by the client.

SUPPORTED\_ALGORITHM - list of supported 'Digest' algorithms SUPPORTED\_QOP - list of supported 'Digest' 'qop'.

```
cherrypy.lib.httpauth.digestAuth(realm, algorithm='MD5', nonce=None, qop='auth')
     Challenges the client for a Digest authentication.
```

```
cherrypy.lib.httpauth.basicAuth(realm)
```
Challengenes the client for a Basic authentication.

```
cherrypy.lib.httpauth.doAuth(realm)
```
'doAuth' function returns the challenge string b giving priority over Digest and fallback to Basic authentication when the browser doesn't support the first one.

This should be set in the HTTP header under the key 'WWW-Authenticate'.

cherrypy.lib.httpauth.**checkResponse**(*auth\_map*, *password*, *method='GET'*, *encrypt=None*,

*\*\*kwargs*)

'checkResponse' compares the auth\_map with the password and optionally other arguments that each implementation might need.

If the response is of type 'Basic' then the function has the following signature:

checkBasicResponse(auth\_map, password) -> bool

If the response is of type 'Digest' then the function has the following signature:

checkDigestResponse(auth\_map, password, method='GET', A1=None) -> bool

The 'A1' argument is only used in MD5 SESS algorithm based responses. Check md5SessionKey() for more info.

# cherrypy.lib.httpauth.**parseAuthorization**(*credentials*)

parseAuthorization will convert the value of the 'Authorization' key in the HTTP header to a map itself. If the parsing fails 'None' is returned.

### cherrypy.lib.httpauth.**md5SessionKey**(*params*, *password*)

If the "algorithm" directive's value is "MD5-sess", then A1 [the session key] is calculated only once - on the first request by the client following receipt of a WWW-Authenticate challenge from the server.

This creates a 'session key' for the authentication of subsequent requests and responses which is different for each "authentication session", thus limiting the amount of material hashed with any one key.

Because the server need only use the hash of the user credentials in order to create the A1 value, this construction could be used in conjunction with a third party authentication service so that the web server would not need the actual password value. The specification of such a protocol is beyond the scope of this specification.

cherrypy.lib.httpauth.**calculateNonce**(*realm*, *algorithm='MD5'*) This is an auxaliary function that calculates 'nonce' value. It is used to handle sessions.

### **cherrypy.lib.httputil module**

# HTTP library functions.

This module contains functions for building an HTTP application framework: any one, not just one whose name starts with "Ch". ;) If you reference any modules from some popular framework inside *this* module, FuManChu will personally hang you up by your thumbs and submit you to a public caning.

class cherrypy.lib.httputil.**AcceptElement**(*value*, *params=None*) Bases: [cherrypy.lib.httputil.HeaderElement](#page-122-1)

An element (with parameters) from an Accept\* header's element list.

AcceptElement objects are comparable; the more-preferred object will be "less than" the less-preferred object. They are also therefore sortable; if you sort a list of AcceptElement objects, they will be listed in priority order; the most preferred value will be first. Yes, it should have been the other way around, but it's too late to fix now.

```
classmethod from_str(elementstr)
```

```
qvalue
```
The qvalue, or priority, of this value.

```
class cherrypy.lib.httputil.CaseInsensitiveDict
```
Bases: [dict](https://docs.python.org/3/library/stdtypes.html#dict)

A case-insensitive dict subclass.

Each key is changed on entry to  $str(key).title(.)$ .

classmethod **fromkeys**(*seq*, *value=None*)

**get**(*key*, *default=None*)

**has\_key**(*key*)

```
pop(key, default)
```
**setdefault**(*key*, *x=None*)

**update**(*E*)

<span id="page-122-1"></span>class cherrypy.lib.httputil.**HeaderElement**(*value*, *params=None*) Bases: [object](https://docs.python.org/3/library/functions.html#object)

An element (with parameters) from an HTTP header's element list.

```
classmethod from_str(elementstr)
```
Construct an instance from a string of the form 'token;key=val'.

```
static parse(elementstr)
     Transform 'token;key=val' to ('token', {'key': 'val'}).
```

```
class cherrypy.lib.httputil.HeaderMap
```
Bases: [cherrypy.lib.httputil.CaseInsensitiveDict](#page-121-0)

A dict subclass for HTTP request and response headers.

Each key is changed on entry to str(key).title(). This allows headers to be case-insensitive and avoid duplicates.

Values are header values (decoded according to [RFC 2047](https://tools.ietf.org/html/rfc2047.html) if necessary).

```
elements(key)
```
Return a sorted list of HeaderElements for the given header.

```
classmethod encode(v)
```
Return the given header name or value, encoded for HTTP output.

```
classmethod encode_header_items(header_items)
```
Prepare the sequence of name, value tuples into a form suitable for transmitting on the wire for HTTP.

# **encodings** = ['ISO-8859-1']

```
output()
```
Transform self into a list of (name, value) tuples.

 $\texttt{protocol} = (1, 1)$ 

```
use_rfc_2047 = True
```

```
values(key)
```
Return a sorted list of HeaderElement.value for the given header.

class cherrypy.lib.httputil.**Host**(*ip*, *port*, *name=None*)

```
object
```
An internet address.

name Should be the client's host name. If not available (because no DNS lookup is performed), the IP address should be used instead.

# **ip** = '0.0.0.0'

**name** = 'unknown.tld'

```
port = 80
```

```
cherrypy.lib.httputil.decode_TEXT(value)
     Decode RFC 2047 TEXT (e.g. "=?utf-8?q?f=C3=BCr?=" -> "fxfcr").
```
cherrypy.lib.httputil.**get\_ranges**(*headervalue*, *content\_length*) Return a list of (start, stop) indices from a Range header, or None.

Each (start, stop) tuple will be composed of two ints, which are suitable for use in a slicing operation. That is, the header "Range: bytes=3-6", if applied against a Python string, is requesting resource[3:7]. This function will return the list  $[(3, 7)]$ .

If this function returns an empty list, you should return HTTP 416.

```
cherrypy.lib.httputil.header_elements(fieldname, fieldvalue)
     Return a sorted HeaderElement list from a comma-separated header string.
```

```
cherrypy.lib.httputil.parse_query_string(query_string, keep_blank_values=True,
```
Build a params dictionary from a query\_string.

Duplicate key/value pairs in the provided query\_string will be returned as {'key': [val1, val2, ...]}. Single key/values will be returned as strings: {'key': 'value'}.

*encoding='utf-8'*)

cherrypy.lib.httputil.**protocol\_from\_http**(*protocol\_str*) Return a protocol tuple from the given 'HTTP/x.y' string.

cherrypy.lib.httputil.**urljoin**(*\*atoms*) Return the given path \*atoms, joined into a single URL.

This will correctly join a SCRIPT\_NAME and PATH\_INFO into the original URL, even if either atom is blank.

cherrypy.lib.httputil.**urljoin\_bytes**(*\*atoms*) Return the given path *\*atoms*, joined into a single URL.

This will correctly join a SCRIPT\_NAME and PATH\_INFO into the original URL, even if either atom is blank.

# cherrypy.lib.httputil.**valid\_status**(*status*)

Return legal HTTP status Code, Reason-phrase and Message.

The status arg must be an int, or a str that begins with an int.

If status is an int, or a str and no reason-phrase is supplied, a default reason-phrase will be provided.

# **cherrypy.lib.jsontools module**

cherrypy.lib.jsontools.**json\_handler**(*\*args*, *\*\*kwargs*)

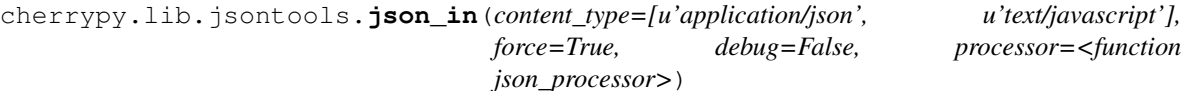

Add a processor to parse JSON request entities: The default processor places the parsed data into request.json.

Incoming request entities which match the given content\_type(s) will be deserialized from JSON to the Python equivalent, and the result stored at cherrypy.request.json. The 'content\_type' argument may be a Content-Type string or a list of allowable Content-Type strings.

If the 'force' argument is True (the default), then entities of other content types will not be allowed; "415 Unsupported Media Type" is raised instead.

Supply your own processor to use a custom decoder, or to handle the parsed data differently. The processor can be configured via tools.json in.processor or via the decorator method.

Note that the deserializer requires the client send a Content-Length request header, or it will raise "411 Length Required". If for any other reason the request entity cannot be deserialized from JSON, it will raise "400 Bad Request: Invalid JSON document".

You must be using Python 2.6 or greater, or have the 'simplejson' package importable; otherwise, ValueError is raised during processing.

cherrypy.lib.jsontools.**json\_out**(*content\_type='application/json'*, *debug=False*, *handler=<function json\_handler>*) Wrap request.handler to serialize its output to JSON. Sets Content-Type.

If the given content\_type is None, the Content-Type response header is not set.

Provide your own handler to use a custom encoder. For example cherrypy.config['tools.json\_out.handler'] = <function>, or @json\_out(handler=function).

You must be using Python 2.6 or greater, or have the 'simplejson' package importable; otherwise, ValueError is raised during processing.

cherrypy.lib.jsontools.**json\_processor**(*entity*) Read application/json data into request.json.

### **cherrypy.lib.lockfile module**

Platform-independent file locking. Inspired by and modeled after zc.lockfile.

<span id="page-124-2"></span>exception cherrypy.lib.lockfile.**LockError**(*path*) Bases: exceptions.Exception

Could not obtain a lock

 $msq = 'Unable$  to lock  $\%r'$ 

cherrypy.lib.lockfile.**LockFile** alias of [UnixLockFile](#page-124-0)

```
class cherrypy.lib.lockfile.SystemLockFile(path)
    object
```
An abstract base class for platform-specific locking.

```
release()
```
**remove**() Attempt to remove the file

<span id="page-124-0"></span>class cherrypy.lib.lockfile.**UnixLockFile**(*path*) Bases: [cherrypy.lib.lockfile.SystemLockFile](#page-124-1)

exception cherrypy.lib.lockfile.**UnlockError**(*path*) Bases: [cherrypy.lib.lockfile.LockError](#page-124-2)

Could not release a lock

### $msq = 'Unable$  to unlock  $\%r'$

class cherrypy.lib.lockfile.**WindowsLockFile**(*path*) Bases: [cherrypy.lib.lockfile.SystemLockFile](#page-124-1)

# **cherrypy.lib.locking module**

class cherrypy.lib.locking.**LockChecker**(*session\_id*, *timeout*) Bases: [object](https://docs.python.org/3/library/functions.html#object)

Keep track of the time and detect if a timeout has expired

**expired**()

exception cherrypy.lib.locking.**LockTimeout** Bases: exceptions.Exception

An exception when a lock could not be acquired before a timeout period

class cherrypy.lib.locking.**NeverExpires**

Bases: [object](https://docs.python.org/3/library/functions.html#object)

**expired**()

class cherrypy.lib.locking.**Timer**(*expiration*) Bases: [object](https://docs.python.org/3/library/functions.html#object)

A simple timer that will indicate when an expiration time has passed.

```
classmethod after(elapsed)
```
Return a timer that will expire after *elapsed* passes.

**expired**()

### **cherrypy.lib.profiler module**

Profiler tools for CherryPy.

CherryPy users You can profile any of your pages as follows:

```
from cherrypy.lib import profiler
class Root:
   p = profiler.Profiler("/path/to/profile/dir")
    @cherrypy.expose
    def index(self):
        self.p.run(self._index)
    def _index(self):
        return "Hello, world!"
cherrypy.tree.mount(Root())
```
You can also turn on profiling for all requests using the make\_app function as WSGI middleware.

CherryPy developers This module can be used whenever you make changes to CherryPy, to get a quick sanitycheck on overall CP performance. Use the  $-\text{profitle}$  flag when running the test suite. Then, use the serve() function to browse the results in a web browser. If you run this module from the command line, it will call serve() for you.

```
class cherrypy.lib.profiler.ProfileAggregator(path=None)
    Bases: cherrypy.lib.profiler.Profiler
    run(func, *args, **params)
class cherrypy.lib.profiler.Profiler(path=None)
    Bases: object
    index()
    menu()
    report(filename)
```
**run**(*func*, *\*args*, *\*\*params*) Dump profile data into self.path.

**statfiles**()

Return type list of available profiles.

**stats**(*filename*, *sortby='cumulative'*)

Rtype stats(index) output of print\_stats() for the given profile.

class cherrypy.lib.profiler.**make\_app**(*nextapp*, *path=None*, *aggregate=False*)

cherrypy.lib.profiler.**new\_func\_strip\_path**(*func\_name*) Make profiler output more readable by adding *\_\_init\_\_* modules' parents

cherrypy.lib.profiler.**serve**(*path=None*, *port=8080*)

# **cherrypy.lib.reprconf module**

Generic configuration system using unrepr.

Configuration data may be supplied as a Python dictionary, as a filename, or as an open file object. When you supply a filename or file, Python's builtin ConfigParser is used (with some extensions).

Namespaces Configuration keys are separated into namespaces by the first "." in the key.

The only key that cannot exist in a namespace is the "environment" entry. This special entry 'imports' other config entries from a template stored in the Config.environments dict.

You can define your own namespaces to be called when new config is merged by adding a named handler to Config.namespaces. The name can be any string, and the handler must be either a callable or a context manager.

class cherrypy.lib.reprconf.**Config**(*file=None*, *\*\*kwargs*) Bases: [dict](https://docs.python.org/3/library/stdtypes.html#dict)

A dict-like set of configuration data, with defaults and namespaces.

May take a file, filename, or dict.

 $defaults = \{\}$ 

**environments** = {}

namespaces = cherrypy.lib.reprconf.NamespaceSet({'engine': <function\_engine\_namespace\_handler at 0x7f0ca005548

**reset**() Reset self to default values.

**update**(*config*) Update self from a dict, file or filename.

class cherrypy.lib.reprconf.**NamespaceSet** Bases: [dict](https://docs.python.org/3/library/stdtypes.html#dict)

A dict of config namespace names and handlers.

Each config entry should begin with a namespace name; the corresponding namespace handler will be called once for each config entry in that namespace, and will be passed two arguments: the config key (with the namespace removed) and the config value.

Namespace handlers may be any Python callable; they may also be Python 2.5-style 'context managers', in which case their enter—method should return a callable to be used as the handler. See cherrypy.tools (the Toolbox class) for an example.

**\_\_call\_\_**(*config*)

Iterate through config and pass it to each namespace handler.

config A flat dict, where keys use dots to separate namespaces, and values are arbitrary.

The first name in each config key is used to look up the corresponding namespace handler. For example, a config entry of {'tools.gzip.on': v} will call the 'tools' namespace handler with the args: ('gzip.on', v)

**copy**()

class cherrypy.lib.reprconf.**Parser**(*defaults=None*, *dict\_type=<class 'collections.OrderedDict'>*,

```
allow_no_value=False)
Bases: ConfigParser.ConfigParser
```
Sub-class of ConfigParser that keeps the case of options and that raises an exception if the file cannot be read.

```
as_dict(raw=False, vars=None)
     Convert an INI file to a dictionary
```
**dict\_from\_file**(*file*)

**optionxform**(*optionstr*)

**read**(*filenames*)

```
cherrypy.lib.reprconf.as_dict(config)
     Return a dict from 'config' whether it is a dict, file, or filename.
```

```
cherrypy.lib.reprconf.attributes(full_attribute_name)
     Load a module and retrieve an attribute of that module.
```

```
cherrypy.lib.reprconf.modules(modulePath)
     Load a module and retrieve a reference to that module.
```

```
cherrypy.lib.reprconf.unrepr(s)
     Return a Python object compiled from a string.
```
# **cherrypy.lib.sessions module**

Session implementation for CherryPy.

You need to edit your config file to use sessions. Here's an example:

```
\lbracktools.sessions.on = True
tools.sessions.storage_class = cherrypy.lib.sessions.FileSession
tools.sessions.storage_path = "/home/site/sessions"
tools.sessions.timeout = 60
```
This sets the session to be stored in files in the directory /home/site/sessions, and the session timeout to 60 minutes. If you omit storage\_class, the sessions will be saved in RAM. tools.sessions.on is the only required line for working sessions, the rest are optional.

By default, the session ID is passed in a cookie, so the client's browser must have cookies enabled for your site.

To set data for the current session, use cherrypy. session  $\lceil$  fieldname'  $\rceil$  = 'fieldvalue'; to get data use cherrypy.session.get('fieldname').

Locking sessions By default, the 'locking' mode of sessions is 'implicit', which means the session is locked early and unlocked late. Be mindful of this default mode for any requests that take a long time to process (streaming responses, expensive calculations, database lookups, API calls, etc), as other concurrent requests that also utilize sessions will hang until the session is unlocked.

If you want to control when the session data is locked and unlocked, set tools.sessions.locking = 'explicit'. Then call cherrypy.session.acquire\_lock() and cherrypy.session.release\_lock(). Regardless of which mode you use, the session is guaranteed to be unlocked when the request is complete.

**Expiring Sessions** You can force a session to expire with cherrypy. *lib.sessions.expire()*. Simply call that function at the point you want the session to expire, and it will cause the session cookie to expire client-side.

Session Fixation Protection If CherryPy receives, via a request cookie, a session id that it does not recognize, it will reject that id and create a new one to return in the response cookie. This [helps prevent session fixation attacks.](http://en.wikipedia.org/wiki/Session_fixation#Regenerate_SID_on_each_request) However, CherryPy "recognizes" a session id by looking up the saved session data for that id. Therefore, if you never save any session data, you will get a new session id for every request.

Sharing Sessions If you run multiple instances of CherryPy (for example via mod\_python behind Apache prefork), you most likely cannot use the RAM session backend, since each instance of CherryPy will have its own memory space. Use a different backend instead, and verify that all instances are pointing at the same file or db location. Alternately, you might try a load balancer which makes sessions "sticky". Google is your friend, there.

Expiration Dates The response cookie will possess an expiration date to inform the client at which point to stop sending the cookie back in requests. If the server time and client time differ, expect sessions to be unreliable. Make sure the system time of your server is accurate.

CherryPy defaults to a 60-minute session timeout, which also applies to the cookie which is sent to the client. Unfortunately, some versions of Safari ("4 public beta" on Windows XP at least) appear to have a bug in their parsing of the GMT expiration date–they appear to interpret the date as one hour in the past. Sixty minutes minus one hour is pretty close to zero, so you may experience this bug as a new session id for every request, unless the requests are less than one second apart. To fix, try increasing the session.timeout.

On the other extreme, some users report Firefox sending cookies after their expiration date, although this was on a system with an inaccurate system time. Maybe FF doesn't trust system time.

class cherrypy.lib.sessions.**FileSession**(*id=None*, *\*\*kwargs*) Bases: [cherrypy.lib.sessions.Session](#page-129-0)

Implementation of the File backend for sessions

- storage path The folder where session data will be saved. Each session will be saved as pickle.dump(data, expiration\_time) in its own file; the filename will be self.SESSION\_PREFIX + self.id.
- lock\_timeout A timedelta or numeric seconds indicating how long to block acquiring a lock. If None (default), acquiring a lock will block indefinitely.

**LOCK\_SUFFIX** = '.lock'

# **SESSION\_PREFIX** = 'session-'

**\_\_len\_\_**()

Return the number of active sessions.

**acquire\_lock**(*path=None*)

Acquire an exclusive lock on the currently-loaded session data.

# **clean\_up**()

Clean up expired sessions.

# **pickle\_protocol** = 2

# **release\_lock**(*path=None*)

Release the lock on the currently-loaded session data.

# classmethod **setup**(*\*\*kwargs*)

Set up the storage system for file-based sessions.

This should only be called once per process; this will be done automatically when using sessions.init (as the built-in Tool does).

class cherrypy.lib.sessions.**MemcachedSession**(*id=None*, *\*\*kwargs*) Bases: [cherrypy.lib.sessions.Session](#page-129-0)

### **\_\_len\_\_**()

Return the number of active sessions.

# **acquire\_lock**()

Acquire an exclusive lock on the currently-loaded session data.

# $\texttt{locks} = \{\}$

# **mc\_lock** = <\_RLock owner=None count=0>

# **release\_lock**()

Release the lock on the currently-loaded session data.

# **servers** = ['127.0.0.1:11211']

# classmethod **setup**(*\*\*kwargs*)

Set up the storage system for memcached-based sessions.

This should only be called once per process; this will be done automatically when using sessions.init (as the built-in Tool does).

### class cherrypy.lib.sessions.**RamSession**(*id=None*, *\*\*kwargs*)

Bases: [cherrypy.lib.sessions.Session](#page-129-0)

# **\_\_len\_\_**()

Return the number of active sessions.

### **acquire\_lock**()

Acquire an exclusive lock on the currently-loaded session data.

# **cache** = {}

**clean\_up**() Clean up expired sessions.

# $locks = \{\}$

# **release\_lock**()

Release the lock on the currently-loaded session data.

<span id="page-129-0"></span>class cherrypy.lib.sessions.**Session**(*id=None*, *\*\*kwargs*) Bases: [object](https://docs.python.org/3/library/functions.html#object)

A CherryPy dict-like Session object (one per request).

# **clean\_freq** = 5

The poll rate for expired session cleanup in minutes.

### **clean\_thread** = None

Class-level Monitor which calls self.clean\_up.

# **clean\_up**()

Clean up expired sessions.

**clear** ()  $\rightarrow$  None. Remove all items from D.

# **debug** = False

If True, log debug information.

# **delete**()

Delete stored session data.

#### **generate\_id**()

Return a new session id.

# **get**  $(k, d]$   $\rightarrow$  D[k] if k in D, else d. d defaults to None.

**has\_key**( $k$ )  $\rightarrow$  True if D has a key k, else False.

### **id**

The current session ID.

# **id\_observers** = None

A list of callbacks to which to pass new id's.

**items** ()  $\rightarrow$  list of D's (key, value) pairs, as 2-tuples.

**keys** ()  $\rightarrow$  list of D's keys.

#### **load**()

Copy stored session data into this session instance.

# **loaded** = False

If True, data has been retrieved from storage. This should happen automatically on the first attempt to access session data.

# **locked** = False

If True, this session instance has exclusive read/write access to session data.

# **missing** = False

True if the session requested by the client did not exist.

### **now**()

Generate the session specific concept of 'now'.

Other session providers can override this to use alternative, possibly timezone aware, versions of 'now'.

### **originalid** = None

The session id passed by the client. May be missing or unsafe.

```
pop(key, default=False)
```
Remove the specified key and return the corresponding value. If key is not found, default is returned if given, otherwise KeyError is raised.

# **regenerate**()

Replace the current session (with a new id).

# **regenerated** = False

True if the application called session.regenerate(). This is not set by internal calls to regenerate the session id.

#### **save**()

Save session data.

**setdefault**  $(k, d]$   $\rightarrow$  D.get $(k, d)$ , also set D[k]=d if k not in D.

### **timeout** = 60

Number of minutes after which to delete session data.

**update**  $(E) \rightarrow$  None. Update D from E: for k in E:  $D[k] = E[k]$ .

**values** ()  $\rightarrow$  list of D's values.

cherrypy.lib.sessions.**close**()

Close the session object for this request.

```
cherrypy.lib.sessions.expire()
```
Expire the current session cookie.

cherrypy.lib.sessions.**init**(*storage\_type=None*, *path=None*, *path\_header=None*, *name='session\_id'*, *timeout=60*, *domain=None*, *secure=False*, *clean\_freq=5*, *persistent=True*, *httponly=False*, *debug=False*, *\*\*kwargs*)

Initialize session object (using cookies).

storage class The Session subclass to use. Defaults to RamSession.

- storage type (deprecated) One of 'ram', 'file', memcached'. This will be used to look up the corresponding class in cherrypy.lib.sessions globals. For example, 'file' will use the FileSession class.
- path The 'path' value to stick in the response cookie metadata.
- path\_header If 'path' is None (the default), then the response cookie 'path' will be pulled from request.headers[path\_header].
- name The name of the cookie.
- timeout The expiration timeout (in minutes) for the stored session data. If 'persistent' is True (the default), this is also the timeout for the cookie.
- domain The cookie domain.
- secure If False (the default) the cookie 'secure' value will not be set. If True, the cookie 'secure' value will be set (to 1).
- clean\_freq (minutes) The poll rate for expired session cleanup.
- persistent If True (the default), the 'timeout' argument will be used to expire the cookie. If False, the cookie will not have an expiry, and the cookie will be a "session cookie" which expires when the browser is closed.
- httponly If False (the default) the cookie 'httponly' value will not be set. If True, the cookie 'httponly' value will be set (to 1).

Any additional kwargs will be bound to the new Session instance, and may be specific to the storage type. See the subclass of Session you're using for more information.

cherrypy.lib.sessions.**save**()

Save any changed session data.

```
cherrypy.lib.sessions.set_response_cookie(path=None, path_header=None,
                                               name='session_id', timeout=60, domain=None,
                                               secure=False, httponly=False)
```
Set a response cookie for the client.

path the 'path' value to stick in the response cookie metadata.

path\_header if 'path' is None (the default), then the response cookie 'path' will be pulled from request.headers[path\_header].

name the name of the cookie.

timeout the expiration timeout for the cookie. If 0 or other boolean False, no 'expires' param will be set, and the cookie will be a "session cookie" which expires when the browser is closed.

domain the cookie domain.

- secure if False (the default) the cookie 'secure' value will not be set. If True, the cookie 'secure' value will be set (to 1).
- httponly If False (the default) the cookie 'httponly' value will not be set. If True, the cookie 'httponly' value will be set (to 1).

### **cherrypy.lib.static module**

cherrypy.lib.static.**serve\_download**(*path*, *name=None*) Serve 'path' as an application/x-download attachment.

cherrypy.lib.static.**serve\_file**(*path*, *content\_type=None*, *disposition=None*, *name=None*, *debug=False*)

Set status, headers, and body in order to serve the given path.

The Content-Type header will be set to the content\_type arg, if provided. If not provided, the Content-Type will be guessed by the file extension of the 'path' argument.

If disposition is not None, the Content-Disposition header will be set to "<disposition>; filename=<name>". If name is None, it will be set to the basename of path. If disposition is None, no Content-Disposition header will be written.

cherrypy.lib.static.**serve\_fileobj**(*fileobj*, *content\_type=None*, *disposition=None*, *name=None*, *debug=False*) Set status, headers, and body in order to serve the given file object.

The Content-Type header will be set to the content\_type arg, if provided.

If disposition is not None, the Content-Disposition header will be set to "<disposition>; filename=<name>". If name is None, 'filename' will not be set. If disposition is None, no Content-Disposition header will be written.

CAUTION: If the request contains a 'Range' header, one or more seek()s will be performed on the file object. This may cause undesired behavior if the file object is not seekable. It could also produce undesired results if the caller set the read position of the file object prior to calling serve\_fileobj(), expecting that the data would be served starting from that position.

cherrypy.lib.static.**staticdir**(*section*, *dir*, *root=''*, *match=''*, *content\_types=None*, *index=''*, *debug=False*) Serve a static resource from the given (root  $+$ ) dir.

- match If given, request.path info will be searched for the given regular expression before attempting to serve static content.
- content\_types If given, it should be a Python dictionary of {file-extension: content-type} pairs, where 'fileextension' is a string (e.g. "gif") and 'content-type' is the value to write out in the Content-Type response header (e.g. "image/gif").
- index If provided, it should be the (relative) name of a file to serve for directory requests. For example, if the dir argument is '/home/me', the Request-URI is 'myapp', and the index arg is 'index.html', the file '/home/me/myapp/index.html' will be sought.

cherrypy.lib.static.**staticfile**(*filename*, *root=None*, *match=''*, *content\_types=None*, *debug=False*)

Serve a static resource from the given (root +) filename.

- match If given, request.path info will be searched for the given regular expression before attempting to serve static content.
- content\_types If given, it should be a Python dictionary of {file-extension: content-type} pairs, where 'fileextension' is a string (e.g. "gif") and 'content-type' is the value to write out in the Content-Type response header (e.g. "image/gif").

# **cherrypy.lib.xmlrpcutil module**

cherrypy.lib.xmlrpcutil.**get\_xmlrpclib**()

cherrypy.lib.xmlrpcutil.**on\_error**(*\*args*, *\*\*kwargs*)

cherrypy.lib.xmlrpcutil.**patched\_path**(*path*) Return 'path', doctored for RPC.

cherrypy.lib.xmlrpcutil.**process\_body**() Return (params, method) from request body.

cherrypy.lib.xmlrpcutil.**respond**(*body*, *encoding='utf-8'*, *allow\_none=0*)

### **Module contents**

#### CherryPy Library

```
class cherrypy.lib.file_generator(input, chunkSize=65536)
    object
```
Yield the given input (a file object) in chunks (default 64k). (Core)

**next**()

cherrypy.lib.**file\_generator\_limited**(*fileobj*, *count*, *chunk\_size=65536*) Yield the given file object in chunks, stopping after *count* bytes has been emitted. Default chunk size is 64kB. (Core)

```
cherrypy.lib.is_closable_iterator(obj)
```
### cherrypy.lib.**is\_iterator**(*obj*)

Returns a boolean indicating if the object provided implements the iterator protocol (i.e. like a generator). This will return false for objects which iterable, but not iterators themselves.

```
cherrypy.lib.set_vary_header(response, header_name)
```
Add a Vary header to a response

### **cherrypy.process package**

# **Submodules**

**cherrypy.process.plugins module**

Site services for use with a Web Site Process Bus.

class cherrypy.process.plugins.**Autoreloader**(*bus*, *frequency=1*, *match='.\*'*) Bases: [cherrypy.process.plugins.Monitor](#page-135-0)

Monitor which re-executes the process when files change.

This plugin restarts the process (via  $\circ s$ . execv()) if any of the files it monitors change (or is deleted). By default, the autoreloader monitors all imported modules; you can add to the set by adding to autoreload.files:

cherrypy.engine.autoreload.files.add(myFile)

If there are imported files you do *not* wish to monitor, you can adjust the match attribute, a regular expression. For example, to stop monitoring cherrypy itself:

cherrypy.engine.autoreload.match =  $r'^{\wedge}$ (?!cherrypy).+'

Like all [Monitor](#page-135-0) plugins, the autoreload plugin takes a frequency argument. The default is 1 second; that is, the autoreloader will examine files once each second.

### **files** = None

The set of files to poll for modifications.

### **frequency** = 1

The interval in seconds at which to poll for modified files.

# $match =$ '.\*'

A regular expression by which to match filenames.

**run**()

Reload the process if registered files have been modified.

**start**()

Start our own background task thread for self.run.

### **sysfiles**()

Return a Set of sys.modules filenames to monitor.

```
class cherrypy.process.plugins.BackgroundTask(interval, function, args=[], kwargs={},
```
*bus=None*)

Bases: [threading.Thread](https://docs.python.org/3/library/threading.html#threading.Thread)

A subclass of threading.Thread whose run() method repeats.

Use this class for most repeating tasks. It uses time.sleep() to wait for each interval, which isn't very responsive; that is, even if you call self.cancel(), you'll have to wait until the sleep() call finishes before the thread stops. To compensate, it defaults to being daemonic, which means it won't delay stopping the whole process.

**cancel**()

**run**()

```
class cherrypy.process.plugins.Daemonizer(bus, stdin='/dev/null', stdout='/dev/null',
                                              stderr='/dev/null')
    Bases: cherrypy.process.plugins.SimplePlugin
```
Daemonize the running script.

Use this with a Web Site Process Bus via:

Daemonizer(bus).subscribe()

When this component finishes, the process is completely decoupled from the parent environment. Please note that when this component is used, the return code from the parent process will still be 0 if a startup error occurs in the forked children. Errors in the initial daemonizing process still return proper exit codes. Therefore, if you use this plugin to daemonize, don't use the return code as an accurate indicator of whether the process fully started. In fact, that return code only indicates if the process succesfully finished the first fork.

**start**()

class cherrypy.process.plugins.**DropPrivileges**(*bus*, *umask=None*, *uid=None*, *gid=None*) Bases: [cherrypy.process.plugins.SimplePlugin](#page-136-0)

Drop privileges. uid/gid arguments not available on Windows.

Special thanks to [Gavin Baker](http://antonym.org/2005/12/dropping-privileges-in-python.html)

**gid**

The gid under which to run. Availability: Unix.

**start**()

**uid**

The uid under which to run. Availability: Unix.

**umask**

The default permission mode for newly created files and directories.

Usually expressed in octal format, for example, 0644. Availability: Unix, Windows.

<span id="page-135-0"></span>class cherrypy.process.plugins.**Monitor**(*bus*, *callback*, *frequency=60*, *name=None*) Bases: [cherrypy.process.plugins.SimplePlugin](#page-136-0)

WSPBus listener to periodically run a callback in its own thread.

# **callback** = None

The function to call at intervals.

**frequency** = 60

The time in seconds between callback runs.

**graceful**()

Stop the callback's background task thread and restart it.

**start**()

Start our callback in its own background thread.

**stop**()

Stop our callback's background task thread.

# **thread** = None

A [BackgroundTask](#page-134-0) thread.

class cherrypy.process.plugins.**PIDFile**(*bus*, *pidfile*)

Bases: [cherrypy.process.plugins.SimplePlugin](#page-136-0)

Maintain a PID file via a WSPBus.

**exit**()

**start**()

class cherrypy.process.plugins.**PerpetualTimer**(*\*args*, *\*\*kwargs*) Bases: threading.\_Timer

A responsive subclass of threading.Timer whose run() method repeats.

Use this timer only when you really need a very interruptible timer; this checks its 'finished' condition up to 20 times a second, which can results in pretty high CPU usage

**run**()

<span id="page-135-1"></span>class cherrypy.process.plugins.**SignalHandler**(*bus*) Bases: [object](https://docs.python.org/3/library/functions.html#object)

Register bus channels (and listeners) for system signals.

You can modify what signals your application listens for, and what it does when it receives signals, by modifying  $SignalHandler.handlers$ , a dict of {signal name: callback} pairs. The default set is:

```
handlers = {'SIGTERM': self.bus.exit,
            'SIGHUP': self.handle_SIGHUP,
            'SIGUSR1': self.bus.graceful,
           }
```
The SignalHandler.handle\_SIGHUP'() method calls  $bus. restart()$  if the process is daemonized, but  $bus.\nexit()$  if the process is attached to a TTY. This is because Unix window managers tend to send SIGHUP to terminal windows when the user closes them.

Feel free to add signals which are not available on every platform. The [SignalHandler](#page-135-1) will ignore errors raised from attempting to register handlers for unknown signals.

```
handle_SIGHUP()
```
Restart if daemonized, else exit.

### <span id="page-136-1"></span> $handlers = \{\}$

A map from signal names (e.g. 'SIGTERM') to handlers (e.g. bus.exit).

# **set\_handler**(*signal*, *listener=None*)

Subscribe a handler for the given signal (number or name).

If the optional 'listener' argument is provided, it will be subscribed as a listener for the given signal's channel.

If the given signal name or number is not available on the current platform, ValueError is raised.

# signals = {1: 'SIGHUP', 2: 'SIGINT', 3: 'SIGQUIT', 4: 'SIGILL', 5: 'SIGTRAP', 6: 'SIGABRT', 7: 'SIGBUS', 8: 'SI A map from signal numbers to names.

### **subscribe**()

Subscribe self.handlers to signals.

### **unsubscribe**()

Unsubscribe self.handlers from signals.

<span id="page-136-0"></span>class cherrypy.process.plugins.**SimplePlugin**(*bus*)

Bases: [object](https://docs.python.org/3/library/functions.html#object)

Plugin base class which auto-subscribes methods for known channels.

# **bus** = None

A [Bus](#page-141-2), usually cherrypy.engine.

```
subscribe()
```
Register this object as a (multi-channel) listener on the bus.

```
unsubscribe()
```
Unregister this object as a listener on the bus.

class cherrypy.process.plugins.**ThreadManager**(*bus*)

Bases: [cherrypy.process.plugins.SimplePlugin](#page-136-0)

Manager for HTTP request threads.

If you have control over thread creation and destruction, publish to the 'acquire\_thread' and 'release\_thread' channels (for each thread). This will register/unregister the current thread and publish to 'start\_thread' and 'stop\_thread' listeners in the bus as needed.

If threads are created and destroyed by code you do not control (e.g., Apache), then, at the beginning of every HTTP request, publish to 'acquire\_thread' only. You should not publish to 'release\_thread' in this case, since you do not know whether the thread will be re-used or not. The bus will call 'stop\_thread' listeners for you when it stops.

# **acquire\_thread**()

Run 'start\_thread' listeners for the current thread.

If the current thread has already been seen, any 'start\_thread' listeners will not be run again.

### **graceful**()

Release all threads and run all 'stop thread' listeners.

### **release\_thread**()

Release the current thread and run 'stop\_thread' listeners.

### **stop**()

Release all threads and run all 'stop\_thread' listeners.

### **threads** = None

A map of {thread ident: index number} pairs.

### <span id="page-137-0"></span>**cherrypy.process.servers module**

Starting in CherryPy 3.1, cherrypy.server is implemented as an Engine Plugin. It's an instance of cherrypy.\_cpserver.Server, which is a subclass of [cherrypy.process.servers.ServerAdapter](#page-139-0). The ServerAdapter class is designed to control other servers, as well.

Multiple servers/ports If you need to start more than one HTTP server (to serve on multiple ports, or protocols, etc.), you can manually register each one and then start them all with engine.start:

```
s1 = ServerAdapter(
    cherrypy.engine,
   MyWSGIServer(host='0.0.0.0', port=80)
)
s2 = ServerAdapter(
    cherrypy.engine,
    another.HTTPServer(host='127.0.0.1', SSL=True)
)
s1.subscribe()
s2.subscribe()
cherrypy.engine.start()
```
FastCGI/SCGI There are also FlupFCGIServer and FlupSCGIServer classes in [cherrypy.process.servers](#page-137-0). To start an fcgi server, for example, wrap an instance of it in a Server-Adapter:

```
addr = ('0.0.0.0'.0', 4000)f = servers.FlupFCGIServer(application=cherrypy.tree, bindAddress=addr)
s = servers.ServerAdapter(cherrypy.engine, httpserver=f, bind_addr=addr)
s.subscribe()
```
The cherryd startup script will do the above for you via its *-f* flag. Note that you need to download and install [flup](http://trac.saddi.com/flup) yourself, whether you use cherryd or not.

FastCGI A very simple setup lets your cherry run with FastCGI. You just need the flup library, plus a running Apache server (with mod\_fastcgi) or lighttpd server.

CherryPy code hello.py:

```
#!/usr/bin/python
import cherrypy
class HelloWorld:
    '''Sample request handler class.'''
   @cherrypy.expose
   def index(self):
        return "Hello world!"
cherrypy.tree.mount(HelloWorld())
# CherryPy autoreload must be disabled for the flup server to work
cherrypy.config.update({'engine.autoreload.on':False})
```
Then run /deployguide/cherryd with the '-f' arg:

cherryd -c <myconfig> -d -f -i hello.py

# Apache At the top level in httpd.conf:

```
FastCgiIpcDir /tmp
FastCgiServer /path/to/cherry.fcgi -idle-timeout 120 -processes 4
```
And inside the relevant VirtualHost section:

```
# FastCGI config
AddHandler fastcgi-script .fcgi
ScriptAliasMatch (.*$) /path/to/cherry.fcgi$1
```
[Lighttpd](http://www.lighttpd.net/) For Lighttpd you can follow these instructions. Within lighttpd.conf make sure mod\_fastcgi is active within server.modules. Then, within your \$HTTP["host"] directive, configure your fastcgi script like the following:

```
$ ATTP ["url"] = ~ "" {
    fastcgi.server = (
         " /" => (
              "script.fcgi" => (
                  "bin-path" => "/path/to/your/script.fcgi",
                   "socket" => "/tmp/script.sock",
                   "check-local" => "disable",
                   "disable-time" => 1,
                   "min-procs"
                   \begin{array}{lll} \text{where} \ \text{min} \ \text{res}^* & \text{if} \ \text{min} \ \text{process}^* & \text{if} \ \text{max} \ \text{process}^* & \text{if} \ \text{max} \ \text{process}^* & \text{if} \ \text{if} \ \text{max} \ \text{process}^* & \text{if} \ \text{if} \ \text{max} \ \text{process}^* & \text{if} \ \text{if} \ \text{max} \ \text{process}^* & \text{if} \ \text{if} \ \text{max} \ \text{process}^* & \text{if} \ \text{if} \ \text{data}^* & \text{if} \ \text),
        ),
    \lambda\} # end of $HTTP["url"] =~ "^/"
```
Please see [Lighttpd FastCGI Docs](http://redmine.lighttpd.net/wiki/lighttpd/Docs:ModFastCGI) for an explanation of the possible configuration options.

```
class cherrypy.process.servers.FlupCGIServer(*args, **kwargs)
    Bases: object
```
Adapter for a flup.server.cgi.WSGIServer.

**start**() Start the CGI server.

# **stop**()

Stop the HTTP server.

```
class cherrypy.process.servers.FlupFCGIServer(*args, **kwargs)
    Bases: object
```
Adapter for a flup.server.fcgi.WSGIServer.

### **start**()

Start the FCGI server.

# **stop**()

Stop the HTTP server.

```
class cherrypy.process.servers.FlupSCGIServer(*args, **kwargs)
```
Bases: [object](https://docs.python.org/3/library/functions.html#object)

Adapter for a flup.server.scgi.WSGIServer.

**start**() Start the SCGI server.

**stop**() Stop the HTTP server.

```
class cherrypy.process.servers.ServerAdapter(bus, httpserver=None, bind_addr=None)
    Bases: object
```
### Adapter for an HTTP server.

If you need to start more than one HTTP server (to serve on multiple ports, or protocols, etc.), you can manually register each one and then start them all with bus.start:

```
s1 = ServerAdapter(bus, MyWSGIServer(host='0.0.0.0', port=80))
s2 = ServerAdapter(bus, another.HTTPServer(host='127.0.0.1', SSL=True))
s1.subscribe()
s2.subscribe()
bus.start()
```
# **bound\_addr**

The bind address, or if it's an ephemeral port and the socket has been bound, return the actual port bound.

### **description**

A description about where this server is bound.

# **restart**()

Restart the HTTP server.

**start**() Start the HTTP server.

### **stop**()

Stop the HTTP server.

**subscribe**()

```
unsubscribe()
```

```
wait()
```
Wait until the HTTP server is ready to receive requests.

class cherrypy.process.servers.**Timeouts**

 $free = 1$ 

**occupied** = 5

**cherrypy.process.win32 module**

Windows service. Requires pywin32.

```
class cherrypy.process.win32.ConsoleCtrlHandler(bus)
    Bases: cherrypy.process.plugins.SimplePlugin
```
A WSPBus plugin for handling Win32 console events (like Ctrl-C).

**handle**(*event*) Handle console control events (like Ctrl-C).

**start**()

**stop**()

class cherrypy.process.win32.**Win32Bus** Bases: [cherrypy.process.wspbus.Bus](#page-141-2)

A Web Site Process Bus implementation for Win32.

Instead of time.sleep, this bus blocks using native win32event objects.

# **state**

**wait**(*state*, *interval=0.1*, *channel=None*) Wait for the given state(s), KeyboardInterrupt or SystemExit.

Since this class uses native win32event objects, the interval argument is ignored.

cherrypy.process.win32.**signal\_child**(*service*, *command*)

# **cherrypy.process.wspbus module**

An implementation of the Web Site Process Bus.

This module is completely standalone, depending only on the stdlib.

Web Site Process Bus A Bus object is used to contain and manage site-wide behavior: daemonization, HTTP server start/stop, process reload, signal handling, drop privileges, PID file management, logging for all of these, and many more.

In addition, a Bus object provides a place for each web framework to register code that runs in response to sitewide events (like process start and stop), or which controls or otherwise interacts with the site-wide components mentioned above. For example, a framework which uses file-based templates would add known template filenames to an autoreload component.

Ideally, a Bus object will be flexible enough to be useful in a variety of invocation scenarios:

- 1. The deployer starts a site from the command line via a framework-neutral deployment script; applications from multiple frameworks are mixed in a single site. Command-line arguments and configuration files are used to define site-wide components such as the HTTP server, WSGI component graph, autoreload behavior, signal handling, etc.
- 2. The deployer starts a site via some other process, such as Apache; applications from multiple frameworks are mixed in a single site. Autoreload and signal handling (from Python at least) are disabled.

3. The deployer starts a site via a framework-specific mechanism; for example, when running tests, exploring tutorials, or deploying single applications from a single framework. The framework controls which site-wide components are enabled as it sees fit.

The Bus object in this package uses topic-based publish-subscribe messaging to accomplish all this. A few topic channels are built in ('start', 'stop', 'exit', 'graceful', 'log', and 'main'). Frameworks and site containers are free to define their own. If a message is sent to a channel that has not been defined or has no listeners, there is no effect.

In general, there should only ever be a single Bus object per process. Frameworks and site containers share a single Bus object by publishing messages and subscribing listeners.

The Bus object works as a finite state machine which models the current state of the process. Bus methods move it from one state to another; those methods then publish to subscribed listeners on the channel for the new state.:

```
\Omega|
                    V
STOPPING --> STOPPED --> EXITING -> X
    A A |
    | \qquad \qquad \underline{\qquad}| \qquad \qquad \setminus \qquad || V V
 STARTED <-- STARTING
```
<span id="page-141-2"></span>class cherrypy.process.wspbus.**Bus** Bases: [object](https://docs.python.org/3/library/functions.html#object)

Process state-machine and messenger for HTTP site deployment.

All listeners for a given channel are guaranteed to be called even if others at the same channel fail. Each failure is logged, but execution proceeds on to the next listener. The only way to stop all processing from inside a listener is to raise SystemExit and stop the whole server.

# **block**(*interval=0.1*)

Wait for the EXITING state, KeyboardInterrupt or SystemExit.

This function is intended to be called only by the main thread. After waiting for the EXITING state, it also waits for all threads to terminate, and then calls os.execv if self.execv is True. This design allows another thread to call bus.restart, yet have the main thread perform the actual execv call (required on some platforms).

# <span id="page-141-1"></span>**execv** = False

```
exit()
```
Stop all services and prepare to exit the process.

```
graceful()
```
Advise all services to reload.

**log**(*msg=''*, *level=20*, *traceback=False*)

Log the given message. Append the last traceback if requested.

### **max\_cloexec\_files** = 524288

```
publish(channel, *args, **kwargs)
```
Return output of all subscribers for the given channel.

# <span id="page-141-0"></span>**restart**()

Restart the process (may close connections).

This method does not restart the process from the calling thread; instead, it stops the bus and asks the main thread to call execv.

# **start**()

Start all services.

```
start_with_callback(func, args=None, kwargs=None)
     Start 'func' in a new thread T, then start self (and return T).
```
# **state** = states.STOPPED

# **states** = <cherrypy.process.wspbus.\_StateEnum object>

**stop**()

Stop all services.

**subscribe**(*channel*, *callback*, *priority=None*) Add the given callback at the given channel (if not present).

**unsubscribe**(*channel*, *callback*) Discard the given callback (if present).

**wait**(*state*, *interval=0.1*, *channel=None*) Poll for the given state(s) at intervals; publish to channel.

exception cherrypy.process.wspbus.**ChannelFailures**(*\*args*, *\*\*kwargs*) Bases: exceptions.Exception

Exception raised when errors occur in a listener during Bus.publish().

```
delimiter = '\n'
```

```
get_instances()
     Return a list of seen exception instances.
```

```
handle_exception()
```
Append the current exception to self.

# **Module contents**

Site container for an HTTP server.

A Web Site Process Bus object is used to connect applications, servers, and frameworks with site-wide services such as daemonization, process reload, signal handling, drop privileges, PID file management, logging for all of these, and many more.

The 'plugins' module defines a few abstract and concrete services for use with the bus. Some use tool-specific channels; see the documentation for each class.

# **cherrypy.scaffold package**

# **Module contents**

<MyProject>, a CherryPy application.

Use this as a base for creating new CherryPy applications. When you want to make a new app, copy and paste this folder to some other location (maybe site-packages) and rename it to the name of your project, then tweak as desired.

Even before any tweaking, this should serve a few demonstration pages. Change to this directory and run:

cherryd -c site.conf

```
class cherrypy.scaffold.Root
```
**default**(*\*args*, *\*\*kwargs*) **files**  $(*a, **kw)$ **index**() **other**(*a=2*, *b='bananas'*, *c=None*)

# **cherrypy.test package**

# **Submodules**

# **cherrypy.test.benchmark module**

CherryPy Benchmark Tool

Usage: benchmark.py [options]

–null: use a null Request object (to bench the HTTP server only) –notests: start the server but do not run the tests; this allows

you to check the tested pages with a browser

–help: show this help message –cpmodpy: run tests via apache on 54583 (with the builtin \_cpmodpy) –modpython: run tests via apache on 54583 (with modpython\_gateway) –ab=path: Use the ab script/executable at 'path' (see below) –apache=path: Use the apache script/exe at 'path' (see below)

To run the benchmarks, the Apache Benchmark tool "ab" must either be on your system path, or specified via the –ab=path option.

To run the modpython tests, the "apache" executable or script must be on your system path, or provided via the – apache=path option. On some platforms, "apache" may be called "apachectl" or "apache2ctl"–create a symlink to them if needed.

class cherrypy.test.benchmark.**ABSession**(*path='/cpbench/users/rdelon/apps/blog/hello'*, *requests=1000*, *concurrency=10*)

A session of 'ab', the Apache HTTP server benchmarking tool.

Example output from ab:

This is ApacheBench, Version 2.0.40-dev <\$Revision: 1.121.2.1 \$> apache-2.0 Copyright (c) 1996 Adam Twiss, Zeus Technology Ltd, <http://www.zeustech.net/> Copyright (c) 1998-2002 The Apache Software Foundation, <http://www.apache.org/>

Benchmarking 127.0.0.1 (be patient) Completed 100 requests Completed 200 requests Completed 300 requests Completed 400 requests Completed 500 requests Completed 600 requests Completed 700 requests Completed 800 requests Completed 900 requests

Server Software: CherryPy/3.1beta Server Hostname: 127.0.0.1 Server Port: 54583

Document Path: /static/index.html Document Length: 14 bytes

Concurrency Level: 10 Time taken for tests: 9.643867 seconds Complete requests: 1000 Failed requests: 0 Write errors: 0 Total transferred: 189000 bytes HTML transferred: 14000 bytes Requests per second: 103.69 [#/sec] (mean) Time per request: 96.439 [ms] (mean) Time per request: 9.644 [ms] (mean, across all concurrent requests) Transfer rate: 19.08 [Kbytes/sec] received

Connection Times (ms) min mean[+/-sd] median max

Connect: 0 0 2.9 0 10 Processing: 20 94 7.3 90 130 Waiting: 0 43 28.1 40 100 Total: 20 95 7.3 100 130

Percentage of the requests served within a certain time (ms)
50% 100 66% 100 75% 100 80% 100 90% 100 95% 100 98% 100 99% 110

```
100% 130 (longest request)
```
Finished 1000 requests

**args**()

```
parse_patterns = [('complete_requests', 'Completed', '^Complete requests:\\s*(\\d+)'), ('failed_requests', 'Failed', '^
run()
```
class cherrypy.test.benchmark.**Root**

**hello**()

**index**()

**sizer**(*size*)

cherrypy.test.benchmark.**print\_report**(*rows*)

cherrypy.test.benchmark.**run\_standard\_benchmarks**()

cherrypy.test.benchmark.**size\_report**(*sizes=(10*, *100*, *1000*, *10000*, *100000*, *100000000)*, *con-*

*currency=50*)

cherrypy.test.benchmark.**thread\_report**(*path='/cpbench/users/rdelon/apps/blog/hello'*, *concurrency=(25*, *50*, *100*, *200*, *400)*)

#### <span id="page-144-0"></span>**cherrypy.test.checkerdemo module**

Demonstration app for cherrypy.checker.

This application is intentionally broken and badly designed. To demonstrate the output of the CherryPy Checker, simply execute this module.

```
class cherrypy.test.checkerdemo.Root
```
#### <span id="page-144-1"></span>**cherrypy.test.helper module**

A library of helper functions for the CherryPy test suite.

class cherrypy.test.helper.**CPProcess**(*wait=False*, *daemonize=False*, *ssl=False*, *socket\_host=None*, *socket\_port=None*)

Bases: [object](https://docs.python.org/3/library/functions.html#object)

access\_log = '/home/docs/checkouts/readthedocs.org/user\_builds/cherrypy-wolph/envs/latest/local/lib/python2.7/site-p config\_file = '/home/docs/checkouts/readthedocs.org/user\_builds/cherrypy-wolph/envs/latest/local/lib/python2.7/siteconfig\_template = "[global]\nserver.socket\_host: '%(host)s'\nserver.socket\_port: %(port)s\nchecker.on: False\nlog.s error\_log = '/home/docs/checkouts/readthedocs.org/user\_builds/cherrypy-wolph/envs/latest/local/lib/python2.7/site-pa **get\_pid**()

**join**()

Wait for the process to exit.

pid\_file = '/home/docs/checkouts/readthedocs.org/user\_builds/cherrypy-wolph/envs/latest/local/lib/python2.7/site-pack

**start**(*imports=None*) Start cherryd in a subprocess. <span id="page-145-3"></span>**write\_conf**(*extra=''*)

<span id="page-145-2"></span>class cherrypy.test.helper.**CPWebCase**(*methodName='runTest'*) Bases: [cherrypy.test.webtest.WebCase](#page-166-0)

**assertEqualDates**(*dt1*, *dt2*, *seconds=None*) Assert abs(dt1 - dt2) is within Y seconds.

```
assertErrorPage(status, message=None, pattern='')
     Compare the response body with a built in error page.
```
The function will optionally look for the regexp pattern, within the exception embedded in the error page.

available\_servers={'wsgi': <class 'cherrypy.test.helper.LocalWSGISupervisor'>, 'wsgi\_u': <function get\_wsgi\_u\_

**base**()

```
date_tolerance = 2
```
**default\_server** = 'wsgi'

**do\_gc\_test** = False

**exit**()

```
getPage(url, headers=None, method='GET', body=None, protocol=None, raise_subcls=None)
     Open the url. Return status, headers, body.
```
*raise\_subcls* must be a tuple with the exceptions classes or a single exception class that are not going to be considered a socket.error regardless that they were are subclass of a socket.error and therefore not considered for a connection retry.

**prefix**()

```
scheme = 'http'
script_name = ''
```
classmethod **setup\_class**()

```
skip(msg='skipped ')
```
classmethod **teardown\_class**()

```
test_gc()
```
<span id="page-145-0"></span>class cherrypy.test.helper.**LocalSupervisor**(*\*\*kwargs*) Bases: [cherrypy.test.helper.Supervisor](#page-146-0)

Base class for modeling/controlling servers which run in the same process.

When the server side runs in a different process, start/stop can dump all state between each test module easily. When the server side runs in the same process as the client, however, we have to do a bit more work to ensure config and mounted apps are reset between tests.

```
start(modulename=None)
    Load and start the HTTP server.
stop()
sync_apps()
```
Tell the server about any apps which the setup functions mounted.

**using\_apache** = False

```
using_wsgi = False
```

```
class cherrypy.test.helper.LocalWSGISupervisor(**kwargs)
    Bases: cherrypy.test.helper.LocalSupervisor
```
Server supervisor for the builtin WSGI server.

```
get_app(app=None)
```
Obtain a new (decorated) WSGI app to hook into the origin server.

**httpserver\_class** = 'cherrypy.\_cpwsgi\_server.CPWSGIServer'

**sync\_apps**() Hook a new WSGI app into the origin server.

**using\_apache** = False

#### **using\_wsgi** = True

```
class cherrypy.test.helper.NativeServerSupervisor(**kwargs)
    Bases: cherrypy.test.helper.LocalSupervisor
```
Server supervisor for the builtin HTTP server.

**httpserver\_class** = 'cherrypy.\_cpnative\_server.CPHTTPServer'

**using\_apache** = False

**using\_wsgi** = False

<span id="page-146-0"></span>class cherrypy.test.helper.**Supervisor**(*\*\*kwargs*) Bases: [object](https://docs.python.org/3/library/functions.html#object)

Base class for modeling and controlling servers during testing.

```
cherrypy.test.helper.get_cpmodpy_supervisor(**options)
```
cherrypy.test.helper.**get\_modfastcgi\_supervisor**(*\*\*options*)

cherrypy.test.helper.**get\_modfcgid\_supervisor**(*\*\*options*)

cherrypy.test.helper.**get\_modpygw\_supervisor**(*\*\*options*)

cherrypy.test.helper.**get\_modwsgi\_supervisor**(*\*\*options*)

cherrypy.test.helper.**get\_tst\_config**(*overconf={}*)

cherrypy.test.helper.**get\_wsgi\_u\_supervisor**(*\*\*options*)

cherrypy.test.helper.**log\_to\_stderr**(*msg*, *level*)

cherrypy.test.helper.**setup\_client**() Set up the WebCase classes to match the server's socket settings.

#### <span id="page-146-2"></span>**cherrypy.test.logtest module**

logtest, a unittest.TestCase helper for testing log output.

<span id="page-146-1"></span>class cherrypy.test.logtest.**LogCase** Bases: [object](https://docs.python.org/3/library/functions.html#object)

unittest.TestCase mixin for testing log messages.

logfile: a filename for the desired log. Yes, I know modes are evil, but it makes the test functions so much cleaner to set this once.

lastmarker: the last marker in the log. This can be used to search for messages since the last marker.

<span id="page-147-1"></span>markerPrefix: a string with which to prefix log markers. This should be unique enough from normal log output to use for marker identification.

```
assertInLog(line, marker=None)
```
Fail if the given (partial) line is not in the log.

The log will be searched from the given marker to the next marker. If marker is None, self.lastmarker is used. If the log hasn't been marked (using self.markLog), the entire log will be searched.

```
assertLog(sliceargs, lines, marker=None)
```
Fail if log.readlines()[sliceargs] is not contained in 'lines'.

The log will be searched from the given marker to the next marker. If marker is None, self.lastmarker is used. If the log hasn't been marked (using self.markLog), the entire log will be searched.

```
assertNotInLog(line, marker=None)
```
Fail if the given (partial) line is in the log.

The log will be searched from the given marker to the next marker. If marker is None, self.lastmarker is used. If the log hasn't been marked (using self.markLog), the entire log will be searched.

#### **emptyLog**()

Overwrite self.logfile with 0 bytes.

```
exit()
```
**lastmarker** = None

**logfile** = None

```
markLog(key=None)
```
Insert a marker line into the log and set self.lastmarker.

```
markerPrefix = 'test suite marker: '
```

```
cherrypy.test.logtest.getchar()
```
#### <span id="page-147-0"></span>**cherrypy.test.modfastcgi module**

Wrapper for mod\_fastcgi, for use as a CherryPy HTTP server when testing.

To autostart fastcgi, the "apache" executable or script must be on your system path, or you must override the global APACHE\_PATH. On some platforms, "apache" may be called "apachectl", "apache2ctl", or "httpd"–create a symlink to them if needed.

You'll also need the WSGIServer from flup.servers. See <http://projects.amor.org/misc/wiki/ModPythonGateway>

# KNOWN BUGS

- 1. Apache processes Range headers automatically; CherryPy's truncated output is then truncated again by Apache. See test\_core.testRanges. This was worked around in [http://www.cherrypy.org/changeset/1319.](http://www.cherrypy.org/changeset/1319)
- 2. Apache does not allow custom HTTP methods like CONNECT as per the spec. See test\_core.testHTTPMethods.
- 3. Max request header and body settings do not work with Apache.
- 4. Apache replaces status "reason phrases" automatically. For example, CherryPy may set "304 Not modified" but Apache will write out "304 Not Modified" (capital "M").
- 5. Apache does not allow custom error codes as per the spec.
- 6. Apache (or perhaps modpython, or modpython\_gateway) unquotes %xx in the Request-URI too early.
- <span id="page-148-1"></span>7. mod python will not read request bodies which use the "chunked" transfer-coding (it) passes REQUEST CHUNKED ERROR to ap setup client block instead of RE-QUEST\_CHUNKED\_DECHUNK, see Apache2's http\_protocol.c and mod\_python's requestobject.c).
- 8. Apache will output a "Content-Length: 0" response header even if there's no response entity body. This isn't really a bug; it just differs from the CherryPy default.

class cherrypy.test.modfastcgi.**ModFCGISupervisor**(*\*\*kwargs*) Bases: [cherrypy.test.helper.LocalWSGISupervisor](#page-145-1)

**httpserver\_class** = 'cherrypy.process.servers.FlupFCGIServer'

```
start(modulename)
```

```
start_apache()
```
**stop**()

Gracefully shutdown a server that is serving forever.

**sync\_apps**()

 $template = 'n# Apache2 server conf file for testing ChernPV with mod fastceil/n# fumanchu: I had to hard-code path:$ 

**using\_apache** = True

**using\_wsgi** = True

cherrypy.test.modfastcgi.**erase\_script\_name**(*environ*, *start\_response*)

cherrypy.test.modfastcgi.**read\_process**(*cmd*, *args=''*)

#### <span id="page-148-0"></span>**cherrypy.test.modfcgid module**

Wrapper for mod\_fcgid, for use as a CherryPy HTTP server when testing.

To autostart fcgid, the "apache" executable or script must be on your system path, or you must override the global APACHE\_PATH. On some platforms, "apache" may be called "apachectl", "apache2ctl", or "httpd"–create a symlink to them if needed.

You'll also need the WSGIServer from flup.servers. See <http://projects.amor.org/misc/wiki/ModPythonGateway>

#### KNOWN BUGS

- 1. Apache processes Range headers automatically; CherryPy's truncated output is then truncated again by Apache. See test\_core.testRanges. This was worked around in [http://www.cherrypy.org/changeset/1319.](http://www.cherrypy.org/changeset/1319)
- 2. Apache does not allow custom HTTP methods like CONNECT as per the spec. See test\_core.testHTTPMethods.
- 3. Max request header and body settings do not work with Apache.
- 4. Apache replaces status "reason phrases" automatically. For example, CherryPy may set "304 Not modified" but Apache will write out "304 Not Modified" (capital "M").
- 5. Apache does not allow custom error codes as per the spec.
- 6. Apache (or perhaps modpython, or modpython\_gateway) unquotes %xx in the Request-URI too early.
- 7. mod\_python will not read request bodies which use the "chunked" transfer-coding (it passes REQUEST\_CHUNKED\_ERROR to ap\_setup\_client\_block instead of RE-QUEST\_CHUNKED\_DECHUNK, see Apache2's http\_protocol.c and mod\_python's requestobject.c).

<span id="page-149-1"></span>8. Apache will output a "Content-Length: 0" response header even if there's no response entity body. This isn't really a bug; it just differs from the CherryPy default.

class cherrypy.test.modfcgid.**ModFCGISupervisor**(*\*\*kwargs*)

Bases: [cherrypy.test.helper.LocalSupervisor](#page-145-0)

**start**(*modulename*)

**start\_apache**()

**stop**()

Gracefully shutdown a server that is serving forever.

**sync\_apps**()

template = '\n# Apache2 server conf file for testing CherryPy with mod\_fcgid.\n\nDocumentRoot "%(root)s"\nServerN **using\_apache** = True

**using\_wsgi** = True

cherrypy.test.modfcgid.**read\_process**(*cmd*, *args=''*)

#### <span id="page-149-0"></span>**cherrypy.test.modpy module**

Wrapper for mod\_python, for use as a CherryPy HTTP server when testing.

To autostart modpython, the "apache" executable or script must be on your system path, or you must override the global APACHE\_PATH. On some platforms, "apache" may be called "apachectl" or "apache2ctl"– create a symlink to them if needed.

If you wish to test the WSGI interface instead of our \_cpmodpy interface, you also need the 'modpython\_gateway' module at: <http://projects.amor.org/misc/wiki/ModPythonGateway>

#### KNOWN BUGS

- 1. Apache processes Range headers automatically; CherryPy's truncated output is then truncated again by Apache. See test\_core.testRanges. This was worked around in [http://www.cherrypy.org/changeset/1319.](http://www.cherrypy.org/changeset/1319)
- 2. Apache does not allow custom HTTP methods like CONNECT as per the spec. See test\_core.testHTTPMethods.
- 3. Max request header and body settings do not work with Apache.
- 4. Apache replaces status "reason phrases" automatically. For example, CherryPy may set "304 Not modified" but Apache will write out "304 Not Modified" (capital "M").
- 5. Apache does not allow custom error codes as per the spec.
- 6. Apache (or perhaps modpython, or modpython\_gateway) unquotes %xx in the Request-URI too early.
- 7. mod\_python will not read request bodies which use the "chunked" transfer-coding (it passes REQUEST CHUNKED ERROR to ap setup client block instead of RE-QUEST\_CHUNKED\_DECHUNK, see Apache2's http\_protocol.c and mod\_python's requestobject.c).
- 8. Apache will output a "Content-Length: 0" response header even if there's no response entity body. This isn't really a bug; it just differs from the CherryPy default.

class cherrypy.test.modpy.**ModPythonSupervisor**(*\*\*kwargs*) Bases: [cherrypy.test.helper.Supervisor](#page-146-0)

**start**(*modulename*)

<span id="page-150-1"></span>**stop**()

Gracefully shutdown a server that is serving forever.

**template** = None

**using\_apache** = True

**using\_wsgi** = False

cherrypy.test.modpy.**cpmodpysetup**(*req*)

cherrypy.test.modpy.**read\_process**(*cmd*, *args=''*)

cherrypy.test.modpy.**wsgisetup**(*req*)

#### <span id="page-150-0"></span>**cherrypy.test.modwsgi module**

Wrapper for mod\_wsgi, for use as a CherryPy HTTP server.

To autostart modwsgi, the "apache" executable or script must be on your system path, or you must override the global APACHE\_PATH. On some platforms, "apache" may be called "apachectl" or "apache2ctl"– create a symlink to them if needed.

KNOWN BUGS ##1. Apache processes Range headers automatically; CherryPy's truncated ## output is then truncated again by Apache. See test core.testRanges. ## This was worked around in [http://www.cherrypy.org/changeset/1319.](http://www.cherrypy.org/changeset/1319) 2. Apache does not allow custom HTTP methods like CONNECT as per the spec.

See test\_core.testHTTPMethods.

3. Max request header and body settings do not work with Apache. ##4. Apache replaces status "reason phrases" automatically. For example, ## CherryPy may set "304 Not modified" but Apache will write out ## "304 Not Modified" (capital "M"). ##5. Apache does not allow custom error codes as per the spec. ##6. Apache (or perhaps modpython, or modpython\_gateway) unquotes %xx in the ## Request-URI too early. 7. mod\_wsgi will not read request bodies which use the "chunked"

transfer-coding (it passes REQUEST\_CHUNKED\_ERROR to ap\_setup\_client\_block instead of RE-QUEST\_CHUNKED\_DECHUNK, see Apache2's http\_protocol.c and mod\_python's requestobject.c).

- 8. When responding with 204 No Content, mod\_wsgi adds a Content-Length header for you.
- 9. When an error is raised, mod\_wsgi has no facility for printing a traceback as the response content (it's sent to the Apache log instead).
- 10. Startup and shutdown of Apache when running mod\_wsgi seems slow.

class cherrypy.test.modwsgi.**ModWSGISupervisor**(*\*\*kwargs*) Bases: [cherrypy.test.helper.Supervisor](#page-146-0)

Server Controller for ModWSGI and CherryPy.

**start**(*modulename*)

**stop**()

Gracefully shutdown a server that is serving forever.

template = '\n# Apache2 server conf file for testing CherryPy with modpython\_gateway.\n\nServerName 127.0.0.1\nDo

**using\_apache** = True

```
using_wsgi = True
```
cherrypy.test.modwsgi.**application**(*environ*, *start\_response*)

<span id="page-151-4"></span>cherrypy.test.modwsgi.**read\_process**(*cmd*, *args=''*)

### <span id="page-151-0"></span>**cherrypy.test.sessiondemo module**

A session demonstration app.

class cherrypy.test.sessiondemo.**Root** Bases: [object](https://docs.python.org/3/library/functions.html#object)

**expire**()

**index**()

**page**()

**regen**()

# <span id="page-151-1"></span>**cherrypy.test.test\_auth\_basic module**

```
class cherrypy.test.test_auth_basic.BasicAuthTest(methodName='runTest')
    Bases: cherrypy.test.helper.CPWebCase
    static setup_server()
    testBasic()
    testBasic2()
    testPublic()
cherrypy.test.test_auth_digest module
class cherrypy.test.test_auth_digest.DigestAuthTest(methodName='runTest')
    Bases: cherrypy.test.helper.CPWebCase
    static setup_server()
    testDigest()
    testPublic()
cherrypy.test.test_bus module
class cherrypy.test.test_bus.BusMethodTests(methodName='runTest')
    Bases: unittest.case.TestCase
    assertLog(entries)
    get_listener(channel, index)
```
<span id="page-151-3"></span>**log**(*bus*)

**test\_block**()

**test\_exit**()

**test\_graceful**()

**test\_log**()

```
test_start()
```
**test\_start\_with\_callback**()

**test\_stop**()

**test\_wait**()

class cherrypy.test.test\_bus.**PublishSubscribeTests**(*methodName='runTest'*) Bases: unittest.case.TestCase

**get\_listener**(*channel*, *index*)

**test\_builtin\_channels**()

**test\_custom\_channels**()

**test\_listener\_errors**()

#### <span id="page-152-0"></span>**cherrypy.test.test\_caching module**

```
class cherrypy.test.test_caching.CacheTest(methodName='runTest')
    Bases: cherrypy.test.helper.CPWebCase
```
static **setup\_server**()

**testCaching**()

**testExpiresTool**()

**testLastModified**()

**testVaryHeader**()

```
test_antistampede()
```
**test\_cache\_control**()

#### <span id="page-152-1"></span>**cherrypy.test.test\_compat module**

```
class cherrypy.test.test_compat.EscapeTester(methodName='runTest')
    Bases: unittest.case.TestCase
```
Class to test escape\_html function from \_cpcompat.

```
test_escape_quote()
     test_escape_quote - Verify the output for &\lt>"' chars.
```
class cherrypy.test.test\_compat.**StringTester**(*methodName='runTest'*) Bases: unittest.case.TestCase

```
test_ntob_non_native()
    ntob should raise an Exception on unicode. (Python 2 only)
```
See #1132 for discussion.

#### <span id="page-152-2"></span>**cherrypy.test.test\_config module**

Tests for the CherryPy configuration system.

```
class cherrypy.test.test_config.CallablesInConfigTest(methodName='runTest')
    Bases: unittest.case.TestCase
```
<span id="page-153-2"></span>static **setup\_server**()

**test\_call\_with\_kwargs**()

**test\_call\_with\_literal\_dict**()

class cherrypy.test.test\_config.**ConfigTests**(*methodName='runTest'*) Bases: [cherrypy.test.helper.CPWebCase](#page-145-2)

static **setup\_server**()

**testConfig**()

**testCustomNamespaces**()

**testHandlerToolConfigOverride**()

**testRespNamespaces**()

**testUnrepr**()

**test\_request\_body\_namespace**()

```
cherrypy.test.test_config.StringIOFromNative(x)
```
class cherrypy.test.test\_config.**VariableSubstitutionTests**(*methodName='runTest'*) Bases: unittest.case.TestCase

static **setup\_server**()

**test\_config**()

cherrypy.test.test\_config.**setup\_server**()

#### <span id="page-153-0"></span>**cherrypy.test.test\_config\_server module**

Tests for the CherryPy configuration system.

```
class cherrypy.test.test_config_server.ServerConfigTests(methodName='runTest')
    Bases: cherrypy.test.helper.CPWebCase
```
**PORT** = 9876

static **setup\_server**()

**testAdditionalServers**()

**testBasicConfig**()

```
testMaxRequestSize()
```
**testMaxRequestSizePerHandler**()

#### <span id="page-153-1"></span>**cherrypy.test.test\_conn module**

Tests for TCP connection handling, including proper and timely close.

```
class cherrypy.test.test_conn.BadRequestTests(methodName='runTest')
    Bases: cherrypy.test.helper.CPWebCase
    static setup_server()
```
**test\_No\_CRLF**()

```
class cherrypy.test.test_conn.ConnectionCloseTests(methodName='runTest')
    Bases: cherrypy.test.helper.CPWebCase
```

```
static setup_server()
```

```
test_HTTP10_KeepAlive()
```
**test\_HTTP11**()

**test\_Streaming\_no\_len**()

**test\_Streaming\_with\_len**()

class cherrypy.test.test\_conn.**ConnectionTests**(*methodName='runTest'*) Bases: [cherrypy.test.helper.CPWebCase](#page-145-2)

static **setup\_server**()

**test\_598**()

**test\_Chunked\_Encoding**()

**test\_Content\_Length\_in**()

**test\_Content\_Length\_out\_postheaders**()

**test\_Content\_Length\_out\_preheaders**()

**test\_No\_Message\_Body**()

**test\_readall\_or\_close**()

class cherrypy.test.test\_conn.**LimitedRequestQueueTests**(*methodName='runTest'*) Bases: [cherrypy.test.helper.CPWebCase](#page-145-2)

static **setup\_server**()

#### **test\_queue\_full**()

class cherrypy.test.test\_conn.**PipelineTests**(*methodName='runTest'*) Bases: [cherrypy.test.helper.CPWebCase](#page-145-2)

static **setup\_server**()

**test\_100\_Continue**()

```
test_HTTP11_Timeout()
```
**test\_HTTP11\_Timeout\_after\_request**()

**test\_HTTP11\_pipelining**()

cherrypy.test.test\_conn.**setup\_server**()

cherrypy.test.test\_conn.**setup\_upload\_server**()

cherrypy.test.test\_conn.**socket\_reset\_errors** = [104, 'Remote end closed connection without response'] reset error numbers available on this platform

#### <span id="page-154-0"></span>**cherrypy.test.test\_core module**

Basic tests for the CherryPy core: request handling.

```
class cherrypy.test.test_core.CoreRequestHandlingTest(methodName='runTest')
    Bases: cherrypy.test.helper.CPWebCase
```
static **setup\_server**()

#### <span id="page-155-1"></span>**skip\_if\_bad\_cookies**()

cookies module fails to reject invalid cookies <https://github.com/cherrypy/cherrypy/issues/1405>

**testCookies**()

```
testDefaultContentType()
```

```
testFavicon()
```

```
testFlatten()
```

```
testRanges()
```

```
testRedirect()
```
**testSlashes**()

```
testStatus()
```

```
test_InternalRedirect()
```

```
test_cherrypy_url()
```
**test\_expose\_decorator**()

**test\_multiple\_headers**()

**test\_on\_end\_resource\_status**()

#### **test\_redirect\_with\_unicode**()

A redirect to a URL with Unicode should return a Location header containing that Unicode URL.

```
class cherrypy.test.test_core.ErrorTests(methodName='runTest')
```
Bases: [cherrypy.test.helper.CPWebCase](#page-145-2)

# static **setup\_server**()

**test\_contextmanager**()

```
test_start_response_error()
```
class cherrypy.test.test\_core.**TestBinding**

#### **test\_bind\_ephemeral\_port**()

A server configured to bind to port 0 will bind to an ephemeral port and indicate that port number on startup.

#### <span id="page-155-0"></span>**cherrypy.test.test\_dynamicobjectmapping module**

```
class cherrypy.test.test_dynamicobjectmapping.DynamicObjectMappingTest(methodName='runTest')
    Bases: cherrypy.test.helper.CPWebCase
```
# static **setup\_server**()

**testMethodDispatch**()

**testObjectMapping**()

#### **testVpathDispatch**()

cherrypy.test.test\_dynamicobjectmapping.**setup\_server**()

#### <span id="page-156-5"></span>**cherrypy.test.test\_encoding module**

#### <span id="page-156-1"></span>**cherrypy.test.test\_etags module**

class cherrypy.test.test\_etags.**ETagTest**(*methodName='runTest'*) Bases: [cherrypy.test.helper.CPWebCase](#page-145-2)

static **setup\_server**()

**test\_errors**()

**test\_etags**()

**test\_unicode\_body**()

**cherrypy.test.test\_http module**

#### <span id="page-156-2"></span>**cherrypy.test.test\_httpauth module**

```
class cherrypy.test.test_httpauth.HTTPAuthTest(methodName='runTest')
    Bases: cherrypy.test.helper.CPWebCase
    static setup_server()
    testBasic()
    testBasic2()
    testDigest()
    testPublic()
cherrypy.test.test_httplib module
```
<span id="page-156-3"></span>Tests for cherrypy/lib/httputil.py.

```
class cherrypy.test.test_httplib.UtilityTests(methodName='runTest')
    Bases: unittest.case.TestCase
```
**test\_urljoin**()

#### <span id="page-156-4"></span>**cherrypy.test.test\_iterator module**

<span id="page-156-0"></span>class cherrypy.test.test\_iterator.**IteratorBase** Bases: [object](https://docs.python.org/3/library/functions.html#object)

**created** = 0

datachunk = 'butternut squashbutternut squashbutternut squashbutternut squashbutternut squashbutternut squashbut

classmethod **decr**()

classmethod **incr**()

```
class cherrypy.test.test_iterator.IteratorTest(methodName='runTest')
    Bases: cherrypy.test.helper.CPWebCase
```

```
static setup_server()
```
<span id="page-157-3"></span>**test\_iterator**()

```
class cherrypy.test.test_iterator.OurClosableIterator
    Bases: cherrypy.test.test_iterator.OurIterator
```
**close**()

```
class cherrypy.test.test_iterator.OurGenerator
    cherrypy.test.test_iterator.IteratorBase
```

```
class cherrypy.test.test_iterator.OurIterator
    cherrypy.test.test_iterator.IteratorBase
```
**closed\_off** = False

 $count = 0$ 

**decrement**()

**increment**()

**next**()

**started** = False

class cherrypy.test.test\_iterator.**OurNotClosableIterator** Bases: [cherrypy.test.test\\_iterator.OurIterator](#page-157-0)

**close**(*somearg*)

```
class cherrypy.test.test_iterator.OurUnclosableIterator
    Bases: cherrypy.test.test_iterator.OurIterator
```
**close** = 'close'

#### <span id="page-157-1"></span>**cherrypy.test.test\_json module**

```
class cherrypy.test.test_json.JsonTest(methodName='runTest')
    Bases: cherrypy.test.helper.CPWebCase
```
static **setup\_server**()

**test\_cached**()

**test\_json\_input**()

**test\_json\_output**()

#### <span id="page-157-2"></span>**cherrypy.test.test\_logging module**

Basic tests for the CherryPy core: request handling.

class cherrypy.test.test\_logging.**AccessLogTests**(*methodName='runTest'*) Bases: [cherrypy.test.helper.CPWebCase](#page-145-2), [cherrypy.test.logtest.LogCase](#page-146-1)

logfile = '/home/docs/checkouts/readthedocs.org/user\_builds/cherrypy-wolph/envs/latest/local/lib/python2.7/site-packa

```
static setup_server()
```

```
testCustomLogFormat()
```
Test a customized access\_log\_format string, which is a feature of \_cplogging.LogManager.access()

```
testEscapedOutput()
```
<span id="page-158-2"></span>**testNormalReturn**()

```
testNormalYield()
```
class cherrypy.test.test\_logging.**ErrorLogTests**(*methodName='runTest'*) Bases: [cherrypy.test.helper.CPWebCase](#page-145-2), [cherrypy.test.logtest.LogCase](#page-146-1)

**logfile** = '/home/docs/checkouts/readthedocs.org/user\_builds/cherrypy-wolph/envs/latest/local/lib/python2.7/site-packa

static **setup\_server**()

**testTracebacks**()

cherrypy.test.test\_logging.**setup\_server**()

#### <span id="page-158-0"></span>**cherrypy.test.test\_mime module**

Tests for various MIME issues, including the safe\_multipart Tool.

class cherrypy.test.test\_mime.**MultipartTest**(*methodName='runTest'*) Bases: [cherrypy.test.helper.CPWebCase](#page-145-2)

static **setup\_server**()

**test\_multipart**()

**test\_multipart\_form\_data**()

class cherrypy.test.test\_mime.**SafeMultipartHandlingTest**(*methodName='runTest'*) Bases: [cherrypy.test.helper.CPWebCase](#page-145-2)

static **setup\_server**()

**test\_Flash\_Upload**()

cherrypy.test.test\_mime.**setup\_server**()

#### <span id="page-158-1"></span>**cherrypy.test.test\_misc\_tools module**

class cherrypy.test.test\_misc\_tools.**AcceptTest**(*methodName='runTest'*) Bases: [cherrypy.test.helper.CPWebCase](#page-145-2)

static **setup\_server**()

**test\_Accept\_Tool**()

**test\_accept\_selection**()

class cherrypy.test.test\_misc\_tools.**AutoVaryTest**(*methodName='runTest'*) Bases: [cherrypy.test.helper.CPWebCase](#page-145-2)

static **setup\_server**()

**testAutoVary**()

class cherrypy.test.test\_misc\_tools.**RefererTest**(*methodName='runTest'*) Bases: [cherrypy.test.helper.CPWebCase](#page-145-2)

static **setup\_server**()

**testReferer**()

class cherrypy.test.test\_misc\_tools.**ResponseHeadersTest**(*methodName='runTest'*) Bases: [cherrypy.test.helper.CPWebCase](#page-145-2)

<span id="page-159-4"></span>static **setup\_server**()

**testResponseHeaders**()

**testResponseHeadersDecorator**()

```
cherrypy.test.test_misc_tools.setup_server()
```
# <span id="page-159-0"></span>**cherrypy.test.test\_objectmapping module**

```
class cherrypy.test.test_objectmapping.ObjectMappingTest(methodName='runTest')
    Bases: cherrypy.test.helper.CPWebCase
```
static **setup\_server**()

**testExpose**()

- **testKeywords**()
- **testMethodDispatch**()
- **testObjectMapping**()

```
testPositionalParams()
```
**testTreeMounting**()

```
test_redir_using_url()
```

```
test_translate()
```
#### <span id="page-159-1"></span>**cherrypy.test.test\_params module**

```
class cherrypy.test.test_params.ParamsTest(methodName='runTest')
    Bases: cherrypy.test.helper.CPWebCase
    static setup_server()
    test_error()
    test_pass()
    test_syntax()
cherrypy.test.test_proxy module
class cherrypy.test.test_proxy.ProxyTest(methodName='runTest')
```

```
Bases: cherrypy.test.helper.CPWebCase
```
static **setup\_server**()

**testProxy**()

#### <span id="page-159-3"></span>**cherrypy.test.test\_refleaks module**

Tests for refleaks.

```
class cherrypy.test.test_refleaks.ReferenceTests(methodName='runTest')
    Bases: cherrypy.test.helper.CPWebCase
```

```
static setup_server()
```
**test\_threadlocal\_garbage**()

<span id="page-160-0"></span>**cherrypy.test.test\_request\_obj module**

Basic tests for the cherrypy.Request object.

```
class cherrypy.test.test_request_obj.RequestObjectTests(methodName='runTest')
    Bases: cherrypy.test.helper.CPWebCase
    static setup_server()
    testAbsoluteURIPathInfo()
    testEmptyThreadlocals()
    testErrorHandling()
    testExpect()
    testHeaderElements()
    testParamErrors()
    testParams()
    testRelativeURIPathInfo()
    test_CONNECT_method()
    test_basic_HTTPMethods()
    test_encoded_headers()
    test_header_presence()
```
**test\_repeated\_headers**()

```
test_scheme()
```
#### <span id="page-160-1"></span>**cherrypy.test.test\_routes module**

class cherrypy.test.test\_routes.**RoutesDispatchTest**(*methodName='runTest'*) Bases: [cherrypy.test.helper.CPWebCase](#page-145-2)

static **setup\_server**()

```
test_Routes_Dispatch()
```
### <span id="page-160-2"></span>**cherrypy.test.test\_session module**

```
class cherrypy.test.test_session.MemcachedSessionTest(methodName='runTest')
    Bases: cherrypy.test.helper.CPWebCase
```
static **setup\_server**()

**test**()

class cherrypy.test.test\_session.**SessionTest**(*methodName='runTest'*) Bases: [cherrypy.test.helper.CPWebCase](#page-145-2)

static **setup\_server**()

```
tearDown()
    test_0_Session()
    test_1_Ram_Concurrency()
    test_2_File_Concurrency()
    test_3_Redirect()
    test_4_File_deletion()
    test_5_Error_paths()
    test_6_regenerate()
    test_7_session_cookies()
    test_8_Ram_Cleanup()
cherrypy.test.test_session.http_methods_allowed(methods=['GET', 'HEAD'])
cherrypy.test.test_session.setup_server()
```
#### <span id="page-161-0"></span>**cherrypy.test.test\_sessionauthenticate module**

```
class cherrypy.test.test_sessionauthenticate.SessionAuthenticateTest(methodName='runTest')
    Bases: cherrypy.test.helper.CPWebCase
```
static **setup\_server**()

**testSessionAuthenticate**()

#### <span id="page-161-1"></span>**cherrypy.test.test\_states module**

```
class cherrypy.test.test_states.Dependency(bus)
```

```
graceful()
```

```
start()
```
**startthread**(*thread\_id*)

```
stop()
```
**stopthread**(*thread\_id*)

```
subscribe()
```
class cherrypy.test.test\_states.**PluginTests**(*methodName='runTest'*) Bases: [cherrypy.test.helper.CPWebCase](#page-145-2)

**test\_daemonize**()

```
class cherrypy.test.test_states.ServerStateTests(methodName='runTest')
    Bases: cherrypy.test.helper.CPWebCase
```
**setUp**()

static **setup\_server**() **test\_0\_NormalStateFlow**()

**test\_1\_Restart**()

```
test_2_KeyboardInterrupt()
```
**test\_3\_Deadlocks**()

```
test_4_Autoreload()
```
**test\_5\_Start\_Error**()

class cherrypy.test.test\_states.**SignalHandlingTests**(*methodName='runTest'*) Bases: [cherrypy.test.helper.CPWebCase](#page-145-2)

**test\_SIGHUP\_daemonized**()

```
test_SIGHUP_tty()
```

```
test_SIGTERM()
    SIGTERM should shut down the server whether daemonized or not.
```

```
test_signal_handler_unsubscribe()
```

```
class cherrypy.test.test_states.WaitTests(methodName='runTest')
    Bases: unittest.case.TestCase
```
# **test\_safe\_wait\_INADDR\_ANY**()

Wait on INADDR\_ANY should not raise IOError

In cases where the loopback interface does not exist, CherryPy cannot effectively determine if a port binding to INADDR\_ANY was effected. In this situation, CherryPy should assume that it failed to detect the binding (not that the binding failed) and only warn that it could not verify it.

```
cherrypy.test.test_states.setup_server()
```
#### <span id="page-162-0"></span>**cherrypy.test.test\_static module**

```
class cherrypy.test.test_static.StaticTest(methodName='runTest')
    Bases: cherrypy.test.helper.CPWebCase
    py27_on_windows = False
    static setup_server()
    static teardown_server()
    test_755_vhost()
    test_config_errors()
    test_error_page_with_serve_file()
    test_fallthrough()
    test_file_stream()
    test_file_stream_deadlock()
    test_index()
    test_modif()
    test_null_bytes()
```

```
test_security()
```

```
test_serve_bytesio()
```

```
test_serve_fileobj()
```
<span id="page-163-2"></span>**test\_static**() **test\_unicode**() static **unicode\_file**(*\*args*, *\*\*kwds*)

cherrypy.test.test\_static.**error\_page\_404**(*status*, *message*, *traceback*, *version*)

#### <span id="page-163-0"></span>**cherrypy.test.test\_tools module**

Test the various means of instantiating and invoking tools.

```
class cherrypy.test.test_tools.SessionAuthTest(methodName='runTest')
    Bases: unittest.case.TestCase
```
#### **test\_login\_screen\_returns\_bytes**()

login\_screen must return bytes even if unicode parameters are passed. Issue 1132 revealed that login\_screen would return unicode if the username and password were unicode.

class cherrypy.test.test\_tools.**ToolTests**(*methodName='runTest'*) Bases: [cherrypy.test.helper.CPWebCase](#page-145-2)

```
static setup_server()
```
**testBareHooks**()

**testCombinedTools**()

```
testDecorator()
```

```
testEndRequestOnDrop()
```

```
testGuaranteedHooks()
```

```
testHandlerWrapperTool()
```

```
testHookErrors()
```
**testToolWithConfig**()

```
testWarnToolOn()
```
#### <span id="page-163-1"></span>**cherrypy.test.test\_tutorials module**

```
class cherrypy.test.test_tutorials.TutorialTest(methodName='runTest')
    Bases: cherrypy.test.helper.CPWebCase
```

```
static load_module(name)
     Import or reload tutorial module as needed.
```

```
classmethod setup_server()
    Mount something so the engine starts.
```
classmethod **setup\_tutorial**(*name*, *root\_name*, *config={}*)

**test01HelloWorld**()

**test02ExposeMethods**()

**test03GetAndPost**()

```
test04ComplexSite()
```

```
test05DerivedObjects()
```

```
test06DefaultMethod()
```
**test07Sessions**()

```
test08GeneratorsAndYield()
```
**test09Files**()

**test10HTTPErrors**()

#### <span id="page-164-0"></span>**cherrypy.test.test\_virtualhost module**

```
class cherrypy.test.test_virtualhost.VirtualHostTest(methodName='runTest')
    Bases: cherrypy.test.helper.CPWebCase
```
static **setup\_server**()

**testVirtualHost**()

**test\_VHost\_plus\_Static**()

#### <span id="page-164-1"></span>**cherrypy.test.test\_wsgi\_ns module**

```
class cherrypy.test.test_wsgi_ns.WSGI_Namespace_Test(methodName='runTest')
    Bases: cherrypy.test.helper.CPWebCase
```
static **setup\_server**()

**test\_pipeline**()

#### <span id="page-164-2"></span>**cherrypy.test.test\_wsgi\_unix\_socket module**

```
class cherrypy.test.test_wsgi_unix_socket.USocketHTTPConnection(path)
    Bases: httplib.HTTPConnection
```
HTTPConnection over a unix socket.

**\_\_call\_\_**(*\*args*, *\*\*kwargs*)

Catch-all method just to present itself as a constructor for the HTTPConnection.

**connect**()

Override the connect method and assign a unix socket as a transport.

```
class cherrypy.test.test_wsgi_unix_socket.WSGI_UnixSocket_Test(methodName='runTest')
    Bases: cherrypy.test.helper.CPWebCase
```
Test basic behavior on a cherrypy wsgi server listening on a unix socket.

It exercises the config option *server.socket\_file*.

```
HTTP_CONN = <cherrypy.test.test_wsgi_unix_socket.USocketHTTPConnection instance>
```
**pytestmark** = [<MarkDecorator 'skipif' {'args': ("sys.platform == 'win32"',), 'kwargs': {}}>]

```
static setup_server()
```
**tearDown**()

```
test_internal_error()
```

```
test_not_found()
```
### <span id="page-165-4"></span>**test\_simple\_request**()

cherrypy.test.test\_wsgi\_unix\_socket.**usocket\_path**()

#### <span id="page-165-0"></span>**cherrypy.test.test\_wsgi\_vhost module**

```
class cherrypy.test.test_wsgi_vhost.WSGI_VirtualHost_Test(methodName='runTest')
    Bases: cherrypy.test.helper.CPWebCase
```
static **setup\_server**()

**test\_welcome**()

#### <span id="page-165-1"></span>**cherrypy.test.test\_wsgiapps module**

class cherrypy.test.test\_wsgiapps.**WSGIGraftTests**(*methodName='runTest'*) Bases: [cherrypy.test.helper.CPWebCase](#page-145-2)

static **setup\_server**()

**test\_01\_standard\_app**()

**test\_04\_pure\_wsgi**()

**test\_05\_wrapped\_cp\_app**()

**test\_06\_empty\_string\_app**()

**wsgi\_output** = 'Hello, world!\nThis is a wsgi app running within CherryPy!'

#### <span id="page-165-2"></span>**cherrypy.test.test\_xmlrpc module**

```
class cherrypy.test.test_xmlrpc.HTTPSTransport(use_datetime=0)
    Bases: xmlrpclib.SafeTransport
```
Subclass of SafeTransport to fix sock.recv errors (by using file).

**request**(*host*, *handler*, *request\_body*, *verbose=0*)

class cherrypy.test.test\_xmlrpc.**XmlRpcTest**(*methodName='runTest'*) Bases: [cherrypy.test.helper.CPWebCase](#page-145-2)

static **setup\_server**()

**testXmlRpc**()

cherrypy.test.test\_xmlrpc.**setup\_server**()

#### <span id="page-165-3"></span>**cherrypy.test.webtest module**

Extensions to unittest for web frameworks.

Use the WebCase.getPage method to request a page from your HTTP server.

<span id="page-166-1"></span>**Framework Integration** If you have control over your server process, you can handle errors in the server-side of the HTTP conversation a bit better. You must run both the client (your WebCase tests) and the server in the same process (but in separate threads, obviously).

When an error occurs in the framework, call server\_error. It will print the traceback to stdout, and keep any assertions you have from running (the assumption is that, if the server errors, the page output will not be of further significance to your tests).

```
class cherrypy.test.webtest.NonDataProperty(fget)
    object
```

```
class cherrypy.test.webtest.ReloadingTestLoader
    Bases: unittest.loader.TestLoader
```
#### **loadTestsFromName**(*name*, *module=None*)

Return a suite of all tests cases given a string specifier.

The name may resolve either to a module, a test case class, a test method within a test case class, or a callable object which returns a TestCase or TestSuite instance.

The method optionally resolves the names relative to a given module.

```
exception cherrypy.test.webtest.ServerError
    Bases: exceptions.Exception
```
**on** = False

```
class cherrypy.test.webtest.TerseTestResult(stream, descriptions, verbosity)
    Bases: unittest.runner.TextTestResult
```
### **printErrors**()

```
class cherrypy.test.webtest.TerseTestRunner(stream=<open file '<stderr>', mode 'w'>,
                                                     descriptions=True, verbosity=1, failfast=False,
                                                     buffer=False, resultclass=None)
```
Bases: unittest.runner.TextTestRunner

A test runner class that displays results in textual form.

#### **run**(*test*)

Run the given test case or test suite.

<span id="page-166-0"></span>class cherrypy.test.webtest.**WebCase**(*methodName='runTest'*)

Bases: unittest.case.TestCase

#### $HOST = '127.0.0.1'$

#### **HTTP\_CONN**

alias of HTTPConnection

# **PORT** = 8000

#### **PROTOCOL** = 'HTTP/1.1'

**assertBody**(*value*, *msg=None*) Fail if value != self.body.

- **assertHeader**(*key*, *value=None*, *msg=None*) Fail if (key, [value]) not in self.headers.
- **assertHeaderIn**(*key*, *values*, *msg=None*) Fail if header indicated by key doesn't have one of the values.
- **assertHeaderItemValue**(*key*, *value*, *msg=None*) Fail if the header does not contain the specified value

<span id="page-167-0"></span>**assertInBody**(*value*, *msg=None*) Fail if value not in self.body.

**assertMatchesBody**(*pattern*, *msg=None*, *flags=0*) Fail if value (a regex pattern) is not in self.body.

**assertNoHeader**(*key*, *msg=None*) Fail if key in self.headers.

**assertNotInBody**(*value*, *msg=None*) Fail if value in self.body.

**assertStatus**(*status*, *msg=None*) Fail if self.status != status.

**body** = None

**console\_height** = 30

**encoding** = 'utf-8'

#### **exit**()

**getPage**(*url*, *headers=None*, *method='GET'*, *body=None*, *protocol=None*, *raise\_subcls=None*) Open the url with debugging support. Return status, headers, body.

*raise\_subcls* must be a tuple with the exceptions classes or a single exception class that are not going to be considered a socket.error regardless that they were are subclass of a socket.error and therefore not considered for a connection retry.

```
get_conn(auto_open=False)
```
Return a connection to our HTTP server.

# **headers** = None

#### **interactive**

#### **interface**()

Return an IP address for a client connection.

If the server is listening on '0.0.0.0' (INADDR\_ANY) or '::' (IN6ADDR\_ANY), this will return the proper localhost.

#### **persistent**

#### **scheme** = 'http'

# **set\_persistent**(*on=True*, *auto\_open=False*)

Make our HTTP\_CONN persistent (or not).

If the 'on' argument is True (the default), then self.HTTP\_CONN will be set to an instance of HTTPConnection (or HTTPS if self.scheme is "https"). This will then persist across requests.

We only allow for a single open connection, so if you call this and we currently have an open connection, it will be closed.

**status** = None

**time** = None

#### $u - I = None$

cherrypy.test.webtest.**cleanHeaders**(*headers*, *method*, *body*, *host*, *port*) Return request headers, with required headers added (if missing).

```
cherrypy.test.webtest.getchar()
```

```
cherrypy.test.webtest.interface(host)
```
Return an IP address for a client connection given the server host.

If the server is listening on '0.0.0.0' (INADDR\_ANY) or '::' (IN6ADDR\_ANY), this will return the proper localhost.

cherrypy.test.webtest.**openURL**(*url*, *headers=None*, *method='GET'*, *body=None*, *host='127.0.0.1'*, *port=8000*, *http\_conn=<class httplib.HTTPConnection>*, *protocol='HTTP/1.1'*, *raise\_subcls=None*) Open the given HTTP resource and return status, headers, and body.

*raise\_subcls* must be a tuple with the exceptions classes or a single exception class that are not going to be considered a socket.error regardless that they were are subclass of a socket.error and therefore not considered

for a connection retry.

```
cherrypy.test.webtest.server_error(exc=None)
```
Server debug hook. Return True if exception handled, False if ignored.

You probably want to wrap this, so you can still handle an error using your framework when it's ignored.

```
cherrypy.test.webtest.shb(response)
```
Return status, headers, body the way we like from a response.

# <span id="page-168-0"></span>**Module contents**

```
Regression test suite for CherryPy.
```
cherrypy.test.**newexit**()

cherrypy.test.**setup**()

cherrypy.test.**teardown**()

# **cherrypy.tutorial package**

#### **Submodules**

# <span id="page-168-1"></span>**cherrypy.tutorial.tut01\_helloworld module**

Tutorial - Hello World

The most basic (working) CherryPy application possible.

class cherrypy.tutorial.tut01\_helloworld.**HelloWorld** Sample request handler class.

**index**()

#### <span id="page-168-2"></span>**cherrypy.tutorial.tut02\_expose\_methods module**

Tutorial - Multiple methods

This tutorial shows you how to link to other methods of your request handler.

class cherrypy.tutorial.tut02\_expose\_methods.**HelloWorld**

**index**()

<span id="page-169-3"></span>show msq()

### <span id="page-169-0"></span>**cherrypy.tutorial.tut03\_get\_and\_post module**

Tutorial - Passing variables

This tutorial shows you how to pass GET/POST variables to methods. class cherrypy.tutorial.tut03\_get\_and\_post.**WelcomePage**

**greetUser**(*name=None*) **index**()

# <span id="page-169-1"></span>**cherrypy.tutorial.tut04\_complex\_site module**

Tutorial - Multiple objects

This tutorial shows you how to create a site structure through multiple possibly nested request handler objects.

class cherrypy.tutorial.tut04\_complex\_site.**ExtraLinksPage**

### **index**()

class cherrypy.tutorial.tut04\_complex\_site.**HomePage**

#### **index**()

class cherrypy.tutorial.tut04\_complex\_site.**JokePage**

### **index**()

class cherrypy.tutorial.tut04\_complex\_site.**LinksPage**

#### **index**()

# <span id="page-169-2"></span>**cherrypy.tutorial.tut05\_derived\_objects module**

Tutorial - Object inheritance

You are free to derive your request handler classes from any base class you wish. In most real-world applications, you will probably want to create a central base class used for all your pages, which takes care of things like printing a common page header and footer.

class cherrypy.tutorial.tut05\_derived\_objects.**AnotherPage** Bases: [cherrypy.tutorial.tut05\\_derived\\_objects.Page](#page-170-0)

**index**()

#### **title** = 'Another Page'

```
class cherrypy.tutorial.tut05_derived_objects.HomePage
    Bases: cherrypy.tutorial.tut05_derived_objects.Page
```
**index**()

### <span id="page-170-4"></span>**title** = 'Tutorial 5'

```
class cherrypy.tutorial.tut05_derived_objects.Page
```
**footer**() **header**() **title** = 'Untitled Page'

<span id="page-170-1"></span>**cherrypy.tutorial.tut06\_default\_method module**

Tutorial - The default method

Request handler objects can implement a method called "default" that is called when no other suitable method/object could be found. Essentially, if CherryPy2 can't find a matching request handler object for the given request URI, it will use the default method of the object located deepest on the URI path.

Using this mechanism you can easily simulate virtual URI structures by parsing the extra URI string, which you can access through cherrypy.request.virtualPath.

The application in this tutorial simulates an URI structure looking like /users/ $\lt$ username>. Since the  $\lt$ username> bit will not be found (as there are no matching methods), it is handled by the default method.

class cherrypy.tutorial.tut06\_default\_method.**UsersPage**

```
default(user)
index()
```
<span id="page-170-2"></span>**cherrypy.tutorial.tut07\_sessions module**

Tutorial - Sessions

Storing session data in CherryPy applications is very easy: cherrypy provides a dictionary called "session" that represents the session data for the current user. If you use RAM based sessions, you can store any kind of object into that dictionary; otherwise, you are limited to objects that can be pickled.

class cherrypy.tutorial.tut07\_sessions.**HitCounter**

**index**()

#### <span id="page-170-3"></span>**cherrypy.tutorial.tut08\_generators\_and\_yield module**

Bonus Tutorial: Using generators to return result bodies

Instead of returning a complete result string, you can use the yield statement to return one result part after another. This may be convenient in situations where using a template package like CherryPy or Cheetah would be overkill, and messy string concatenation too uncool. ;-)

class cherrypy.tutorial.tut08\_generators\_and\_yield.**GeneratorDemo**

**footer**() **header**() <span id="page-171-2"></span>**index**()

# <span id="page-171-0"></span>**cherrypy.tutorial.tut09\_files module**

Tutorial: File upload and download

Uploads When a client uploads a file to a CherryPy application, it's placed on disk immediately. CherryPy will pass it to your exposed method as an argument (see "myFile" below); that arg will have a "file" attribute, which is a handle to the temporary uploaded file. If you wish to permanently save the file, you need to read() from myFile.file and write() somewhere else.

Note the use of 'enctype="multipart/form-data"' and 'input type="file"' in the HTML which the client uses to upload the file.

Downloads If you wish to send a file to the client, you have two options: First, you can simply return a file-like object from your page handler. CherryPy will read the file and serve it as the content (HTTP body) of the response. However, that doesn't tell the client that the response is a file to be saved, rather than displayed. Use cherrypy.lib.static.serve\_file for that; it takes four arguments:

serve\_file(path, content\_type=None, disposition=None, name=None)

Set "name" to the filename that you expect clients to use when they save your file. Note that the "name" argument is ignored if you don't also provide a "disposition" (usually "attachement"). You can manually set "content\_type", but be aware that if you also use the encoding tool, it may choke if the file extension is not recognized as belonging to a known Content-Type. Setting the content\_type to "application/x-download" works in most cases, and should prompt the user with an Open/Save dialog in popular browsers.

class cherrypy.tutorial.tut09\_files.**FileDemo** Bases: [object](https://docs.python.org/3/library/functions.html#object) **download**() **index**() **upload**(*myFile*)

<span id="page-171-1"></span>**cherrypy.tutorial.tut10\_http\_errors module**

Tutorial: HTTP errors

HTTPError is used to return an error response to the client. CherryPy has lots of options regarding how such errors are logged, displayed, and formatted.

```
class cherrypy.tutorial.tut10_http_errors.HTTPErrorDemo
    object
    error(code)
    index()
    messageArg()
    toggleTracebacks()
```
<span id="page-172-3"></span><span id="page-172-2"></span>**Module contents**

# **14.1.2 Submodules**

# <span id="page-172-1"></span>**14.1.3 cherrypy.daemon module**

The CherryPy daemon.

```
cherrypy.daemon.run()
```
cherrypy.daemon.**start**(*configfiles=None*, *daemonize=False*, *environment=None*, *fastcgi=False*, *scgi=False*, *pidfile=None*, *imports=None*, *cgi=False*) Subscribe all engine plugins and start the engine.

# <span id="page-172-0"></span>**14.1.4 Module contents**

CherryPy is a pythonic, object-oriented HTTP framework.

CherryPy consists of not one, but four separate API layers.

The APPLICATION LAYER is the simplest. CherryPy applications are written as a tree of classes and methods, where each branch in the tree corresponds to a branch in the URL path. Each method is a 'page handler', which receives GET and POST params as keyword arguments, and returns or yields the (HTML) body of the response. The special method name 'index' is used for paths that end in a slash, and the special method name 'default' is used to handle multiple paths via a single handler. This layer also includes:

- the 'exposed' attribute (and cherrypy.expose)
- cherrypy.quickstart()
- \_cp\_config attributes
- cherrypy.tools (including cherrypy.session)
- cherrypy.url()

The ENVIRONMENT LAYER is used by developers at all levels. It provides information about the current request and response, plus the application and server environment, via a (default) set of top-level objects:

- cherrypy.request
- cherrypy.response
- cherrypy.engine
- cherrypy.server
- cherrypy.tree
- cherrypy.config
- cherrypy.thread\_data
- cherrypy.log
- cherrypy.HTTPError, NotFound, and HTTPRedirect
- cherrypy.lib

The EXTENSION LAYER allows advanced users to construct and share their own plugins. It consists of:

- Hook API
- Tool API
- Toolbox API
- Dispatch API
- Config Namespace API

Finally, there is the CORE LAYER, which uses the core API's to construct the default components which are available at higher layers. You can think of the default components as the 'reference implementation' for CherryPy. Megaframeworks (and advanced users) may replace the default components with customized or extended components. The core API's are:

- Application API
- Engine API
- Request API
- Server API
- WSGI API

These API's are described in the [CherryPy specification.](https://bitbucket.org/cherrypy/cherrypy/wiki/CherryPySpec)

cherrypy.**quickstart**(*root=None*, *script\_name=''*, *config=None*) Mount the given root, start the builtin server (and engine), then block.

- root: an instance of a "controller class" (a collection of page handler methods) which represents the root of the application.
- script name: a string containing the "mount point" of the application. This should start with a slash, and be the path portion of the URL at which to mount the given root. For example, if root.index() will handle requests to ["http://www.example.com:8080/dept/app1/"](http://www.example.com:8080/dept/app1/), then the script\_name argument would be "/dept/app1".

It MUST NOT end in a slash. If the script\_name refers to the root of the URI, it MUST be an empty string  $(not "l$ ").

config: a file or dict containing application config. If this contains a [global] section, those entries will be used in the global (site-wide) config.

[CherryPy](http://www.cherrypy.org) is a pythonic, object-oriented web framework.

CherryPy allows developers to build web applications in much the same way they would build any other object-oriented Python program. This results in smaller source code developed in less time.

CherryPy is now more than ten years old and it is has proven to be fast and reliable. It is being used in production by many sites, from the simplest to the most demanding.

A CherryPy application typically looks like this:

```
import cherrypy
class HelloWorld(object):
    @cherrypy.expose
    def index(self):
        return "Hello World!"
cherrypy.quickstart(HelloWorld())
```
In order to make the most of CherryPy, you should start with the *[tutorials](#page-14-0)* that will lead you through the most common aspects of the framework. Once done, you will probably want to browse through the *[basics](#page-32-0)* and *[advanced](#page-46-0)* sections that will demonstrate how to implement certain operations. Finally, you will want to carefully read the configuration and *[extend](#page-66-0)* sections that go in-depth regarding the powerful features provided by the framework.

Above all, have fun with your application!

# c

cherrypy, [167](#page-172-0) cherrypy.daemon, [167](#page-172-1) cherrypy.lib, [128](#page-133-0) cherrypy.lib.auth, [101](#page-106-0) cherrypy.lib.auth\_basic, [101](#page-106-1) cherrypy.lib.auth\_digest, [102](#page-107-0) cherrypy.lib.caching, [104](#page-109-0) cherrypy.lib.covercp, [106](#page-111-0) cherrypy.lib.cpstats, [107](#page-112-0) cherrypy.lib.cptools, [111](#page-116-0) cherrypy.lib.encoding, [113](#page-118-0) cherrypy.lib.gctools, [114](#page-119-0) cherrypy.lib.httpauth, [115](#page-120-0) cherrypy.lib.httputil, [116](#page-121-0) cherrypy.lib.jsontools, [118](#page-123-0) cherrypy.lib.lockfile, [119](#page-124-0) cherrypy.lib.locking, [119](#page-124-1) cherrypy.lib.profiler, [120](#page-125-0) cherrypy.lib.reprconf, [121](#page-126-0) cherrypy.lib.sessions, [122](#page-127-0) cherrypy.lib.static, [127](#page-132-0) cherrypy.lib.xmlrpcutil, [128](#page-133-1) cherrypy.process, [137](#page-142-0) cherrypy.process.plugins, [128](#page-133-2) cherrypy.process.servers, [132](#page-137-0) cherrypy.process.win32, [135](#page-140-0) cherrypy.process.wspbus, [135](#page-140-1) cherrypy.scaffold, [137](#page-142-1) cherrypy.test, [163](#page-168-0) cherrypy.test.benchmark, [138](#page-143-0) cherrypy.test.checkerdemo, [139](#page-144-0) cherrypy.test.helper, [139](#page-144-1) cherrypy.test.logtest, [141](#page-146-2) cherrypy.test.modfastcgi, [142](#page-147-0) cherrypy.test.modfcgid, [143](#page-148-0) cherrypy.test.modpy, [144](#page-149-0) cherrypy.test.modwsgi, [145](#page-150-0) cherrypy.test.sessiondemo, [146](#page-151-0) cherrypy.test.test\_auth\_basic, [146](#page-151-1)

cherrypy.test.test auth digest, [146](#page-151-2) cherrypy.test.test\_bus, [146](#page-151-3) cherrypy.test.test\_caching, [147](#page-152-0) cherrypy.test.test\_compat, [147](#page-152-1) cherrypy.test.test\_config, [147](#page-152-2) cherrypy.test.test\_config\_server, [148](#page-153-0) cherrypy.test.test\_conn, [148](#page-153-1) cherrypy.test.test\_core, [149](#page-154-0) cherrypy.test.test\_dynamicobjectmapping, [150](#page-155-0) cherrypy.test.test\_etags, [151](#page-156-1) cherrypy.test.test\_httpauth, [151](#page-156-2) cherrypy.test.test\_httplib, [151](#page-156-3) cherrypy.test.test\_iterator, [151](#page-156-4) cherrypy.test.test\_json, [152](#page-157-1) cherrypy.test.test\_logging, [152](#page-157-2) cherrypy.test.test\_mime, [153](#page-158-0) cherrypy.test.test\_misc\_tools, [153](#page-158-1) cherrypy.test.test\_objectmapping, [154](#page-159-0) cherrypy.test.test\_params, [154](#page-159-1) cherrypy.test.test\_proxy, [154](#page-159-2) cherrypy.test.test\_refleaks, [154](#page-159-3) cherrypy.test.test\_request\_obj, [155](#page-160-0) cherrypy.test.test\_routes, [155](#page-160-1) cherrypy.test.test\_session, [155](#page-160-2) cherrypy.test.test\_sessionauthenticate, [156](#page-161-0) cherrypy.test.test\_states, [156](#page-161-1) cherrypy.test.test\_static, [157](#page-162-0) cherrypy.test.test\_tools, [158](#page-163-0) cherrypy.test.test\_tutorials, [158](#page-163-1) cherrypy.test.test\_virtualhost, [159](#page-164-0) cherrypy.test.test\_wsgi\_ns, [159](#page-164-1) cherrypy.test.test\_wsgi\_unix\_socket, [159](#page-164-2) cherrypy.test.test\_wsgi\_vhost, [160](#page-165-0) cherrypy.test.test\_wsgiapps, [160](#page-165-1) cherrypy.test.test\_xmlrpc, [160](#page-165-2) cherrypy.test.webtest, [160](#page-165-3) cherrypy.tutorial, [167](#page-172-2) cherrypy.tutorial.tut01\_helloworld, [163](#page-168-1)

cherrypy.tutorial.tut02\_expose\_methods, [163](#page-168-2) cherrypy.tutorial.tut03\_get\_and\_post, [164](#page-169-0) cherrypy.tutorial.tut04\_complex\_site, [164](#page-169-1) cherrypy.tutorial.tut05\_derived\_objects, [164](#page-169-2) cherrypy.tutorial.tut06\_default\_method, [165](#page-170-1) cherrypy.tutorial.tut07\_sessions, [165](#page-170-2) cherrypy.tutorial.tut08\_generators\_and\_yield, [165](#page-170-3) cherrypy.tutorial.tut09\_files, [166](#page-171-0) cherrypy.tutorial.tut10\_http\_errors, [166](#page-171-1)

#### Index

# Symbols

-P, –Path cherryd command line option, [7](#page-12-0) -c, –config cherryd command line option, [6](#page-11-0) -d cherryd command line option, [6](#page-11-0) -e, –environment cherryd command line option, [7](#page-12-0) -f cherryd command line option, [7](#page-12-0) -i, –import cherryd command line option, [7](#page-12-0) -p, –pidfile cherryd command line option, [7](#page-12-0) -s cherryd command line option, [7](#page-12-0) \_\_call\_\_() (cherrypy.lib.reprconf.NamespaceSet method), [122](#page-127-1) \_call\_() (cherrypy.test.test\_wsgi\_unix\_socket.USocketHTTPConnection lib.caching.MemoryCache attribute), method), [159](#page-164-3) \_\_len\_\_() (cherrypy.lib.sessions.FileSession method), [123](#page-128-0) \_\_len\_\_() (cherrypy.lib.sessions.MemcachedSession method), [124](#page-129-0) \_\_len\_\_() (cherrypy.lib.sessions.RamSession method), [124](#page-129-0) \_\_setitem\_\_() (cherrypy.lib.caching.AntiStampedeCache method), [104](#page-109-1) A ABSession (class in cherrypy.test.benchmark), [138](#page-143-1) accept() (in module cherrypy.lib.cptools), [111](#page-116-1) AcceptElement (class in cherrypy.lib.httputil), [116](#page-121-1) AcceptTest (class in cherrypy.test.test\_misc\_tools), [153](#page-158-2) access\_log (cherrypy.test.helper.CPProcess attribute), [139](#page-144-2) AccessLogTests (class in cherrypy.test.test\_logging), [152](#page-157-3) acquire\_lock() (cherrypy.lib.sessions.FileSession method), [123](#page-128-0) method), [124](#page-129-0) acquire\_lock() (cherrypy.lib.sessions.RamSession method), [124](#page-129-0) acquire\_thread() (cherrypy.process.plugins.ThreadManager method), [132](#page-137-1) add\_charset (cherrypy.lib.encoding.ResponseEncoder attribute), [113](#page-118-1) after() (cherrypy.lib.locking.Timer class method), [120](#page-125-1) after\_request() (cherrypy.lib.gctools.RequestCounter method), [115](#page-120-1) allow() (in module cherrypy.lib.cptools), [111](#page-116-1) annotated file() (cherrypy.lib.covercp.CoverStats method), [107](#page-112-1) anonymous() (cherrypy.lib.cptools.SessionAuth method), [111](#page-116-1) AnotherPage (class in cherrypy.tutorial.tut05\_derived\_objects), [164](#page-169-3) antistampede timeout (cher-[105](#page-110-0) AntiStampedeCache (class in cherrypy.lib.caching), [104](#page-109-1) application, [89](#page-94-0) application() (in module cherrypy.test.modwsgi), [145](#page-150-1) args() (cherrypy.test.benchmark.ABSession method), [139](#page-144-2) as\_dict() (cherrypy.lib.reprconf.Parser method), [122](#page-127-1) as\_dict() (in module cherrypy.lib.reprconf), [122](#page-127-1) ascend() (cherrypy.lib.gctools.ReferrerTree method), [115](#page-120-1) assertBody() (cherrypy.test.webtest.WebCase method), [161](#page-166-1) assertEqualDates() (cherrypy.test.helper.CPWebCase method), [140](#page-145-3) assertErrorPage() (cherrypy.test.helper.CPWebCase method), [140](#page-145-3) assertHeader() (cherrypy.test.webtest.WebCase method), [161](#page-166-1) assertHeaderIn() (cherrypy.test.webtest.WebCase method), [161](#page-166-1) assertHeaderItemValue() (cherrypy.test.webtest.WebCase method), [161](#page-166-1)

assertInBody() (cherrypy.test.webtest.WebCase method),

acquire\_lock() (cherrypy.lib.sessions.MemcachedSession

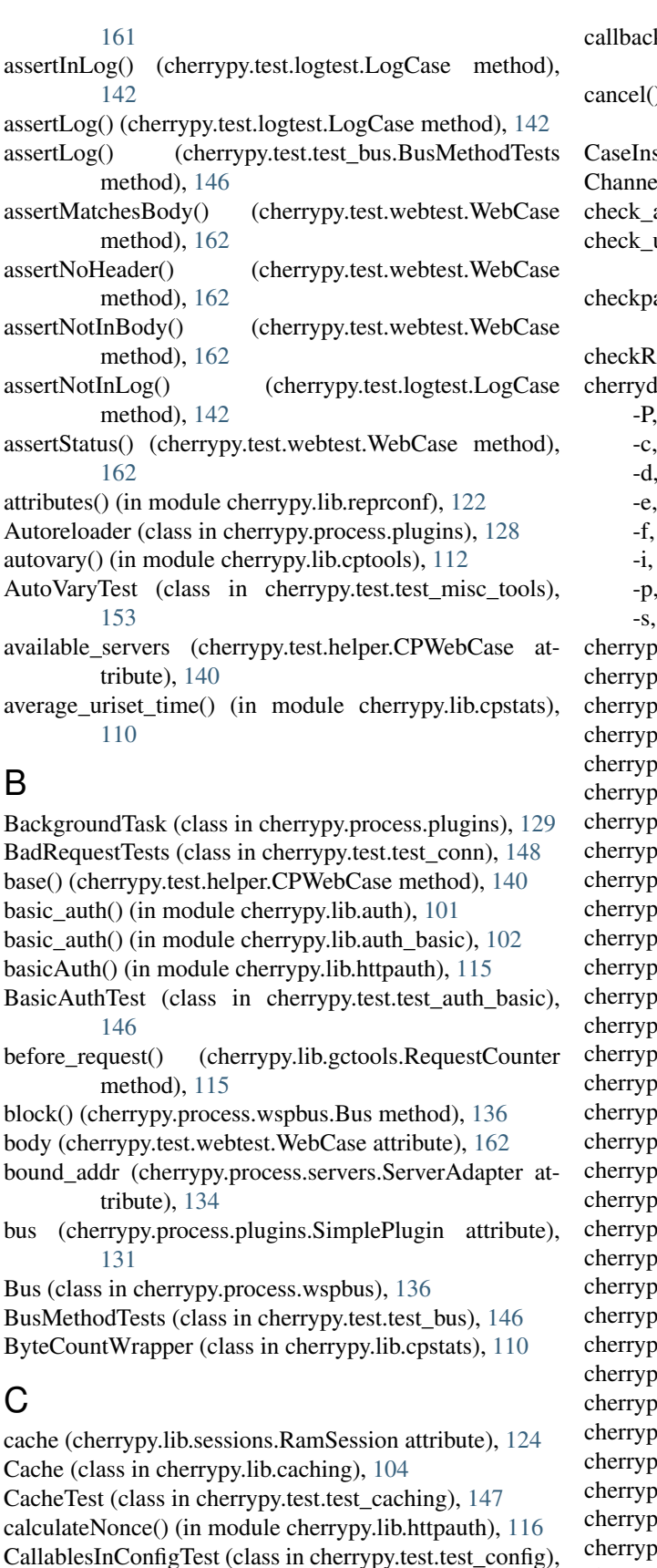

k (cherrypy.process.plugins.Monitor attribute), [130](#page-135-0) (cherrypy.process.plugins.BackgroundTask method), [129](#page-134-0) sensitiveDict (class in cherrypy.lib.httputil), [116](#page-121-1) elFailures, [137](#page-142-2) auth() (in module cherrypy.lib.auth),  $101$ username\_and\_password() (cherrypy.lib.cptools.SessionAuth method), [111](#page-116-1) assword\_dict() (in module cherrypy.lib.auth\_basic), [102](#page-107-1)  $esponse()$  (in module cherrypy.lib.httpauth),  $115$ command line option  $-Path, 7$  $-Path, 7$  $-$ config, [6](#page-11-0) -d, [6](#page-11-0) -environment, [7](#page-12-0)  $\overline{7}$  $\overline{7}$  $\overline{7}$  $-$ import, [7](#page-12-0)  $-pidfile, 7$  $-pidfile, 7$  $\overline{7}$  $\overline{7}$  $\overline{7}$ by (module),  $167$ by.daemon (module), [167](#page-172-3)  $y$ .lib (module),  $128$ by.lib.auth (module), [101](#page-106-2) by.lib.auth\_basic (module), [101](#page-106-2) by.lib.auth\_digest (module), [102](#page-107-1) by.lib.caching (module), [104](#page-109-1) by.lib.covercp (module), [106](#page-111-1)  $y$ .lib.cpstats (module),  $107$ y.lib.cptools (module), [111](#page-116-1)  $c$ y.lib.encoding (module), [113](#page-118-1)  $y$ .lib.gctools (module),  $114$ by.lib.httpauth (module), [115](#page-120-1)  $y$ .lib.httputil (module),  $116$ by.lib.jsontools (module), [118](#page-123-1) by.lib.lockfile (module), [119](#page-124-2) by.lib.locking (module), [119](#page-124-2) by.lib.profiler (module), [120](#page-125-1) by.lib.reprconf (module), [121](#page-126-1)  $y$ .lib.sessions (module), [122](#page-127-1) by.lib.static (module), [127](#page-132-1) by.lib.xmlrpcutil (module), [128](#page-133-3) by.process (module), [137](#page-142-2) y.process.plugins (module), [128](#page-133-3) y.process.servers (module), [132](#page-137-1) y.process.win32 (module), [135](#page-140-2)  $xy.$ process.wspbus (module),  $135$ by.scaffold (module), [137](#page-142-2) by.test (module), [163](#page-168-3) y.test.benchmark (module), [138](#page-143-1) by.test.checkerdemo (module), [139](#page-144-2) cherrypy.test.helper (module), [139](#page-144-2) cherrypy.test.logtest (module), [141](#page-146-3)

[147](#page-152-3)

cherrypy.test.modfastcgi (module), [142](#page-147-1) cherrypy.test.modfcgid (module), [143](#page-148-1) cherrypy.test.modpy (module), [144](#page-149-1) cherrypy.test.modwsgi (module), [145](#page-150-1) cherrypy.test.sessiondemo (module), [146](#page-151-4) cherrypy.test.test\_auth\_basic (module), [146](#page-151-4) cherrypy.test.test\_auth\_digest (module), [146](#page-151-4) cherrypy.test.test\_bus (module), [146](#page-151-4) cherrypy.test.test\_caching (module), [147](#page-152-3) cherrypy.test.test\_compat (module), [147](#page-152-3) cherrypy.test.test\_config (module), [147](#page-152-3) cherrypy.test.test\_config\_server (module), [148](#page-153-2) cherrypy.test.test\_conn (module), [148](#page-153-2) cherrypy.test.test\_core (module), [149](#page-154-1) cherrypy.test.test\_dynamicobjectmapping (module), [150](#page-155-1) cherrypy.test.test\_etags (module), [151](#page-156-5) cherrypy.test.test\_httpauth (module), [151](#page-156-5) cherrypy.test.test\_httplib (module), [151](#page-156-5) cherrypy.test.test\_iterator (module), [151](#page-156-5) cherrypy.test.test json (module), [152](#page-157-3) cherrypy.test.test\_logging (module), [152](#page-157-3) cherrypy.test.test\_mime (module), [153](#page-158-2) cherrypy.test.test\_misc\_tools (module), [153](#page-158-2) cherrypy.test.test\_objectmapping (module), [154](#page-159-4) cherrypy.test.test\_params (module), [154](#page-159-4) cherrypy.test.test\_proxy (module), [154](#page-159-4) cherrypy.test.test\_refleaks (module), [154](#page-159-4) cherrypy.test.test\_request\_obj (module), [155](#page-160-3) cherrypy.test.test\_routes (module), [155](#page-160-3) cherrypy.test.test\_session (module), [155](#page-160-3) cherrypy.test.test\_sessionauthenticate (module), [156](#page-161-2) cherrypy.test.test\_states (module), [156](#page-161-2) cherrypy.test.test\_static (module), [157](#page-162-1) cherrypy.test.test\_tools (module), [158](#page-163-2) cherrypy.test.test\_tutorials (module), [158](#page-163-2) cherrypy.test.test\_virtualhost (module), [159](#page-164-3) cherrypy.test.test\_wsgi\_ns (module), [159](#page-164-3) cherrypy.test.test\_wsgi\_unix\_socket (module), [159](#page-164-3) cherrypy.test.test\_wsgi\_vhost (module), [160](#page-165-4) cherrypy.test.test\_wsgiapps (module), [160](#page-165-4) cherrypy.test.test\_xmlrpc (module), [160](#page-165-4) cherrypy.test.webtest (module), [160](#page-165-4) cherrypy.tutorial (module), [167](#page-172-3) cherrypy.tutorial.tut01\_helloworld (module), [163](#page-168-3) cherrypy.tutorial.tut02\_expose\_methods (module), [163](#page-168-3) cherrypy.tutorial.tut03\_get\_and\_post (module), [164](#page-169-3) cherrypy.tutorial.tut04\_complex\_site (module), [164](#page-169-3) cherrypy.tutorial.tut05\_derived\_objects (module), [164](#page-169-3) cherrypy.tutorial.tut06\_default\_method (module), [165](#page-170-4) cherrypy.tutorial.tut07\_sessions (module), [165](#page-170-4) cherrypy.tutorial.tut08\_generators\_and\_yield (module), [165](#page-170-4) cherrypy.tutorial.tut09 files (module), [166](#page-171-2) cherrypy.tutorial.tut10 http errors (module), [166](#page-171-2)

classes (cherrypy.lib.gctools.GCRoot attribute), [114](#page-119-1) clean\_freq (cherrypy.lib.sessions.Session attribute), [124](#page-129-0) clean\_thread (cherrypy.lib.sessions.Session attribute), [124](#page-129-0) clean\_up() (cherrypy.lib.sessions.FileSession method), [123](#page-128-0) clean\_up() (cherrypy.lib.sessions.RamSession method), [124](#page-129-0) clean\_up() (cherrypy.lib.sessions.Session method), [125](#page-130-0) cleanHeaders() (in module cherrypy.test.webtest), [162](#page-167-0) clear() (cherrypy.lib.caching.Cache method), [105](#page-110-0) clear() (cherrypy.lib.caching.MemoryCache method), [105](#page-110-0) clear() (cherrypy.lib.sessions.Session method), [125](#page-130-0) close (cherrypy.test.test\_iterator.OurUnclosableIterator attribute), [152](#page-157-3) close() (cherrypy.lib.cpstats.ByteCountWrapper method), [110](#page-115-0) close() (cherrypy.lib.encoding.UTF8StreamEncoder method), [114](#page-119-1) close() (cherrypy.test.test\_iterator.OurClosableIterator method), [152](#page-157-3) close() (cherrypy.test.test\_iterator.OurNotClosableIterator method), [152](#page-157-3) close() (in module cherrypy.lib.sessions), [126](#page-131-0) closed\_off (cherrypy.test.test\_iterator.OurIterator attribute), [152](#page-157-3) compress() (in module cherrypy.lib.encoding), [114](#page-119-1) Config (class in cherrypy.lib.reprconf), [121](#page-126-1) config\_file (cherrypy.test.helper.CPProcess attribute), [139](#page-144-2) config\_template (cherrypy.test.helper.CPProcess attribute), [139](#page-144-2) ConfigTests (class in cherrypy.test.test\_config), [148](#page-153-2) connect() (cherrypy.test.test\_wsgi\_unix\_socket.USocketHTTPConnection method), [159](#page-164-3) ConnectionCloseTests (class in cherrypy.test.test\_conn), [148](#page-153-2) ConnectionTests (class in cherrypy.test.test\_conn), [149](#page-154-1) console\_height (cherrypy.test.webtest.WebCase attribute), [162](#page-167-0) ConsoleCtrlHandler (class in cherrypy.process.win32), [135](#page-140-2) controller, [89](#page-94-0) convert params() (in module cherrypy.lib.cptools), [112](#page-117-0) copy() (cherrypy.lib.reprconf.NamespaceSet method), [122](#page-127-1) CoreRequestHandlingTest (class in cherrypy.test.test\_core), [149](#page-154-1) count (cherrypy.test.test\_iterator.OurIterator attribute), [152](#page-157-3) CoverStats (class in cherrypy.lib.covercp), [107](#page-112-1) cpmodpysetup() (in module cherrypy.test.modpy), [145](#page-150-1) CPProcess (class in cherrypy.test.helper), [139](#page-144-2)

- CPWebCase (class in cherrypy.test.helper), [140](#page-145-3)
- created (cherrypy.test.test\_iterator.IteratorBase attribute),

# [151](#page-156-5)

Ctrl-C, [47](#page-52-0)

# D

Daemonizer (class in cherrypy.process.plugins), [129](#page-134-0) data() (cherrypy.lib.cpstats.StatsPage method), [110](#page-115-0) datachunk (cherrypy.test.test\_iterator.IteratorBase attribute), [151](#page-156-5) date\_tolerance (cherrypy.test.helper.CPWebCase attribute), [140](#page-145-3) debug (cherrypy.lib.caching.MemoryCache attribute), [105](#page-110-0) debug (cherrypy.lib.cptools.SessionAuth attribute), [111](#page-116-1) debug (cherrypy.lib.encoding.ResponseEncoder attribute), [113](#page-118-1) debug (cherrypy.lib.sessions.Session attribute), [125](#page-130-0) decode() (in module cherrypy.lib.encoding), [114](#page-119-1) decode TEXT() (in module cherrypy.lib.httputil), [117](#page-122-0) decompress() (in module cherrypy.lib.encoding), [114](#page-119-1) decr() (cherrypy.test.test\_iterator.IteratorBase class method), [151](#page-156-5) decrement() (cherrypy.test.test\_iterator.OurIterator method), [152](#page-157-3) default() (cherrypy.scaffold.Root method), [137](#page-142-2) default() (cherrypy.tutorial.tut06\_default\_method.UsersPage method), [165](#page-170-4) default encoding (cherrypy.lib.encoding.ResponseEncoder attribute), [113](#page-118-1) default\_server (cherrypy.test.helper.CPWebCase attribute), [140](#page-145-3) defaults (cherrypy.lib.reprconf.Config attribute), [121](#page-126-1) delay (cherrypy.lib.caching.MemoryCache attribute), [105](#page-110-0) delete() (cherrypy.lib.caching.Cache method), [105](#page-110-0) delete() (cherrypy.lib.caching.MemoryCache method), [105](#page-110-0) delete() (cherrypy.lib.sessions.Session method), [125](#page-130-0) delimiter (cherrypy.process.wspbus.ChannelFailures attribute), [137](#page-142-2) Dependency (class in cherrypy.test.test\_states), [156](#page-161-2) description (cherrypy.process.servers.ServerAdapter attribute), [134](#page-139-0) dict\_from\_file() (cherrypy.lib.reprconf.Parser method), [122](#page-127-1) digest\_auth() (in module cherrypy.lib.auth), [101](#page-106-2) digest  $auth()$  (in module cherrypy.lib.auth digest), [103](#page-108-0) digestAuth() (in module cherrypy.lib.httpauth), [115](#page-120-1) DigestAuthTest (class in cherrypy.test.test\_auth\_digest), [146](#page-151-4) do\_check() (cherrypy.lib.cptools.SessionAuth method), [111](#page-116-1) do\_gc\_test (cherrypy.test.helper.CPWebCase attribute), [140](#page-145-3)

- do\_login() (cherrypy.lib.cptools.SessionAuth method), [111](#page-116-1)
- do\_logout() (cherrypy.lib.cptools.SessionAuth method), [111](#page-116-1)
- doAuth() (in module cherrypy.lib.httpauth), [115](#page-120-1)
- download() (cherrypy.tutorial.tut09\_files.FileDemo method), [166](#page-171-2)
- DropPrivileges (class in cherrypy.process.plugins), [129](#page-134-0)
- DynamicObjectMappingTest (class in cherrypy.test.test\_dynamicobjectmapping), [150](#page-155-1)

# E

- elements() (cherrypy.lib.httputil.HeaderMap method), [117](#page-122-0)
- emptyLog() (cherrypy.test.logtest.LogCase method), [142](#page-147-1) encode() (cherrypy.lib.httputil.HeaderMap class method), [117](#page-122-0)
- encode\_header\_items() (cherrypy.lib.httputil.HeaderMap class method), [117](#page-122-0)
- encode\_stream() (cherrypy.lib.encoding.ResponseEncoder method), [113](#page-118-1)
- encode\_string() (cherrypy.lib.encoding.ResponseEncoder method), [113](#page-118-1)
- encoding (cherrypy.lib.encoding.ResponseEncoder attribute), [113](#page-118-1)
- encoding (cherrypy.test.webtest.WebCase attribute), [162](#page-167-0)
- encodings (cherrypy.lib.httputil.HeaderMap attribute), [117](#page-122-0)
- environments (cherrypy.lib.reprconf.Config attribute), [121](#page-126-1)
- erase\_script\_name() (in module cherrypy.test.modfastcgi), [143](#page-148-1)
- errmsg() (cherrypy.lib.auth\_digest.HttpDigestAuthorization method), [102](#page-107-1)
- error() (cherrypy.tutorial.tut10\_http\_errors.HTTPErrorDemo method), [166](#page-171-2)
- error\_log (cherrypy.test.helper.CPProcess attribute), [139](#page-144-2)

error\_page\_404() (in module cherrypy.test.test\_static), [158](#page-163-2)

ErrorLogTests (class in cherrypy.test.test\_logging), [153](#page-158-2)

errors (cherrypy.lib.encoding.ResponseEncoder attribute), [113](#page-118-1)

- ErrorTests (class in cherrypy.test.test\_core), [150](#page-155-1)
- EscapeTester (class in cherrypy.test.test\_compat), [147](#page-152-3)

ETagTest (class in cherrypy.test.test\_etags), [151](#page-156-5)

- execv (cherrypy.process.wspbus.Bus attribute), [136](#page-141-0)
- exit() (cherrypy.process.plugins.PIDFile method), [130](#page-135-0) exit() (cherrypy.process.wspbus.Bus method), [136](#page-141-0)
- exit() (cherrypy.test.helper.CPWebCase method), [140](#page-145-3)
- exit() (cherrypy.test.logtest.LogCase method), [142](#page-147-1)

exit() (cherrypy.test.webtest.WebCase method), [162](#page-167-0)

- expire() (cherrypy.test.sessiondemo.Root method), [146](#page-151-4)
- expire() (in module cherrypy.lib.sessions), [126](#page-131-0)
- expire\_cache() (cherrypy.lib.caching.MemoryCache method), [105](#page-110-0)
- expire freq (cherrypy.lib.caching.MemoryCache attribute), [105](#page-110-0)
- expired() (cherrypy.lib.locking.LockChecker method), [119](#page-124-0)
- expired() (cherrypy.lib.locking.NeverExpires method), [120](#page-125-0)
- expired() (cherrypy.lib.locking.Timer method), [120](#page-125-0)
- expires() (in module cherrypy.lib.caching), [105](#page-110-0)

exposed, [89](#page-94-0)

- ExtraLinksPage (class in cherrypy.tutorial.tut04\_complex\_site), [164](#page-169-0)
- extrapolate\_statistics() (in module cherrypy.lib.cpstats), [110](#page-115-0)

## F

- failmsg (cherrypy.lib.encoding.ResponseEncoder attribute), [113](#page-118-0) FastCGI, [7,](#page-12-0) [132](#page-137-0)
- file\_generator (class in cherrypy.lib), [128](#page-133-0)
- file\_generator\_limited() (in module cherrypy.lib), [128](#page-133-0)
- FileDemo (class in cherrypy.tutorial.tut09\_files), [166](#page-171-0)
- files (cherrypy.process.plugins.Autoreloader attribute), [129](#page-134-0)
- files() (cherrypy.scaffold.Root method), [138](#page-143-0)
- FileSession (class in cherrypy.lib.sessions), [123](#page-128-0)
- find\_acceptable\_charset() (cher
	- rypy.lib.encoding.ResponseEncoder method), [113](#page-118-0)
- flatten() (in module cherrypy.lib.cptools), [112](#page-117-0)
- FlupCGIServer (class in cherrypy.process.servers), [133](#page-138-0)
- FlupFCGIServer (class in cherrypy.process.servers), [134](#page-139-0)
- FlupSCGIServer (class in cherrypy.process.servers), [134](#page-139-0)
- footer() (cherrypy.tutorial.tut05\_derived\_objects.Page method), [165](#page-170-0)
- footer() (cherrypy.tutorial.tut08\_generators\_and\_yield.Gene**gatorDedfogid\_supervisor()** (in module chermethod), [165](#page-170-0)
- format() (cherrypy.lib.gctools.ReferrerTree method), [115](#page-120-0)
- formatting (cherrypy.lib.cpstats.StatsPage attribute), [110](#page-115-0)
- free (cherrypy.process.servers.Timeouts attribute), [134](#page-139-0)
- frequency (cherrypy.process.plugins.Autoreloader attribute), [129](#page-134-0)
- frequency (cherrypy.process.plugins.Monitor attribute), [130](#page-135-0)
- from\_str() (cherrypy.lib.httputil.AcceptElement class method), [116](#page-121-0)
- from\_str() (cherrypy.lib.httputil.HeaderElement class method), [117](#page-122-0)
- fromkeys() (cherrypy.lib.httputil.CaseInsensitiveDict class method), [116](#page-121-0)

# G

GCRoot (class in cherrypy.lib.gctools), [114](#page-119-0)

- generate id() (cherrypy.lib.sessions.Session method), [125](#page-130-0) GeneratorDemo (class in cher
	- rypy.tutorial.tut08\_generators\_and\_yield), [165](#page-170-0)
- get() (cherrypy.lib.caching.Cache method), [105](#page-110-0)
- get() (cherrypy.lib.caching.MemoryCache method), [105](#page-110-0)
- get() (cherrypy.lib.cptools.MonitoredHeaderMap method), [111](#page-116-0)
- get() (cherrypy.lib.httputil.CaseInsensitiveDict method), [116](#page-121-0)
- get() (cherrypy.lib.sessions.Session method), [125](#page-130-0)
- get() (in module cherrypy.lib.caching), [106](#page-111-0)
- get\_app() (cherrypy.test.helper.LocalWSGISupervisor method), [141](#page-146-0)
- get\_conn() (cherrypy.test.webtest.WebCase method), [162](#page-167-0) get\_context() (in module cherrypy.lib.gctools), [115](#page-120-0)
- get\_cpmodpy\_supervisor() (in module cherrypy.test.helper), [141](#page-146-0)
- get\_dict\_collection() (cherrypy.lib.cpstats.StatsPage method), [110](#page-115-0)
- get\_ha1\_dict() (in module cherrypy.lib.auth\_digest), [103](#page-108-0)
- get\_ha1\_dict\_plain() (in module cherrypy.lib.auth\_digest), [103](#page-108-0)
- get hal file htdigest() (in module cherrypy.lib.auth\_digest), [103](#page-108-0)
- get\_instances() (cherrypy.process.wspbus.ChannelFailures method), [137](#page-142-0)
- get\_instances() (in module cherrypy.lib.gctools), [115](#page-120-0)
- get\_list\_collection() (cherrypy.lib.cpstats.StatsPage method), [110](#page-115-0)
- get\_listener() (cherrypy.test.test\_bus.BusMethodTests method), [146](#page-151-0)
- get\_listener() (cherrypy.test.test\_bus.PublishSubscribeTests method), [147](#page-152-0)
- get modfastcgi supervisor() (in module cherrypy.test.helper), [141](#page-146-0)
- rypy.test.helper), [141](#page-146-0)
- get\_modpygw\_supervisor() (in module cherrypy.test.helper), [141](#page-146-0)
- get modwsgi supervisor() (in module cherrypy.test.helper), [141](#page-146-0)
- get\_namespaces() (cherrypy.lib.cpstats.StatsPage method), [110](#page-115-0)
- get\_pid() (cherrypy.test.helper.CPProcess method), [139](#page-144-0)
- get\_ranges() (in module cherrypy.lib.httputil), [117](#page-122-0)
- get\_tree() (in module cherrypy.lib.covercp), [107](#page-112-0)
- get\_tst\_config() (in module cherrypy.test.helper), [141](#page-146-0) get\_wsgi\_u\_supervisor() (in module cher
	- rypy.test.helper), [141](#page-146-0)

get\_xmlrpclib() (in module cherrypy.lib.xmlrpcutil), [128](#page-133-0)

- getchar() (in module cherrypy.test.logtest), [142](#page-147-0)
- getchar() (in module cherrypy.test.webtest), [162](#page-167-0)
- getPage() (cherrypy.test.helper.CPWebCase method), [140](#page-145-0)

getPage() (cherrypy.test.webtest.WebCase method), [162](#page-167-0) gid (cherrypy.process.plugins.DropPrivileges attribute),

[130](#page-135-0) graceful() (cherrypy.process.plugins.Monitor method),

- [130](#page-135-0) graceful() (cherrypy.process.plugins.ThreadManager
- method), [132](#page-137-0)
- graceful() (cherrypy.process.wspbus.Bus method), [136](#page-141-0)
- graceful() (cherrypy.test.test\_states.Dependency method), [156](#page-161-0)
- greetUser() (cherrypy.tutorial.tut03\_get\_and\_post.WelcomePage method), [164](#page-169-0)
- gzip() (in module cherrypy.lib.encoding), [114](#page-119-0)

## H

- H() (in module cherrypy.lib.auth\_digest), [102](#page-107-0)
- HA2() (cherrypy.lib.auth\_digest.HttpDigestAuthorization method), [102](#page-107-0)
- handle() (cherrypy.process.win32.ConsoleCtrlHandler method), [135](#page-140-0)
- handle exception() (cherrypy.process.wspbus.ChannelFailures method), [137](#page-142-0)

handle SIGHUP() (cherrypy.process.plugins.SignalHandler method), [131](#page-136-0)

- handlers (cherrypy.process.plugins.SignalHandler attribute), [131](#page-136-0)
- has\_key() (cherrypy.lib.cptools.MonitoredHeaderMap method), [111](#page-116-0)
- has\_key() (cherrypy.lib.httputil.CaseInsensitiveDict method), [116](#page-121-0)
- has key() (cherrypy.lib.sessions.Session method), [125](#page-130-0)
- header() (cherrypy.tutorial.tut05 derived objects.Page method), [165](#page-170-0)
- header() (cherrypy.tutorial.tut08\_generators\_and\_yield.GeneratorDemmethod), [163](#page-168-0) method), [165](#page-170-0)
- header\_elements() (in module cherrypy.lib.httputil), [118](#page-123-0)
- HeaderElement (class in cherrypy.lib.httputil), [117](#page-122-0)
- HeaderMap (class in cherrypy.lib.httputil), [117](#page-122-0)
- headers (cherrypy.test.webtest.WebCase attribute), [162](#page-167-0)
- hello() (cherrypy.test.benchmark.Root method), [139](#page-144-0)
- HelloWorld (class in cherrypy.tutorial.tut01\_helloworld), [163](#page-168-0)
- HelloWorld (class in cherrypy.tutorial.tut02\_expose\_methods), [163](#page-168-0)
- HitCounter (class in cherrypy.tutorial.tut07\_sessions), [165](#page-170-0)
- HomePage (class in cherrypy.tutorial.tut04\_complex\_site), [164](#page-169-0)
- HomePage (class in cherrypy.tutorial.tut05\_derived\_objects), [164](#page-169-0)

HOST (cherrypy.test.webtest.WebCase attribute), [161](#page-166-0) Host (class in cherrypy.lib.httputil), [117](#page-122-0)

- HTTP\_CONN (cherrypy.test.test\_wsgi\_unix\_socket.WSGI\_UnixSocket\_Te attribute), [159](#page-164-0)
- HTTP\_CONN (cherrypy.test.webtest.WebCase attribute), [161](#page-166-0)
- http methods allowed() (in module cherrypy.test.test\_session), [156](#page-161-0)
- HTTPAuthTest (class in cherrypy.test.test\_httpauth), [151](#page-156-0)
- HttpDigestAuthorization (class in cherrypy.lib.auth\_digest), [102](#page-107-0)
- HTTPErrorDemo (class in cherrypy.tutorial.tut10\_http\_errors), [166](#page-171-0)
- httpserver\_class (cherrypy.test.helper.LocalWSGISupervisor attribute), [141](#page-146-0)
- httpserver\_class (cherrypy.test.helper.NativeServerSupervisor attribute), [141](#page-146-0)
- httpserver\_class (cherrypy.test.modfastcgi.ModFCGISupervisor attribute), [143](#page-148-0)
- HTTPSTransport (class in cherrypy.test.test\_xmlrpc), [160](#page-165-0)

#### I

- id (cherrypy.lib.sessions.Session attribute), [125](#page-130-0)
- id observers (cherrypy.lib.sessions.Session attribute), [125](#page-130-0)
- ignore\_headers() (in module cherrypy.lib.cptools), [112](#page-117-0)
- incr() (cherrypy.test.test\_iterator.IteratorBase class method), [151](#page-156-0)
- increment() (cherrypy.test.test\_iterator.OurIterator method), [152](#page-157-0)
- index() (cherrypy.lib.covercp.CoverStats method), [107](#page-112-0)
- index() (cherrypy.lib.cpstats.StatsPage method), [110](#page-115-0)
- index() (cherrypy.lib.gctools.GCRoot method), [114](#page-119-0)
- index() (cherrypy.lib.profiler.Profiler method), [120](#page-125-0)
- index() (cherrypy.scaffold.Root method), [138](#page-143-0)
- index() (cherrypy.test.benchmark.Root method), [139](#page-144-0)
- index() (cherrypy.test.sessiondemo.Root method), [146](#page-151-0)
- index() (cherrypy.tutorial.tut01\_helloworld.HelloWorld
- index() (cherrypy.tutorial.tut02\_expose\_methods.HelloWorld method), [163](#page-168-0)
- index() (cherrypy.tutorial.tut03\_get\_and\_post.WelcomePage method), [164](#page-169-0)
- index() (cherrypy.tutorial.tut04\_complex\_site.ExtraLinksPage method), [164](#page-169-0)
- index() (cherrypy.tutorial.tut04\_complex\_site.HomePage method), [164](#page-169-0)
- index() (cherrypy.tutorial.tut04\_complex\_site.JokePage method), [164](#page-169-0)
- index() (cherrypy.tutorial.tut04\_complex\_site.LinksPage method), [164](#page-169-0)
- index() (cherrypy.tutorial.tut05\_derived\_objects.AnotherPage method), [164](#page-169-0)
- index() (cherrypy.tutorial.tut05\_derived\_objects.HomePage method), [164](#page-169-0)
- index() (cherrypy.tutorial.tut06\_default\_method.UsersPage method), [165](#page-170-0)

LockError, [119](#page-124-0)

- index() (cherrypy.tutorial.tut07\_sessions.HitCounter locked (cherrypy.lib.sessions.Session attribute), [125](#page-130-0) method), [165](#page-170-0)
- index() (cherrypy.tutorial.tut08\_generators\_and\_yield.Generator Demondule cherrypy.lib.lockfile), [119](#page-124-0) method), [165](#page-170-0)
- index() (cherrypy.tutorial.tut09\_files.FileDemo method), [166](#page-171-0)
- index() (cherrypy.tutorial.tut10\_http\_errors.HTTPErrorDembockTimeout, [119](#page-124-0) method), [166](#page-171-0)
- init() (in module cherrypy.lib.sessions), [126](#page-131-0)
- interactive (cherrypy.test.webtest.WebCase attribute), [162](#page-167-0)
- interface() (cherrypy.test.webtest.WebCase method), [162](#page-167-0)
- interface() (in module cherrypy.test.webtest), [162](#page-167-0)
- ip (cherrypy.lib.httputil.Host attribute), [117](#page-122-0)
- is\_closable\_iterator() (in module cherrypy.lib), [128](#page-133-0)
- is\_iterator() (in module cherrypy.lib), [128](#page-133-0)
- is\_nonce\_stale() (cherrypy.lib.auth\_digest.HttpDigestAuthorizations class in cherrypy.test.logtest), [141](#page-146-0) method), [102](#page-107-0)
- iso\_format() (in module cherrypy.lib.cpstats), [110](#page-115-0)
- items() (cherrypy.lib.sessions.Session method), [125](#page-130-0)
- IteratorBase (class in cherrypy.test.test\_iterator), [151](#page-156-0)
- IteratorTest (class in cherrypy.test.test\_iterator), [151](#page-156-0)

#### J

join() (cherrypy.test.helper.CPProcess method), [139](#page-144-0) JokePage (class in cherrypy.tutorial.tut04\_complex\_site), [164](#page-169-0)

json\_handler() (in module cherrypy.lib.jsontools), [118](#page-123-0) json\_in() (in module cherrypy.lib.jsontools), [118](#page-123-0) json\_out() (in module cherrypy.lib.jsontools), [118](#page-123-0) json\_processor() (in module cherrypy.lib.jsontools), [119](#page-124-0) JsonTest (class in cherrypy.test.test\_json), [152](#page-157-0)

# K

keys() (cherrypy.lib.sessions.Session method), [125](#page-130-0)

### $\mathbf{L}$

lastmarker (cherrypy.test.logtest.LogCase attribute), [142](#page-147-0) LimitedRequestQueueTests (class in cher-rypy.test.test\_conn), [149](#page-154-0) LinksPage (class in cherrypy.tutorial.tut04\_complex\_site), [164](#page-169-0) load() (cherrypy.lib.sessions.Session method), [125](#page-130-0) load\_module() (cherrypy.test.test\_tutorials.TutorialTest static method), [158](#page-163-0) loaded (cherrypy.lib.sessions.Session attribute), [125](#page-130-0) loadTestsFromName() (cherrypy.test.webtest.ReloadingTestLoader method), [161](#page-166-0) locale date() (in module cherrypy.lib.cpstats), [110](#page-115-0) LocalSupervisor (class in cherrypy.test.helper), [140](#page-145-0) LocalWSGISupervisor (class in cherrypy.test.helper), [140](#page-145-0) LOCK\_SUFFIX (cherrypy.lib.sessions.FileSession attribute), [123](#page-128-0) LockChecker (class in cherrypy.lib.locking), [119](#page-124-0)

locks (cherrypy.lib.sessions.MemcachedSession attribute), [124](#page-129-0) locks (cherrypy.lib.sessions.RamSession attribute), [124](#page-129-0) log() (cherrypy.process.wspbus.Bus method), [136](#page-141-0) log() (cherrypy.test.test\_bus.BusMethodTests method), [146](#page-151-0) log\_hooks() (in module cherrypy.lib.cptools), [112](#page-117-0) log\_request\_headers() (in module cherrypy.lib.cptools), [112](#page-117-0) log\_to\_stderr() (in module cherrypy.test.helper), [141](#page-146-0) log traceback() (in module cherrypy.lib.cptools), [112](#page-117-0) logfile (cherrypy.test.logtest.LogCase attribute), [142](#page-147-0) logfile (cherrypy.test.test\_logging.AccessLogTests attribute), [152](#page-157-0) logfile (cherrypy.test.test\_logging.ErrorLogTests attribute), [153](#page-158-0) login\_screen() (cherrypy.lib.cptools.SessionAuth method), [111](#page-116-0)

## M

make\_app (class in cherrypy.lib.profiler), [121](#page-126-0)

- markerPrefix (cherrypy.test.logtest.LogCase attribute), [142](#page-147-0)
- markLog() (cherrypy.test.logtest.LogCase method), [142](#page-147-0)
- match (cherrypy.process.plugins.Autoreloader attribute), [129](#page-134-0)
- max\_cloexec\_files (cherrypy.process.wspbus.Bus attribute), [136](#page-141-0)
- maxobj size (cherrypy.lib.caching.MemoryCache attribute), [105](#page-110-0)
- maxobjects (cherrypy.lib.caching.MemoryCache attribute), [105](#page-110-0)
- maxsize (cherrypy.lib.caching.MemoryCache attribute), [105](#page-110-0)
- mc\_lock (cherrypy.lib.sessions.MemcachedSession attribute), [124](#page-129-0)
- md5 hex() (in module cherrypy.lib.auth digest), [103](#page-108-0)
- md5SessionKey() (in module cherrypy.lib.httpauth), [116](#page-121-0)
- MemcachedSession (class in cherrypy.lib.sessions), [124](#page-129-0)
- MemcachedSessionTest (class in cher-rypy.test.test\_session), [155](#page-160-0)
- MemoryCache (class in cherrypy.lib.caching), [105](#page-110-0)
- menu() (cherrypy.lib.covercp.CoverStats method), [107](#page-112-0)
- menu() (cherrypy.lib.profiler.Profiler method), [120](#page-125-0)
- messageArg() (cherrypy.tutorial.tut10\_http\_errors.HTTPErrorDemo method), [166](#page-171-0)
- missing (cherrypy.lib.sessions.Session attribute), [125](#page-130-0)
- ModFCGISupervisor (class in cherrypy.test.modfastcgi), [143](#page-148-0)

ModFCGISupervisor (class in cherrypy.test.modfcgid), OurNotClosableIterator (class in cher-[144](#page-149-0)

ModPythonSupervisor (class in cherrypy.test.modpy), [144](#page-149-0)

modules() (in module cherrypy.lib.reprconf), [122](#page-127-0) ModWSGISupervisor (class in cherrypy.test.modwsgi), [145](#page-150-0)

Monitor (class in cherrypy.process.plugins), [130](#page-135-0) MonitoredHeaderMap (class in cherrypy.lib.cptools), [111](#page-116-0) msg (cherrypy.lib.lockfile.LockError attribute), [119](#page-124-0) msg (cherrypy.lib.lockfile.UnlockError attribute), [119](#page-124-0) MultipartTest (class in cherrypy.test.test\_mime), [153](#page-158-0)

## N

name (cherrypy.lib.httputil.Host attribute), [117](#page-122-0) namespaces (cherrypy.lib.reprconf.Config attribute), [121](#page-126-0) NamespaceSet (class in cherrypy.lib.reprconf), [121](#page-126-0) NativeServerSupervisor (class in cherrypy.test.helper), [141](#page-146-0) NeverExpires (class in cherrypy.lib.locking), [120](#page-125-0) new func strip path() (in module cherrypy.lib.profiler), [121](#page-126-0) newexit() (in module cherrypy.test), [163](#page-168-0) next() (cherrypy.lib.cpstats.ByteCountWrapper method), [110](#page-115-0) next() (cherrypy.lib.encoding.UTF8StreamEncoder method), [114](#page-119-0) next() (cherrypy.lib.file\_generator method), [128](#page-133-0) next() (cherrypy.test.test\_iterator.OurIterator method), [152](#page-157-0) NonDataProperty (class in cherrypy.test.webtest), [161](#page-166-0) now() (cherrypy.lib.sessions.Session method), [125](#page-130-0)  $\Omega$ ObjectMappingTest (class in cherrypy.test.test\_objectmapping), [154](#page-159-0) occupied (cherrypy.process.servers.Timeouts attribute), [134](#page-139-0) on (cherrypy.test.webtest.ServerError attribute), [161](#page-166-0) on\_check() (cherrypy.lib.cptools.SessionAuth method), [111](#page-116-0) on\_error() (in module cherrypy.lib.xmlrpcutil), [128](#page-133-0) on\_login() (cherrypy.lib.cptools.SessionAuth method), [111](#page-116-0) on\_logout() (cherrypy.lib.cptools.SessionAuth method), [111](#page-116-0) openURL() (in module cherrypy.test.webtest), [163](#page-168-0) optionxform() (cherrypy.lib.reprconf.Parser method), [122](#page-127-0) originalid (cherrypy.lib.sessions.Session attribute), [125](#page-130-0) other() (cherrypy.scaffold.Root method), [138](#page-143-0) OurClosableIterator (class in cherrypy.test.test\_iterator), [152](#page-157-0)

OurGenerator (class in cherrypy.test.test\_iterator), [152](#page-157-0) OurIterator (class in cherrypy.test.test\_iterator), [152](#page-157-0)

rypy.test.test\_iterator), [152](#page-157-0) OurUnclosableIterator (class in cher-

rypy.test.test\_iterator), [152](#page-157-0)

output() (cherrypy.lib.httputil.HeaderMap method), [117](#page-122-0)

#### P

Page (class in cherrypy.tutorial.tut05\_derived\_objects), [165](#page-170-0)

page handler, [89](#page-94-0)

- page() (cherrypy.test.sessiondemo.Root method), [146](#page-151-0)
- ParamsTest (class in cherrypy.test.test\_params), [154](#page-159-0)
- parse() (cherrypy.lib.httputil.HeaderElement static method), [117](#page-122-0)
- parse\_patterns (cherrypy.test.benchmark.ABSession attribute), [139](#page-144-0)
- parse query string() (in module cherrypy.lib.httputil), [118](#page-123-0)
- parseAuthorization() (in module cherrypy.lib.httpauth), [116](#page-121-0)

Parser (class in cherrypy.lib.reprconf), [122](#page-127-0)

patched\_path() (in module cherrypy.lib.xmlrpcutil), [128](#page-133-0) pause() (cherrypy.lib.cpstats.StatsPage method), [110](#page-115-0) pause resume() (in module cherrypy.lib.cpstats), [110](#page-115-0)

- peek() (cherrypy.lib.gctools.ReferrerTree method), [115](#page-120-0)
- peek\_length (cherrypy.lib.gctools.ReferrerTree attribute), [115](#page-120-0)

PerpetualTimer (class in cherrypy.process.plugins), [130](#page-135-0) persistent (cherrypy.test.webtest.WebCase attribute), [162](#page-167-0) pickle\_protocol (cherrypy.lib.sessions.FileSession attribute), [124](#page-129-0)

PID file, [7](#page-12-0)

pid\_file (cherrypy.test.helper.CPProcess attribute), [139](#page-144-0) PIDFile (class in cherrypy.process.plugins), [130](#page-135-0) PipelineTests (class in cherrypy.test.test\_conn), [149](#page-154-0) PluginTests (class in cherrypy.test.test\_states), [156](#page-161-0) pop() (cherrypy.lib.httputil.CaseInsensitiveDict method), [116](#page-121-0) pop() (cherrypy.lib.sessions.Session method), [125](#page-130-0) port (cherrypy.lib.httputil.Host attribute), [117](#page-122-0) PORT (cherrypy.test.test\_config\_server.ServerConfigTests

attribute), [148](#page-153-0)

PORT (cherrypy.test.webtest.WebCase attribute), [161](#page-166-0) prefix() (cherrypy.test.helper.CPWebCase method), [140](#page-145-0)

print\_report() (in module cherrypy.test.benchmark), [139](#page-144-0)

printErrors() (cherrypy.test.webtest.TerseTestResult method), [161](#page-166-0)

proc\_time() (in module cherrypy.lib.cpstats), [110](#page-115-0) process\_body() (in module cherrypy.lib.xmlrpcutil), [128](#page-133-0)

ProfileAggregator (class in cherrypy.lib.profiler), [120](#page-125-0)

Profiler (class in cherrypy.lib.profiler), [120](#page-125-0)

protocol (cherrypy.lib.httputil.HeaderMap attribute), [117](#page-122-0) PROTOCOL (cherrypy.test.webtest.WebCase attribute), [161](#page-166-0)

protocol\_from\_http() (in module cherrypy.lib.httputil), release\_lock() (cherrypy.lib.sessions.MemcachedSession [118](#page-123-0) proxy() (in module cherrypy.lib.cptools), [112](#page-117-0) ProxyTest (class in cherrypy.test.test\_proxy), [154](#page-159-0) publish() (cherrypy.process.wspbus.Bus method), [136](#page-141-0) PublishSubscribeTests (class in cherrypy.test.test\_bus), [147](#page-152-0) put() (cherrypy.lib.caching.Cache method), [105](#page-110-0) put() (cherrypy.lib.caching.MemoryCache method), [105](#page-110-0) py27\_on\_windows (cherrypy.test.test\_static.StaticTest attribute), [157](#page-162-0) pytestmark (cherrypy.test.test\_wsgi\_unix\_socket.WSGI\_Uni**x§oekt**()\_Tes(cherrypy.test.test\_xmlrpc.HTTPSTransport attribute), [159](#page-164-0) Python Enhancement Proposals PEP 249, [50](#page-55-0) PEP 333, [48,](#page-53-0) [49,](#page-54-0) [76](#page-81-0) PEP 3333, [48,](#page-53-0) [49,](#page-54-0) [76](#page-81-0) PEP 343, [59](#page-64-0)

# $\Omega$

quickstart() (in module cherrypy), [168](#page-173-0) qvalue (cherrypy.lib.httputil.AcceptElement attribute), [116](#page-121-0)

# R

RamSession (class in cherrypy.lib.sessions), [124](#page-129-0)

- read() (cherrypy.lib.cpstats.ByteCountWrapper method), [110](#page-115-0) read() (cherrypy.lib.reprconf.Parser method), [122](#page-127-0) read\_process() (in module cherrypy.test.modfastcgi), [143](#page-148-0) read\_process() (in module cherrypy.test.modfcgid), [144](#page-149-0) read process() (in module cherrypy.test.modpy), [145](#page-150-0) read process() (in module cherrypy.test.modwsgi), [145](#page-150-0) readline() (cherrypy.lib.cpstats.ByteCountWrapper method), [110](#page-115-0) readlines() (cherrypy.lib.cpstats.ByteCountWrapper method), [110](#page-115-0) record\_start() (cherrypy.lib.cpstats.StatsTool method), [110](#page-115-0) record\_stop() (cherrypy.lib.cpstats.StatsTool method), [110](#page-115-0) redirect() (in module cherrypy.lib.cptools), [112](#page-117-0) ReferenceTests (class in cherrypy.test.test\_refleaks), [154](#page-159-0) referer() (in module cherrypy.lib.cptools), [112](#page-117-0) RefererTest (class in cherrypy.test.test\_misc\_tools), [153](#page-158-0)
- ReferrerTree (class in cherrypy.lib.gctools), [114](#page-119-0) regen() (cherrypy.test.sessiondemo.Root method), [146](#page-151-0)
- regenerate() (cherrypy.lib.sessions.Session method), [125](#page-130-0)
- regenerated (cherrypy.lib.sessions.Session attribute), [125](#page-130-0)
- release() (cherrypy.lib.lockfile.SystemLockFile method), [119](#page-124-0)
- release\_lock() (cherrypy.lib.sessions.FileSession method), [124](#page-129-0)

method), [124](#page-129-0) release\_lock() (cherrypy.lib.sessions.RamSession method), [124](#page-129-0) release\_thread() (cherrypy.process.plugins.ThreadManager method), [132](#page-137-0) ReloadingTestLoader (class in cherrypy.test.webtest), [161](#page-166-0) remove() (cherrypy.lib.lockfile.SystemLockFile method), [119](#page-124-0) report() (cherrypy.lib.covercp.CoverStats method), [107](#page-112-0) report() (cherrypy.lib.profiler.Profiler method), [120](#page-125-0) method), [160](#page-165-0) request\_digest() (cherrypy.lib.auth\_digest.HttpDigestAuthorization method), [102](#page-107-0) RequestCounter (class in cherrypy.lib.gctools), [115](#page-120-0) RequestObjectTests (class in cherrypy.test.test\_request\_obj), [155](#page-160-0) reset() (cherrypy.lib.reprconf.Config method), [121](#page-126-0) respond() (in module cherrypy.lib.xmlrpcutil), [128](#page-133-0) response\_headers() (in module cherrypy.lib.cptools), [113](#page-118-0) ResponseEncoder (class in cherrypy.lib.encoding), [113](#page-118-0) ResponseHeadersTest (class in cherrypy.test.test\_misc\_tools), [153](#page-158-0) restart() (cherrypy.process.servers.ServerAdapter method), [134](#page-139-0) restart() (cherrypy.process.wspbus.Bus method), [136](#page-141-0) resume() (cherrypy.lib.cpstats.StatsPage method), [110](#page-115-0) RFC RFC 2047, [117](#page-122-0) RFC 2616, [11,](#page-16-0) [113](#page-118-0) RFC 2616#sec10.4.5, [71](#page-76-0) RFC 2617, [37,](#page-42-0) [101](#page-106-0)[–103,](#page-108-0) [115](#page-120-0) Root (class in cherrypy.scaffold), [137](#page-142-0) Root (class in cherrypy.test.benchmark), [139](#page-144-0) Root (class in cherrypy.test.checkerdemo), [139](#page-144-0) Root (class in cherrypy.test.sessiondemo), [146](#page-151-0) RoutesDispatchTest (class in cherrypy.test.test\_routes), [155](#page-160-0) run() (cherrypy.lib.cptools.SessionAuth method), [111](#page-116-0) run() (cherrypy.lib.profiler.ProfileAggregator method), [120](#page-125-0) run() (cherrypy.lib.profiler.Profiler method), [120](#page-125-0) run() (cherrypy.process.plugins.Autoreloader method), [129](#page-134-0) run() (cherrypy.process.plugins.BackgroundTask method), [129](#page-134-0) run() (cherrypy.process.plugins.PerpetualTimer method), [130](#page-135-0) run() (cherrypy.test.benchmark.ABSession method), [139](#page-144-0) run() (cherrypy.test.webtest.TerseTestRunner method), [161](#page-166-0) run() (in module cherrypy.daemon), [167](#page-172-0)

run standard benchmarks() (in module rypy.test.benchmark), [139](#page-144-0)

#### S

SafeMultipartHandlingTest (class in cherrypy.test.test\_mime), [153](#page-158-0) save() (cherrypy.lib.sessions.Session method), [125](#page-130-0) save() (in module cherrypy.lib.sessions), [126](#page-131-0) SCGI, [7,](#page-12-0) [132](#page-137-0) scheme (cherrypy.test.helper.CPWebCase attribute), [140](#page-145-0) scheme (cherrypy.test.webtest.WebCase attribute), [162](#page-167-0) script\_name (cherrypy.test.helper.CPWebCase attribute), [140](#page-145-0) serve() (in module cherrypy.lib.covercp), [107](#page-112-0) serve() (in module cherrypy.lib.profiler), [121](#page-126-0) serve\_download() (in module cherrypy.lib.static), [127](#page-132-0) serve\_file() (in module cherrypy.lib.static), [127](#page-132-0) serve\_fileobj() (in module cherrypy.lib.static), [127](#page-132-0) server\_error() (in module cherrypy.test.webtest), [163](#page-168-0) ServerAdapter (class in cherrypy.process.servers), [134](#page-139-0) ServerConfigTests (class in cherrypy.test.test\_config\_server), [148](#page-153-0) ServerError, [161](#page-166-0) servers (cherrypy.lib.sessions.MemcachedSession attribute), [124](#page-129-0) ServerStateTests (class in cherrypy.test.test\_states), [156](#page-161-0) Session (class in cherrypy.lib.sessions), [124](#page-129-0) session auth() (in module cherrypy.lib.cptools), [113](#page-118-0) session\_key (cherrypy.lib.cptools.SessionAuth attribute), [111](#page-116-0) SESSION\_PREFIX (cherrypy.lib.sessions.FileSession attribute), [123](#page-128-0) SessionAuth (class in cherrypy.lib.cptools), [111](#page-116-0) SessionAuthenticateTest (class in cherrypy.test.test\_sessionauthenticate), [156](#page-161-0) SessionAuthTest (class in cherrypy.test.test\_tools), [158](#page-163-0) SessionTest (class in cherrypy.test.test\_session), [155](#page-160-0) set\_handler() (cherrypy.process.plugins.SignalHandler method), [131](#page-136-0) set\_persistent() (cherrypy.test.webtest.WebCase method), [162](#page-167-0) set\_response\_cookie() (in module cherrypy.lib.sessions), [126](#page-131-0) set\_vary\_header() (in module cherrypy.lib), [128](#page-133-0) setdefault() (cherrypy.lib.httputil.CaseInsensitiveDict method), [117](#page-122-0) setdefault() (cherrypy.lib.sessions.Session method), [125](#page-130-0) setup() (cherrypy.lib.sessions.FileSession class method), [124](#page-129-0) setup() (cherrypy.lib.sessions.MemcachedSession class method), [124](#page-129-0) setUp() (cherrypy.test.test\_states.ServerStateTests method), [156](#page-161-0) setup() (in module cherrypy.test), [163](#page-168-0)

cher- setup class() (cherrypy.test.helper.CPWebCase class method), [140](#page-145-0) setup client() (in module cherrypy.test.helper), [141](#page-146-0)

setup\_server() (cherrypy.test.test\_auth\_basic.BasicAuthTest static method), [146](#page-151-0)

setup\_server() (cherrypy.test.test\_auth\_digest.DigestAuthTest static method), [146](#page-151-0)

setup\_server() (cherrypy.test.test\_caching.CacheTest static method), [147](#page-152-0)

setup\_server() (cherrypy.test.test\_config.CallablesInConfigTest static method), [147](#page-152-0)

setup\_server() (cherrypy.test.test\_config.ConfigTests static method), [148](#page-153-0)

setup\_server() (cherrypy.test.test\_config.VariableSubstitutionTests static method), [148](#page-153-0)

setup\_server() (cherrypy.test.test\_config\_server.ServerConfigTests static method), [148](#page-153-0)

setup\_server() (cherrypy.test.test\_conn.BadRequestTests static method), [148](#page-153-0)

setup\_server() (cherrypy.test.test\_conn.ConnectionCloseTests static method), [149](#page-154-0)

setup\_server() (cherrypy.test.test\_conn.ConnectionTests static method), [149](#page-154-0)

setup\_server() (cherrypy.test.test\_conn.LimitedRequestQueueTests static method), [149](#page-154-0)

setup\_server() (cherrypy.test.test\_conn.PipelineTests static method), [149](#page-154-0)

setup\_server() (cherrypy.test.test\_core.CoreRequestHandlingTest static method), [149](#page-154-0)

setup\_server() (cherrypy.test.test\_core.ErrorTests static method), [150](#page-155-0)

setup\_server() (cherrypy.test.test\_dynamicobjectmapping.DynamicObjectM static method), [150](#page-155-0)

setup\_server() (cherrypy.test.test\_etags.ETagTest static method), [151](#page-156-0)

setup\_server() (cherrypy.test.test\_httpauth.HTTPAuthTest static method), [151](#page-156-0)

setup\_server() (cherrypy.test.test\_iterator.IteratorTest static method), [151](#page-156-0)

setup\_server() (cherrypy.test.test\_json.JsonTest static method), [152](#page-157-0)

setup\_server() (cherrypy.test.test\_logging.AccessLogTests static method), [152](#page-157-0)

setup\_server() (cherrypy.test.test\_logging.ErrorLogTests static method), [153](#page-158-0)

setup\_server() (cherrypy.test.test\_mime.MultipartTest static method), [153](#page-158-0)

setup\_server() (cherrypy.test.test\_mime.SafeMultipartHandlingTest static method), [153](#page-158-0)

setup\_server() (cherrypy.test.test\_misc\_tools.AcceptTest static method), [153](#page-158-0)

setup\_server() (cherrypy.test.test\_misc\_tools.AutoVaryTest static method), [153](#page-158-0)

setup\_server() (cherrypy.test.test\_misc\_tools.RefererTest

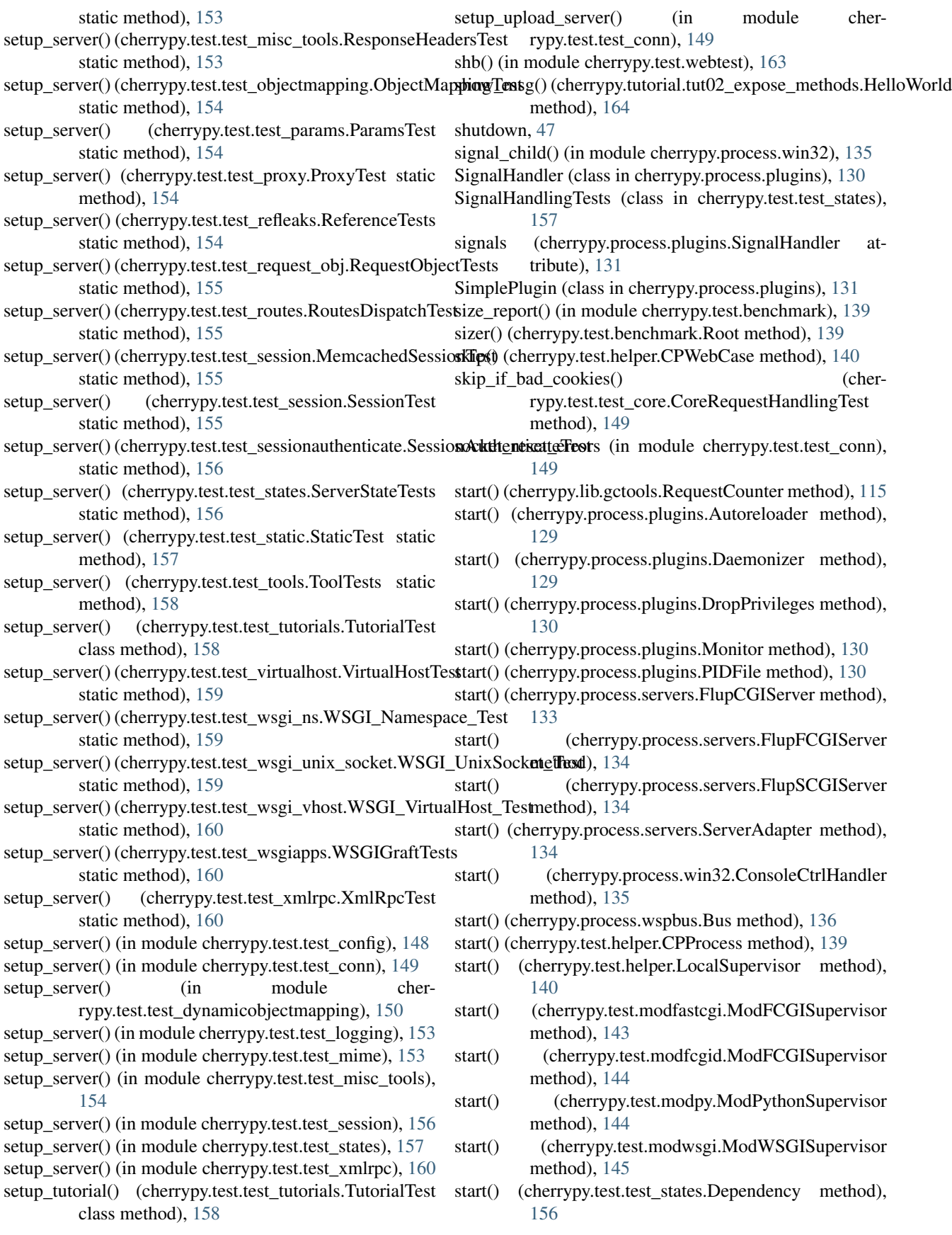

start() (in module cherrypy.daemon), [167](#page-172-0) start() (in module cherrypy.lib.covercp), [107](#page-112-0) start\_apache() (cherrypy.test.modfastcgi.ModFCGISupervisor method), [143](#page-148-0) start\_apache() (cherrypy.test.modfcgid.ModFCGISupervisor method), [144](#page-149-0) start\_with\_callback() (cherrypy.process.wspbus.Bus method), [137](#page-142-0) started (cherrypy.test.test\_iterator.OurIterator\_attribute), [152](#page-157-0) startthread() (cherrypy.test.test\_states.Dependency method), [156](#page-161-0) state (cherrypy.process.win32.Win32Bus attribute), [135](#page-140-0) state (cherrypy.process.wspbus.Bus attribute), [137](#page-142-0) states (cherrypy.process.wspbus.Bus attribute), [137](#page-142-0) statfiles() (cherrypy.lib.profiler.Profiler method), [121](#page-126-0) staticdir() (in module cherrypy.lib.static), [127](#page-132-0) staticfile() (in module cherrypy.lib.static), [127](#page-132-0) StaticTest (class in cherrypy.test.test\_static), [157](#page-162-0) stats() (cherrypy.lib.gctools.GCRoot method), [114](#page-119-0) stats() (cherrypy.lib.profiler.Profiler method), [121](#page-126-0) StatsPage (class in cherrypy.lib.cpstats), [110](#page-115-0) StatsTool (class in cherrypy.lib.cpstats), [110](#page-115-0) status (cherrypy.test.webtest.WebCase attribute), [162](#page-167-0) stop() (cherrypy.process.plugins.Monitor method), [130](#page-135-0) stop() (cherrypy.process.plugins.ThreadManager method), [132](#page-137-0) stop() (cherrypy.process.servers.FlupCGIServer method), [133](#page-138-0) stop() (cherrypy.process.servers.FlupFCGIServer method), [134](#page-139-0) stop() (cherrypy.process.servers.FlupSCGIServer method), [134](#page-139-0) stop() (cherrypy.process.servers.ServerAdapter method), [134](#page-139-0) stop() (cherrypy.process.win32.ConsoleCtrlHandler method), [135](#page-140-0) stop() (cherrypy.process.wspbus.Bus method), [137](#page-142-0) stop() (cherrypy.test.helper.LocalSupervisor method), [140](#page-145-0) stop() (cherrypy.test.modfastcgi.ModFCGISupervisor method), [143](#page-148-0) stop() (cherrypy.test.modfcgid.ModFCGISupervisor method), [144](#page-149-0) stop() (cherrypy.test.modpy.ModPythonSupervisor method), [144](#page-149-0) stop() (cherrypy.test.modwsgi.ModWSGISupervisor method), [145](#page-150-0) stop() (cherrypy.test.test\_states.Dependency method), [156](#page-161-0) stopthread() (cherrypy.test.test\_states.Dependency method), [156](#page-161-0) T

StringIOFromNative() (in module cherrypy.test.test\_config), [148](#page-153-0)

StringTester (class in cherrypy.test.test\_compat), [147](#page-152-0) subscribe() (cherrypy.process.plugins.SignalHandler method), [131](#page-136-0)

- subscribe() (cherrypy.process.plugins.SimplePlugin method), [131](#page-136-0)
- subscribe() (cherrypy.process.servers.ServerAdapter method), [134](#page-139-0)
- subscribe() (cherrypy.process.wspbus.Bus method), [137](#page-142-0)

subscribe() (cherrypy.test.test\_states.Dependency method), [156](#page-161-0)

- Supervisor (class in cherrypy.test.helper), [141](#page-146-0)
- sync\_apps() (cherrypy.test.helper.LocalSupervisor method), [140](#page-145-0)
- sync\_apps() (cherrypy.test.helper.LocalWSGISupervisor method), [141](#page-146-0)
- sync\_apps() (cherrypy.test.modfastcgi.ModFCGISupervisor method), [143](#page-148-0)

sync\_apps() (cherrypy.test.modfcgid.ModFCGISupervisor method), [144](#page-149-0)

- synthesize nonce() (in module cherrypy.lib.auth digest), [104](#page-109-0)
- sysfiles() (cherrypy.process.plugins.Autoreloader method), [129](#page-134-0)
- SystemLockFile (class in cherrypy.lib.lockfile), [119](#page-124-0)
- tearDown() (cherrypy.test.test\_session.SessionTest method), [155](#page-160-0)
- tearDown() (cherrypy.test.test\_wsgi\_unix\_socket.WSGI\_UnixSocket\_Test method), [159](#page-164-0)
- teardown() (in module cherrypy.test), [163](#page-168-0)
- teardown\_class() (cherrypy.test.helper.CPWebCase class method), [140](#page-145-0)
- teardown\_server() (cherrypy.test.test\_static.StaticTest static method), [157](#page-162-0)
- tee\_output() (in module cherrypy.lib.caching), [106](#page-111-0)
- template (cherrypy.test.modfastcgi.ModFCGISupervisor attribute), [143](#page-148-0)
- template (cherrypy.test.modfcgid.ModFCGISupervisor attribute), [144](#page-149-0)
- template (cherrypy.test.modpy.ModPythonSupervisor attribute), [145](#page-150-0)
- template (cherrypy.test.modwsgi.ModWSGISupervisor attribute), [145](#page-150-0)
- TerseTestResult (class in cherrypy.test.webtest), [161](#page-166-0)
- TerseTestRunner (class in cherrypy.test.webtest), [161](#page-166-0)
- test() (cherrypy.test.test\_session.MemcachedSessionTest method), [155](#page-160-0)

test01HelloWorld() (cherrypy.test.test\_tutorials.TutorialTest method), [158](#page-163-0)

- test02ExposeMethods() (cherrypy.test.test\_tutorials.TutorialTest method),
	- [158](#page-163-0)

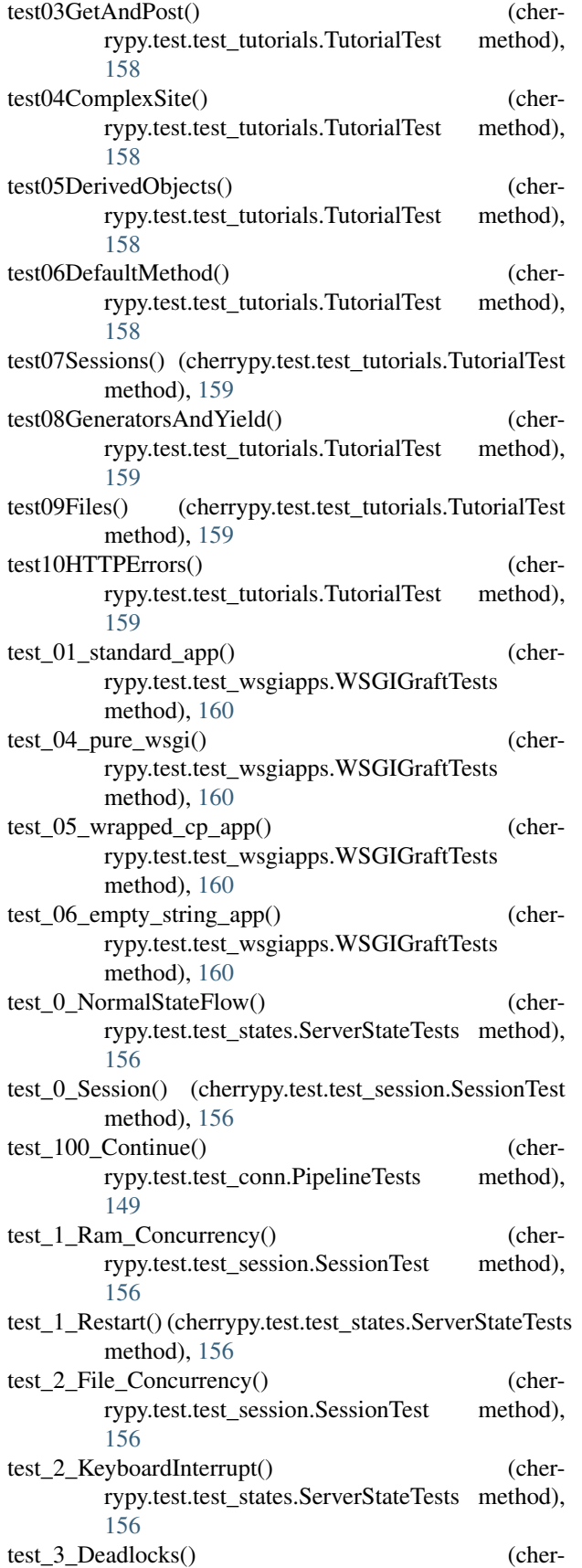

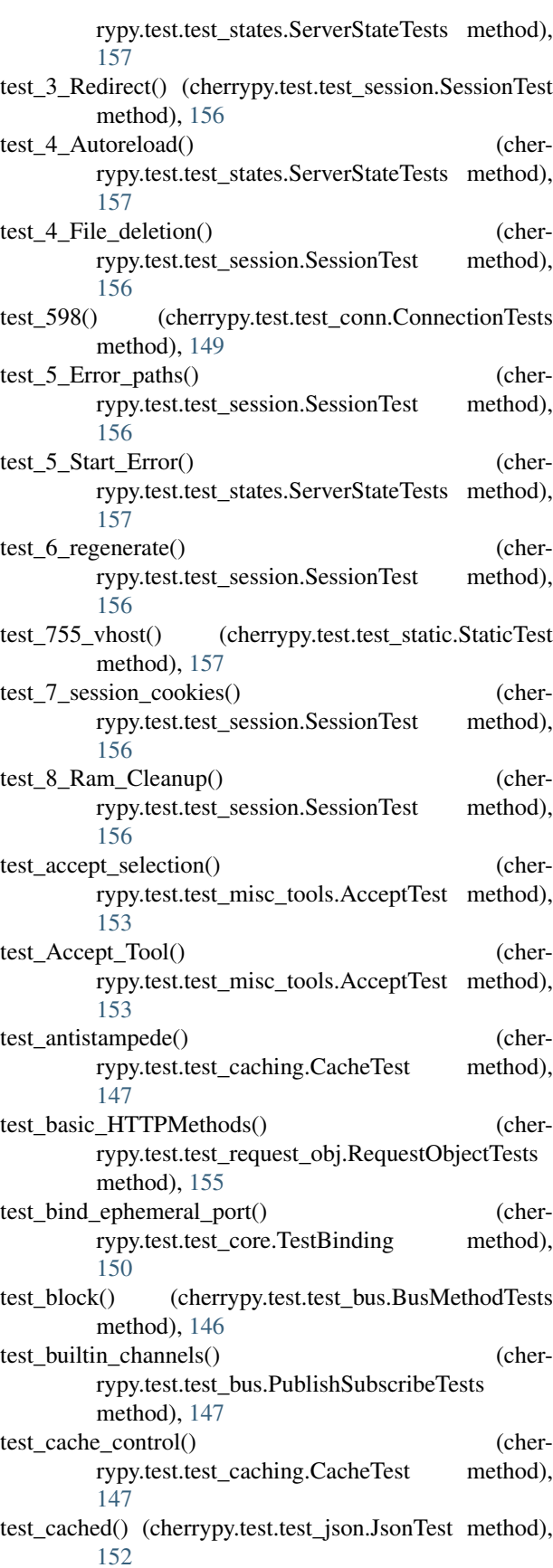

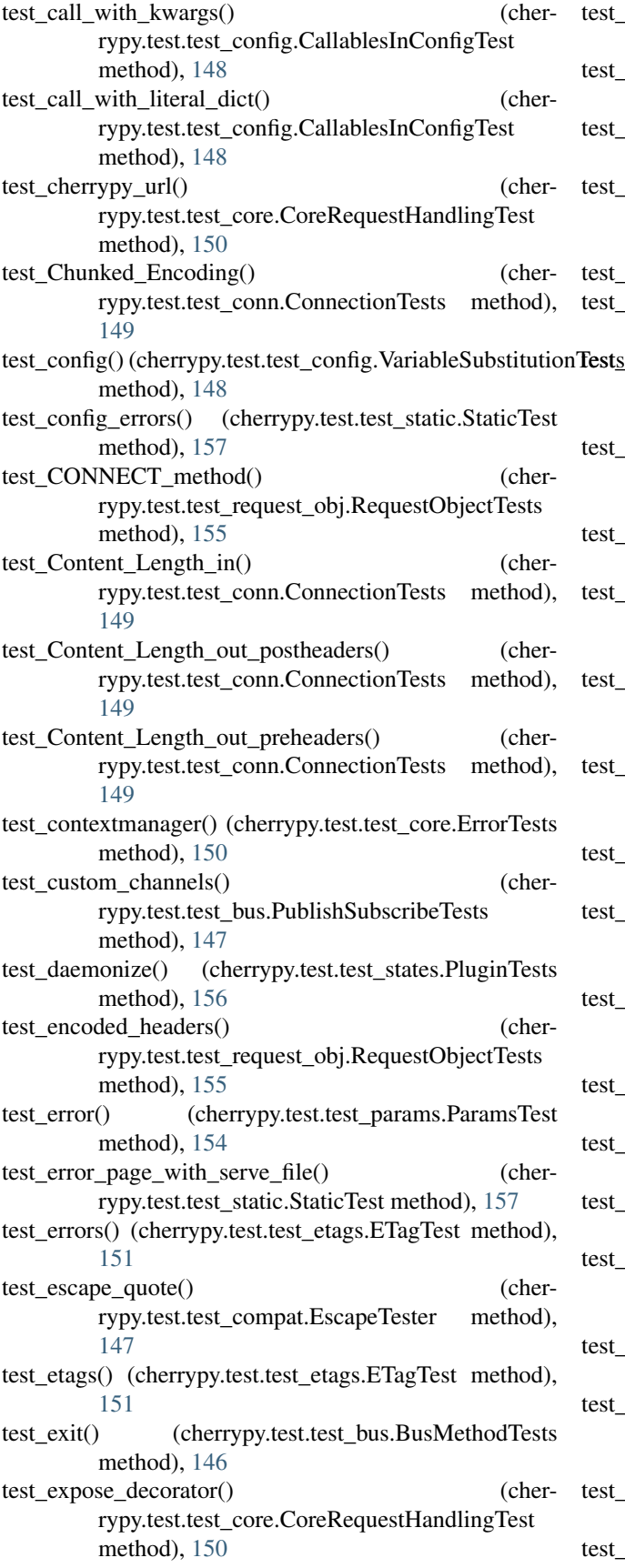

est fallthrough() (cherrypy.test.test static.StaticTest method), [157](#page-162-0) test\_file\_stream() (cherrypy.test.test\_static.StaticTest method), [157](#page-162-0) est\_file\_stream\_deadlock() (cherrypy.test.test\_static.StaticTest method), [157](#page-162-0) est Flash Upload() (cherrypy.test.test\_mime.SafeMultipartHandlingTest method), [153](#page-158-0) est\_gc() (cherrypy.test.helper.CPWebCase method), [140](#page-145-0) test\_graceful() (cherrypy.test.test\_bus.BusMethodTests method), [146](#page-151-0)  $tests$ header\_presence() (cherrypy.test.test\_request\_obj.RequestObjectTests method), [155](#page-160-0) est\_HTTP10\_KeepAlive() (cherrypy.test.test\_conn.ConnectionCloseTests method), [149](#page-154-0) test\_HTTP11() (cherrypy.test.test\_conn.ConnectionCloseTests method), [149](#page-154-0) est\_HTTP11\_pipelining() (cherrypy.test.test\_conn.PipelineTests method), [149](#page-154-0) est HTTP11 Timeout() (cherrypy.test.test\_conn.PipelineTests method), [149](#page-154-0) est\_HTTP11\_Timeout\_after\_request() (cherrypy.test.test\_conn.PipelineTests method), [149](#page-154-0) est\_index() (cherrypy.test.test\_static.StaticTest method), [157](#page-162-0) est\_internal\_error() (cherrypy.test.test\_wsgi\_unix\_socket.WSGI\_UnixSocket\_Test method), [159](#page-164-0) est InternalRedirect() (cherrypy.test.test\_core.CoreRequestHandlingTest method), [150](#page-155-0) test\_iterator() (cherrypy.test.test\_iterator.IteratorTest method), [151](#page-156-0) est\_json\_input() (cherrypy.test.test\_json.JsonTest method), [152](#page-157-0) test\_json\_output() (cherrypy.test.test\_json.JsonTest method), [152](#page-157-0) est\_listener\_errors() (cherrypy.test.test\_bus.PublishSubscribeTests method), [147](#page-152-0) est\_log() (cherrypy.test.test\_bus.BusMethodTests method), [146](#page-151-0) est\_login\_screen\_returns\_bytes() (cherrypy.test.test\_tools.SessionAuthTest method), [158](#page-163-0) est\_modif() (cherrypy.test.test\_static.StaticTest method), [157](#page-162-0) est\_multipart() (cherrypy.test.test\_mime.MultipartTest

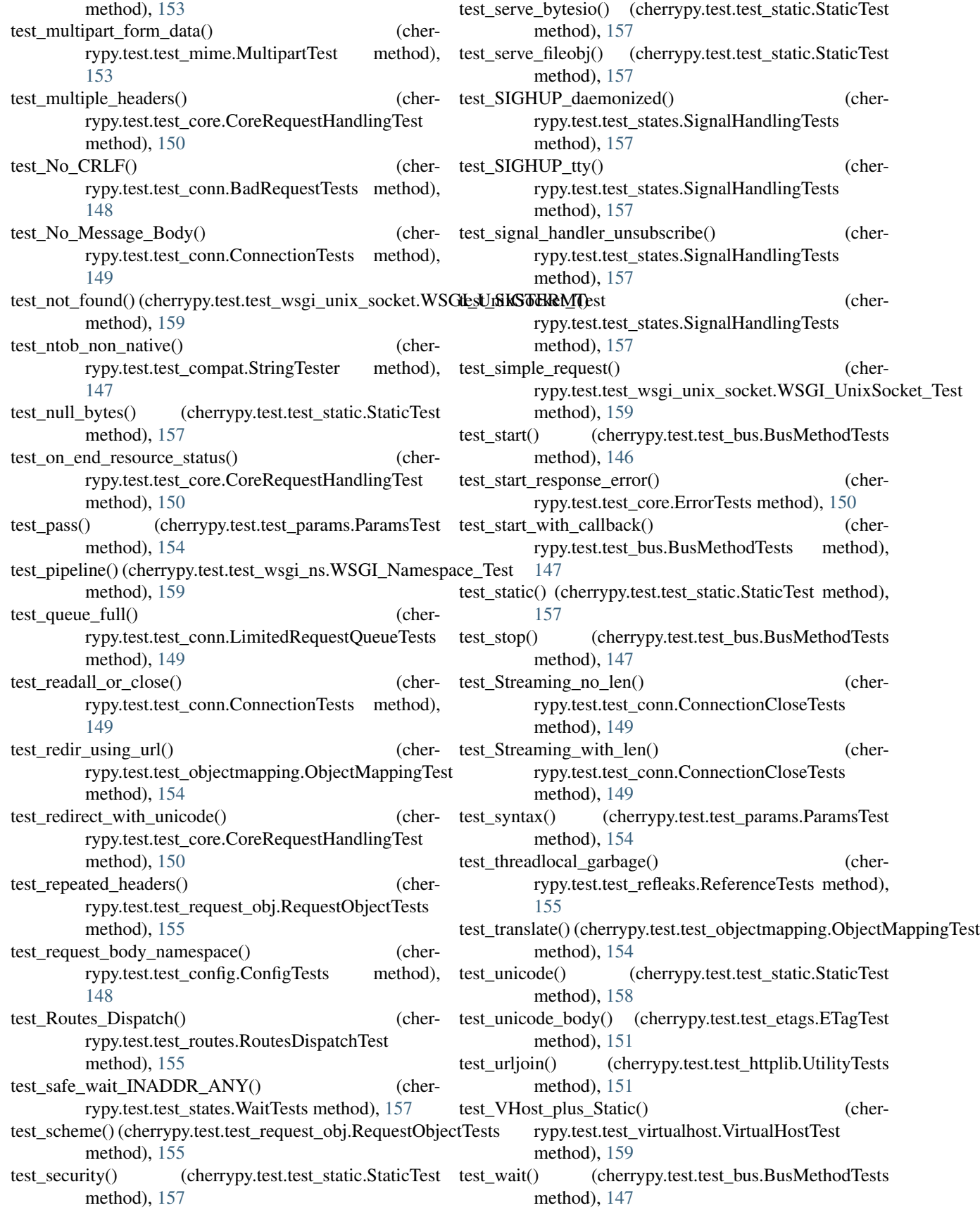

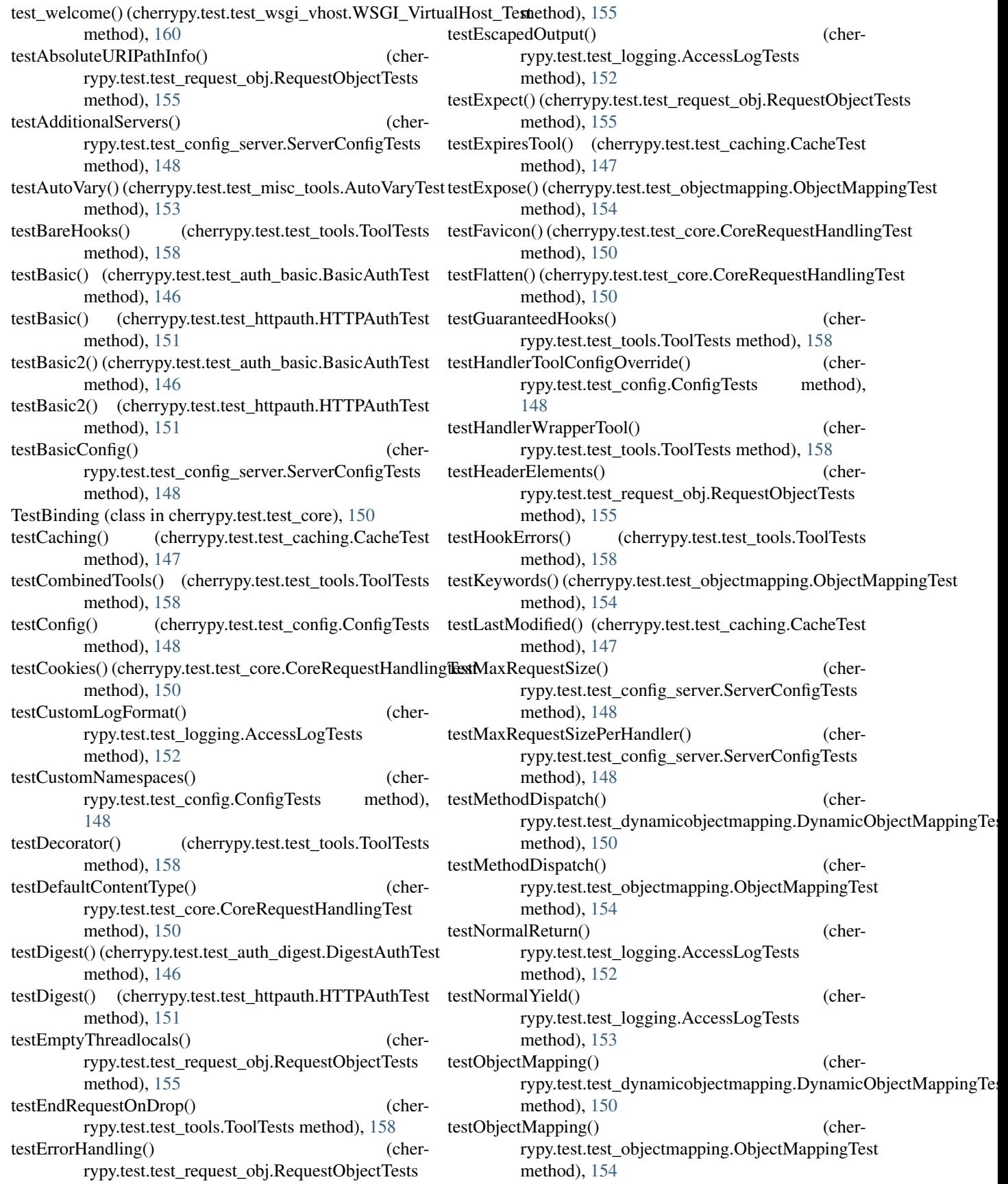

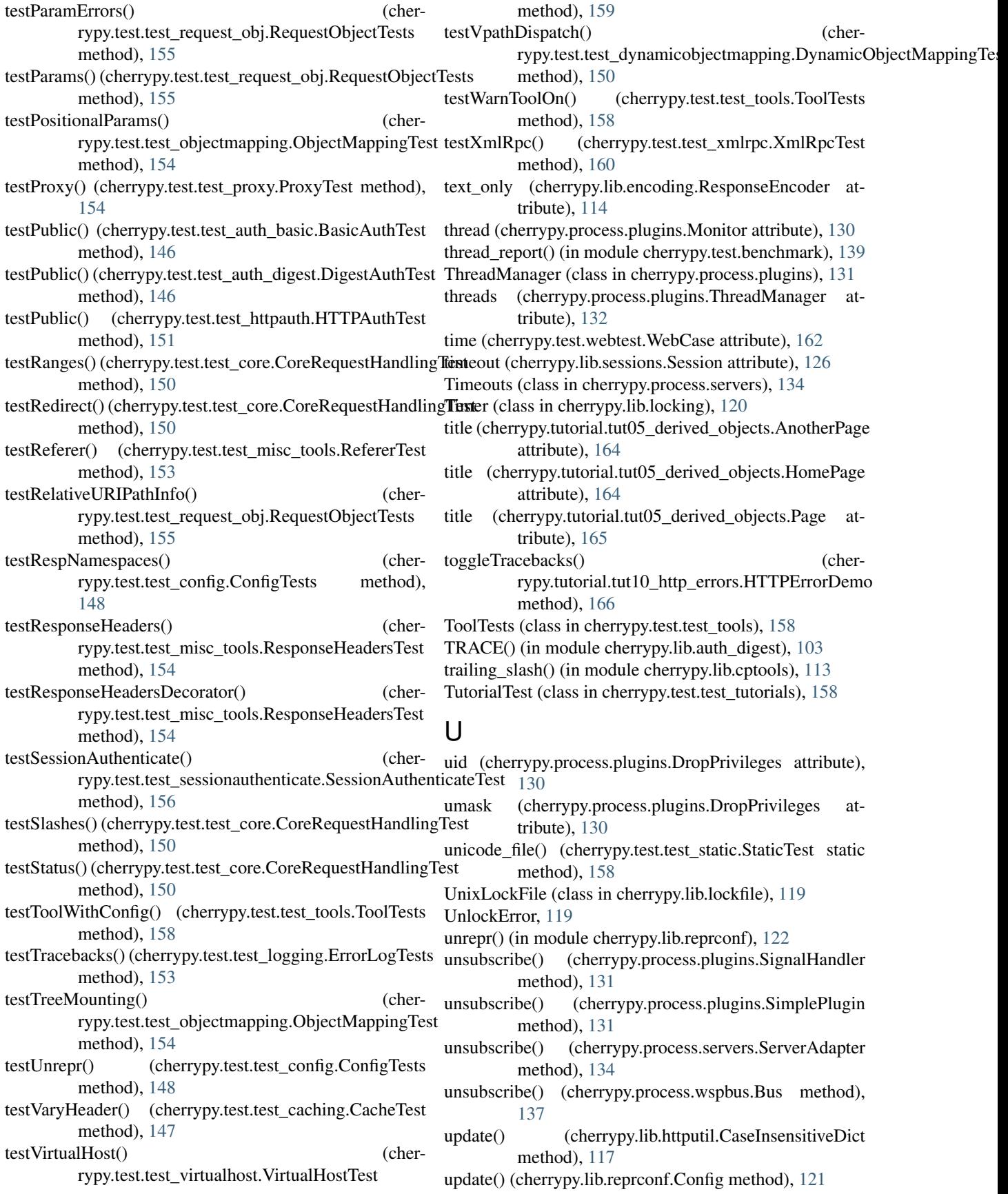

update() (cherrypy.lib.sessions.Session method), [126](#page-131-0)

upload() (cherrypy.tutorial.tut09\_files.FileDemo method), [166](#page-171-0) url (cherrypy.test.webtest.WebCase attribute), [162](#page-167-0) urljoin() (in module cherrypy.lib.httputil), [118](#page-123-0) urljoin\_bytes() (in module cherrypy.lib.httputil), [118](#page-123-0) use rfc 2047 (cherrypy.lib.httputil.HeaderMap attribute), [117](#page-122-0) UsersPage (class in cherrypy.tutorial.tut06\_default\_method), [165](#page-170-0) using\_apache (cherrypy.test.helper.LocalSupervisor attribute), [140](#page-145-0) using\_apache (cherrypy.test.helper.LocalWSGISupervisor attribute), [141](#page-146-0) using\_apache (cherrypy.test.helper.NativeServerSupervisor WebCase (class in cherrypy.test.webtest), [161](#page-166-0) attribute), [141](#page-146-0) using\_apache (cherrypy.test.modfastcgi.ModFCGISupervisor attribute), [143](#page-148-0) using\_apache (cherrypy.test.modfcgid.ModFCGISupervisor Windows, [47](#page-52-0) attribute), [144](#page-149-0) using\_apache (cherrypy.test.modpy.ModPythonSupervisor write\_conf() (cherrypy.test.helper.CPProcess method), attribute), [145](#page-150-0) using\_apache (cherrypy.test.modwsgi.ModWSGISupervisorWSGI\_Namespace\_Test (class in cherattribute), [145](#page-150-0) using wsgi (cherrypy.test.helper.LocalSupervisor attribute), [140](#page-145-0) using\_wsgi (cherrypy.test.helper.LocalWSGISupervisor attribute), [141](#page-146-0) using\_wsgi (cherrypy.test.helper.NativeServerSupervisor attribute), [141](#page-146-0) using\_wsgi (cherrypy.test.modfastcgi.ModFCGISupervisor WSGIGraftTests (class in cherrypy.test.test\_wsgiapps), attribute), [143](#page-148-0) using\_wsgi (cherrypy.test.modfcgid.ModFCGISupervisor attribute), [144](#page-149-0) using\_wsgi (cherrypy.test.modpy.ModPythonSupervisor attribute), [145](#page-150-0) using\_wsgi (cherrypy.test.modwsgi.ModWSGISupervisor attribute), [145](#page-150-0) rypy.test.test\_config), [148](#page-153-0) [159](#page-164-0) W method), [104](#page-109-0) [134](#page-139-0) wait() (cherrypy.process.wspbus.Bus method), [137](#page-142-0) [140](#page-145-0) attribute), [160](#page-165-0) [160](#page-165-0) rypy.lib.auth\_digest), [104](#page-109-0) X

usocket path() (in module cherrypy.test.test\_wsgi\_unix\_socket), [160](#page-165-0)

USocketHTTPConnection (class in cherrypy.test.test\_wsgi\_unix\_socket), [159](#page-164-0)

UTF8StreamEncoder (class in cherrypy.lib.encoding), [114](#page-119-0)

UtilityTests (class in cherrypy.test.test\_httplib), [151](#page-156-0)

### V

valid\_status() (in module cherrypy.lib.httputil), [118](#page-123-0) validate\_etags() (in module cherrypy.lib.cptools), [113](#page-118-0) validate nonce() (cherrypy.lib.auth\_digest.HttpDigestAuthorization method), [103](#page-108-0) validate\_since() (in module cherrypy.lib.cptools), [113](#page-118-0) values() (cherrypy.lib.httputil.HeaderMap method), [117](#page-122-0)

values() (cherrypy.lib.sessions.Session method), [126](#page-131-0)

- VariableSubstitutionTests (class in cher-
- VirtualHostTest (class in cherrypy.test.test\_virtualhost),

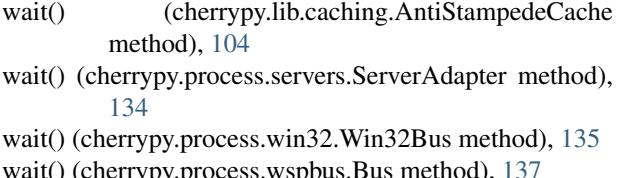

WaitTests (class in cherrypy.test.test\_states), [157](#page-162-0)

WelcomePage (class in cherrypy.tutorial.tut03\_get\_and\_post), [164](#page-169-0)

Win32Bus (class in cherrypy.process.win32), [135](#page-140-0)

WindowsLockFile (class in cherrypy.lib.lockfile), [119](#page-124-0)

- 
- rypy.test.test\_wsgi\_ns), [159](#page-164-0)

wsgi\_output (cherrypy.test.test\_wsgiapps.WSGIGraftTests

WSGI\_UnixSocket\_Test (class in cherrypy.test.test\_wsgi\_unix\_socket), [159](#page-164-0)

WSGI\_VirtualHost\_Test (class in cherrypy.test.test\_wsgi\_vhost), [160](#page-165-0)

wsgisetup() (in module cherrypy.test.modpy), [145](#page-150-0) www\_authenticate() (in module cher-

XmlRpcTest (class in cherrypy.test.test\_xmlrpc), [160](#page-165-0)